# roboception

Roboception GmbH | October 2023

## **rc\_visard** 3D Stereo Sensor

ASSEMBLY AND OPERATING MANUAL

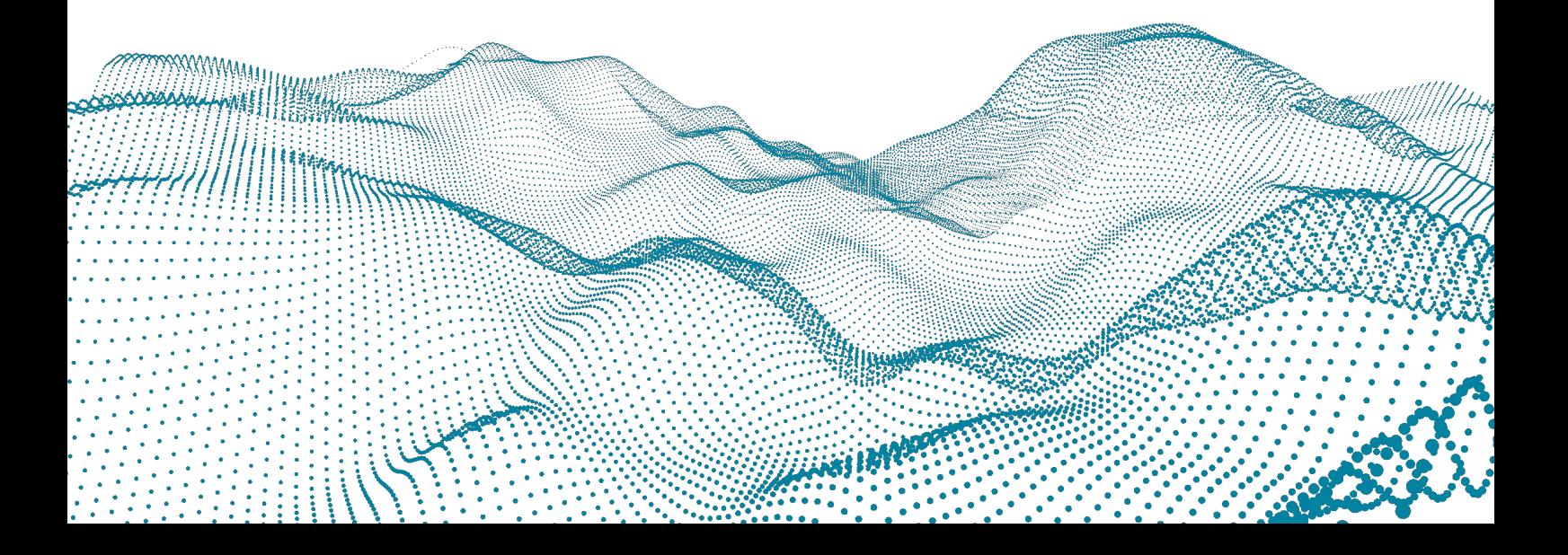

## **Revisions**

This product may be modified without notice, when necessary, due to product improvements, modifications, or changes in specifications. If such modification is made, the manual will also be revised; see revision information.

**DOCUMENTATION REVISION** 23.10.2 Oct 30, 2023

Applicable to *rc\_visard* firmware 23.10.x

**MANUFACTURER Roboception GmbH** Kaflerstrasse 2 81241 Munich Germany **CUSTOMER SUPPORT**: [support@roboception.de](mailto:support@roboception.de) | +49 89 889 50 79-0 (09:00-17:00 CET)

### **Please read the operating manual in full and keep it with the product.**

#### **COPYRIGHT**

This manual and the product it describes are protected by copyright. Unless permitted by German intellectual property and related rights legislation, any use and circulation of this content requires the prior consent of Roboception or the individual owner of the rights. This manual and the product it describes therefore, may not be reproduced in whole or in part, whether for sale or not, without prior written consent from Roboception.

Information provided in this document is believed to be accurate and reliable. However, Roboception assumes no responsibility for its use.

Differences may exist between the manual and the product if the product has been modified after the manual's edition date. The information contained in this document is subject to change without notice.

## **Contents**

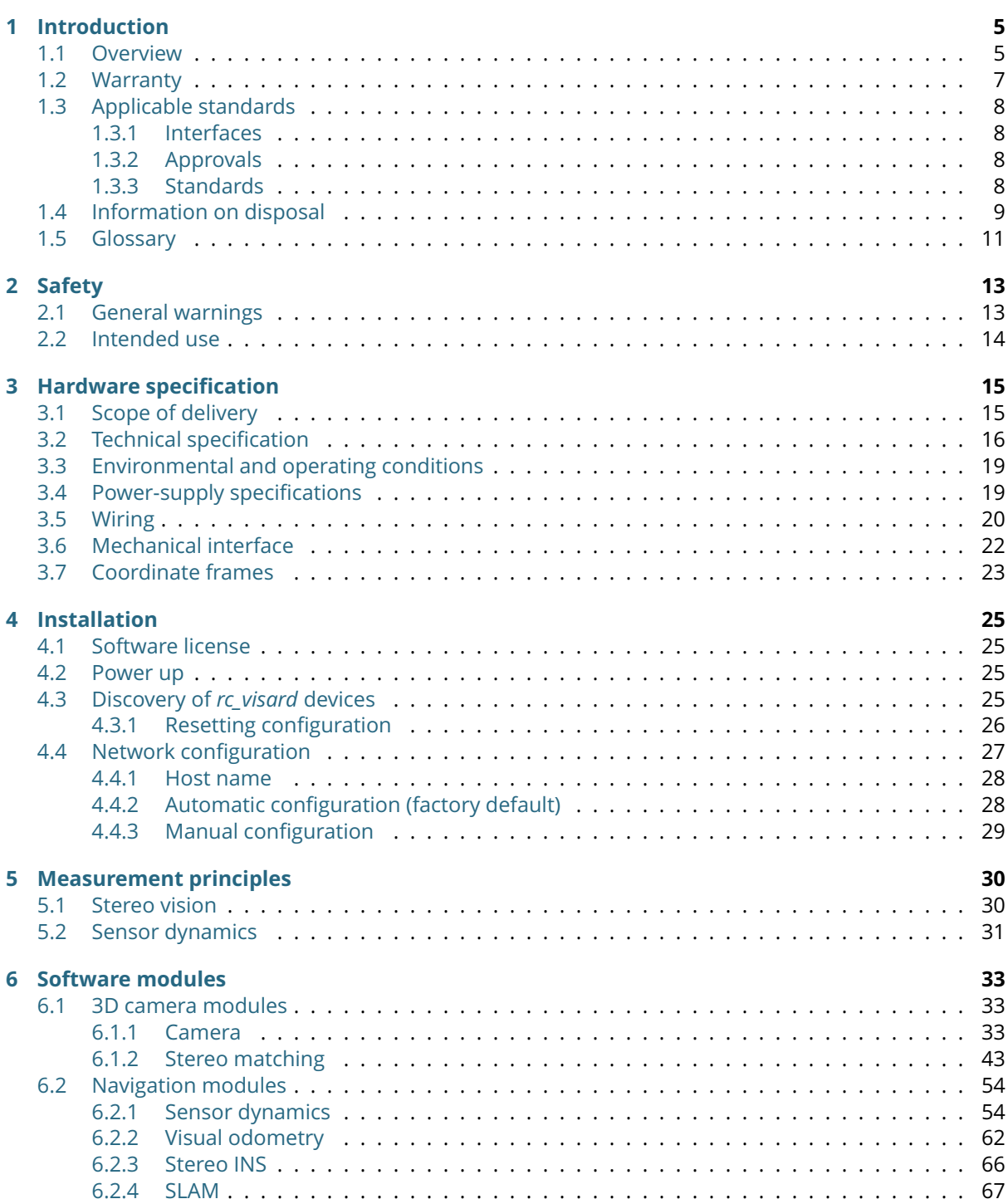

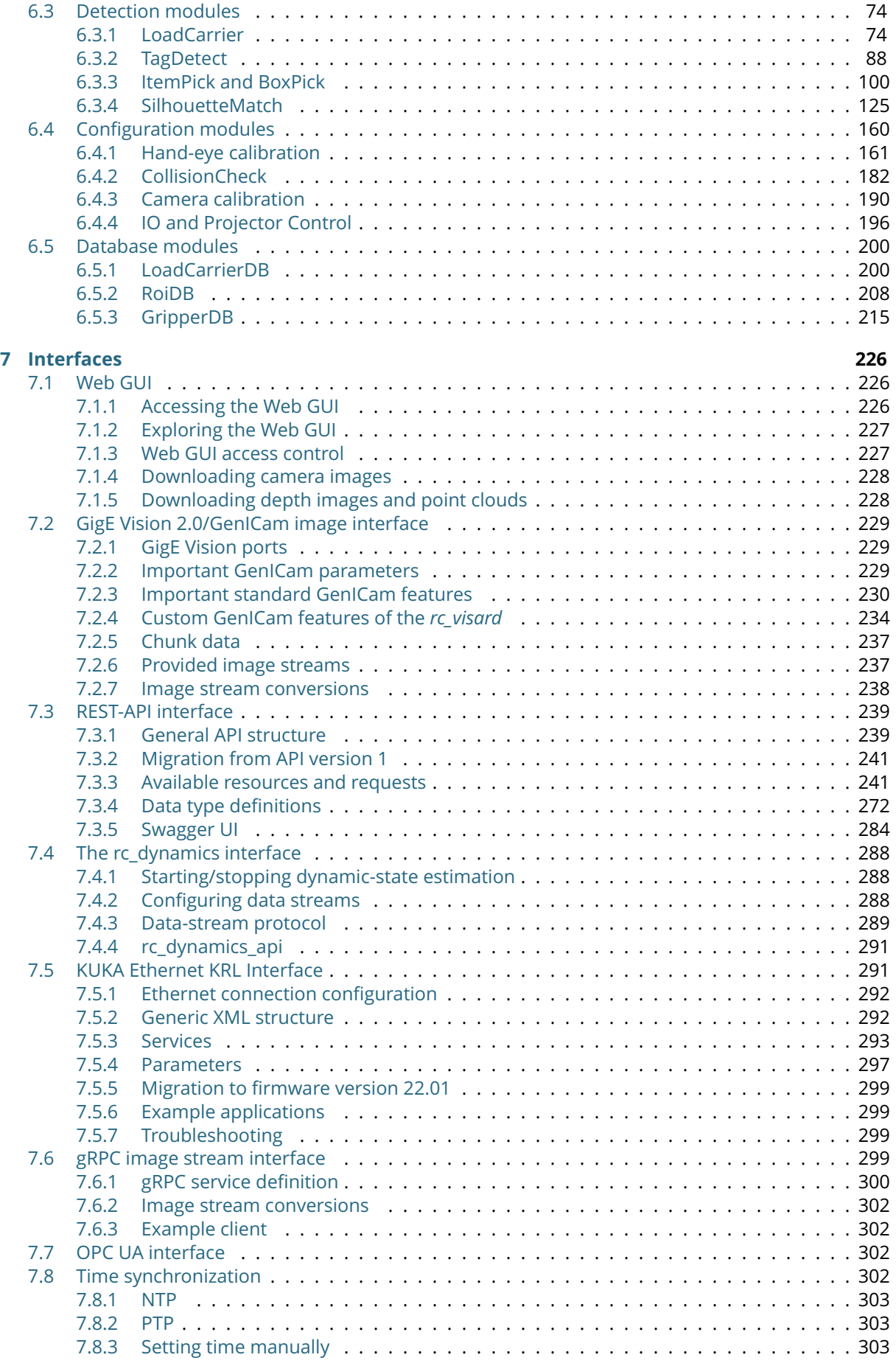

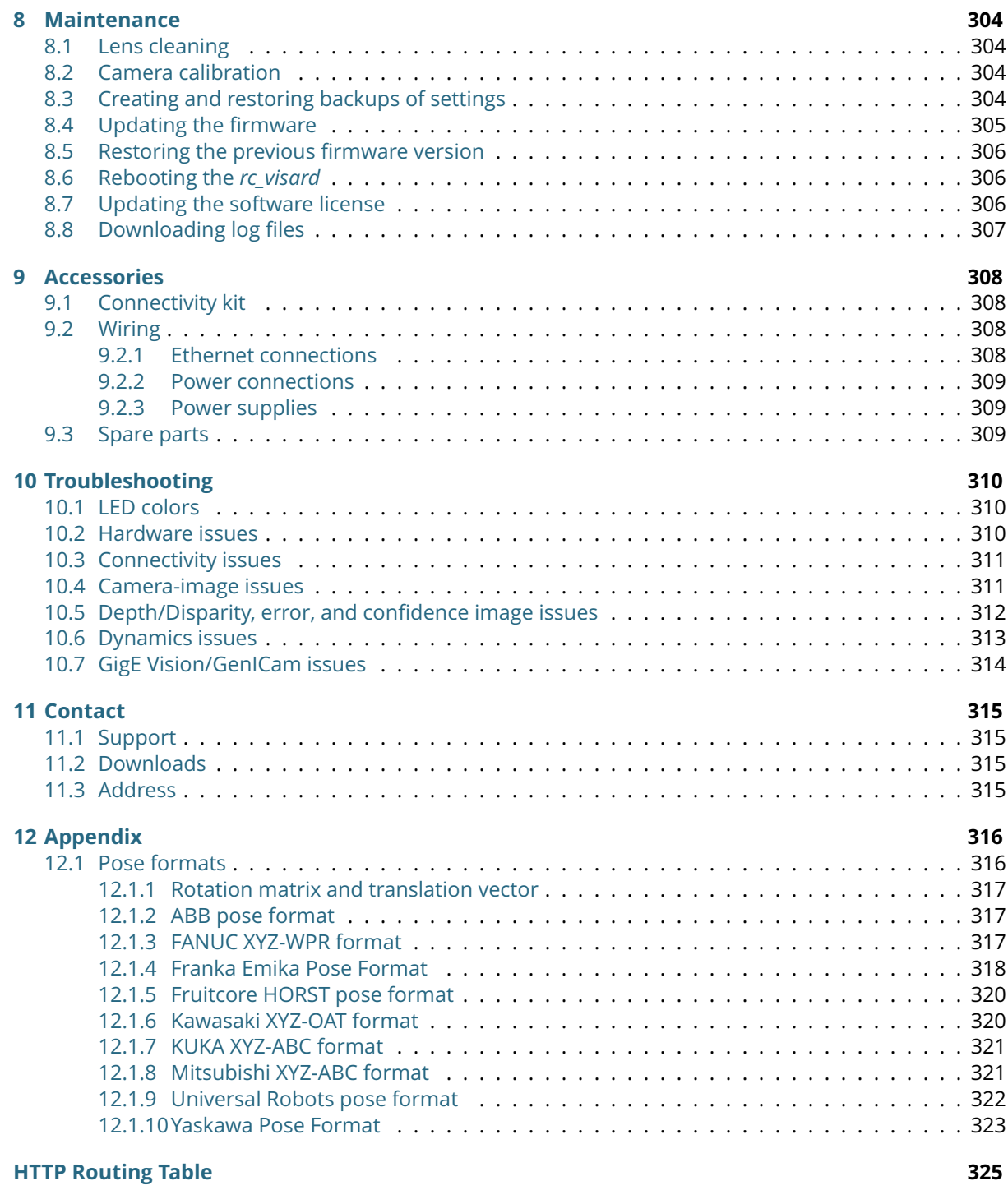

#### **[Index](#page-326-0) 326**

## <span id="page-5-0"></span>**1 Introduction**

### **Indications in the manual**

To prevent damage to the equipment and ensure the user's safety, this manual indicates each precaution related to safety with *Warning*. Supplementary information is provided as a *Note*.

**Warning:** Warnings in this manual indicate procedures and actions that must be observed to avoid danger of injury to the operator/user, or damage to the equipment. Software-related warnings indicate procedures that must be observed to avoid malfunctions or unexpected behavior of the software.

**Note:** Notes are used in this manual to indicate supplementary relevant information.

### <span id="page-5-1"></span>**1.1 Overview**

The 3D sensor *rc\_visard* is an IP54-protected , self-registering stereo-camera with on-board computing capabilities.

The *rc\_visard* provides real-time camera images and depth images, which can be used to compute 3D point clouds. Additionally, it provides confidence and error images as quality measures for each image acquisition. It offers an intuitive web UI (user interface) and a standardized GenICam interface, making it compatible with all major image processing libraries.

With optionally available software modules the *rc\_visard* provides out-of-the-box solutions for object detection and robotic pick-and-place applications.

The *rc\_visard* also provides self-localization based on image and inertial data. A mobile navigation solution can be established with the optional on-board SLAM module.

The *rc\_visard* is offered with two different stereo baselines: The *rc\_visard* 65 is optimally suited for mounting on robotic manipulators, whereas the *rc visard* 160 can be employed as a navigation or as externally-fixed sensor.

The *rc\_visard*'s intuitive calibration, configuration, and use enable 3D vision for everyone.

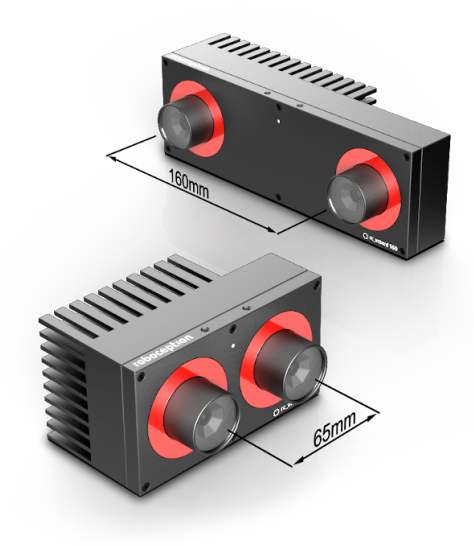

Fig. 1.1: *rc\_visard* 65 and *rc\_visard* 160

The terms "sensor," "*rc\_visard* 65," and "*rc\_visard* 160" used throughout the manual all refer to the Roboception *rc\_visard* family of self-registering cameras. Installation and control for all sensors are exactly the same, and all use the same mounting base.

**Note:** Unless specified, the information provided in this manual applies to both the *rc\_visard* 65 and *rc\_visard* 160 versions of the Roboception *rc\_visard* sensor.

**Note:** This manual uses the metric system and mostly uses the units meter and millimeter. Unless otherwise specified, all dimensions in technical drawings are in millimeters.

## <span id="page-7-0"></span>**1.2 Warranty**

Any changes or modifications to the hard- and software not expressly approved by Roboception could void the user's warranty and guarantee rights.

**Warning:** The *rc\_visard* utilizes complex hardware and software technology that may behave in a way not intended by the user. The purchaser must design its application to ensure that any failure or the *rc\_visard* does not cause personal injury, property damage, or other losses.

**Warning:** Do not attempt to take apart, open, service, or modify the *rc\_visard*. Doing so could present the risk of electric shock or other hazard. Any evidence of any attempt to open and/or modify the device, including any peeling, puncturing, or removal of any of the labels, will void the Limited Warranty.

**Warning:** CAUTION: to comply with the European CE requirement, all cables used to connect this device must be shielded and grounded. Operation with incorrect cables may result in interference with other devices or undesired effects of the product.

**Note:** This product may not be treated as household waste. By ensuring this product is disposed of correctly, you will help to protect the environment. For more detailed information about the recycling of this product, please contact your local authority, your household waste disposal service provider, or the product's supplier.

## <span id="page-8-0"></span>**1.3 Applicable standards**

### <span id="page-8-1"></span>**1.3.1 Interfaces**

The *rc\_visard* supports the following interface standards:

## **GENKISCAM**

The Generic Interface for Cameras standard is the basis for plug & play handling of cameras and devices.

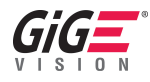

GigE Vision® is an interface standard for transmitting high-speed video and related control data over Ethernet networks.

### <span id="page-8-2"></span>**1.3.2 Approvals**

The *rc\_visard* has received the following approvals:

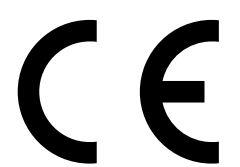

EC Declaration of Conformity

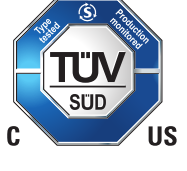

NRTL certification by TÜV Süd

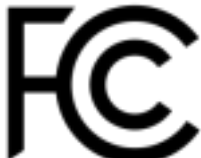

Changes or modifications not expressly approved by the manufacturer could void the user's authority to operate the equipment. This device complies with Part 15 of the FCC rules. Operation is subject to the following two conditions:

- 1. This device may not cause harmful interference, and
- 2. this device must accept any interference received, including interference that may cause undesired operation.

### <span id="page-8-3"></span>**1.3.3 Standards**

The *rc\_visard* has been tested to be in compliance with the following standards:

- AS/NZS CISPR32 : 2015 Information technology equipment, Radio disturbance characteristics, Limits and methods of measurement
- CISPR 32 : 2015 Electromagnetic compatibility of multimedia equipment Emission requirements
- GB 9254 : 2008 This standard is out of the accreditation scope. Information technology equipment, Radio disturbance characteristics, Limits and methods of measurement
- EN 55032 : 2015 Electromagnetic compatibility of multimedia equipment Emission requirements
- EN 55024 : 2010 +A1:2015 Information technology equipment, Immunity characteristics, Limits and methods of measurement
- CISPR 24 : 2015 +A1:2015 International special committee on radio interference, Information technology equipment-Immunity characteristics-Limits and methods of measurement
- EN 61000-6-2 : 2005 Electromagnetic compatibility (EMC) Part 6-2:Generic standards Immunity for industrial environments
- EN 61000-6-3 : 2007+A1:2011 Electromagnetic compatibility (EMC) Part 6-3: Generic standards - Emission standard for residential, commercial and light-industrial environments
- Registered FCC ID: 2AVMTRCV17
- Certified for Canada according to CAN ICES-3(B)/NMB-3(B)

### <span id="page-9-0"></span>**1.4 Information on disposal**

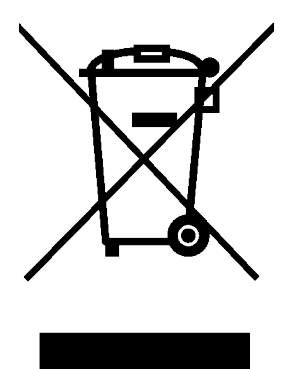

### 1. **Disposal of Waste Electrical & Electronic Equipment**

This symbol on the product(s) and / or accompanying documents means that used electrical and electronic products should not be mixed with general household waste. For proper treatment, recovery and recycling, please contact your supplier or the manufacturer. Disposing of this product correctly will help save valuable resources and prevent any potential negative effects on human health and the environment, which could otherwise arise from inappropriate waste handling.

### 2. **Removal of batteries**

If the products contain batteries and accumulators that can be removed from the product without destruction, these must be removed before disposal and disposed of separately as batteries.

The following batteries or accumulators are contained in the rc\_visard: None

### 3. **Options for returning old equipment**

Owners of old devices can return them to the manufacturer to ensure proper disposal.

Please *[contact support](#page-315-0)* (Section [11\)](#page-315-0) about returning the device for disposal.

### 4. **Data protection**

End users of Electrical & Electronic Equipment are responsible for deleting personal data on the waste equipment to be disposed of.

### 5. **WEEE registration number**

Roboception is registered under the registration number DE 33323989 at the stiftung elektroaltgeräte register, Nordostpark 72, 90411 Nuremberg, Germany, as a producer of electrical and/or electronic equipment.

### 6. **Collection and recovery quotas**

According to the WEEE Directive, EU member states are obliged to collect data on waste electrical and electronic equipment and to transmit this data to the European Commission. Further information can be found on the German Ministry for the Environment website.

### **Information on Disposal outside the European Union**

This symbol is valid only in the European Union. If you wish to discard this product please contact your local authorities or dealer and ask for the correct method of disposal.

## <span id="page-11-0"></span>**1.5 Glossary**

<span id="page-11-5"></span>**DHCP** The Dynamic Host Configuration Protocol (DHCP) is used to automatically assign an *[IP](#page-11-1)* address to a network device. Some DHCP servers only accept known devices. In this case, an administrator needs to configure the DHCP server with the fixed *[MAC address](#page-11-2)* of a device.

### <span id="page-11-8"></span>**DNS**

- **mDNS** The Domain Name Server (DNS) manages the host names and *[IP](#page-11-1)* addresses of all network devices. It is responsible for resolving the host name into the IP address for communication with a device. A DNS can be configured to get this information automatically when a device appears on a network or manually by an administrator. In contrast, *multicast DNS* (mDNS) works without a central server by querying all devices on a local network each time a host name needs to be resolved. mDNS is available by default on Linux and Mac operating systems and is used when '.local' is appended to a host name.
- **DOF** The Degrees Of Freedom (DOF) are the number of independent parameters for translation and rotation. In 3D space, 6DOF (i.e. three for translation and three rotation) are sufficient to describe an arbitrary position and orientation.
- **GenICam** GenICam is a generic standard interface for cameras. It serves as a unified interface around other standards such as *[GigE Vision](#page-11-3)*, Camera Link, USB, etc. See <http://genicam.org> for more information.
- <span id="page-11-4"></span>**GigE** Gigabit Ethernet (GigE) is a networking technology for transmitting data at one gigabit per second.
- <span id="page-11-3"></span>**GigE Vision** GigE Vision® is a standard for configuring cameras and transmitting images over a *[GigE](#page-11-4)* network link. See <http://gigevision.com> for more information.
- <span id="page-11-9"></span>**IMU** An Inertial Measurement Unit (IMU) consists of three accelerometers and three gyroscopes that measure the linear accelerations and the turn rates in all three dimensions.
- <span id="page-11-10"></span>**INS** An Inertial Navigation System (INS) is a 3D measurement system which uses inertial measurements (accelerations and turn rates) to compute position and orientation information. We refer to our combination of stereo vision and inertial navigation as stereo INS.

### <span id="page-11-1"></span>**IP**

- <span id="page-11-7"></span>**IP address** The Internet Protocol (IP) is a standard for sending data between devices in a computer network. Every device requires an IP address, which must be unique in the network. The IP address can be configured by *[DHCP](#page-11-5)*, *[Link-Local](#page-11-6)*, or manually.
- <span id="page-11-6"></span>**Link-Local** Link-Local is a technology where network devices associate themselves with an *[IP address](#page-11-7)* from the 169.254.0.0/16 IP range and check if it is unique in the local network. Link-Local can be used if *[DHCP](#page-11-5)* is unavailable and manual IP configuration is not or cannot be done. Link-Local is especially useful for connecting a network device directly to a host computer. By default, Windows 10 reverts automatically to Link-Local if DHCP is unavailable. Under Linux, Link-Local must be enabled manually in the network manager.
- <span id="page-11-2"></span>**MAC address** The Media Access Control (MAC) address is a unique, persistent address for networking devices. It is also known as the hardware address of a device. In contrast to the *[IP address](#page-11-7)*, the MAC address is (normally) permanently given to a device and does not change.
- **NTP** The Network Time Protocol (NTP) is a TCP/IP protocol for synchronizing time over a network. Basically a client requests the current time from a server, and uses it to set its own clock.
- **PTP** The Precision Time Protocol (PTP, also known as IEEE1588) is a protocol which enables more precise and robust clock synchronization than with NTP.
- **SDK** A Software Development Kit (SDK) is a collection of software development tools or a collection of software components.
- **SGM** SGM stands for Semi-Global Matching and is a state-of-the-art stereo matching algorithm which offers brief run times and a great accuracy, especially at object borders, fine structures, and in weakly textured areas.
- **SLAM** SLAM stands for Simultaneous Localization and Mapping and describes the process of creating a map of an unknown environment and simultaneously updating the sensor pose within the map.
- **TCP** The Tool Center Point (TCP) is the position of the tool at the end effector of a robot. The position and orientation of the TCP determines the position and orientation of the tool in 3D space.
- **UDP** The User Datagram Protocol (UDP) is the minimal message-oriented transport layer of the Internet Protocol (*[IP](#page-11-1)*) family. It uses a simple connectionless transmission model with a minimum of protocol mechanism such as integrity verification (via checksum). The *rc\_visard* uses UDP for publishing its *[estimated dynamical states](#page-55-0)* (Section [6.2.1.2\)](#page-55-0) via the *[rc\\_dynamics interface](#page-288-0)* (Section [7.4\)](#page-288-0). To receive this data, applications may use datagram sockets to bind to the endpoint of the data transmission consisting of a combination of an *[IP address](#page-11-7)* and a service port number such as 192. 168.0.100:49500, which is typically referred to as a *destination* of an rc\_dynamics data stream in this documentation.

#### **URI**

**URL** A Uniform Resource Identifier (URI) is a string of characters identifying resources of the *rc\_visard*'s REST-API. An example of such a URI is /nodes/rc\_camera/parameters/fps, which points to the fps run-time parameter of the stereo camera module.

A Uniform Resource Locator (URL) additionally specifies the full network location and protocol, i.e., an exemplary URL to locate the above resource would be https://<ip>/api/v1/nodes/ rc\_camera/parameters/fps where <ip> refers to the *rc\_visard*'s *[IP address](#page-11-7)*.

- **XYZ+quaternion** Format to represent a pose. See *[Rotation matrix and translation vector](#page-317-0)* (Section [12.1.1\)](#page-317-0) for its definition.
- **XYZABC** Format to represent a pose. See *[KUKA XYZ-ABC format](#page-321-0)* (Section [12.1.7\)](#page-321-0) for its definition.

## <span id="page-13-0"></span>**2 Safety**

**Warning:** The operator must have read and understood all of the instructions in this manual before handling the *rc\_visard* product.

**Note:** The term "operator" refers to anyone responsible for any of the following tasks performed in conjunction with *rc\_visard*:

- Installation
- Maintenance
- Inspection
- Calibration
- Programming
- Decommissioning

This manual explains the *rc\_visard*'s various components and general operations regarding the product's whole life-cycle, from installation through operation to decommissioning.

The drawings and photos in this documentation are representative examples; differences may exist between them and the delivered product.

## <span id="page-13-1"></span>**2.1 General warnings**

**Note:** Any use of the *rc* visard in noncompliance with these warnings is inappropriate and may cause injury or damage as well as void the warranty.

### **Warning:**

- The *rc\_visard* needs to be properly mounted before use.
- All cable sets need to be secured to the *rc\_visard* and the mount.
- Cords must be at most 30 m long.
- An appropriate DC power source must supply power to the *rc\_visard*.
- Each *rc\_visard* must be connected to a separate power supply.
- The *rc\_visard*'s housing must be grounded.
- The *rc\_visard*'s and any related equipment's safety guidelines must always be satisfied.
- The *rc\_visard* does not fall under the purview of the machinery, low voltage, or medical directives.

#### **Risk assessment and final application:**

The *rc\_visard* may be used on a robot. Robot, *rc\_visard*, and any other equipment used in the final application must be evaluated with a risk assessment. The system integrator's duty is to ensure respect for all local safety measures and regulations. Depending on the application, there may be risks that need additional protection/safety measures.

### <span id="page-14-0"></span>**2.2 Intended use**

The *rc\_visard* is intended for data acquisition (e.g., images, egomotion and disparity images) in stationary and mobile robotic applications. The *rc\_visard* is intended for installation on a robot, automated machinery, mobile platform, or stationary equipment. It can also be used for data acquisition in other applications.

**Warning:** The *rc\_visard* is **NOT** intended for safety critical applications.

The GigE Vision® industry standard used by the *rc\_visard* does not support authentication and encryption. All data from and to the device is transmitted without authentication and encryption and could be monitored or manipulated by a third party. It is the operator's responsibility to connect the *rc\_visard* only to a secured internal network.

**Warning:** The *rc* visard must be connected to secured internal networks.

The *rc\_visard* may be used only within the scope of its technical specification. Any other use of the product is deemed unintended use. Roboception will not be liable for any damages resulting from any improper or unintended use.

**Warning:** Always comply with local and/or national laws, regulations and directives on automation safety and general machine safety.

## <span id="page-15-0"></span>**3 Hardware specification**

**Note:** The following hardware specifications are provided here as a general reference; differences with the product may exist.

## <span id="page-15-1"></span>**3.1 Scope of delivery**

Standard delivery for an *rc\_visard* includes the *rc\_visard* sensor and a quickstart guide only. The full manual is available in digital form and is always installed on the sensor, accessible through the *[Web](#page-226-1) [GUI](#page-226-1)* (Section [7.1\)](#page-226-1), and available at [http://www.roboception.com/documentation.](http://www.roboception.com/documentation)

**Note:** The following items are not included in the delivery unless otherwise specified:

- Couplings, adapters, mounts
- Power supply unit, cabling, and fuses
- Network cabling

Please refer to *[Accessories](#page-308-0)* (Section [9\)](#page-308-0) for suggested third-party cable vendors.

A connectivity kit can be purchased for the *rc\_visard*. It contains an M12 to RJ45 network cable, 24 V power supply, and a DC plug to M12 power adapter. Please refer to *[Accessories](#page-308-0)* (Section [9\)](#page-308-0) for details.

**Note:** The connectivity kit is intended only for initial setup, not for permanent installation in industrial environment.

The following picture shows the important parts of the *rc* visard which are referenced later in the documentation.

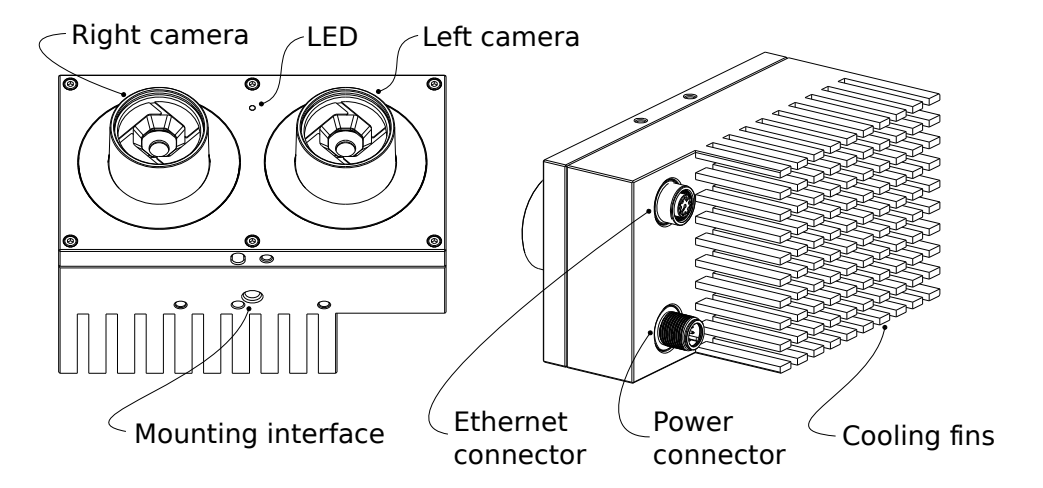

Fig. 3.1: Parts description

## <span id="page-16-0"></span>**3.2 Technical specification**

The common technical specifications for the *rc* visard variants are given in [Table](#page-16-1) [3.1.](#page-16-1) The *rc* visard 160 is available with two different types of lenses: 4 mm and 6 mm focal length. The *rc* visard 65 is only available with 4 mm lenses.

<span id="page-16-1"></span>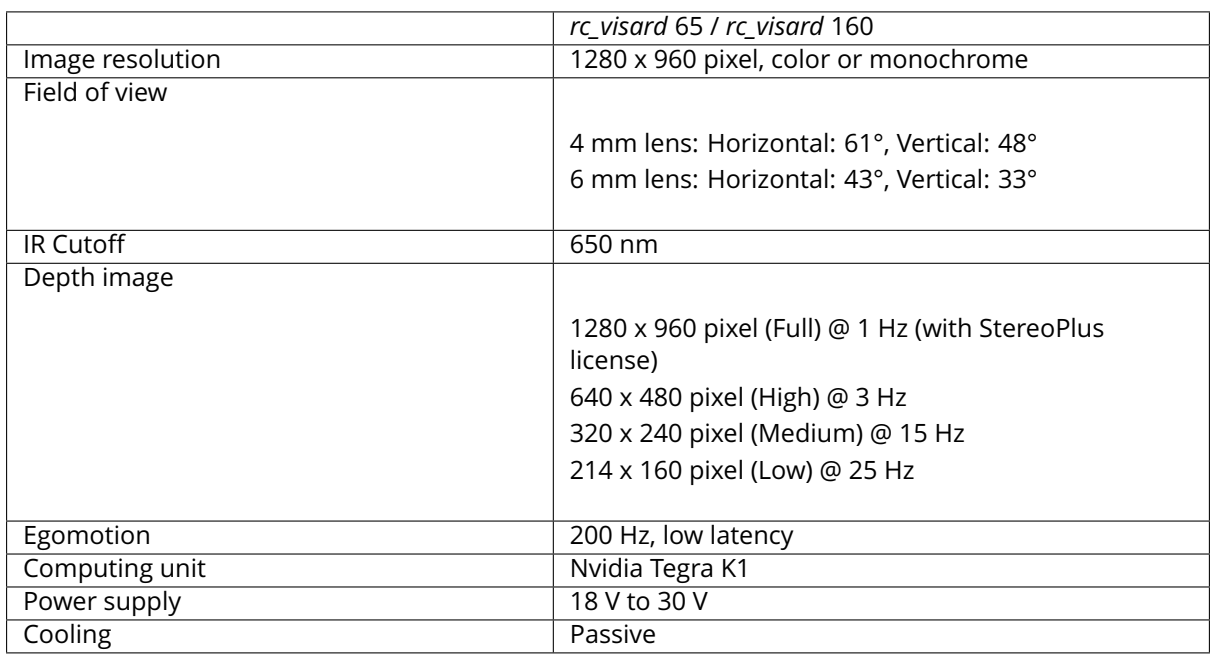

### Table 3.1: Common technical specifications for both *rc\_visard* baselines

The *rc\_visard* 65 and *rc\_visard* 160 differ in their baselines, which affects depth range and resolution as well as the sensors' size and weight.

> Table 3.2: Differing technical specifications for the *rc\_visard* variants

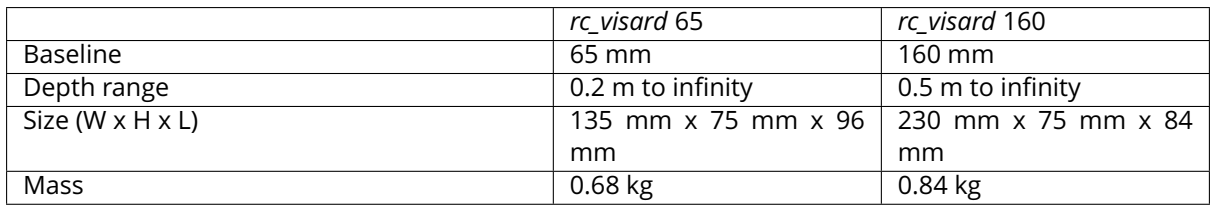

The combination of baselines and lens types leads to different resolutions and accuracies.

Table 3.3: Resolution and accuracy of the *rc\_visard* variants in millimeters with full resolution stereo matching and random dot projection on non-reflective and non-transparent objects.

|                    | distance (mm) | $rc\_visard$ 65-4 | rc_visard 160-4          | rc_visard 160-6          |
|--------------------|---------------|-------------------|--------------------------|--------------------------|
| lateral resolution |               |                   |                          |                          |
| (mm)               | 200           | 0.2               | $\overline{\phantom{a}}$ | $\overline{\phantom{a}}$ |
|                    | 500           | 0.5               | 0.5                      | 0.3                      |
|                    | 1000          | 0.9               | 0.9                      | 0.6                      |
|                    | 2000          | 1.9               | 1.9                      | 1.3                      |
|                    | 3000          | 2.8               | 2.8                      | 1.9                      |
|                    |               |                   |                          |                          |
| depth resolution   |               |                   |                          |                          |
| (mm)               | 200           | 0.04              | -                        |                          |
|                    | 500           | 0.2               | 0.1                      | 0.06                     |
|                    |               |                   | 0.4                      | 0.3                      |
|                    | 1000          | 0.9               | 1.5                      | 1.0                      |
|                    | 2000          | 3.6               | 3.3                      | 2.2                      |
|                    | 3000          | 8.0               |                          |                          |
| depth<br>Average   |               |                   |                          |                          |
| accuracy (mm)      |               |                   | $\overline{\phantom{a}}$ |                          |
|                    | 200           | 0.2               | 0.4                      | 0.3                      |
|                    | 500           | 0.9               | 1.5                      | 1.0                      |
|                    | 1000          | 3.6               |                          |                          |
|                    | 2000          | 14.2              | 5.8                      | 3.9                      |
|                    | 3000          | 32.1              | 13.0                     | 8.8                      |
|                    |               |                   |                          |                          |

The *rc\_visard* can be equipped with on-board software modules for additional features. These software modules can be ordered from the Roboception and require a license update.

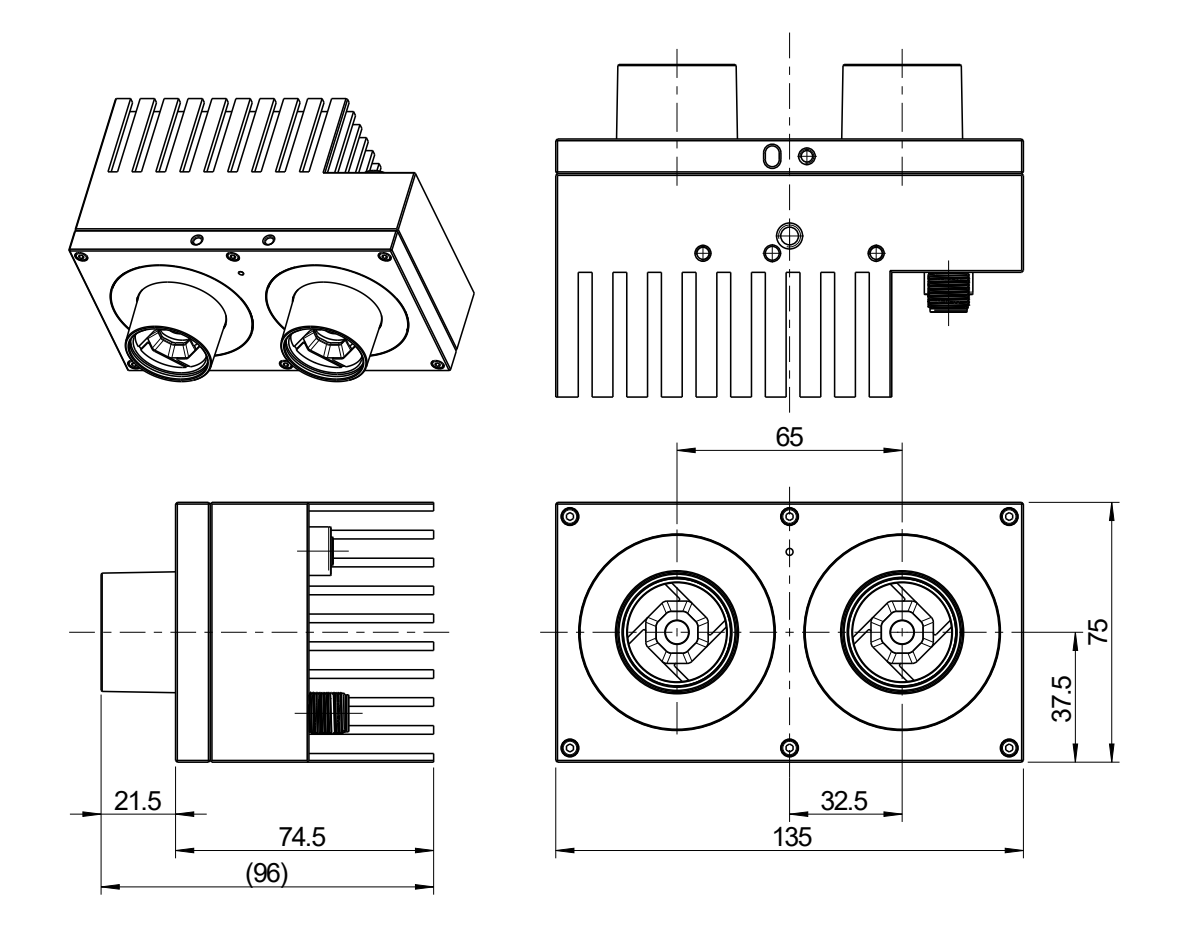

Fig. 3.2: Overall dimensions of the *rc\_visard* 65

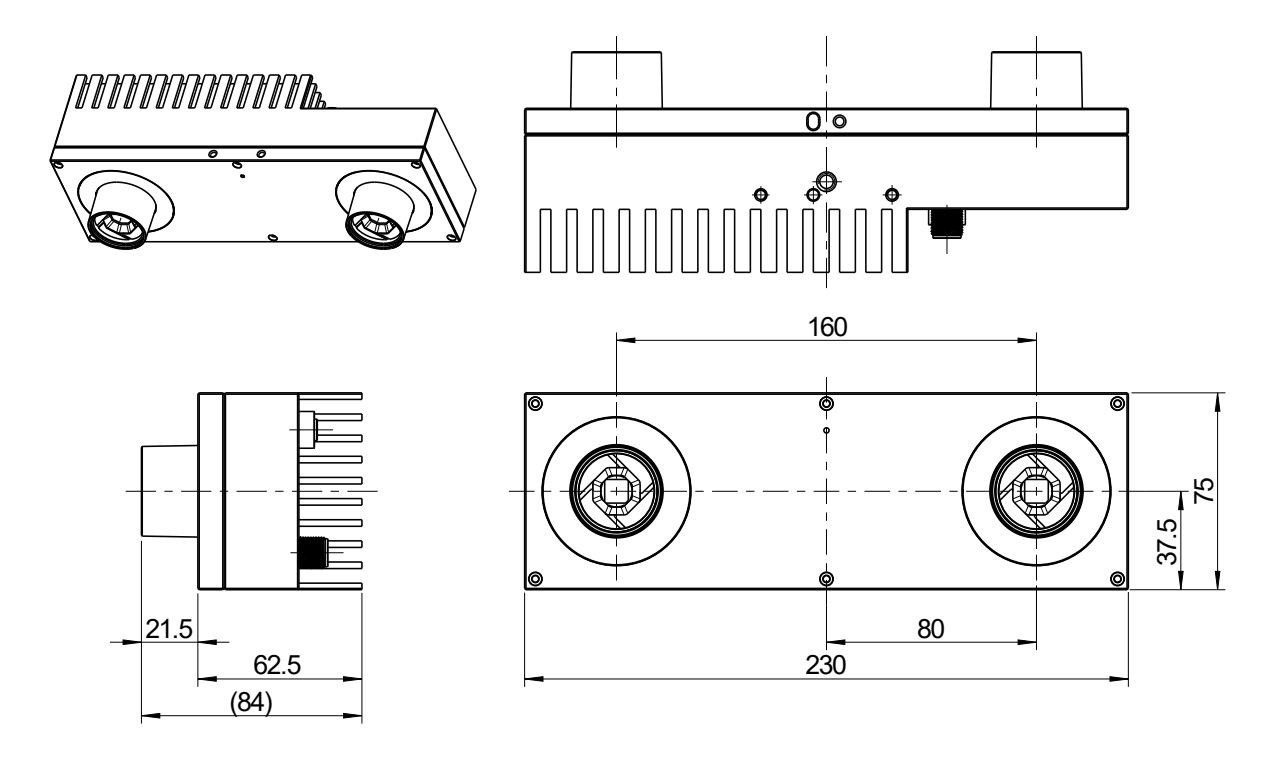

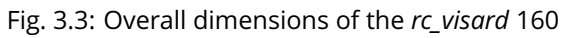

CAD models of the *rc\_visard* can be downloaded from [http://www.roboception.com/download.](http://www.roboception.com/download) The CAD models are provided as-is, with no guarantee of correctness. When a material property of aluminum is assigned (density of  $2.76 \frac{\rm g}{\rm cm^3}$ ), the mass properties of the CAD model are within 5% of the actual product with respect to weight and center of mass, and within 10% with respect to moment of inertia.

## <span id="page-19-0"></span>**3.3 Environmental and operating conditions**

The *rc\_visard* is designed for industrial applications. Always respect the storage, transport, and operating environmental conditions outlined in [Table](#page-19-2) [3.4.](#page-19-2)

<span id="page-19-2"></span>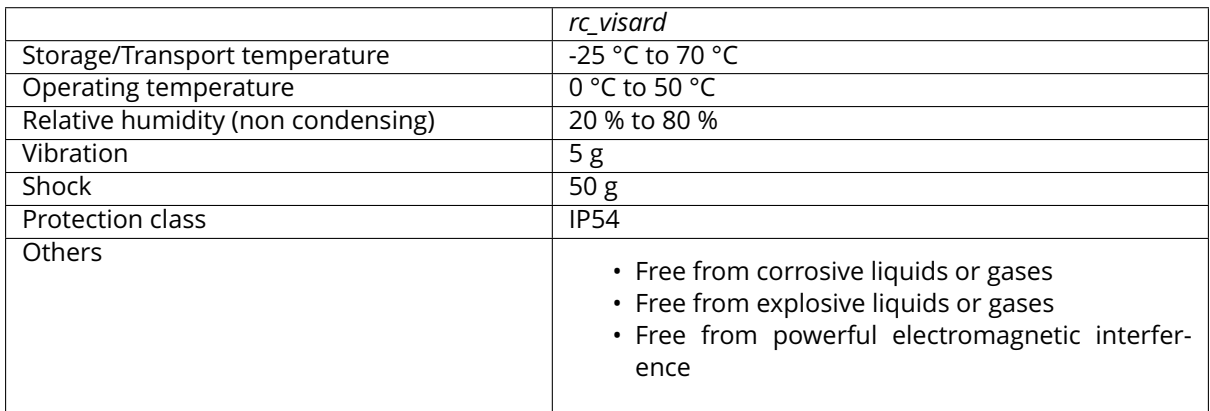

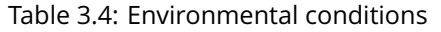

The *rc* visard is designed for an operating temperature (surrounding environment) of 0 °C to 50 °C and relies on convective (passive) cooling. Unobstructed airflow, especially around the cooling fins, needs to be ensured during use. The *rc\_visard* should only be mounted using the provided mechanical mounting interface, and all parts of the housing must remain uncovered. A free space of at least 10 cm extending in all directions from the housing, and sufficient air exchange with the environment is required to ensure adequate cooling. Cooling fins must be free of dirt and other contamination.

The housing temperature depends on the processing load, sensor orientation, and surrounding environmental temperatures. When the sensor's exposed housing surfaces exceed 60°C, the LED at the front will turn from green to red.

**Warning:** For hand-guided applications, a heat-insulated handle should be attached to the sensor to reduce the risk of burn injuries due to skin exposure to surface temperatures exceeding 60°C.

### <span id="page-19-1"></span>**3.4 Power-supply specifications**

The *rc\_visard* needs to be supplied by a DC voltage source. The *rc\_visard*'s standard package doesn't include a DC power supply. The power supply contained in the connectivity kit may be used for initial setup. For permanent installation, it is the customer's responsibility to provide suitable DC power. Each *rc\_visard* must be connected to a separate power supply. Connection to domestic grid power is only allowed through a power supply certified as EN55011 Class B.

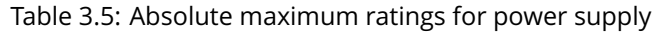

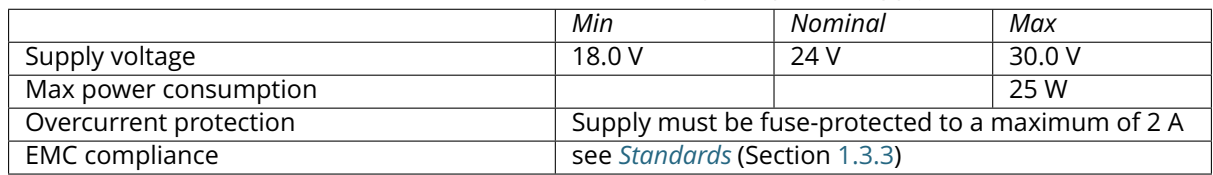

**Warning:** Exceeding maximum power rating values may lead to damage of the *rc\_visard*, power supply, and connected equipment.

**Warning:** A separate power supply must power each *rc\_visard*.

**Warning:** Connection to domestic grid power is allowed through a power supply certified as EN55011 Class B only.

### <span id="page-20-0"></span>**3.5 Wiring**

Cables are not provided with the *rc\_visard* standard package. It is the customer's responsibility to obtain the proper cabling. *[Accessories](#page-308-0)* (Section [9\)](#page-308-0) provides an overview of suggested components.

**Warning:** Proper cable management is mandatory. Cabling must always be secured to the *rc\_visard* mount with a strain-relief clamp so that no forces due to cable movements are exerted on the *rc\_visard*'s M12 connectors. Enough slack needs to be provided to allow for full range of movement of the *rc\_visard* without straining the cable. The cable's minimum bend radius needs to be observed.

<span id="page-20-1"></span>The *rc\_visard* provides an industrial 8-pin A-coded M12 socket connector for Ethernet connectivity and an 8-pin A-coded M12 plug connector for power and GPIO connectivity. Both connectors are located at the back. Their locations (distance from center lines) are identical for both baseline variants. The location of both connectors on the *rc\_visard* is shown in [Fig.](#page-20-1) [3.4.](#page-20-1)

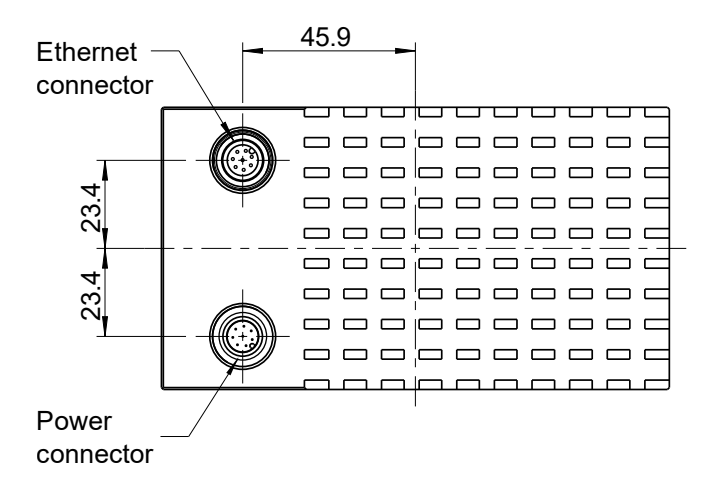

Fig. 3.4: Locations of the electrical connections for the *rc\_visard*, with Ethernet on top and power on the bottom

Connectors are rotated so that standard 90° angled connectors will exit horizontally, away from the camera (away from the cooling fins).

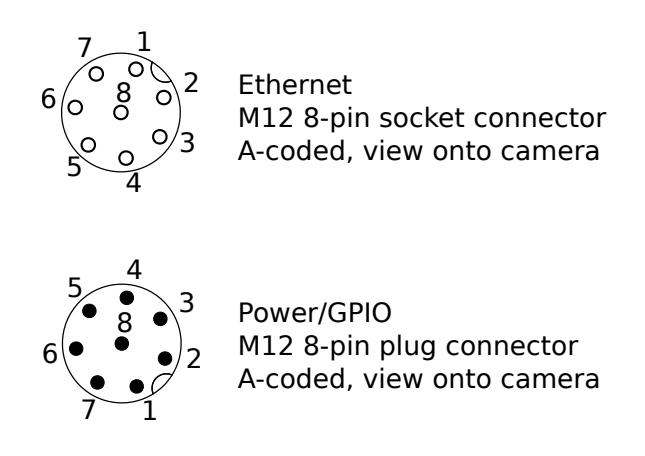

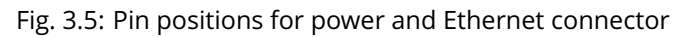

<span id="page-21-0"></span>Pin assignments for the Ethernet connector are given in [Fig.](#page-21-0) [3.6.](#page-21-0)

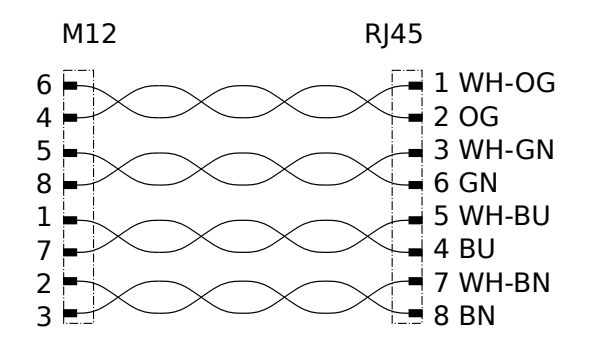

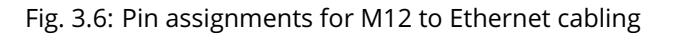

<span id="page-21-1"></span>Pin assignments for the power connector are given in [Table](#page-21-1) [3.6.](#page-21-1)

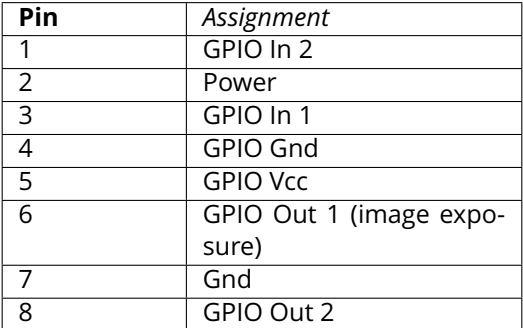

Table 3.6: Pin assignments for the power connector

GPIOs are decoupled by photocoupler. *GPIO Out 1* by default provides an exposure sync signal with a logic high level for the duration of the image exposure. All GPIOs can be controlled via the IOControl module (*[IO and Projector Control](#page-196-0)*, Section [6.4.4\)](#page-196-0). Pins of unsused GPIOs should be left floating.

**Warning:** It is especially important that during the boot phase *GPIO In 1* is left floating or remains low. The *rc\_visard* will not boot if the pin is high during boot time.

GPIO circuitry and specifications are shown in [Fig.](#page-22-1) [3.7.](#page-22-1) The maximum rated voltage for *GPIO In* and *GPIO Vcc* is 30 V.

<span id="page-22-1"></span>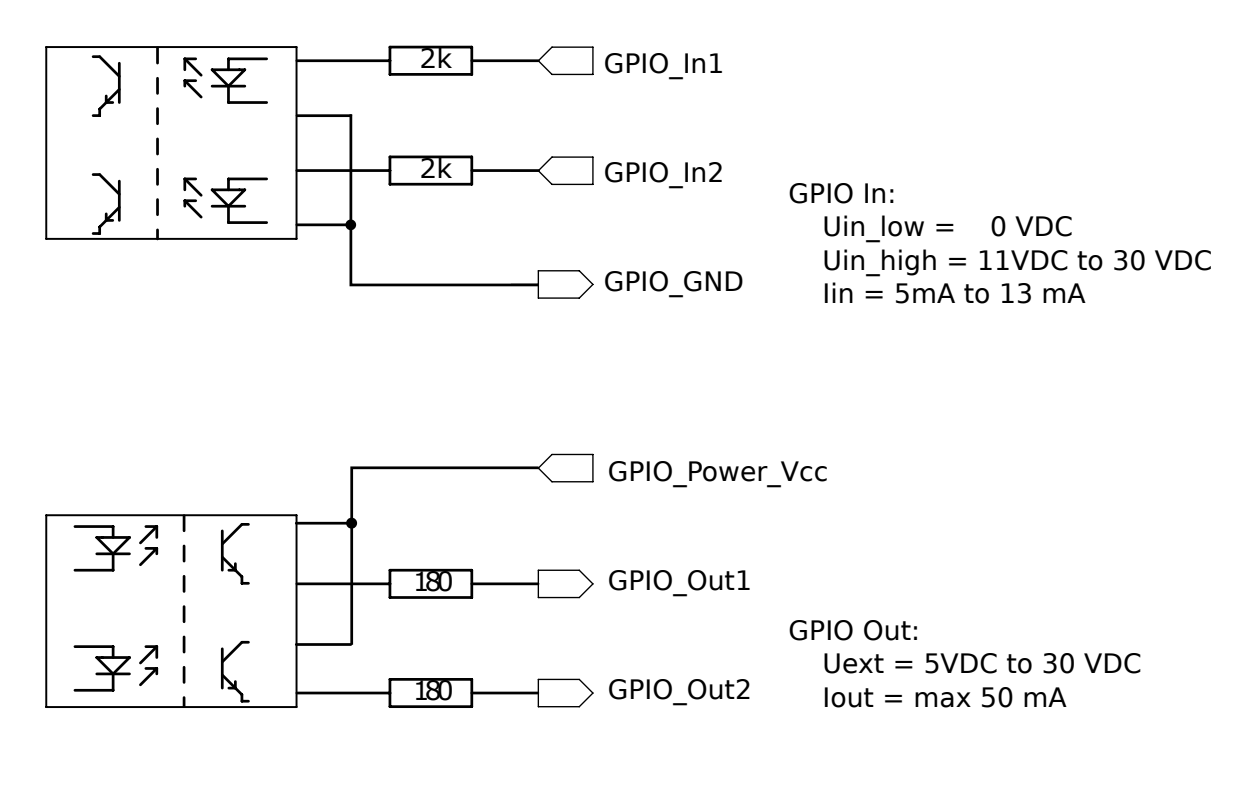

Fig. 3.7: GPIO circuitry and specifications – do not connect signals higher than 30 V

**Warning:** Do not connect signals with voltages higher than 30 V to the *rc\_visard*.

## <span id="page-22-0"></span>**3.6 Mechanical interface**

The *rc\_visard* 65 and *rc\_visard* 160 offer identical mounting-point setups at the bottom.

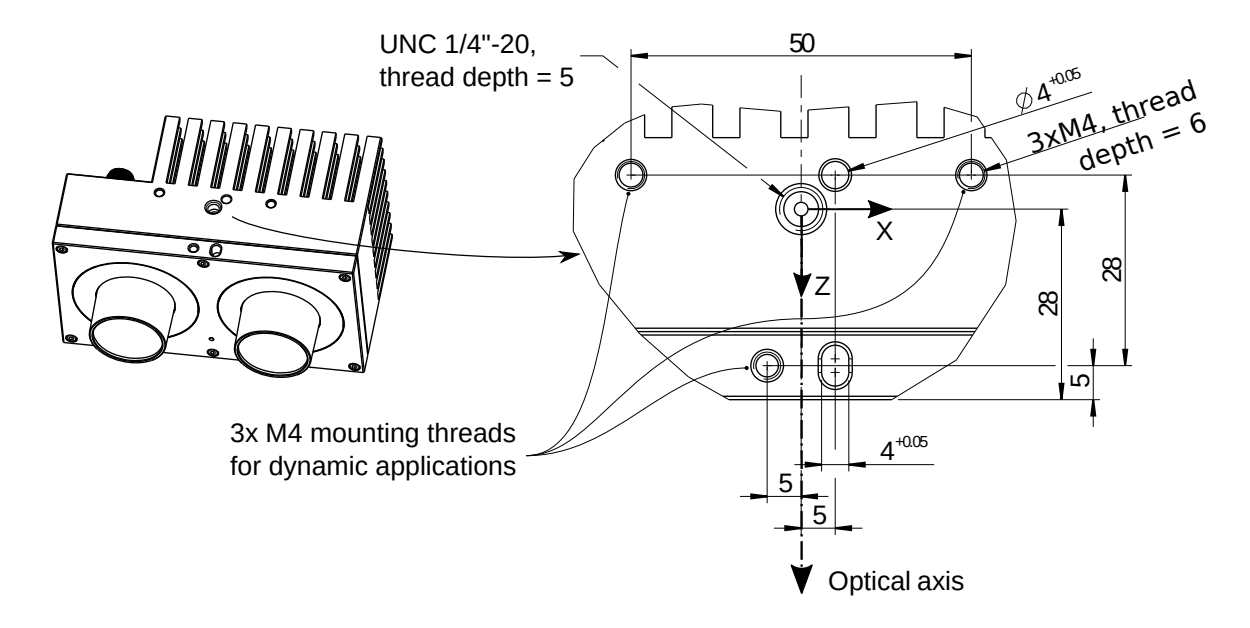

Fig. 3.8: Mounting-point for connecting the *rc\_visard* to robots or other mountings

For troubleshooting and static applications, the sensor may be mounted using the standardized tripod thread (UNC 1/4"-20) indicated at the coordinate-frame origin. For dynamic applications such as mounting on a robotic arm, the sensor must be mounted with three M4 (metric standard) 8.8 machine screws tightened to 2.5 Nm and secured with a medium-strength threadlocking adhesive such as Loctite 243. Maximum thread depth is 6 mm. The two 4 mm diameter holes may be used for positioning pins (ISO 2338 4 m6) to ensure precise repositioning of the sensor.

**Warning:** For dynamic applications, the *rc\_visard* must be mounted with three M4 8.8 machine screws tightened to 2.5 Nm torque and secured with threadlocking adhesive. Do not use highstrength bolts. The engaged thread depth must be at least 5 mm.

## <span id="page-23-0"></span>**3.7 Coordinate frames**

The *rc* visard's coordinate-frame origin is defined as the exit pupil of the left camera lens. This frame is called sensor coordinate frame or camera coordinate frame. An approximate location for the *rc\_visard* is shown in the next image.

The mounting-point frame for the *rc\_visard* is defined to be at the bottom, centered in the tripod thread, with orientation identical to that of the sensor's coordinate frame.

[Fig.](#page-24-0) [3.9](#page-24-0) and Fig. [3.10](#page-24-1) show approximate offsets.

<span id="page-24-0"></span>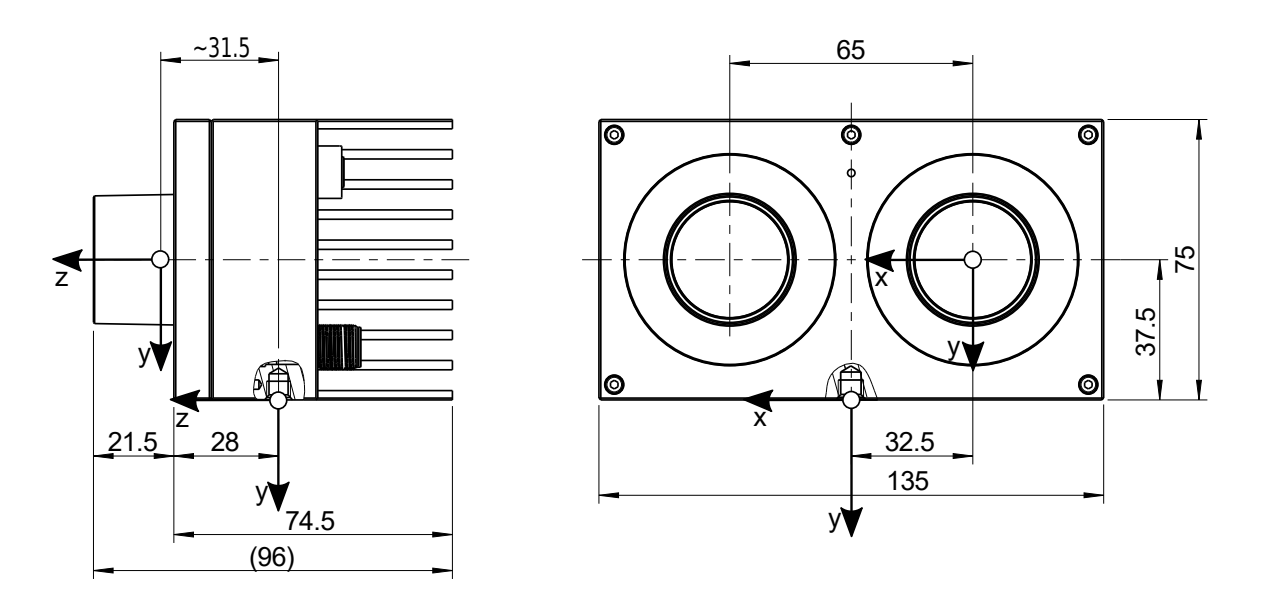

Fig. 3.9: Approximate location of sensor/camera coordinate frame (inside left lens) and mounting-point frame (at tripod thread) for the *rc\_visard* 65

<span id="page-24-1"></span>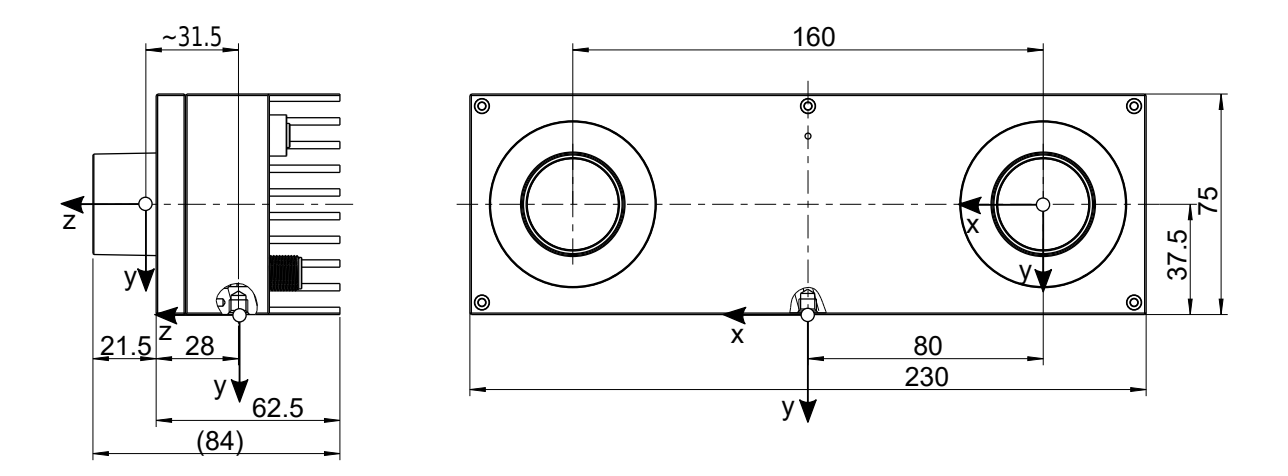

Fig. 3.10: Approximate locations of sensor/camera coordinate frame (inside left lens) and mountingpoint frame (at tripod thread) for the *rc\_visard* 160

**Note:** The correct offset between the sensor/camera frame and a robot coordinate frame can be calibrated through the *[hand-eye-calibration procedure](#page-161-0)* (Section [6.4.1\)](#page-161-0).

## <span id="page-25-0"></span>**4 Installation**

**Warning:** The instructions on *[Safety](#page-13-0)* (Section [2\)](#page-13-0) related to the *rc\_visard* must be read and understood prior to installation.

The *rc\_visard* offers a Gigabit Ethernet interface for connecting the device to a computer network. All communications to and from the device are performed via this interface. The *rc\_visard* has an on-board computing resource that requires booting time after powering up the device.

## <span id="page-25-1"></span>**4.1 Software license**

Every *rc\_visard* device ships with a pre-installed license file for licensing and protection of the installed software packages. The license is bound to that specific *rc\_visard* device and cannot be used or transferred to other devices.

The functionality of the *rc\_visard* can be enhanced anytime by *[upgrading the license](#page-306-2)* (Section [8.7\)](#page-306-2), e.g., for optionally available software modules.

**Note:** The *rc\_visard* requires to be rebooted whenever the installed licenses have changed.

**Note:** The license status can be retrieved via the *rc\_visard*'s various interfaces such as the *System* → *Firmware & License* page of the *[Web GUI](#page-226-1)* (Section [7.1\)](#page-226-1).

### <span id="page-25-2"></span>**4.2 Power up**

**Note:** Always fully connect and tighten the M12 power connector on the *rc\_visard before* turning on the power supply.

After connecting the *rc\_visard* to the power, the LED on the front of the device should immediately illuminate. During the device's boot process, the LED will change color and will eventually turn green. This signals that all processes are up and running.

If the network is not plugged in or the network is not properly configured, then the LED will flash red every 5 seconds. In this case, the device's network configuration should be verified. See *[LED colors](#page-310-1)* (Section [10.1\)](#page-310-1) for more information on the LED color codes.

### <span id="page-25-3"></span>**4.3 Discovery of** *rc\_visard* **devices**

Roboception *rc\_visard* devices that are powered up and connected to the local network or directly to a computer can be found using the standard GigE Vision® discovery mechanism.

Roboception offers the open-source tool rcdiscover-gui, which can be downloaded free of charge from <http://www.roboception.com/download> for Windows and Linux. The tool's Windows version consists of a single executable for Windows 7 and Windows 10, which can be executed without installation. For Linux an installation package is available for Ubuntu.

At startup, all available GigE Vision® devices – including *rc visard* devices – are listed with their names, serial numbers, current IP addresses, and unique MAC addresses. The discovery tool finds all devices reachable by global broadcasts. Misconfigured devices that are located in different subnets than the application host may also be listed. A tickmark in the discovery tool indicates whether devices are actually reachable via a web browser.

| roboception $\bigcirc$                                                                                                    |     |
|----------------------------------------------------------------------------------------------------|-----|
| SUD<br>81241 Munich, Germany, Made in Germany,                                                                            | IJS |
| rc visard 160m<br>Model:<br><b>UK</b><br>03048624 Rev: 03<br>$S/N$ :<br>MAC: 00:14:2D:2E:84:B0<br>18-30V dc 24W<br>Power: |     |
| CAN ICES-3(B)/NMB-3(B)<br>FCC ID: 2AVMTRCV17                                                                              |     |
| 3.60.102.301/0000<br>L395<br>06                                                                                           |     |

Fig. 4.1: Label on the *rc\_visard* indicating model, serial number and MAC address

| <b>C</b> rediscover |                            |                         |                      |                   |                    |                    |              | ×                   |
|---------------------|----------------------------|-------------------------|----------------------|-------------------|--------------------|--------------------|--------------|---------------------|
| Help<br>File        |                            |                         |                      |                   |                    |                    |              |                     |
| Rerun Discovery     | ○ Only Roboception devices | Filter                  |                      |                   |                    |                    |              |                     |
| Name                | Manufacturer               | Model                   | <b>Serial Number</b> | <b>IP Address</b> | <b>MAC Address</b> | Interface(s)       | Reachable    | $\hat{\phantom{a}}$ |
| proj_demo           | <b>Roboception GmbH</b>    | rc visard 160m          | 02938132             | 10.0.2.96         | 00:14:2d:2c:d5:14  | {31D788FE5A00BBDD} | √            |                     |
| h test              | <b>Roboception GmbH</b>    | rc visard 65m           | 02940224             | 10.0.2.57         | 00:14:2d:2c:dd:40  | {31D788FE5A00BBDD} | √            |                     |
| rc visard 65m-6     | <b>Roboception GmbH</b>    | rc visard 65m-6         | 02940289             | 10.0.2.35         | 00:14:2d:2c:dd:81  | {31D788FE5A00BBDD} | $\checkmark$ |                     |
| rc_visard 65m       | <b>Roboception GmbH</b>    | rc visard 65m           | 02940607             | 10.0.2.67         | 00:14:2d:2c:de:bf  | {31D788FE5A00BBDD} | V            |                     |
| copperfield         | <b>Roboception GmbH</b>    | rc visard 160m-6        | 02940862             | 10.0.2.84         | 00:14:2d:2c:df:be  | {31D788FE5A00BBDD} | ✓            |                     |
| rc_cube             | <b>Roboception GmbH</b>    | rc_cube                 | c400ad2bc5be         | 10.0.1.41         | c4:00:ad:2b:c5:be  | {31D788FE5A00BBDD} | √            |                     |
| Reset rc_visard     | Set temporary IP address   | <b>Reconnect device</b> |                      |                   |                    |                    |              | ?                   |

Fig. 4.2: rcdiscover-gui tool for finding connected GigE Vision® devices

After successful discovery, a double click on the device row opens the *[Web GUI](#page-226-1)* (Section [7.1\)](#page-226-1) of the device in the operating system's default web browser. Google Chrome or Mozilla Firefox are recommended as web browser.

### <span id="page-26-0"></span>**4.3.1 Resetting configuration**

A misconfigured device can be reset by using the *Reset rc\_visard* button in the discovery tool. The reset mechanism is only available for two minutes after device startup. Thus, the *rc\_visard* may require rebooting before being able to reset the device.

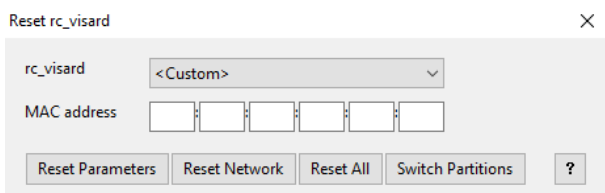

Fig. 4.3: Reset dialog of the rcdiscover-gui tool

If the discovery tool still successfully detects the the misconfigured *rc\_visard*, then the latter can be selected from the *rc-visard* drop-down menu. Otherwise, the *rc\_visard*'s MAC address, which is printed on the device label, can be entered manually into the designated fields.

One of four options can be chosen after entering the MAC address:

- *Reset Parameters*: Reset all *rc\_visard* parameters, such as frame rate, that are configurable via *[Web](#page-226-1) [GUI](#page-226-1)* (Section [7.1\)](#page-226-1).
- *Reset Network*: Reset network settings and user-defined name.
- *Reset All*: Reset the *rc\_visard* parameters as well as network settings and user-defined name.
- *Switch Partitions*: Allows a rollback to be performed as described in *[Restoring the previous](#page-306-0) firmware [version](#page-306-0)* (Section [8.5\)](#page-306-0).

A white status LED followed by a device reboot indicates a successful reset. If no reaction is noticeable, the two minutes time slot may have elapsed, requiring another reboot.

**Note:** The reset mechanism is only available for the first two minutes after startup.

## <span id="page-27-0"></span>**4.4 Network configuration**

The *rc\_visard* requires an Internet Protocol (*[IP](#page-11-1)*) address for communication with other network devices. The IP address must be unique in the local network, and can be set either manually via a userconfigurable persistent IP address, or automatically via *[DHCP](#page-11-5)*. If none of these IP configuration methods apply, the *rc\_visard* falls back to a *[Link-Local](#page-11-6)* IP address.

Following the *[GigE Vision](#page-11-3)*® standard, the priority of IP configuration methods on the *rc\_visard* is

- 1. Persistent IP (if enabled)
- 2. DHCP (if enabled)
- 3. Link-Local

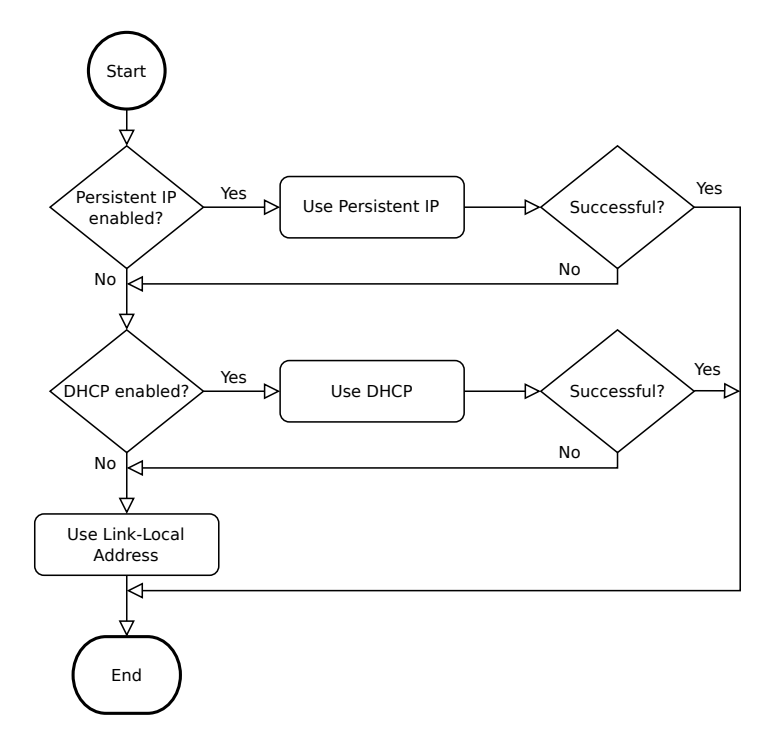

Fig. 4.4: *rc\_visard*'s IP configuration method selection flowchart

Options for changing the *rc\_visard*'s network settings and IP configuration are:

- the *System* → *Network* page of the *rc\_visard*'s Web GUI if it is reachable in the local network already, see *[Web GUI](#page-226-1)* (Section [7.1\)](#page-226-1)
- any configuration tool compatible with *[GigE Vision](#page-11-3)*® 2.0, or Roboception's command-line tool gc\_config. Typically, these tools scan for all available GigE Vision® devices on the network. All *rc\_visard* devices can be uniquely identified by their serial number and MAC address, which are both printed on the device.
- temporarily changing or completely resetting the *rc visard*'s network configuration via Roboception's rcdiscover-gui tool, see *[Discovery of rc\\_visard devices](#page-25-3)* (Section [4.3\)](#page-25-3)

**Note:** The command-line tool gc\_config is part of Roboception's open-source convenience layer rc\_genicam\_api, which can be downloaded free of charge for Windows and Linux from [http://www.](http://www.roboception.com/download) [roboception.com/download.](http://www.roboception.com/download)

### <span id="page-28-0"></span>**4.4.1 Host name**

The *rc\_visard*'s host name is based on its serial number, which is printed on the device, and is defined as rc-visard-<serial number>.

### <span id="page-28-1"></span>**4.4.2 Automatic configuration (factory default)**

The Dynamic Host Configuration Protocol (*[DHCP](#page-11-5)*) is preferred for setting an IP address. If DHCP is active on the *rc\_visard*, which is the factory default, the device tries to contact a DHCP server at startup and every time the network cable is being plugged in. If a DHCP server is available on the network, the IP address is automatically configured.

In some networks, the DHCP server is configured so that it only accepts known devices. In this case, the Media Access Control address (*[MAC address](#page-11-2)*), which is printed on the device label, needs to be configured in the DHCP server. At the same time, the *rc* visard's host name can also be set in the Domain Name Server (*[DNS](#page-11-8)*). Both MAC address and host name should be sent to the network administrator for configuration.

If the *rc* visard cannot contact a DHCP server within about 15 seconds after startup, or after plugging in the network cable, it assigns itself a unique IP address. This process is called *[Link-Local](#page-11-6)*. This option is especially useful for connecting the *rc\_visard* directly to a computer. The computer must be configured for Link-Local as well. Link-Local might already be configured as a standard fallback option, as it is under Windows 10. Other operating systems such as Linux require Link-Local to be explicitly configured in their network managers.

### <span id="page-29-0"></span>**4.4.3 Manual configuration**

Specifying a persistent, i.e. static IP address manually might be useful in some cases. This address is stored on the *rc\_visard* to be used on device startup or network reconnection. Please make sure the selected IP address, subnet mask and gateway will not cause any conflicts on the network.

**Warning:** The IP address must be unique within the local network and within the local network's range of valid addresses. Furthermore, the subnet mask must match the local network; otherwise, the *rc\_visard* may become inaccessible. This can be avoided by using automatic configuration as explained in *[Automatic configuration \(factory default\)](#page-28-1)* (Section [4.4.2\)](#page-28-1).

If this IP address cannot be assigned, e.g. because it is already used by another device in the network, IP configuration will fall back to automatic configuration via *[DHCP](#page-11-5)* (if enabled) or a *[Link-Local](#page-11-6)* address.

## <span id="page-30-0"></span>**5 Measurement principles**

The *rc\_visard* is a self-registering 3D camera. It provides rectified camera, disparity, confidence, and error images, which enable the viewed scene's depth values along with their uncertainties to be computed. Furthermore, the motion of visual features in the images is combined with acceleration and turn-rate measurements at a high rate, which enables the sensor to provide real-time estimates of its current pose, velocity, and acceleration.

In the following, the underlying measurement principles are explained in more detail.

## <span id="page-30-1"></span>**5.1 Stereo vision**

In *stereo vision*, 3D information about a scene can be extracted by comparing two images taken from different viewpoints. The main idea behind using a camera pair for measuring depth is the fact that object points appear at different positions in the two camera images depending on their distance from the camera pair. Very distant object points appear at approximately the same position in both images, whereas very close object points occupy different positions in the left and right camera image. The object points' displacement in the two images is called *disparity*. The larger the disparity, the closer the object is to the camera. The principle is illustrated in [Fig.](#page-30-2) [5.1.](#page-30-2)

<span id="page-30-2"></span>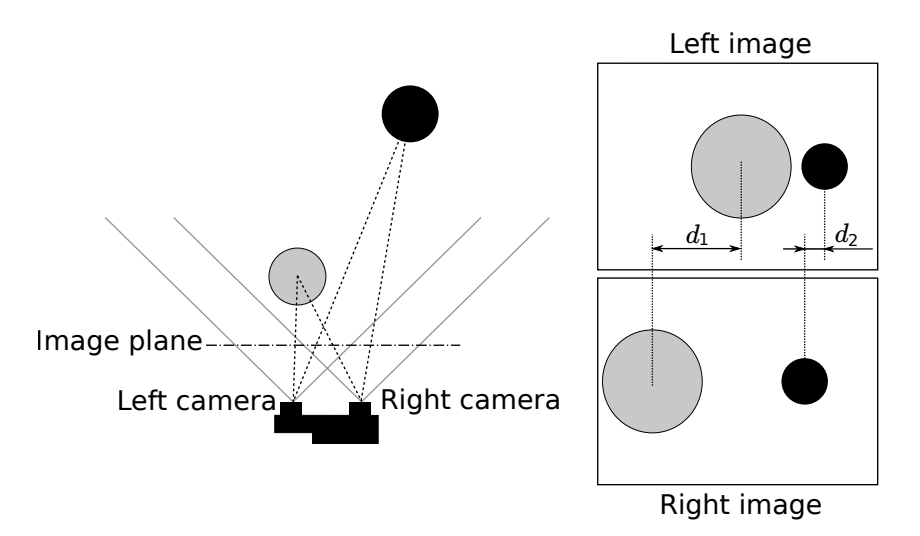

Fig. 5.1: Sketch of the stereo-vision principle: The more distant object (black) exhibits a smaller disparity  $d_2$  than that of the close object (gray),  $d_1$ .

Stereo vision is a form of passive sensing, meaning that it emits neither light nor other signals to measure distances, but uses only light that the environment emits or reflects. Thus, the Roboception products utilizing this sensing principle can work indoors and outdoors and multiple devices can work together without interferences.

To compute the 3D information, the stereo matching algorithm must be able to find corresponding object points in the left and right camera images. For this, the algorithm requires texture, meaning

changes in image intensity values due to patterns or the objects' surface structure, in the images. Stereo matching is not possible for completely untextured regions, such as a flat white wall without any visible surface structure. The stereo matching method used by the *rc\_visard* is *SGM* (*Semi-Global Matching*), which provides the best trade-off between runtime and accuracy, even for fine structures.

The following software modules are required to compute 3D information:

- *[Camera](#page-33-2)*: This module is responsible for capturing synchronized image pairs and transforming them into images approaching those taken by an ideal camera (rectification).
- *[Stereo matching](#page-43-0)*: This module computes disparities for the rectified stereo image pair using *SGM* (Section [6.1.2\)](#page-43-0).

For stereo matching, the position and orientation of the left and right cameras relative to each other has to be known with very high accuracy. This is achieved by calibration. The *rc\_visard*'s cameras are pre-calibrated during production. However, if the *rc\_visard* has been decalibrated, during transport for example, then the user has to recalibrate the stereo camera:

• *[Camera calibration](#page-190-0)*: This module enables the user to recalibrate the *rc* visard's stereo camera (Section [6.4.3\)](#page-190-0).

### <span id="page-31-0"></span>**5.2 Sensor dynamics**

In addition to providing 3D information about the scene, the *rc\_visard* can also estimate its *egomotion* or *dynamic state* in real time. This comprises its current pose, i.e., its position and orientation relative to a reference coordinate system or reference frame, as well as its velocity and acceleration. Measurements from stereo visual odometry (SVO) and the integrated Inertial Measurement Unit (*[IMU](#page-11-9)*) are fused to compute this information. This combination is called a Visual Inertial Navigation System (V*[INS](#page-11-10)*).

Visual odometry observes the motion of characteristic points in the camera images to estimate the camera motion. Object points are projected on different pixels in the camera image depending on the camera's viewing position. Each point's 3D coordinates can also be computed using stereo matching between the point positions in the left and right camera images. Thus, for two different viewing positions A and B, two sets of corresponding 3D points are computed. Assuming a static environment, the motion that transforms one set of points into the other is the camera's motion. The principle is illustrated for a simplified 2D case in [Fig.](#page-31-1) [5.2.](#page-31-1)

<span id="page-31-1"></span>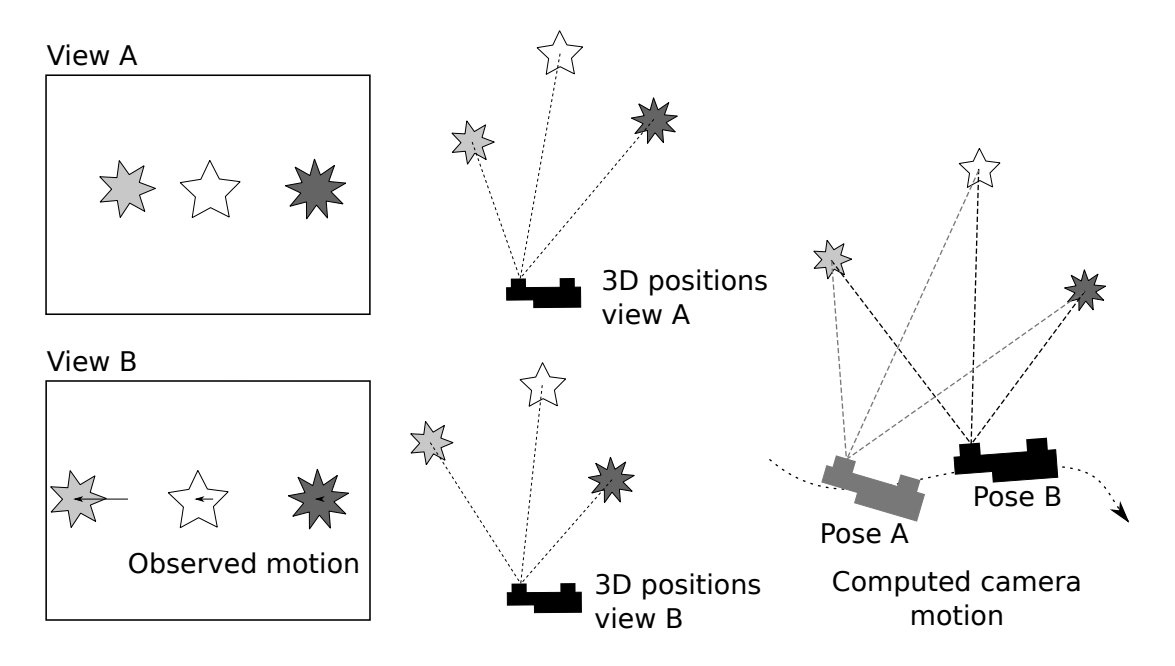

Fig. 5.2: Simplified sketch of the stereo visual odometry principle for 2D motions: Camera motion is computed from the observed motion of characteristic image points.

Since visual odometry relies on image-data quality, motion estimates deteriorate when the images are blurred or are poorly illuminated. Furthermore, visual odometry's frame rate is too low for control applications. That's why the *rc\_visard* has an integrated Inertial Measurement Unit (IMU), which measures the accelerations and angular velocities that occur when the *rc\_visard* moves. It also measures acceleration due to gravity, which gives global orientation in the vertical direction. Further, IMU measurements have a high rate of 200 Hz. The *rc\_visard*'s linear velocity, position, and orientation can be computed by integrating the IMU measurements. However, the integration results suffer from increasing drift over time. The *rc* visard thus fuses accurate, but low-frequency and sometimes volatile visual odometry measurements with reliable high-rate IMU measurements to provide an accurate, robust, high-frequency estimate of the *rc* visard's current position, orientation, velocity, and acceleration, which can be used in a control loop.

In addition to the stereo camera module and the calibration module, pose-estimate computations require the following *rc\_visard* software modules:

- *[Sensor dynamics](#page-54-1)*: This module handles starting, stopping, and streaming of the estimates for the individual modules (Section [6.2.1\)](#page-54-1).
	- **–** *[Visual odometry](#page-62-0)*: This module computes a motion estimate from the camera images (Section [6.2.2\)](#page-62-0).
	- **–** *[Stereo](#page-66-0) INS*: This module fuses the motion estimates from visual odometry with the measurements from the integrated IMU to provide real-time pose estimates at a high frequency (Section [6.2.3\)](#page-66-0).
	- **–** *[SLAM](#page-67-0)*: This module is optionally available for the *rc\_visard* and creates an internal map of the environment, which is used to correct pose errors (Section [6.2.4\)](#page-67-0).

## <span id="page-33-0"></span>**6 Software modules**

The *rc\_visard* comes with several on-board software modules, each of which corresponds to a certain functionality and can be interfaced via its respective *node* in the *REST-API [interface](#page-239-0)* (Section [7.3\)](#page-239-0).

The *rc\_visard*'s software modules can be divided into

- *[3D camera modules](#page-33-1)* **(Section [6.1\)](#page-33-1)** which acquire image pairs and compute 3D depth information such as disparity, error, and confidence images, and are also accessible via the *rc\_visard*'s *[GigE](#page-229-0) [Vision/GenICam interface](#page-229-0)*,
- *[Navigation modules](#page-54-0)* (Section [6.2\)](#page-54-0) which provide estimates of *rc* visard's current pose, velocity, and acceleration,
- *[Detection modules](#page-74-0)* **(Section [6.3\)](#page-74-0)** which provide a variety of detection functionalities, such as grasp point computation and object detection,
- *[Configuration modules](#page-160-0)* **(Section [6.4\)](#page-160-0)** which enable the user to perform calibrations and configure the *rc\_visard* for specific applications.
- *[Database modules](#page-200-0)* **(Section [6.5\)](#page-200-0)** which enable the user to configure global data available to all other modules, such as load carriers, regions of interest and grippers.

### <span id="page-33-1"></span>**6.1 3D camera modules**

The *rc\_visard*'s 3D camera software consists of the following modules:

- *[Camera](#page-33-2)* **(rc\_camera, Section [6.1.1\)](#page-33-2)** acquires image pairs and performs planar rectification for using the camera as a measurement device. Images are provided both for further internal processing by other modules and for external use as *[GenICam image streams](#page-229-0)*.
- *[Stereo matching](#page-43-0)* **(rc\_stereomatching, Section [6.1.2\)](#page-43-0)** uses the rectified stereo image pairs to compute 3D depth information such as disparity, error, and confidence images. These are provided as GenICam streams, too.

The *[Camera](#page-33-2)* and the *[Stereo matching](#page-43-0)* modules, which acquire image pairs and compute 3D depth information such as disparity, error, and confidence images, are also accessible via the *rc\_visard*'s *[GigE](#page-229-0) [Vision/GenICam interface](#page-229-0)*.

### <span id="page-33-2"></span>**6.1.1 Camera**

The camera module is a base module which is available on every *rc* visard and is responsible for image acquisition and rectification. It provides various parameters, e.g. to control exposure and frame rate.

### **6.1.1.1 Rectification**

To simplify image processing, the camera module rectifies all camera images based on the camera calibration. This means that lens distortion is removed and the principal point is located exactly in the middle of the image.

The model of a rectified camera is described with just one value, which is the focal length. The *rc\_visard* reports a focal length factor via its various interfaces. It relates to the image width for supporting different image resolutions. The focal length  $f$  in pixels can be easily obtained by multiplying the focal length factor by the image width in pixels.

In case of a stereo camera, rectification also aligns images such that an object point is always projected onto the same image row in both images. The cameras' optical axes become exactly parallel.

### **6.1.1.2 Viewing and downloading images**

The *rc\_visard* provides the time-stamped, rectified images over the GenICam interface (see *[Provided](#page-237-1) [image streams](#page-237-1)*, Section [7.2.6\)](#page-237-1). Live streams of the images are provided with reduced quality in the *[Web](#page-226-1) [GUI](#page-226-1)* (Section [7.1\)](#page-226-1).

The Web GUI also provides the possibility to download a snapshot of the current scene as a .tar.gz file as described in *[Downloading camera images](#page-228-0)* (Section [7.1.4\)](#page-228-0).

#### **6.1.1.3 Parameters**

The camera software module is called rc\_camera and is represented by the *Camera* page in the *[Web](#page-226-1) [GUI](#page-226-1)* (Section [7.1\)](#page-226-1). The user can change the camera parameters there, or directly via the REST-API (*[REST-](#page-239-0)API [interface](#page-239-0)*, Section [7.3\)](#page-239-0) or GigE Vision (*[GigE Vision 2.0/GenICam image interface](#page-229-0)*, Section [7.2\)](#page-229-0).

**Note:** Camera parameters cannot be changed via the Web GUI or REST-API if *rc\_visard* is used via GigE Vision.

#### **Parameter overview**

This module offers the following run-time parameters:

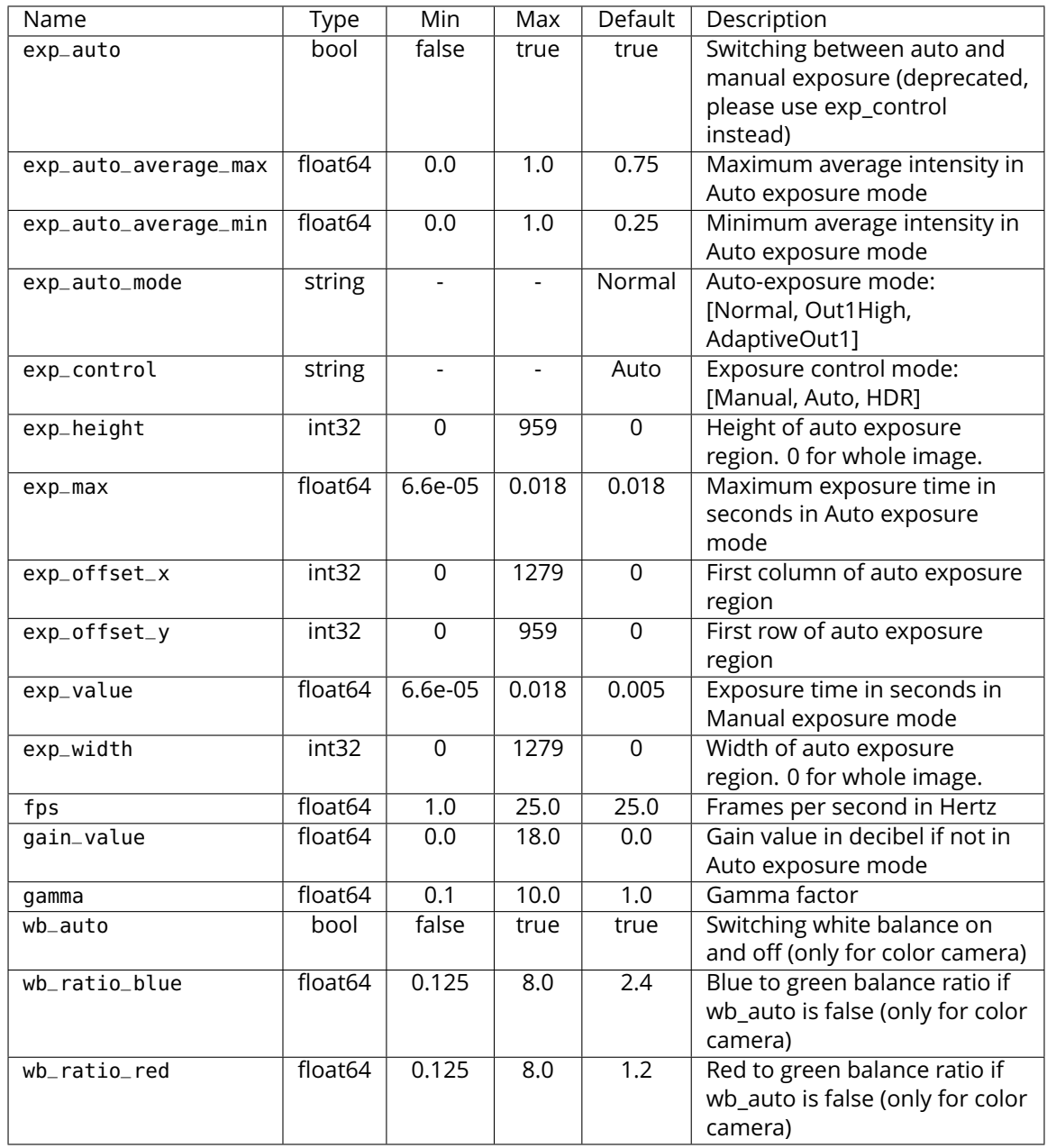

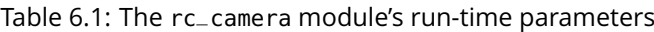
# **Description of run-time parameters**

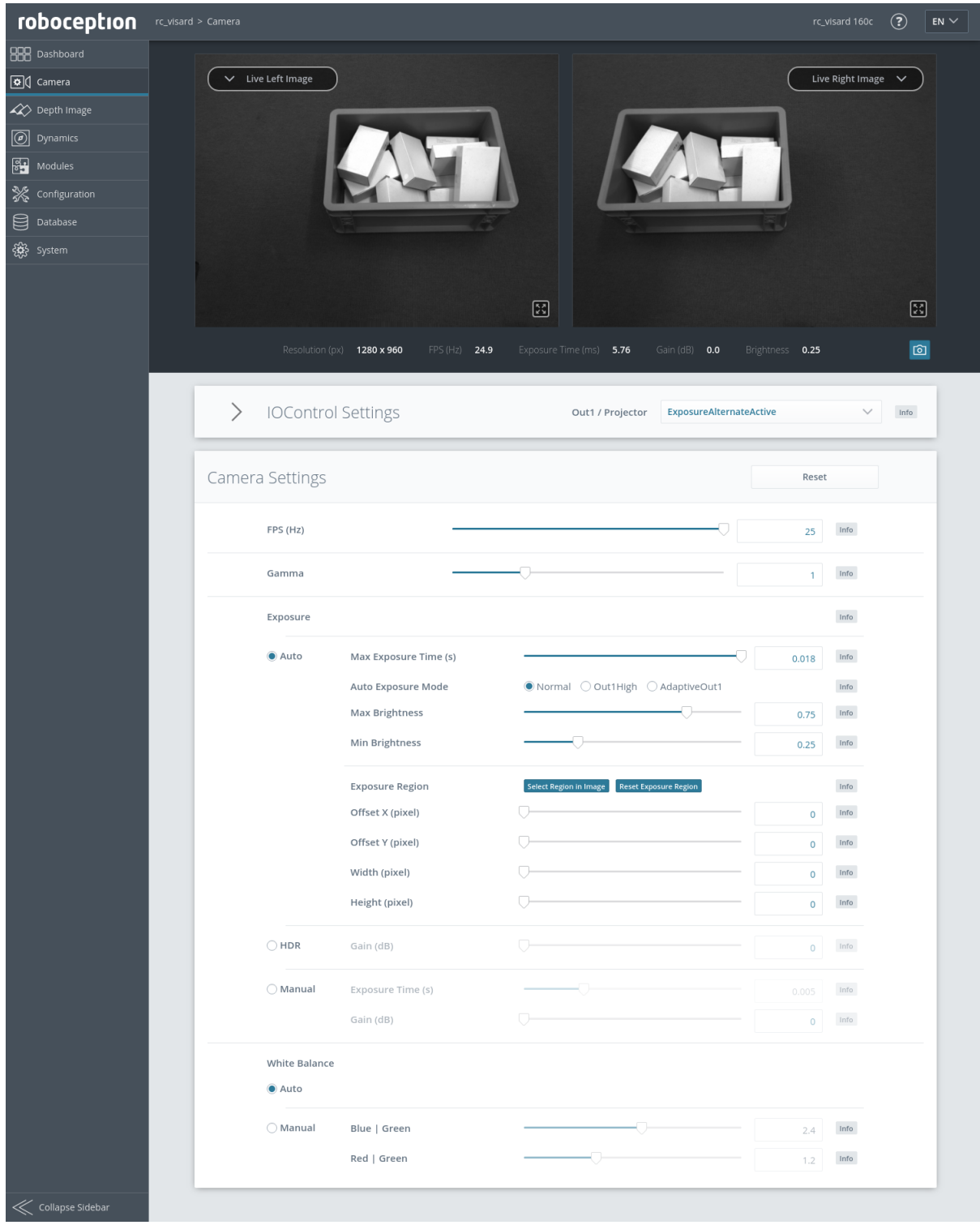

Fig. 6.1: The Web GUI's *Camera* page

# **fps (***FPS***)**

This value is the cameras' frame rate (fps, frames per second), which determines the upper frequency at which depth images can be computed. This is also the frequency at which the *rc\_visard* delivers images via GigE Vision. Reducing this frequency also reduces the network bandwidth required to transmit the images.

Via the REST-API, this parameter can be set as follows.

#### **API version 2**

PUT http://<host>/api/v2/pipelines/0/nodes/rc\_camera/services/parameters?fps=<value>

## **API version 1 (deprecated)**

PUT http://<host>/api/v1/nodes/rc\_camera/parameters?fps=<value>

The camera always runs with 25 Hz to ensure proper working of internal modules such as visual odometry that need a constant frame rate. The user frame rate setting is implemented by excluding frames for stereo matching and transmission via GigE Vision to reduce bandwidth as shown in figure [Fig.](#page-37-0) [6.2.](#page-37-0)

<span id="page-37-0"></span>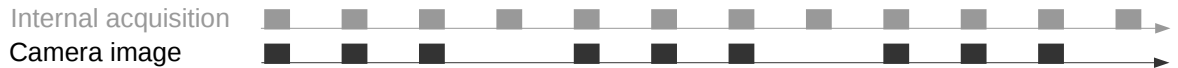

Fig. 6.2: Images are internally always captured with 25 Hz. The fps parameter determines how many of them are sent as camera images via GigE Vision.

#### **gamma (***Gamma***)**

The gamma value determines the mapping of perceived light to the brightness of a pixel. A gamma value of 1 corresponds to a linear relationship. Lower gamma values let dark image parts appear brighter. A value around 0.5 corresponds to human vision.

Via the REST-API, this parameter can be set as follows.

#### **API version 2**

PUT http://<host>/api/v2/pipelines/0/nodes/rc\_camera/services/parameters?gamma=<value>

#### **API version 1 (deprecated)**

PUT http://<host>/api/v1/nodes/rc\_camera/parameters?gamma=<value>

#### **exp\_control (Exposure** *Auto***,** *HDR* **or** *Manual***)**

The exposure control mode can be set to *Auto*, *HDR* or *Manual*. This replaces the deprecated *exp\_auto* parameter.

*Auto*: This is the default mode in which the exposure time and gain factor is chosen automatically to correctly expose the image. The last automatically determined exposure and gain values are set into exp\_value and gain\_value when switching auto-exposure off.

*HDR*: The HDR mode computes high-dynamic-range images by combining images with different exposure times to avoid under-exposed and over-exposed areas. This decreases the frame rate and is only suitable for static scenes.

*Manual*: In the manual exposure mode the exposure time and gain are kept fixed independent of the resulting image brightness.

Via the REST-API, this parameter can be set as follows.

#### **API version 2**

PUT http://<host>/api/v2/pipelines/0/nodes/rc\_camera/services/parameters?exp\_control= ˓<sup>→</sup><value>

# **API version 1 (deprecated)**

PUT http://<host>/api/v1/nodes/rc\_camera/parameters?exp\_control=<value>

## **exp\_auto (deprecated)**

### **This parameter is deprecated and will be removed in a future release.** Please use *exp\_control*.

This value can be set to *true* for auto-exposure mode, or to *false* for manual exposure mode. In manual exposure mode, the chosen exposure time is kept, even if the images are overexposed or underexposed. In auto-exposure mode, the exposure time and gain factor is chosen automatically to correctly expose the image. The last automatically determined exposure and gain values are set into exp\_value and gain\_value when switching auto-exposure off.

Via the REST-API, this parameter can be set as follows.

# **API version 2**

PUT http://<host>/api/v2/pipelines/0/nodes/rc\_camera/services/parameters?exp\_auto= ˓<sup>→</sup><value>

# **API version 1 (deprecated)**

PUT http://<host>/api/v1/nodes/rc\_camera/parameters?exp\_auto=<value>

# **exp\_auto\_mode (***Auto Exposure Mode***)**

The auto exposure mode can be set to *Normal*, *Out1High* or *AdaptiveOut1*. These modes are relevant when the *rc\_visard* is used with an external light source or projector connected to the *rc\_visard*'s or *rc\_viscore*'s GPIO Out1, which can be controlled by the IOControl module (*[IO](#page-196-0) [and Projector Control](#page-196-0)*, Section [6.4.4\)](#page-196-0).

*Normal*: All images are considered for exposure control, except if the IOControl mode for GPIO Out1 is *ExposureAlternateActive*: then only images where GPIO Out1 is HIGH will be considered, since these images may be brighter in case GPIO Out1 is used to trigger an external light source.

*Out1High*: This exposure mode adapts the exposure time using only images with GPIO Out1 HIGH. Images where GPIO Out1 is LOW are not considered at all, which means, that the exposure time does not change when only images with Out1 LOW are acquired. This mode is recommended for using the acquisition\_mode SingleFrameOut1 in the stereo matching module as described in *[Stereo Matching Parameters](#page-45-0)* (Section [6.1.2.5\)](#page-45-0) and having an external projector connected to GPIO Out1, when changes in the brightness of the scene should only be considered when Out1 is HIGH. This is the case, for example, when a bright part of the robot moves through the field of view of the camera just before a detection is triggered, which should not affect the exposure time.

*AdaptiveOut1*: This exposure mode uses all camera images and tracks the exposure difference between images with GPIO Out1 LOW and HIGH. While the IOControl mode for GPIO Out1 is LOW, the images are under-exposed by this exposure difference to avoid overexposure for when GPIO Out1 triggers an external projector. The resulting exposure difference is given as *Out1 Reduction* below the live images. This mode is recommended for using the acquisition\_mode SingleFrameOut1 in the stereo matching module as described in *[Stereo Matching Parameters](#page-45-0)* (Section [6.1.2.5\)](#page-45-0) and having an external projector connected to

GPIO Out1, when changes in the brightness of the scene should be considered at all times. This is the case, for example, in applications where the external lighting changes.

Via the REST-API, this parameter can be set as follows.

#### **API version 2**

PUT http://<host>/api/v2/pipelines/0/nodes/rc\_camera/services/parameters?exp\_auto\_mode= ˓<sup>→</sup><value>

#### **API version 1 (deprecated)**

PUT http://<host>/api/v1/nodes/rc\_camera/parameters?exp\_auto\_mode=<value>

#### **exp\_max (***Max Exposure***)**

This value is the maximal exposure time in auto-exposure mode in seconds. The actual exposure time is adjusted automatically so that the images are exposed correctly. If the maximum exposure time is reached, but the images are still underexposed, the *rc\_visard* stepwise increases the gain to increase the images' brightness. Limiting the exposure time is useful for avoiding or reducing motion blur during fast movements. However, higher gain introduces noise into the image. The best trade-off depends on the application.

Via the REST-API, this parameter can be set as follows.

#### **API version 2**

PUT http://<host>/api/v2/pipelines/0/nodes/rc\_camera/services/parameters?exp\_max= ˓<sup>→</sup><value>

#### **API version 1 (deprecated)**

PUT http://<host>/api/v1/nodes/rc\_camera/parameters?exp\_max=<value>

#### **exp\_auto\_average\_max (***Max Brightness***) and exp\_auto\_average\_min (***Min Brightness***)**

The auto-exposure tries to set the exposure time and gain factor such that the average intensity (i.e. brightness) in the image or exposure region is between a maximum and a minimum. The maximum brightness will be used if there is no saturation, e.g. no over-exposure due to bright surfaces or reflections. In case of saturation, the exposure time and gain factor are reduced, but only down to the minimum brightness.

The maximum brightness has precedence over the minimum brightness parameter. If the minimum brightness is larger than the maximum brightness, the auto-exposure always tries to make the average intensity equal to the maximum brightness.

The current brightness is always shown in the status bar below the images.

Via the REST-API, this parameter can be set as follows.

#### **API version 2**

PUT http://<host>/api/v2/pipelines/0/nodes/rc\_camera/services/parameters?<exp\_auto\_ ˓<sup>→</sup>average\_max|exp\_auto\_average\_min>=<value>

#### **API version 1 (deprecated)**

PUT http://<host>/api/v1/nodes/rc\_camera/parameters?<exp\_auto\_average\_max|exp\_auto\_ →average\_min>=<value>

## **exp\_offset\_x, exp\_offset\_y, exp\_width, exp\_height (***Exposure Region***)**

These values define a rectangular region in the left rectified image for limiting the area used for computing the auto exposure. The exposure time and gain factor of both images are chosen to optimally expose the defined region. This can lead to over- or underexposure of image parts outside the defined region. If either the width or height is 0, then the whole left and right images are considered by the auto exposure function. This is the default.

The region is visualized in the Web GUI by a rectangle in the left rectified image. It can be defined using the sliders or by selecting it in the image after pressing the button Select Region in Image.

Via the REST-API, this parameter can be set as follows.

#### **API version 2**

PUT http://<host>/api/v2/pipelines/0/nodes/rc\_camera/services/parameters?<exp\_offset\_ ˓<sup>→</sup>x|exp\_offset\_y|exp\_width|exp\_height>=<value>

#### **API version 1 (deprecated)**

```
PUT http://<host>/api/v1/nodes/rc_camera/parameters?<exp_offset_x|exp_offset_y|exp_
˓→width|exp_height>=<value>
```
#### **exp\_value (***Exposure***)**

This value is the exposure time in manual exposure mode in seconds. This exposure time is kept constant even if the images are underexposed.

Via the REST-API, this parameter can be set as follows.

#### **API version 2**

PUT http://<host>/api/v2/pipelines/0/nodes/rc\_camera/services/parameters?exp\_value= ˓<sup>→</sup><value>

#### **API version 1 (deprecated)**

PUT http://<host>/api/v1/nodes/rc\_camera/parameters?exp\_value=<value>

#### **gain\_value (***Gain***)**

This value is the gain factor in decibel that can be set in manual exposure mode. Higher gain factors reduce the required exposure time but introduce noise.

Via the REST-API, this parameter can be set as follows.

#### **API version 2**

PUT http://<host>/api/v2/pipelines/0/nodes/rc\_camera/services/parameters?gain\_value= ˓<sup>→</sup><value>

#### **API version 1 (deprecated)**

PUT http://<host>/api/v1/nodes/rc\_camera/parameters?gain\_value=<value>

## **wb\_auto (***White Balance Auto* **or** *Manual***)**

This value can be set to *true* for automatic white balancing or *false* for manually setting the ratio between the colors using wb\_ratio\_red and wb\_ratio\_blue. The last automatically determined ratios are set into wb\_ratio\_red and wb\_ratio\_blue when switching automatic white balancing off. White balancing is without function for monochrome cameras and will not be displayed in the Web GUI in this case.

Via the REST-API, this parameter can be set as follows.

### **API version 2**

PUT http://<host>/api/v2/pipelines/0/nodes/rc\_camera/services/parameters?wb\_auto= ˓<sup>→</sup><value>

#### **API version 1 (deprecated)**

PUT http://<host>/api/v1/nodes/rc\_camera/parameters?wb\_auto=<value>

#### **wb\_ratio\_blue and wb\_ratio\_red (***Blue | Green* **and** *Red | Green***)**

These values are used to set blue to green and red to green ratios for manual white balance. White balancing is without function for monochrome cameras and will not be displayed in the Web GUI in this case.

Via the REST-API, this parameter can be set as follows.

#### **API version 2**

PUT http://<host>/api/v2/pipelines/0/nodes/rc\_camera/services/parameters?<wb\_ratio\_ ˓<sup>→</sup>blue|wb\_ratio\_red>=<value>

#### **API version 1 (deprecated)**

PUT http://<host>/api/v1/nodes/rc\_camera/parameters?<wb\_ratio\_blue|wb\_ratio\_red>= ˓<sup>→</sup><value>

These parameters are also available over the GenICam interface with slightly different names and partly with different units or data types (see *[GigE Vision 2.0/GenICam image interface](#page-229-0)*, Section [7.2\)](#page-229-0).

# **6.1.1.4 Status values**

This module reports the following status values:

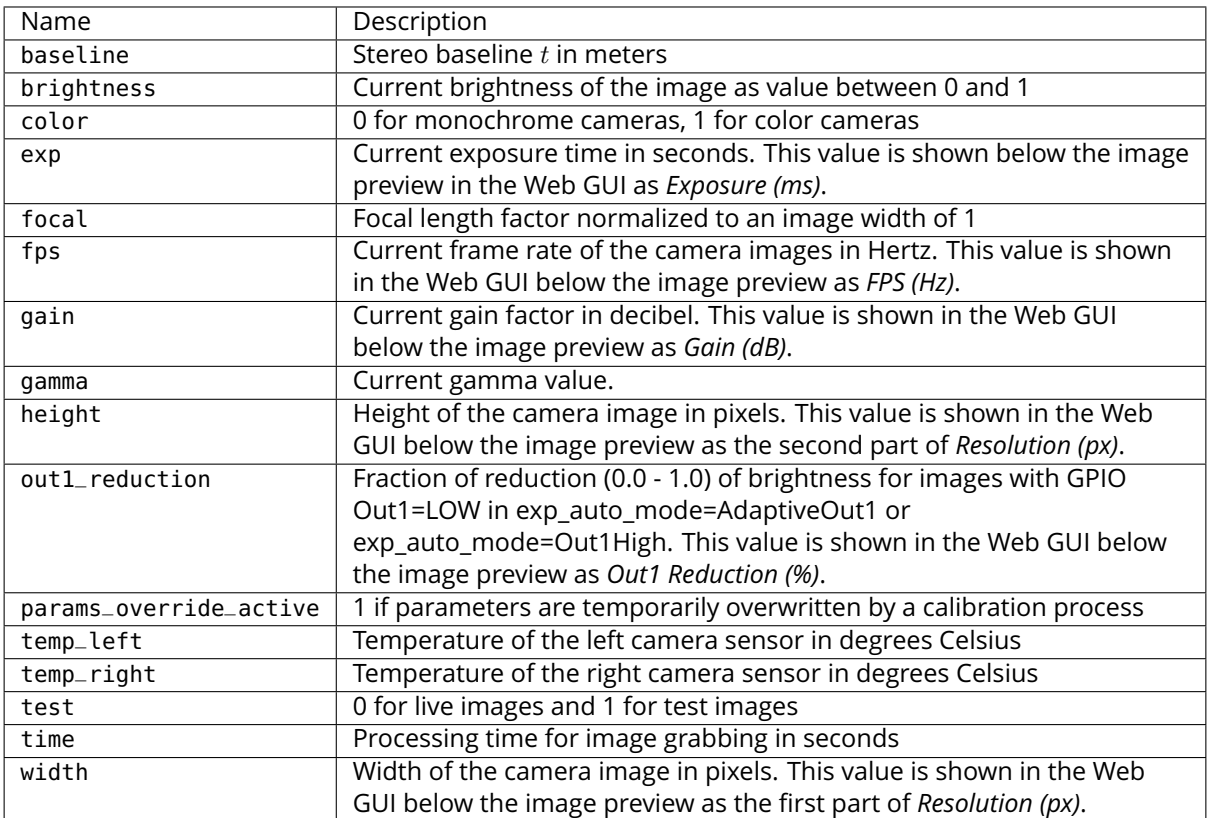

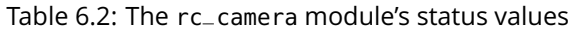

# **6.1.1.5 Services**

The camera module offers the following services.

#### **reset\_defaults**

Restores and applies the default values for this module's parameters ("factory reset").

#### **Details**

This service can be called as follows.

#### **API version 2**

PUT http://<host>/api/v2/pipelines/0/nodes/rc\_camera/services/reset\_defaults

# **API version 1 (deprecated)**

PUT http://<host>/api/v1/nodes/rc\_camera/services/reset\_defaults

# **Request**

This service has no arguments.

# **Response**

The definition for the response with corresponding datatypes is:

```
{
  "name": "reset_defaults",
 "response": {
```
(continues on next page)

(continued from previous page)

```
"return_code": {
    "message": "string",
    "value": "int16"
  }
}
```
# <span id="page-43-0"></span>**6.1.2 Stereo matching**

}

The stereo matching module is a base module which is available on every *rc* visard and uses the rectified stereo-image pair to compute disparity, error, and confidence images.

To compute full resolution disparity, error and confidence images, an additional StereoPlus *[license](#page-306-0)* (Section [8.7\)](#page-306-0) is required. This license is included in every *rc\_visard* purchased after 31.01.2019.

# **6.1.2.1 Computing disparity images**

After rectification, an object point is guaranteed to be projected onto the same pixel row in both left and right image. That point's pixel column in the right image is always lower than or equal to the same point's pixel column in the left image. The term disparity signifies the difference between the pixel columns in the right and left images and expresses the depth or distance of the object point from the camera. The disparity image stores the disparity values of all pixels in the left camera image.

The larger the disparity, the closer the object point. A disparity of 0 means that the projections of the object point are in the same image column and the object point is at infinite distance. Often, there are pixels for which disparity cannot be determined. This is the case for occlusions that appear on the left sides of objects, because these areas are not seen from the right camera. Furthermore, disparity cannot be determined for textureless areas. Pixels for which the disparity cannot be determined are marked as invalid with the special disparity value of 0. To distinguish between invalid disparity measurements and disparity measurements of 0 for objects that are infinitely far away, the disparity value for the latter is set to the smallest possible disparity value above 0.

To compute disparity values, the stereo matching algorithm has to find corresponding object points in the left and right camera images. These are points that represent the same object point in the scene. For stereo matching, the *rc\_visard* uses *SGM* (*Semi-Global Matching*), which offers quick run times and great accuracy, especially at object borders, fine structures, and in weakly textured areas.

A key requirement for any stereo matching method is the presence of texture in the image, i.e., imageintensity changes due to patterns or surface structure within the scene. In completely untextured regions such as a flat white wall without any structure, disparity values can either not be computed or the results are erroneous or have low confidence (see *[Confidence and error images](#page-44-0)*, Section [6.1.2.3\)](#page-44-0). The texture in the scene should not be an artificial, repetitive pattern, since those structures may lead to ambiguities and hence to wrong disparity measurements.

When working with poorly textured objects or in untextured environments, a static artificial texture can be projected onto the scene using an external pattern projector. This pattern should be random-like and not contain repetitive structures. The *rc\_visard* provides the IOControl module (see *[IO and Projector](#page-196-0) [Control](#page-196-0)*, Section [6.4.4\)](#page-196-0) as optional software module which can control a pattern projector connected to the sensor.

# <span id="page-43-1"></span>**6.1.2.2 Computing depth images and point clouds**

The following equations show how to compute an object point's actual 3D coordinates  $P_x, P_y, P_z$  in the camera coordinate frame from the disparity image's pixel coordinates  $p_x, p_y$  and the disparity value  $d$  in <span id="page-44-1"></span>pixels:

$$
P_x = \frac{p_x \cdot t}{d}
$$
  
\n
$$
P_y = \frac{p_y \cdot t}{d}
$$
  
\n
$$
P_z = \frac{f \cdot t}{d},
$$
\n(6.1)

where  $f$  is the focal length after rectification in pixels and  $t$  is the stereo baseline in meters, which was determined during calibration. These values are also transferred over the GenICam interface (see *[Custom GenICam features of the rc\\_visard](#page-234-0)*, Section [7.2.4\)](#page-234-0).

**Note:** The *rc\_visard*'s camera coordinate frame is defined as shown in *[Coordinate frames](#page-23-0)* (Section [3.7\)](#page-23-0).

**Note:** The *rc\_visard* reports a focal length factor via its various interfaces. It relates to the image width for supporting different image resolutions. The focal length  $f$  in pixels can be easily obtained by multiplying the focal length factor by the image width in pixels.

Please note that equations [\(6.1\)](#page-44-1) assume that the coordinate frame is centered in the principal point that is typically in the center of the image, and  $p_x, p_y$  refer to the middle of the pixel, i.e. by adding 0.5 to the integer pixel coordinates. The following figure shows the definition of the image coordinate frame.

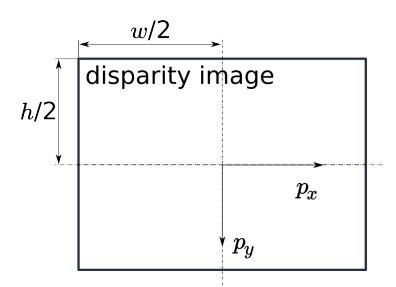

Fig. 6.3: The image coordinate frame's origin is defined to be at the image center –  $w$  is the image width and  $h$  is the image height.

The same equations, but with the corresponding GenICam parameters are given in *[Image stream con](#page-238-0)[versions](#page-238-0)* (Section [7.2.7\)](#page-238-0).

The set of all object points computed from the disparity image gives the point cloud, which can be used for 3D modeling applications. The disparity image is converted into a depth image by replacing the disparity value in each pixel with the value of  $P_z$ .

**Note:** Roboception provides software and examples for receiving disparity images from the *rc\_visard* via GigE Vision and computing depth images and point clouds. See [http://www.roboception.com/](http://www.roboception.com/download) [download.](http://www.roboception.com/download)

# <span id="page-44-0"></span>**6.1.2.3 Confidence and error images**

For each disparity image, additionally an error image and a confidence image are provided, which give uncertainty measures for each disparity value. These images have the same resolution and the same frame rate as the disparity image. The error image contains the disparity error  $d_{ens}$  in pixels corresponding to the disparity value at the same image coordinates in the disparity image. The confidence image contains the corresponding confidence value  $c$  between 0 and 1. The confidence is defined as the probability of the true disparity value being within the interval of three times the error around the measured disparity d, i.e.,  $[d - 3d_{eps}, d + 3d_{eps}]$ . Thus, the disparity image with error and confidence values can be used in applications requiring probabilistic inference. The confidence and error values corresponding to an invalid disparity measurement will be 0.

The disparity error  $d_{ens}$  (in pixels) can be converted to a depth error  $z_{ens}$  (in meters) using the focal length  $f$  (in pixels), the baseline  $t$  (in meters), and the disparity value  $d$  (in pixels) of the same pixel in the disparity image:

$$
z_{eps} = \frac{d_{eps} \cdot f \cdot t}{d^2}.
$$
\n(6.2)

<span id="page-45-1"></span>Combining equations [\(6.1\)](#page-44-1) and [\(6.2\)](#page-45-1) allows the depth error to be related to the depth:

$$
z_{eps} = \frac{d_{eps} \cdot {P_z}^2}{f \cdot t}.
$$

With the focal lengths and baselines of the different camera models and the typical combined calibration and stereo matching error  $d_{ens}$  of 0.25 pixels, the depth accuracy can be visualized as shown below.

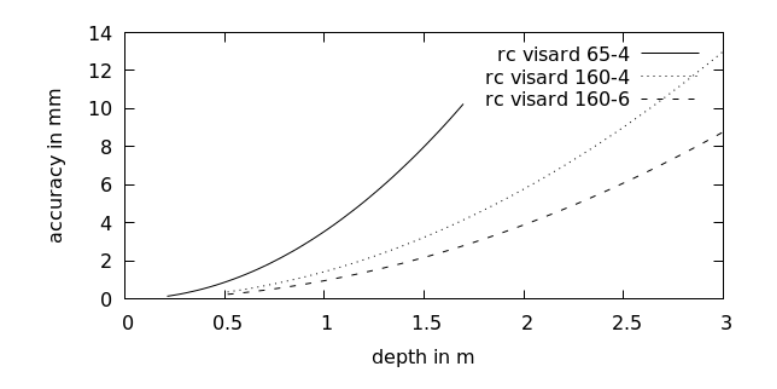

# **6.1.2.4 Viewing and downloading images and point clouds**

The *rc\_visard* provides time-stamped disparity, error, and confidence images over the GenICam interface (see *[Provided image streams](#page-237-0)*, Section [7.2.6\)](#page-237-0). Live streams of the images are provided with reduced quality on the *Depth Image* page of the *[Web GUI](#page-226-0)* (Section [7.1\)](#page-226-0).

The Web GUI also provides the possibility to download a snapshot of the current scene containing the depth, error and confidence images, as well as a point cloud in ply format as described in *[Downloading](#page-228-0) [depth images and point clouds](#page-228-0)* (Section [7.1.5\)](#page-228-0).

# <span id="page-45-0"></span>**6.1.2.5 Parameters**

The stereo matching module is called rc\_stereomatching in the REST-API and it is represented by the *Depth Image* page in the *[Web GUI](#page-226-0)* (Section [7.1\)](#page-226-0). The user can change the stereo matching parameters there, or use the REST-API (*REST-API [interface](#page-239-0)*, Section [7.3\)](#page-239-0) or GigE Vision (*[GigE Vision 2.0/GenICam image](#page-229-0) [interface](#page-229-0)*, Section [7.2\)](#page-229-0).

# **Parameter overview**

This module offers the following run-time parameters:

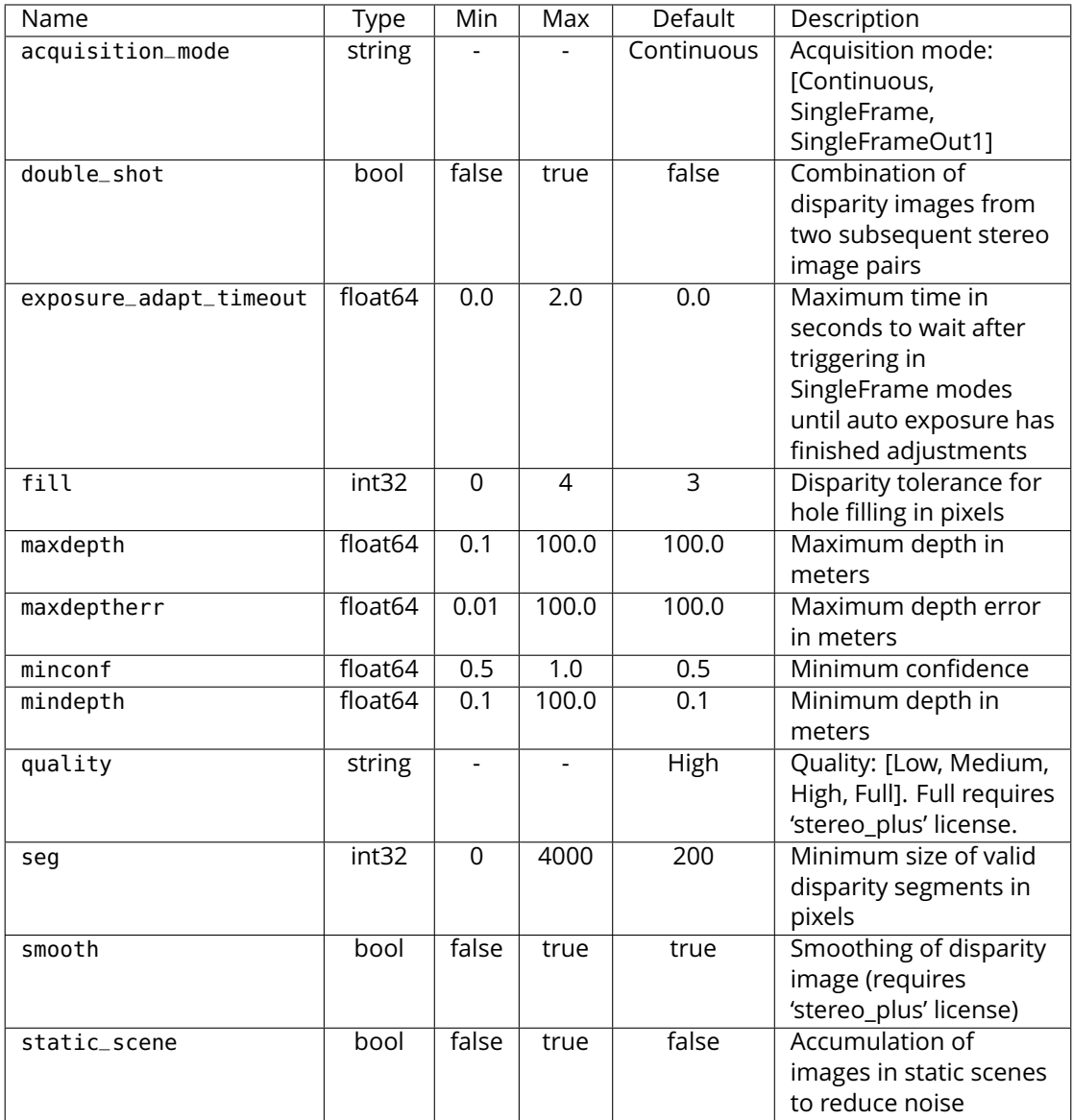

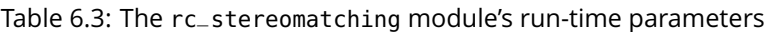

# **Description of run-time parameters**

Each run-time parameter is represented by a row on the Web GUI's *Depth Image* page. The name in the Web GUI is given in brackets behind the parameter name and the parameters are listed in the order they appear in the Web GUI:

| roboception re_visard > Depth Image                                                                                                    |                                                                                         |                                                           | rc_visard 160c $(2)$<br>$EN \vee$    |
|----------------------------------------------------------------------------------------------------|-----------------------------------------------------------------------------------------|-----------------------------------------------------------|--------------------------------------|
| <b>BBB</b> Dashboard<br>$\overline{\Phi}$ Camera<br>√ Depth Image<br><b>i</b> Dynamics<br>$\frac{1}{6}$ Modules<br>X Configuration<br><b>E</b> Database<br>48 System | $\vee$ Live Left Image<br>$\begin{bmatrix} \mathbb{R} \end{bmatrix}$<br>Confidenc<br>34 |                                                           | Depth Image $\sim$<br>図<br>図回        |
|                                                                                                    | Resolution (px) 640 x 480<br>Latency $(s)$ 0.62<br>Depth Image Settings                 | Minimum Distance (m) 0.40<br>FPS (Hz) $2.8$               | Maximum Distance (m) 100.00<br>Reset |
|                                                                                                    | <b>Acquisition Mode</b>                                                                 | $\bullet$ Continuous $\circ$ Single $\circ$ Single + Out1 | Acquire<br>Info                      |
|                                                                                                    | <b>Exposure Adaptation Timeout (s)</b>                                                  | U.                                                        | $\pmb{\mathsf{O}}$<br>Info           |
|                                                                                                    | Quality                                                                                 | ○ Low ○ Medium ● High ○ Full                              | Info                                 |
|                                                                                                    | Double-Shot                                                                             | $\bigcirc$                                                | Info                                 |
|                                                                                                    | Static                                                                                  | $\bigcirc$                                                | $\mathop{\mathsf{Info}}$             |
|                                                                                                    | Minimum Distance (m)                                                                    | U-                                                        | $\mathsf{Info}$<br>0.1               |
|                                                                                                    | Maximum Distance (m)                                                                    |                                                           | $\mathsf{Info}$<br>100               |
|                                                                                                    | Smoothing                                                                               | $\bigcirc$                                                | $\mathsf{Info}$                      |
|                                                                                                    | Fill-in (pixel)                                                                         |                                                           | $\mathsf{Info}$<br>$\mathbf{3}$      |
|                                                                                                    | Segmentation (pixel)                                                                    | -0                                                        | $\mathsf{Info}$<br>200               |
|                                                                                                    | Minimum Confidence                                                                      | $\bigcirc$                                                | $\mathsf{Info}$<br>0.5               |
|                                                                                                    | Maximum Depth Error (m)                                                                 | O                                                         | $\mathsf{Info}$<br>100               |
| <<<<< Collapse Sidebar                                                                                                    |                                                                                         |                                                           |                                      |

Fig. 6.4: The Web GUI's *Depth Image* page

# **acquisition\_mode (***Acquisition Mode***)**

The acquisition mode can be set to Continuous, SingleFrame (*Single*) or SingleFrameOut1 (*Single + Out1*). The first one is the default, which performs stereo matching continuously according to the user defined frame rate and the available computation resources. The two other modes perform stereo matching upon each click of the *Acquire* button. The *Single + Out1* mode additionally controls an external projector that is connected to GPIO Out1 (*[IO and Projector Control](#page-196-0)*, Section [6.4.4\)](#page-196-0). In this mode, out1\_mode of the IOControl module is automatically set to ExposureAlternateActive upon each trigger call and reset to Low after receiving images for stereo matching.

**Note:** The Single + Out1 mode can only change the out1\_mode if the IOControl license is available on the *rc\_visard*.

Via the REST-API, this parameter can be set as follows.

#### **API version 2**

PUT http://<host>/api/v2/pipelines/0/nodes/rc\_stereomatching/parameters/parameters? ˓<sup>→</sup>acquisition\_mode=<value>

#### **API version 1 (deprecated)**

PUT http://<host>/api/v1/nodes/rc\_stereomatching/parameters?acquisition\_mode=<value>

#### **exposure\_adapt\_timeout (***Exposure Adaptation Timeout***)**

The exposure adaptation timeout gives the maximum time in seconds that the system will wait after triggering an image acquisition until auto exposure has found the optimal exposure time. This timeout is only used in SingleFrame (*Single*) or SingleFrameOut1 (*Single + Out1*) acquisition mode with auto exposure active. This value should be increased in applications with changing lighting conditions, when images are under- oder overexposed and the resulting disparity images are too sparse. In these cases multiple images are acquired until the auto-exposure mode has adjusted or the timeout is reached, and only then the actual image acquisition is triggered.

Via the REST-API, this parameter can be set as follows.

#### **API version 2**

PUT http://<host>/api/v2/pipelines/0/nodes/rc\_stereomatching/parameters/parameters? ˓<sup>→</sup>exposure\_adapt\_timeout=<value>

#### **API version 1 (deprecated)**

PUT http://<host>/api/v1/nodes/rc\_stereomatching/parameters?exposure\_adapt\_timeout= ˓<sup>→</sup><value>

#### **quality (***Quality***)**

Disparity images can be computed in different resolutions: Full (full image resolution), High (half of the full image resolution), Medium (quarter of the full image resolution) and Low (sixth of the full image resolution). Full resolution matching (Full) is only possible with a valid StereoPlus license. The lower the resolution, the higher the frame rate of the disparity image. Please note that the frame rate of the disparity, confidence, and error images will always be less than or equal to the camera frame rate. In case the projector is in ExposureAlternateActive mode, the frame rate of the images can be at most half of the camera frame rate.

A 25 Hz frame rate can be achieved only at the lowest resolution.

If full resolution is selected, the depth range is internally limited due to limited onboard memory resources. It is recommended to adjust mindepth and maxdepth to the depth range that is required by the application.

Table 6.4: Depth image resolutions depending on the chosen qual-

ity

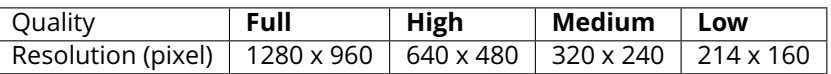

Via the REST-API, this parameter can be set as follows.

## **API version 2**

PUT http://<host>/api/v2/pipelines/0/nodes/rc\_stereomatching/parameters/parameters? ˓<sup>→</sup>quality=<value>

## **API version 1 (deprecated)**

PUT http://<host>/api/v1/nodes/rc\_stereomatching/parameters?quality=<value>

## **double\_shot (***Double-Shot***)**

Enabling this option will lead to denser disparity images, but will increase processing time.

For scenes recorded with a projector in Single + Out1 acquisition mode, or in continuous acquisition mode with the projector in ExposureAlternateActive mode, holes caused by reflections of the projector are filled with depth information computed from the images without projector pattern. In this case, the double\_shot parameter must only be enabled if the scene does not change during the acquisition of the images.

For all other scenes, holes are filled with depth information computed from a downscaled version of the same image.

Via the REST-API, this parameter can be set as follows.

#### **API version 2**

PUT http://<host>/api/v2/pipelines/0/nodes/rc\_stereomatching/parameters/parameters? ˓<sup>→</sup>double\_shot=<value>

# **API version 1 (deprecated)**

PUT http://<host>/api/v1/nodes/rc\_stereomatching/parameters?double\_shot=<value>

#### **static\_scene (***Static***)**

This option averages 8 consecutive camera images before matching. This reduces noise, which improves the stereo matching result. However, the latency increases significantly. The timestamp of the first image is taken as timestamp of the disparity image. This option only affects matching in full or high quality. It must only be enabled if the scene does not change during the acquisition of the 8 images.

Via the REST-API, this parameter can be set as follows.

#### **API version 2**

PUT http://<host>/api/v2/pipelines/0/nodes/rc\_stereomatching/parameters/parameters? ˓<sup>→</sup>static\_scene=<value>

#### **API version 1 (deprecated)**

PUT http://<host>/api/v1/nodes/rc\_stereomatching/parameters?static\_scene=<value>

#### **mindepth (***Minimum Distance***)**

The minimum distance is the smallest distance from the camera at which measurements should be possible. Larger values implicitly reduce the disparity range, which also reduces the computation time. The minimum distance is given in meters.

Depending on the capabilities of the sensor, the actual minimum distance can be higher than the user setting. The actual minimum distance will be reported in the status values.

In quality mode Full, the actual minimum distance can also be higher than the userdefined minimum distance due to memory limitations. In this case, lowering the maximum distance helps to reduce the actual minimum distance.

Via the REST-API, this parameter can be set as follows.

#### **API version 2**

PUT http://<host>/api/v2/pipelines/0/nodes/rc\_stereomatching/parameters/parameters? ˓<sup>→</sup>mindepth=<value>

#### **API version 1 (deprecated)**

PUT http://<host>/api/v1/nodes/rc\_stereomatching/parameters?mindepth=<value>

#### **maxdepth (***Maximum Distance***)**

The maximum distance is the largest distance from the camera at which measurements should be possible. Pixels with larger distance values are set to invalid in the disparity image. Setting this value to its maximum permits values up to infinity. The maximum distance is given in meters.

In quality mode Full, the actual minimum distance can be higher than the user-defined minimum distance due to memory limitations. In this case, lowering the maximum distance helps to reduce the actual minimum distance.

Via the REST-API, this parameter can be set as follows.

#### **API version 2**

```
PUT http://<host>/api/v2/pipelines/0/nodes/rc_stereomatching/parameters/parameters?
˓→maxdepth=<value>
```
#### **API version 1 (deprecated)**

PUT http://<host>/api/v1/nodes/rc\_stereomatching/parameters?maxdepth=<value>

#### **smooth (***Smoothing***)**

This option activates advanced smoothing of disparity values. It is only available with a valid StereoPlus license.

Via the REST-API, this parameter can be set as follows.

#### **API version 2**

PUT http://<host>/api/v2/pipelines/0/nodes/rc\_stereomatching/parameters/parameters? ˓<sup>→</sup>smooth=<value>

#### **API version 1 (deprecated)**

PUT http://<host>/api/v1/nodes/rc\_stereomatching/parameters?smooth=<value>

#### **fill (***Fill-in***)**

This option is used to fill holes in the disparity image by interpolation. The fill-in value is the maximum allowed disparity step on the border of the hole. Larger fill-in values can decrease the number of holes, but the interpolated values can have larger errors. At most 5% of pixels are interpolated. Interpolation of small holes is preferred over interpolation of larger holes. The confidence for the interpolated pixels is set to a low value of 0.5. A fill-in value of 0 switches hole filling off.

Via the REST-API, this parameter can be set as follows.

#### **API version 2**

PUT http://<host>/api/v2/pipelines/0/nodes/rc\_stereomatching/parameters/parameters? ˓<sup>→</sup>fill=<value>

#### **API version 1 (deprecated)**

PUT http://<host>/api/v1/nodes/rc\_stereomatching/parameters?fill=<value>

#### **seg (***Segmentation***)**

The segmentation parameter is used to set the minimum number of pixels that a connected disparity region in the disparity image must fill. Isolated regions that are smaller are set to invalid in the disparity image. The value is related to the high quality disparity image with half resolution and does not have to be scaled when a different quality is chosen. Segmentation is useful for removing erroneous disparities. However, larger values may also remove real objects.

Via the REST-API, this parameter can be set as follows.

#### **API version 2**

PUT http://<host>/api/v2/pipelines/0/nodes/rc\_stereomatching/parameters/parameters?seg= ˓<sup>→</sup><value>

#### **API version 1 (deprecated)**

PUT http://<host>/api/v1/nodes/rc\_stereomatching/parameters?seg=<value>

#### **minconf (***Minimum Confidence***)**

The minimum confidence can be set to filter potentially false disparity measurements. All pixels with less confidence than the chosen value are set to invalid in the disparity image.

Via the REST-API, this parameter can be set as follows.

#### **API version 2**

PUT http://<host>/api/v2/pipelines/0/nodes/rc\_stereomatching/parameters/parameters? ˓<sup>→</sup>minconf=<value>

#### **API version 1 (deprecated)**

PUT http://<host>/api/v1/nodes/rc\_stereomatching/parameters?minconf=<value>

### **maxdeptherr (***Maximum Depth Error***)**

The maximum depth error is used to filter measurements that are too inaccurate. All pixels with a larger depth error than the chosen value are set to invalid in the disparity image. The maximum depth error is given in meters. The depth error generally grows quadratically with an object's distance from the camera (see *[Confidence and error images](#page-44-0)*, Section [6.1.2.3\)](#page-44-0).

Via the REST-API, this parameter can be set as follows.

#### **API version 2**

```
PUT http://<host>/api/v2/pipelines/0/nodes/rc_stereomatching/parameters/parameters?
˓→maxdeptherr=<value>
```
#### **API version 1 (deprecated)**

PUT http://<host>/api/v1/nodes/rc\_stereomatching/parameters?maxdeptherr=<value>

The same parameters are also available over the GenICam interface with slightly different names and partly with different data types (see *[GigE Vision 2.0/GenICam image interface](#page-229-0)*, Section [7.2\)](#page-229-0).

#### **6.1.2.6 Status values**

This module reports the following status values:

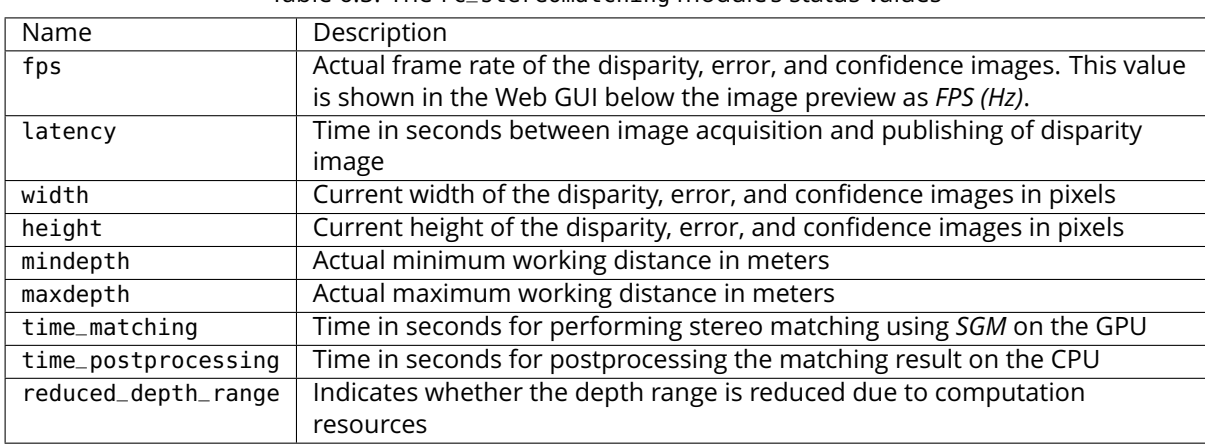

#### Table 6.5: The rc\_stereomatching module's status values

#### **6.1.2.7 Services**

The stereo matching module offers the following services.

#### **acquisition\_trigger**

Signals the module to perform stereo matching of the next available images, if the parameter acquisition\_mode is set to SingleFrame or SingleFrameOut1.

#### **Details**

An error is returned if the acquisition\_mode is set to Continuous.

This service can be called as follows.

#### **API version 2**

PUT http://<host>/api/v2/pipelines/0/nodes/rc\_stereomatching/services/acquisition\_ ˓<sup>→</sup>trigger

# **API version 1 (deprecated)**

PUT http://<host>/api/v1/nodes/rc\_stereomatching/services/acquisition\_trigger

## **Request**

This service has no arguments.

### **Response**

Possible return codes are shown below.

Table 6.6: Possible return codes of the acquisition\_trigger service call.

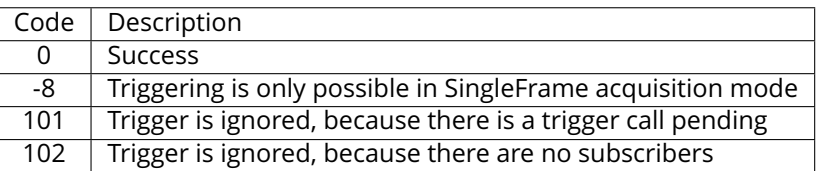

The definition for the response with corresponding datatypes is:

```
{
  "name": "acquisition_trigger",
  "response": {
    "return_code": {
      "message": "string",
      "value": "int16"
    }
 }
}
```
### **reset\_defaults**

Restores and applies the default values for this module's parameters ("factory reset").

# **Details**

This service can be called as follows.

# **API version 2**

PUT http://<host>/api/v2/pipelines/0/nodes/rc\_stereomatching/services/reset\_defaults

# **API version 1 (deprecated)**

PUT http://<host>/api/v1/nodes/rc\_stereomatching/services/reset\_defaults

### **Request**

This service has no arguments.

#### **Response**

The definition for the response with corresponding datatypes is:

```
{
 "name": "reset_defaults",
  "response": {
    "return_code": {
      "message": "string",
      "value": "int16"
    }
 }
}
```
# **6.2 Navigation modules**

The *rc\_visard*'s navigation modules contain:

- *[Sensor dynamics](#page-54-0)* **(rc\_dynamics, Section [6.2.1\)](#page-54-0)** provides estimates of *rc\_visard*'s dynamic state such as its pose, velocity, and acceleration. These states are transmitted as continuous data streams via the *[rc\\_dynamics interface](#page-288-0)*. For this purpose, the dynamics module manages and fuses data from the following individual subcomponents:
	- **–** *[Visual odometry](#page-62-0)* **(rc\_stereovisodo, Section [6.2.2\)](#page-62-0)** estimates the motion of the *rc\_visard* device based on the motion of characteristic visual features in the left camera images.
	- **–** *[Stereo](#page-66-0) INS* **(rc\_stereo\_ins, Section [6.2.3\)](#page-66-0)** combines visual odometry measurements with readings from the on-board Inertial Measurement Unit (IMU) to provide accurate and high-frequency state estimates in real time.
	- **–** *[SLAM](#page-67-0)* **(rc\_slam, Section [6.2.4\)](#page-67-0)** performs simultaneous localization and mapping for correcting accumulated poses. The *rc\_visard*'s covered trajectory is offered via the *[REST-](#page-239-0)API [interface](#page-239-0)* (Section [7.3\)](#page-239-0).

# <span id="page-54-0"></span>**6.2.1 Sensor dynamics**

The dynamics module is a base module which is available on every *rc* visard and provides estimates of the sensor state. These include pose, linear velocity, linear acceleration, and rotational rates. The module handles starting and stopping, and streaming of the estimates for individual subcomponents:

- *[Visual odometry](#page-62-0)* **(rc\_stereovisodo)** estimates the camera's motion from the motion of characteristic image points in the left camera images (Section [6.2.2\)](#page-62-0).
- *[Stereo](#page-66-0) INS* **(rc\_stereo\_ins)** combines visual odometry measurements with readings from an inertial measurement unit (*[IMU](#page-11-0)*) to provide accurate, high-frequency state estimates in real time (Section [6.2.3\)](#page-66-0).
- *[SLAM](#page-67-0)* **(rc\_slam)** performs simultaneous localization and mapping (*[SLAM](#page-12-0)*) for correcting accumulated poses (Section [6.2.4\)](#page-67-0).

**Note:** Using *[Stereo matching](#page-43-0)* (Section [6.1.2\)](#page-43-0) in parallel to the dynamics module may lead to decreased localization accuracy. See *[Visual odometry](#page-62-0)* (Section [6.2.2\)](#page-62-0) for how to avoid this.

# <span id="page-54-1"></span>**6.2.1.1 Coordinate frames for state estimation**

The world coordinate frame for state estimation is defined as follows: The coordinate frame's z-axis points upward and is aligned with the gravity vector. The x-axis is orthogonal to the z-axis and points in the *rc* visard's viewing direction at the time when the pose estimation starts. The world frame's origin is located at the origin of the *rc\_visard*'s IMU coordinate frame at the instant when state estimation is switched on.

If pose estimation is switched on when the *rc\_visard*'s viewing direction parallels the gravity vector (with a tolerance range of 10 degrees), then the world coordinate frame's y-axis is aligned either with the IMU's positive or negative x-axis. In this orientation, the initial alignment of the world coordinate frame is no longer continuous. Thus, special care has to be taken when pose estimation has to be started at such an orientation.

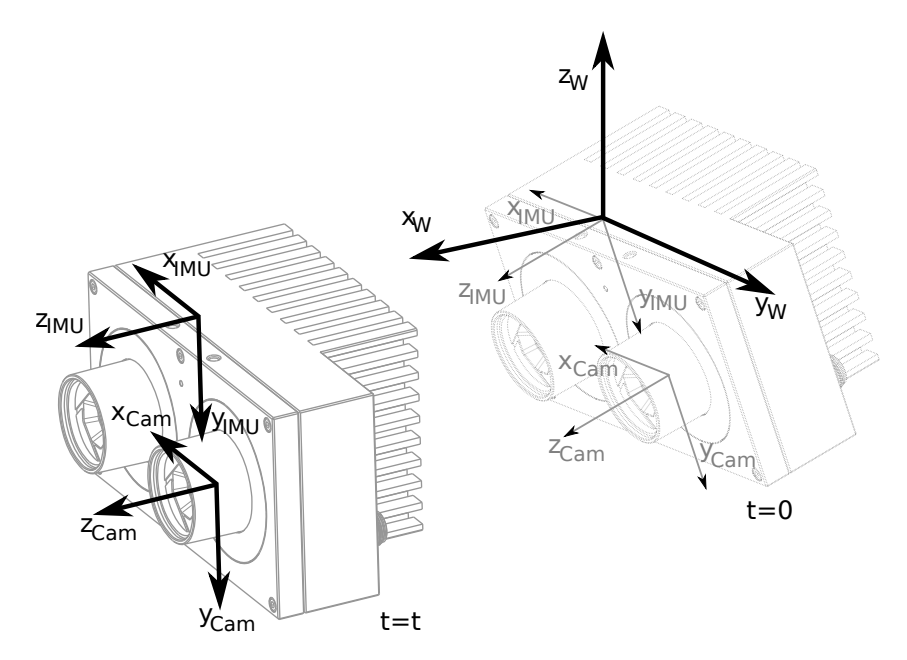

Fig. 6.5: Coordinate frames for state estimation. The IMU coordinate frame is inside the *rc* visard's housing. The *[camera coordinate frame](#page-23-0)* (Section [3.7\)](#page-23-0) is in the focal point of the left camera.

The transformation between the IMU coordinate frame and the camera/sensor frame is also estimated and provided in the *real-time dynamics stream* over the rc\_dynamics interface (see *[Interfaces](#page-226-1)*, Section [7\)](#page-226-1).

**Warning:** The stereo INS module self-calibrates the IMU during its initialization. It is therefore required that the *rc\_visard* is not moving and sufficient texture is visible during startup of the stereo INS module.

# **6.2.1.2 Available state estimates**

The *rc\_visard* provides seven different kinds of timestamped state-estimate data streams via the rc\_dynamics interface (see *[The rc\\_dynamics interface](#page-288-0)*, Section [7.4\)](#page-288-0):

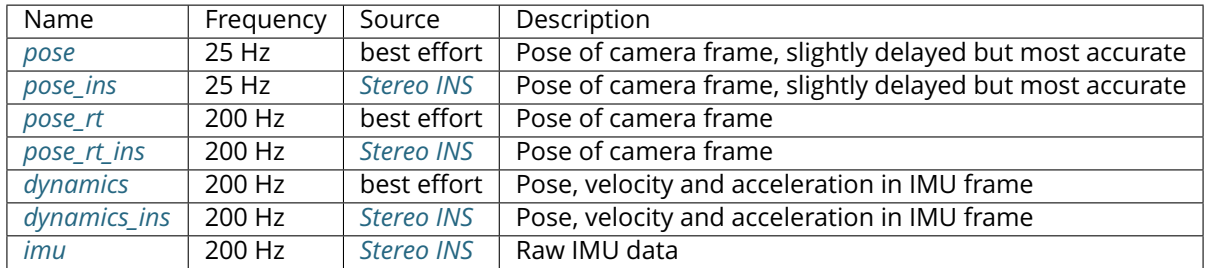

*Best effort* here means that if *[SLAM](#page-67-0)* is running, then it contains the loop-closure corrected estimates and is equivalent to the stream from *[Stereo](#page-66-0) INS* when SLAM is not running.

# <span id="page-56-0"></span>**Camera-pose streams (pose and pose\_ins)**

The *camera-pose streams* called pose and pose\_ins are provided at 25 Hz with timestamps that correspond to image timestamps. The former stream is the best-effort estimate, combining *[SLAM](#page-67-0)* and *[Stereo](#page-66-0) [INS](#page-66-0)* if the SLAM module is running. If SLAM is not running, then both data streams are equivalent. Pose values are given in world coordinates, and also refer to the *rc* visard's camera frame origin (see *[Coordinate frames for state estimation](#page-54-1)*, Section [6.2.1.1\)](#page-54-1). They are the most accurate estimates, taking all available *rc\_visard* information into consideration. They can be used in modeling applications, where camera images, depth images, or point clouds have to be aligned highly accurately with each other. To ensure the greatest possible accuracy, these pose values are delayed until a corresponding visual odometry measurement is available.

#### <span id="page-56-1"></span>**Real-time camera-pose streams (pose\_rt and pose\_rt\_ins)**

Two *real-time pose streams* called pose\_rt and pose\_rt\_ins are provided at the IMU rate of 200 Hz. The former stream is the best-effort estimate, combining *[SLAM](#page-67-0)* and *[Stereo](#page-66-0) INS* when the SLAM module is running. If SLAM is not running, then both data streams are equivalent. They consist of the pose estimates of the *rc\_visard*'s camera frame origin (see *[Coordinate frames for state estimation](#page-54-1)*, Section [6.2.1.1\)](#page-54-1) in world coordinates. The values given in these streams correspond to the values in the *real-time dynamics streams*, but give the pose of the sensor/camera coordinate frame instead of that of the IMU coordinate frame.

## <span id="page-56-2"></span>**Real-time dynamics streams (dynamics and dynamics\_ins)**

Two *real-time dynamics streams* called dynamics and dynamics\_ins are provided at the IMU rate of 200 Hz. The former stream is the best-effort estimate, combining *[SLAM](#page-67-0)* and *[Stereo](#page-66-0) INS* when the SLAM module is running. If SLAM is not running, then both data streams are equivalent. The estimates can be used for real-time control of a robot. Since the values are provided in real time and visual odometry computation requires some processing time, the latest visual odometry estimate may not be included. Therefore, these estimates are in general slightly less accurate than those in the non-real-time *camerapose streams* (see above), but are the best estimates available at this instant. The provided dynamics streams contain the *rc\_visard*'s

- translation  $\mathbf{p} = (x, y, z)^T$  in  $m$ ,
- rotation  $\mathbf{q} = (q_x, q_y, q_z, q_w)$  as unit quaternion,
- linear velocities  $\mathbf{v} = (v_x, v_y, v_z)^T$  in  $\frac{m}{s}$ ,
- angular velocities  $\omega = (\omega_x, \omega_y, \omega_z)^T$  in  $\frac{rad}{s}$ ,
- gravity-compensated linear accelerations  $\mathbf{a} = (a_x, a_y, a_z)^T$  in  $\frac{m}{s^2}$ , and
- transformation from camera to IMU coordinate frame as pose with frame name and parent frame name.

For each module, the stream also provides the name of the coordinate frame in which the values are given. Translation, rotation, and linear velocities are given in the world frame; angular velocities and accelerations are given in the IMU frame (see *[Coordinate frames for state estimation](#page-54-1)*, Section [6.2.1.1\)](#page-54-1). All values refer to the IMU frame's origin. That means, for example, that linear velocity is the velocity of the IMU frame's origin in the world frame.

Lastly, the stream contains a possible\_jump flag, which is set to *true* whenever the optional SLAM module (see *[SLAM](#page-67-0)*, Section [6.2.4\)](#page-67-0) corrects the state estimation after finding a loop closure. The state estimate can jump in this case, which should be considered when the values are used in a control loop. If SLAM is not running, the jump flag can be ignored and will stay *false*.

### <span id="page-57-0"></span>**IMU data stream (imu)**

The *IMU data stream* called imu is provided at the IMU rate of 200 Hz. It consists of the acceleration in x, y, z directions plus the angular velocities around these three axis. The values are calibrated but not bias- and gravity-compensated, and are given in the IMU frame. The transformation between IMU and sensor frame is provided in the *real-time dynamics stream*.

#### **6.2.1.3 Status values**

This module reports the following status values:

Table 6.7: The rc\_dynamics module's status values

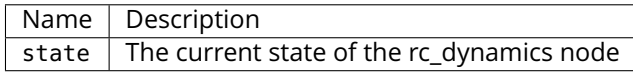

#### <span id="page-57-2"></span>**6.2.1.4 Services**

The sensor dynamics module offers the following services for starting dynamics/motion estimation. All services return a numerical code of the entered state. The meaning of the returned state codes and names are given in [Table](#page-57-1) [6.8.](#page-57-1)

<span id="page-57-1"></span>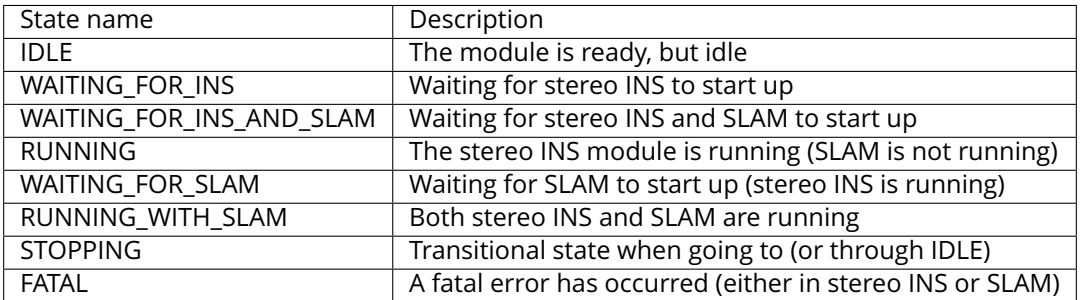

#### Table 6.8: Possible states of the sensor dynamics module

The following diagram shows the main states and transitions. Intermediate states and the fatal error state are omitted for conceptual clarity.

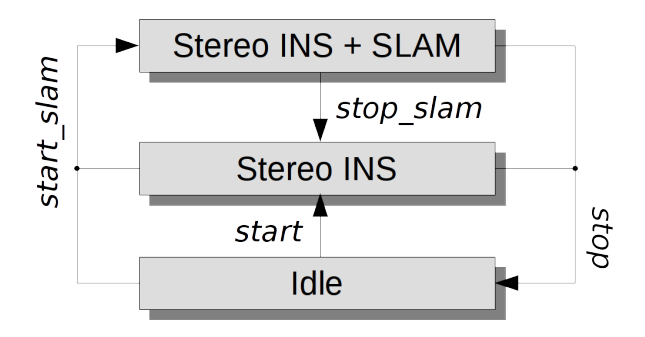

Fig. 6.6: Simplified state and transition diagram

These services shall respond quickly. Therefore, for services that cause a state transition the value of the returned current\_state in general is the first new (intermediate) state that was transitioned to, not the final state. E.g., for the start command the returned current\_state will be WAITING\_FOR\_INS, not state RUNNING. If the transition does not take place within 0.1 seconds, the current state is returned. See [Table](#page-57-1) [6.8](#page-57-1) for the meaning of the returned state codes.

**Note:** The state FATAL can only be left by calling stop, which performs a transition to the state IDLE. The services restart and restart\_slam internally use stop and will also work as expected. start and start\_slam only work if the state is IDLE, and do nothing if the state is FATAL.

**Note:** The dynamics modules can also be started and stopped on the *Dynamics* page of the *[Web GUI](#page-226-0)*.

#### **start**

Starts the stereo INS module.

#### **Details**

Transitions from state IDLE through WAITING\_FOR\_INS to RUNNING.

This service can be called as follows.

## **API version 2**

PUT http://<host>/api/v2/pipelines/0/nodes/rc\_dynamics/services/start

#### **API version 1 (deprecated)**

PUT http://<host>/api/v1/nodes/rc\_dynamics/services/start

#### **Request**

This service has no arguments.

#### **Response**

The definition for the response with corresponding datatypes is:

```
{
  "name": "start",
  "response": {
    "accepted": "bool",
    "current_state": "string"
 }
}
```
#### **start\_slam**

Starts the SLAM and – if not yet started – the stereo INS module.

#### **Details**

From state IDLE: Transitions through WAITING\_FOR\_INS\_AND\_SLAM and WAITING\_FOR\_SLAM to RUNNING\_WITH\_SLAM. From state RUNNING: Transitions through WAITING\_FOR\_SLAM to RUNNING\_WITH\_SLAM.

This service can be called as follows.

#### **API version 2**

PUT http://<host>/api/v2/pipelines/0/nodes/rc\_dynamics/services/start\_slam

## **API version 1 (deprecated)**

PUT http://<host>/api/v1/nodes/rc\_dynamics/services/start\_slam

## **Request**

This service has no arguments.

# **Response**

The definition for the response with corresponding datatypes is:

```
{
  "name": "start_slam",
  "response": {
    "accepted": "bool",
    "current_state": "string"
 }
}
```
#### **stop**

Stops the stereo INS and – if running – the SLAM modules.

## **Details**

The trajectory estimate of the SLAM module will still be available. Transitions from state RUNNING or RUNNING\_WITH\_SLAM through STOPPING to IDLE.

This service can be called as follows.

## **API version 2**

PUT http://<host>/api/v2/pipelines/0/nodes/rc\_dynamics/services/stop

# **API version 1 (deprecated)**

PUT http://<host>/api/v1/nodes/rc\_dynamics/services/stop

# **Request**

This service has no arguments.

# **Response**

The definition for the response with corresponding datatypes is:

```
{
 "name": "stop",
 "response": {
    "accepted": "bool",
    "current_state": "string"
 }
}
```
#### **stop\_slam**

Stops the SLAM module. Stereo INS will continue to run.

### **Details**

The trajectory estimate of the SLAM module will still be available. Transitions from state RUNNING\_WITH\_SLAM to RUNNING.

This service can be called as follows.

# **API version 2**

PUT http://<host>/api/v2/pipelines/0/nodes/rc\_dynamics/services/stop\_slam

## **API version 1 (deprecated)**

PUT http://<host>/api/v1/nodes/rc\_dynamics/services/stop\_slam

### **Request**

This service has no arguments.

## **Response**

The definition for the response with corresponding datatypes is:

```
{
  "name": "stop_slam",
  "response": {
    "accepted": "bool",
    "current_state": "string"
 }
}
```
#### **restart**

Restarts to stereo INS. Equivalent to successive stop and start.

## **Details**

From state RUNNING or RUNNING\_WITH\_SLAM: Transitions through states STOPPING, IDLE and WAITING\_FOR\_INS to RUNNING.

This service can be called as follows.

#### **API version 2**

PUT http://<host>/api/v2/pipelines/0/nodes/rc\_dynamics/services/restart

# **API version 1 (deprecated)**

PUT http://<host>/api/v1/nodes/rc\_dynamics/services/restart

#### **Request**

This service has no arguments.

#### **Response**

The definition for the response with corresponding datatypes is:

```
{
  "name": "restart",
  "response": {
    "accepted": "bool",
    "current_state": "string"
 }
}
```
#### **restart\_slam**

Restarts to SLAM mode. Equivalent to successive stop and start\_slam.

# **Details**

From state RUNNING or RUNNING\_WITH\_SLAM: Transitions through states STOPPING, IDLE, WAITING\_FOR\_INS\_AND\_SLAM, WAITING\_FOR\_SLAM to RUNNING\_WITH\_SLAM.

This service can be called as follows.

# **API version 2**

PUT http://<host>/api/v2/pipelines/0/nodes/rc\_dynamics/services/restart\_slam

### **API version 1 (deprecated)**

PUT http://<host>/api/v1/nodes/rc\_dynamics/services/restart\_slam

## **Request**

This service has no arguments.

#### **Response**

The definition for the response with corresponding datatypes is:

```
{
  "name": "restart_slam",
  "response": {
    "accepted": "bool",
    "current_state": "string"
 }
}
```
#### **get\_cam2imu\_transform**

returns the transformation from camera to IMU coordinate frame.

#### **Details**

This is equivalent to the cam2imu\_transform in the *[Dynamics message](#page-290-0)* (Section [7.4.3\)](#page-290-0).

This service can be called as follows.

### **API version 2**

PUT http://<host>/api/v2/pipelines/0/nodes/rc\_dynamics/services/get\_cam2imu\_transform

#### **API version 1 (deprecated)**

PUT http://<host>/api/v1/nodes/rc\_dynamics/services/get\_cam2imu\_transform

### **Request**

This service has no arguments.

#### **Response**

The definition for the response with corresponding datatypes is:

```
{
 "name": "get_cam2imu_transform",
 "response": {
   "name": "string",
   "parent": "string",
    "pose": {
      "pose": {
        "orientation": {
```
(continues on next page)

(continued from previous page)

```
"w": "float64",
        "x": "float64",
        "y": "float64",
        "z": "float64"
      },
      "position": {
        "x": "float64",
        "y": "float64",
        "z": "float64"
      }
    },
    "timestamp": {
      "nsec": "int32",
      "sec": "int32"
    }
  },
  "return_code": {
    "message": "string",
    "value": "int16"
  }
}
```
# <span id="page-62-0"></span>**6.2.2 Visual odometry**

}

The visual odometry module is a base module which is available on every *rc\_visard*.

Visual odometry is part of the sensor dynamics module. It is used to estimate the camera's motion from the motion of characteristic image points (so-called image features) in left camera images. Image features are computed from image corners, which are image regions with high intensity gradients. Image features are used to look for matches between subsequent images to find correspondences. Their 3D coordinates are computed by stereo matching (independent from the disparity image). The camera's motion is computed from a set of corresponding 3D points between two images. To increase the robustness of visual odometry, correspondences are not only computed to the previous camera image but to a certain number of previous images, which are called *keyframes*. The best result is then chosen.

The visual-odometry frame rate is independent of the user setting in the stereo camera module. It is internally limited to 12 Hz but can be lower, depending on the number of features and keyframes. To ensure good pose-estimation quality, the frame rate should not drop significantly under 10 Hz.

**Note:** Using *[Stereo matching](#page-43-0)* in parallel to the dynamics module may lead to a decreased frame rate of the visual odometry. In this case, we recommend to decrease the frame rate of the *[Camera](#page-33-0)* (effectively decreasing the frame rate of the depth image computation), to lower the computational load of stereo matching.

The visual odometry module's measurements are not directly accessible on the *rc\_visard*. Instead, they are internally fused with measurements from the integrated inertial measurement unit to increase robustness and frequency and reduce latency. The result of the sensor data fusion is provided in the form of different streams (see *[Stereo](#page-66-0) INS*, Section [6.2.3\)](#page-66-0).

# **6.2.2.1 Parameters**

The visual odometry software module is called rc\_stereovisodo and it is represented by the *Dynamics* page in the *[Web GUI](#page-226-0)* (Section [7.1\)](#page-226-0). The user can change the visual odometry parameters there, or use the REST-API (*REST-API [interface](#page-239-0)*, Section [7.3\)](#page-239-0).

## **Parameter overview**

This module offers the following run-time parameters:

| Name      | Type  | Min | Max  | Default | Description               |
|-----------|-------|-----|------|---------|---------------------------|
| disprange | int32 | 32  | 512  | 256     | Disparity range in pixels |
| ncorner   | int32 | 50  | 4000 | 500     | Number of corners         |
| nfeature  | int32 | 50  | 4000 | 300     | Number of features        |
| nkey      | int32 |     | 4    | 4       | Number of keyframes       |

Table 6.9: The rc\_stereovisodo module's run-time parameters

## **Description of run-time parameters**

Run-time parameters influence the number of features used to compute visual odometry. More features increase the visual odometry's robustness at the expense of more run time, which can reduce the frame rate. Although the resulting state estimate will always have a high frequency due to fusion with IMU measurements, high visual-odometry frame rates are nevertheless desirable, since these measurements are much more accurate than IMU measurements alone. A visual-odometry rate of at least 10 Hz should thus be aimed for. The visual-odometry frame rate is provided as a status parameter and is shown below the camera image on the *[Web GUI](#page-226-0)*'s *Dynamics* page.

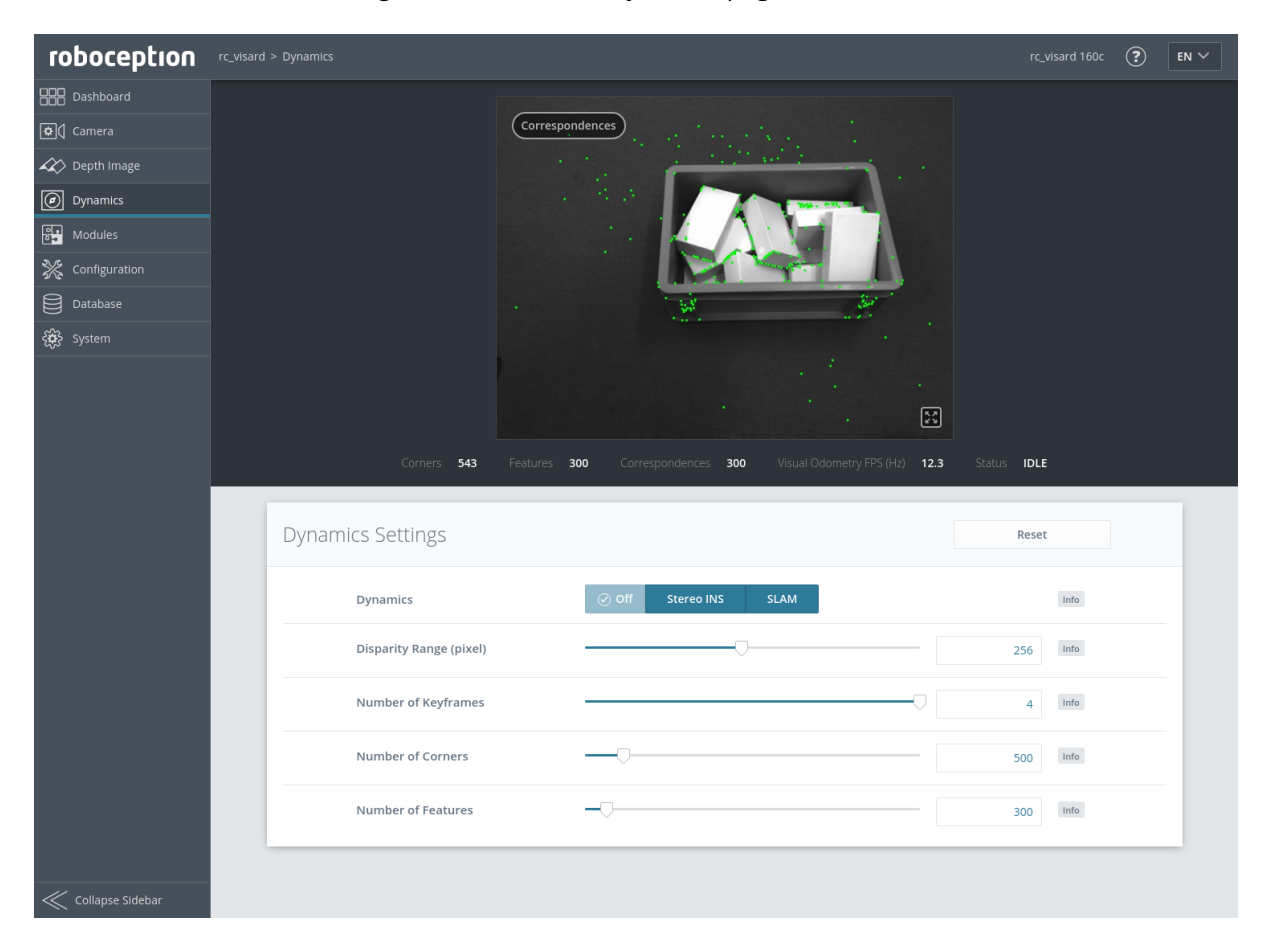

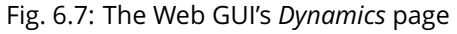

The camera image shown on this page depicts image features as small green dots. The bold green dots are the features in the current image for which correspondences could be found in a previous keyframe. Green lines depict the motion of these features relative to the previous keyframe. This visualization should help to find a good set of parameters for visual odometry. The number of correspondences is reported as a status parameter and is shown below the camera image on the *[Web GUI](#page-226-0)*'s *Dynamics* page. For robust visual-odometry measurements, the parameters should be adjusted so that the resulting number of correspondences in the target environment is around at least 50 when the sensor is moving. The correspondence count will be larger when the *rc\_visard* is static, and the number will change when the *rc\_visard* moves through the environment. Short failures of the visual odometry are tolerated due to the fusion with IMU measurements. Longer failures should be avoided because they lead to large pose uncertainties and can lead to errors in the state estimation.

Each run-time parameter is represented by a row on the Web GUI's *Dynamics* page. The name of the row is given in brackets behind the parameter name, and the parameters are listed in the order they appear in the Web GUI:

## **disprange (***Disparity Range***)**

The disparity range gives the maximum disparity value for each image feature related to the resolution of the high-quality disparity image (half image resolution). The disparity range determines the minimum working distance of the visual odometry. When the disparity range is narrow, only more distant features are considered in the visual-odometry estimation. When choosing a broader disparity range, close features can also be used. Broader disparity ranges increase processing time, which can reduce the visual odometry's frame rate.

Via the REST-API, this parameter can be set as follows.

## **API version 2**

PUT http://<host>/api/v2/pipelines/0/nodes/rc\_stereovisodo/parameters?disprange=<value>

## **API version 1 (deprecated)**

PUT http://<host>/api/v1/nodes/rc\_stereovisodo/parameters?disprange=<value>

#### **nkey (***Number of Keyframes***)**

More keyframes can increase the robustness and accuracy of the visual odometry, but they also increase processing time and can decrease the visual-odometry frame rate.

Via the REST-API, this parameter can be set as follows.

#### **API version 2**

PUT http://<host>/api/v2/pipelines/0/nodes/rc\_stereovisodo/parameters?nkey=<value>

#### **API version 1 (deprecated)**

PUT http://<host>/api/v1/nodes/rc\_stereovisodo/parameters?nkey=<value>

#### **ncorner (***Number of Corners***)**

This value gives the approximate number of corners that will be detected in the left image. Larger numbers make visual odometry more robust and accurate but can lead to lower frame rates of the visual odometry.

Via the REST-API, this parameter can be set as follows.

#### **API version 2**

PUT http://<host>/api/v2/pipelines/0/nodes/rc\_stereovisodo/parameters?ncorner=<value>

# **API version 1 (deprecated)**

PUT http://<host>/api/v1/nodes/rc\_stereovisodo/parameters?ncorner=<value>

### **nfeature (***Number of Features***)**

This value is the maximum number of features that will be derived from the corners. It is useful to detect more corners and select the best subset as features. Larger numbers make visual odometry more robust and accurate but can lead to lower visual-odometry frame rates. Fewer features might be computed, depending on the scene and movement. The actual number of features is reported below the camera image on the *[Web GUI](#page-226-0)*'s *Dynamics* page.

Via the REST-API, this parameter can be set as follows.

## **API version 2**

PUT http://<host>/api/v2/pipelines/0/nodes/rc\_stereovisodo/parameters?nfeature=<value>

## **API version 1 (deprecated)**

PUT http://<host>/api/v1/nodes/rc\_stereovisodo/parameters?nfeature=<value>

**Note:** Increasing the number of keyframes, corners, or features will also increase robustness but will require more computation time and may reduce the frame rate, depending on other modules active on the *rc\_visard*. The visual-odometry frame rate should be at least 10 Hz.

# **6.2.2.2 Status values**

This module reports the following status values:

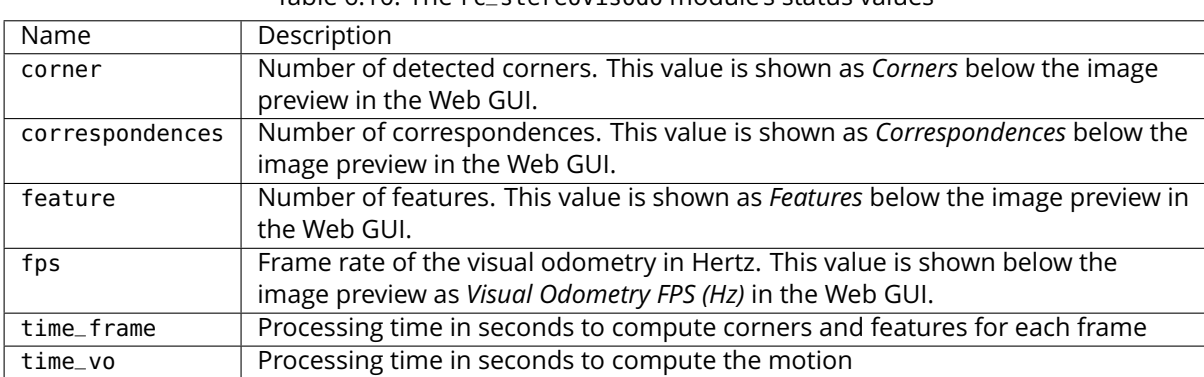

### Table 6.10: The rc\_stereovisodo module's status values

#### **6.2.2.3 Services**

This module offers no start or stop services itself, because the *[dynamics module](#page-54-0)* (Section [6.2.1\)](#page-54-0) starts and stops it.

The visual odometry module offers the following services for persisting and restoring parameter settings.

### **reset\_defaults**

Restores and applies the default values for this module's parameters ("factory reset").

### **Details**

This service can be called as follows.

## **API version 2**

PUT http://<host>/api/v2/pipelines/0/nodes/rc\_stereovisodo/services/reset\_defaults

## **API version 1 (deprecated)**

PUT http://<host>/api/v1/nodes/rc\_stereovisodo/services/reset\_defaults

## **Request**

This service has no arguments.

## **Response**

The definition for the response with corresponding datatypes is:

```
{
  "name": "reset_defaults",
  "response": {
    "return_code": {
      "message": "string",
      "value": "int16"
    }
 }
}
```
# <span id="page-66-0"></span>**6.2.3 Stereo INS**

The stereo-vision-aided Inertial Navigation System (*[INS](#page-11-1)*) module is a base module which is available on every *rc* visard and is part of the sensor dynamics module. It combines visual-odometry measurements with inertial measurement unit (*[IMU](#page-11-0)*) data and provides robust, low latency, real-time state estimates at a high rate. The IMU consists of three accelerometers and three gyroscopes, which measure accelerations and turn rates in all three dimensions. By fusing IMU and visual-odometry measurements, the state estimate has the same frequency as the IMU (200 Hz) and is very robust even under challenging lighting conditions and for fast motions.

**Note:** To achieve high-quality pose estimates, it must be ensured that sufficient texture is visible during runtime of the stereo INS module. In case no texture is visible for a longer period of time, the stereo INS module will stop instead of providing highly erroneous data.

# **6.2.3.1 Self-Calibration**

During startup of the stereo INS module, it will self-calibrate the IMU using the visual-odometry measurements. For the self-calibration to succeed, it is required that

- the *rc\_visard* is not moving and
- sufficient texture is visible

during startup of the stereo INS module. Failure to meet these requirements will most likely result in a constant drift of the pose estimates.

# **6.2.3.2 Parameters**

The stereo INS module's node name is rc\_stereo\_ins.

This module has no run-time parameters.

# **6.2.3.3 Status values**

This module reports the following status values:

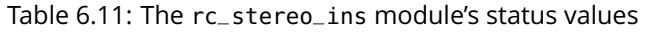

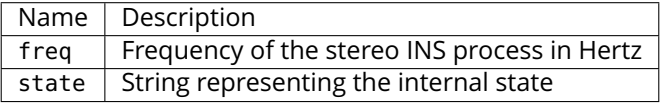

# <span id="page-67-0"></span>**6.2.4 SLAM**

The SLAM module is an optional on-board module of the *rc\_visard* and requires a separate SLAM *[license](#page-306-0)* (Section [8.7\)](#page-306-0) to be purchased. If a SLAM license is stored on the *rc\_visard*, then the SLAM module is shown as *Available* on the *[Web GUI](#page-226-0)*'s *License* section of the *System* page.

The SLAM module is part of the sensor dynamics module. It provides additional accuracy for the pose estimate of the stereo INS. When the *rc\_visard* moves through the world, the pose estimate slowly accumulates errors over time. The SLAM module can correct these pose errors by recognizing previously visited places.

The acronym SLAM stands for Simultaneous Localization and Mapping. The SLAM module creates a map consisting of the image features as used in the visual odometry module. The map is later used to correct accumulated pose errors. This is most apparent in applications where, e.g., a robot returns to a previously visited place after covering a large distance (this is called a *loop closure*). In this case, the robot can re-detect image features that are already stored in its map and can use this information to correct the drift in the pose estimate that accumulated since the last visit.

When closing a loop, not only the current pose, but also the past pose estimates (the trajectory of the *rc\_visard*), are corrected. Continuous trajectory correction leads to a more accurate map. On the other hand, the accuracy of the full trajectory is important when it is used to build an integrated world model, e.g., by projecting the 3D point clouds obtained (see *[Computing depth images and point clouds](#page-43-1)*, Section [6.1.2.2\)](#page-43-1) into a common coordinate frame. The full trajectory can be requested from the SLAM module for this purpose.

# **6.2.4.1 Usage**

The SLAM module can be activated at any time, either via the rc\_dynamics interface (see the documentation of the respective *[Services](#page-57-2)*, Section [6.2.1.4\)](#page-57-2) or from the *Dynamics* page of the *[Web GUI](#page-226-0)* (Section [7.1\)](#page-226-0).

The pose estimate of the SLAM module will be initialized with the current estimate of the stereo INS and thus the origin will be where the stereo INS was started.

Since the SLAM module builds on the motion estimates of the stereo INS module, the latter will automatically be started up if it is not yet running when SLAM is started.

When the SLAM module is running, the corrected pose estimates will be available via the datastreams *[pose](#page-56-0)*, *[pose\\_rt](#page-56-1)*, and *[dynamics](#page-56-2)* of the rc\_dynamics module.

The full trajectory is available through the service get\_trajectory, see *[Services](#page-69-0)* (Section [6.2.4.5\)](#page-69-0) below for details.

To store the feature map on the *rc visard*, the SLAM module provides the service save\_map, which can be used only during runtime (state "RUNNING") or after stopping (state "HALTED").

A stored map can be loaded before startup using the service load\_map, which is only applicable in state "IDLE" (use the reset service to go back to "IDLE" when SLAM is in state "HALTED"). Note that mistaken localization at (visually) similar places may happen more easily when initially localizing in a loaded map than when localizing during continuous operation. Choosing a starting point with a unique visual appearance avoids this problem. The SLAM module will therefore assume that the *rc* visard is started in the rough vicinity (a few meters) of the origin of the map. The origin of the map is where the Stereo-INS module was started when the map was recorded.

# **6.2.4.2 Memory limitations**

In contrast to the other software modules running on the *rc\_visard*, the SLAM module needs to accumulate data over time, e.g., motion measurements and image features. Further, the optimization of the trajectory requires substantial amounts of memory, particularly when closing large loops. Therefore the memory requirements of the SLAM module increase over time.

Given the memory limitations of the hardware, the SLAM module needs to reduce its own memory footprint when running continuously. When the available memory runs low, the SLAM module will fix parts of the trajectory, i.e. no further optimization will be done on these parts. A minimum of 10 minutes of the trajectory will be kept unfixed at all times.

When the available memory runs low despite the above measures, two options are available. The first option is that the SLAM module automatically goes to the HALTED state, where it stops processing, but the trajectory (up to the stopping time) is still available. This is the default behavior.

The second option is to keep running until the memory is exhausted. In that case, the SLAM module will be restarted. If the autorecovery parameter is set to true, the SLAM module will recover its previous position and resume mapping. Otherwise it will go to FATAL state, requiring to be restarted via the rc\_dynamics interface (see *[Services](#page-57-2)*, Section [6.2.1.4\)](#page-57-2).

The operation time until the memory limit is reached is strongly dependent on the trajectory of the sensor.

**Warning:** Because of the memory limitations, it is not recommended to run SLAM at the same time as *[Stereo matching](#page-43-0)* in full resolution, because the memory available to SLAM will be greatly reduced. In the worst case, a long running SLAM process may even be forcefully reset, when full-resolution stereo matching is turned on.

# **6.2.4.3 Parameters**

The SLAM module is called rc\_slam in the REST-API. The user can change the SLAM parameters using the *REST-API [interface](#page-239-0)* (Section [7.3\)](#page-239-0).

# **Parameter overview**

This module offers the following run-time parameters:

| Name               | Tvpe | Min   | Max  | Default | Description                               |
|--------------------|------|-------|------|---------|-------------------------------------------|
| autorecovery       | bool | false | true | true    | In case of fatal errors recover corrected |
|                    |      |       |      |         | position and restart mapping              |
| halt_on_low_memory | bool | false | true | true    | When the memory runs low, go to halted    |
|                    |      |       |      |         | state                                     |

Table 6.12: The rc\_slam module's run-time parameters

# **6.2.4.4 Status values**

This module reports the following status values:

Table 6.13: The rc\_slam module's status values

| Name             | Description                                 |
|------------------|---------------------------------------------|
| $map_{-}$ frames | Number of frames that constitute the map    |
| state            | The current state of the rc slam node       |
| trajectory_poses | Number of poses in the estimated trajectory |

The reported state can take one of the following values.

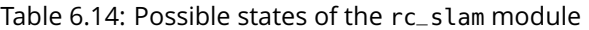

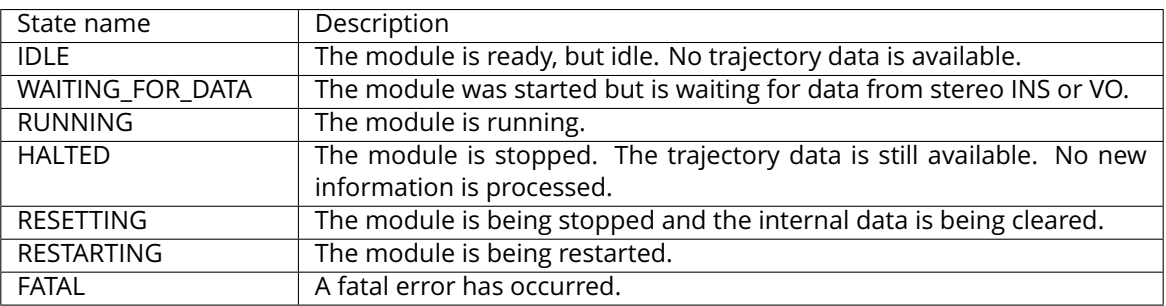

## <span id="page-69-0"></span>**6.2.4.5 Services**

**Note:** Activation and deactivation of the SLAM module is done via the service interface of rc\_dynamics (see *[Services](#page-57-2)*, Section [6.2.1.4\)](#page-57-2).

Each service response (except for the reset service) contains a return\_code, which consists of a value plus an optional message. A successful service returns with a return\_code value of 0. Negative return\_code values indicate that the service failed. Positive return\_code values indicate that the service succeeded with additional information.

The SLAM module offers the following services.

#### **get\_trajectory**

returns the trajectory.

#### **Details**

This service can be called as follows.

#### **API version 2**

PUT http://<host>/api/v2/pipelines/0/nodes/rc\_slam/services/get\_trajectory

# **API version 1 (deprecated)**

PUT http://<host>/api/v1/nodes/rc\_slam/services/get\_trajectory

## **Request**

The service arguments allow to select a subsection of the trajectory by defining a start\_time and an end\_time. Both are optional, i.e., they could be left empty or filled with zero values, which results in the subsection to include the trajectory from the very beginning,

or to the very end, respectively, or both. If not empty or zero, they can be defined either as absolute timestamps or to be relative to the trajectory (start\_time\_relative and end\_time\_relative flags). If defined to be relative, the values' signs indicate to which point in time they relate to: Positive values define an offset to the start time of the trajectory; negative values are interpreted as an offset from the end time of the trajectory. The below diagram illustrates three examples for the relative parameterization.

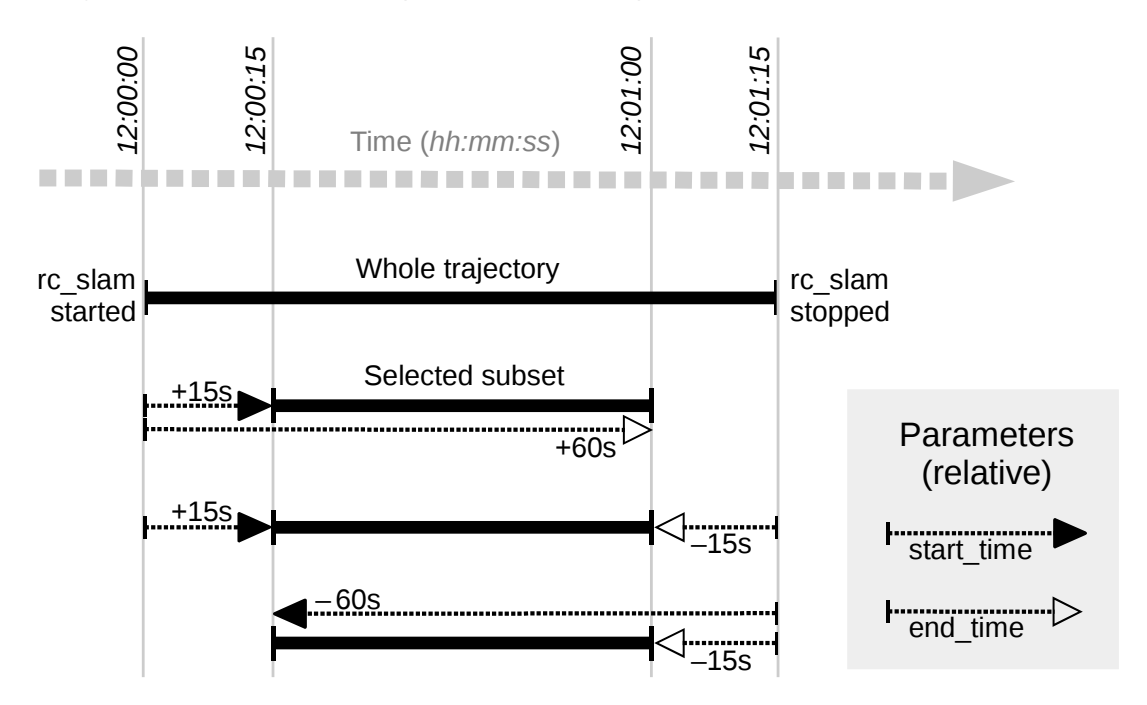

Fig. 6.8: Examples for combinations of relative start and end times for the get\_trajectory service. All combinations shown select the same subset of the trajectory.

**Note:** A relative start\_time of zero will select everything from the start of the trajectory, whereas a relative end\_time of zero will select everything to the end of the trajectory. Absolute zero values effectively do the same, so one can set all values zero to get the full trajectory.

The definition for the request arguments with corresponding datatypes is:

```
{
  "args": {
    "end_time": {
      "nsec": "int32",
      "sec": "int32"
    },
    "end_time_relative": "bool",
    "start_time": {
      "nsec": "int32",
      "sec": "int32"
    },
    "start_time_relative": "bool"
 }
}
```
# **Response**

The field producer indicates where the trajectory data comes from and is always slam.

The field return\_code holds possible warnings or error codes and messages. The following table contains a list of possible return\_code values:

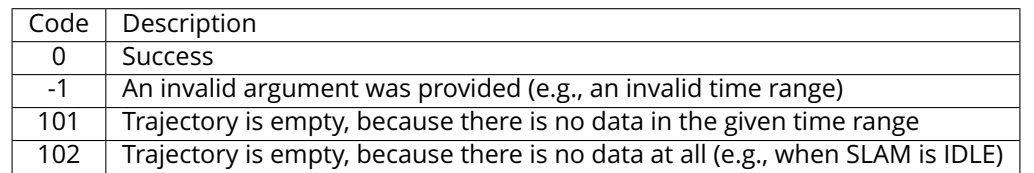

The definition for the response with corresponding datatypes is:

```
{
  "name": "get_trajectory",
  "response": {
    "return_code": {
     "message": "string",
      "value": "int16"
    },
    "trajectory": {
      "name": "string",
      "parent": "string",
      "poses": [
        {
          "pose": {
            "orientation": {
              "w": "float64",
              "x": "float64",
             "y": "float64",
              "z": "float64"
            },
            "position": {
              "x": "float64",
              "y": "float64",
              "z": "float64"
            }
          },
          "timestamp": {
            "nsec": "int32",
            "sec": "int32"
          }
        }
     ],
      "producer": "string",
      "timestamp": {
       "nsec": "int32",
        "sec": "int32"
     }
   }
 }
}
```
#### **save\_map**

stores the current state as a map to persistent memory. The map consists of a set of fixed map frames. It does not contain the full trajectory that has been covered.

#### **Details**

This service can be called as follows.

## **API version 2**

PUT http://<host>/api/v2/pipelines/0/nodes/rc\_slam/services/save\_map
# **API version 1 (deprecated)**

PUT http://<host>/api/v1/nodes/rc\_slam/services/save\_map

**Note:** Only abstract feature positions and descriptions are stored in the map. No actual footage of the cameras is stored with the map, nor is it possible to reconstruct images or image parts from the stored information.

**Warning:** The map is lost on software updates or rollbacks

### **Request**

This service has no arguments.

### **Response**

The definition for the response with corresponding datatypes is:

```
{
  "name": "save_map",
 "response": {
    "return_code": {
      "message": "string",
      "value": "int16"
    }
 }
}
```
### **load\_map**

loads a previously saved map.

### **Details**

This is only applicable when the SLAM module is IDLE. It is not possible to load a map into a running system. A loaded map can be cleared with the reset service call.

This service can be called as follows.

### **API version 2**

PUT http://<host>/api/v2/pipelines/0/nodes/rc\_slam/services/load\_map

# **API version 1 (deprecated)**

PUT http://<host>/api/v1/nodes/rc\_slam/services/load\_map

# **Request**

This service has no arguments.

### **Response**

The definition for the response with corresponding datatypes is:

```
{
 "name": "load_map",
 "response": {
   "return_code": {
     "message": "string",
     "value": "int16"
```
} } }

(continued from previous page)

**remove\_map**

removes the stored map from the persistent memory.

#### **Details**

This service can be called as follows.

#### **API version 2**

PUT http://<host>/api/v2/pipelines/0/nodes/rc\_slam/services/remove\_map

### **API version 1 (deprecated)**

PUT http://<host>/api/v1/nodes/rc\_slam/services/remove\_map

#### **Request**

This service has no arguments.

#### **Response**

The definition for the response with corresponding datatypes is:

```
{
  "name": "remove_map",
  "response": {
    "return_code": {
      "message": "string",
      "value": "int16"
    }
 }
}
```
#### **reset**

clears the internal state of the SLAM module.

### **Details**

This service is to be used after stopping the SLAM module using the rc\_dynamics interface (see the respective *[Services](#page-57-0)*, Section [6.2.1.4\)](#page-57-0). The SLAM module maintains the estimate of the full trajectory even when stopped. This service clears this estimate and frees the respective memory. The returned status is RESETTING.

This service can be called as follows.

### **API version 2**

PUT http://<host>/api/v2/pipelines/0/nodes/rc\_slam/services/reset

### **API version 1 (deprecated)**

PUT http://<host>/api/v1/nodes/rc\_slam/services/reset

# **Request**

This service has no arguments.

# **Response**

The definition for the response with corresponding datatypes is:

```
{
  "name": "reset",
  "response": {
    "accepted": "bool",
    "current_state": "string"
 }
}
```
# **6.3 Detection modules**

The *rc\_visard* offers software modules for different detection applications:

- *[LoadCarrier](#page-74-0)* **(rc\_load\_carrier, Section [6.3.1\)](#page-74-0)** allows detecting load carriers and their filling levels.
- *[TagDetect](#page-88-0)* **(rc\_april\_tag\_detect and rc\_qr\_code\_detect, Section [6.3.2\)](#page-88-0)** allows the detection of AprilTags and QR codes, as well as the estimation of their poses.
- *[ItemPick and BoxPick](#page-100-0)* **(rc\_itempick and rc\_boxpick, Section [6.3.3\)](#page-100-0)** provides an out-of-the-box perception solution for robotic pick-and-place applications of unknown objects or boxes.
- *[SilhouetteMatch](#page-125-0)* **(rc\_silhouettematch, Section [6.3.4\)](#page-125-0)** provides an object detection solution for objects placed on a plane or stacked planar objects.

These modules are optional and can be activated by purchasing a separate *[license](#page-306-0)* (Section [8.7\)](#page-306-0).

# <span id="page-74-0"></span>**6.3.1 LoadCarrier**

# **6.3.1.1 Introduction**

The LoadCarrier module allows the detection of load carriers, which is usually the first step when objects or grasp points inside a bin should be found. The models of the load carriers to be detected have to be defined in the *[LoadCarrierDB](#page-200-0)* (Section [6.5.1\)](#page-200-0) module.

The LoadCarrier module is an optional on-board module of the *rc* visard and is licensed with any of the modules *[ItemPick and BoxPick](#page-100-0)* (Section [6.3.3\)](#page-100-0) or *[SilhouetteMatch](#page-125-0)* (Section [6.3.4\)](#page-125-0). Otherwise it requires a separate LoadCarrier *[license](#page-306-0)* (Section [8.7\)](#page-306-0) to be purchased.

# <span id="page-74-1"></span>**6.3.1.2 Detection of load carriers**

The load carrier detection algorithm detects load carriers that match a specific load carrier model, which must be defined in the *[LoadCarrierDB](#page-200-0)* (Section [6.5.1\)](#page-200-0) module. The load carrier model is referenced by its ID, which is passed to the load carrier detection. The detection of a load carrier is based on the detection of its rectangular rim. For this, it uses lines detected in the left camera image and the depth values of the load carrier rim. Thus, the rim should form a contrast to the background and the disparity image must be dense on the rim.

If multiple load carriers of the specified load carrier ID are visible in the scene, all of them will be detected and returned by the load carrier detection.

By default, when assume\_gravity\_aligned is true and gravity measurements are available, the algorithm searches for load carriers whose rim planes are perpendicular to the measured gravity vector. To detect tilted load carriers, assume\_gravity\_aligned must be set to false or the load carrier's approximate orientation must be specified as pose and the pose\_type should be set to ORIENTATION\_PRIOR.

Load carriers can be detected at a distance of up to 3 meters from the camera.

When a 3D region of interest (see *[RoiDB](#page-208-0)*, Section [6.5.2\)](#page-208-0) is used to limit the volume in which load carriers should be detected, only the load carriers' rims must be fully included in the region of interest.

The detection algorithm returns the poses of the load carriers' origins (see *[Load carrier definition](#page-201-0)*, Section [6.5.1.2\)](#page-201-0) in the desired pose frame.

The detection functionality also determines if the detected load carriers are overfilled, which means, that objects protrude from the plane defined by the load carrier's outer part of the rim.

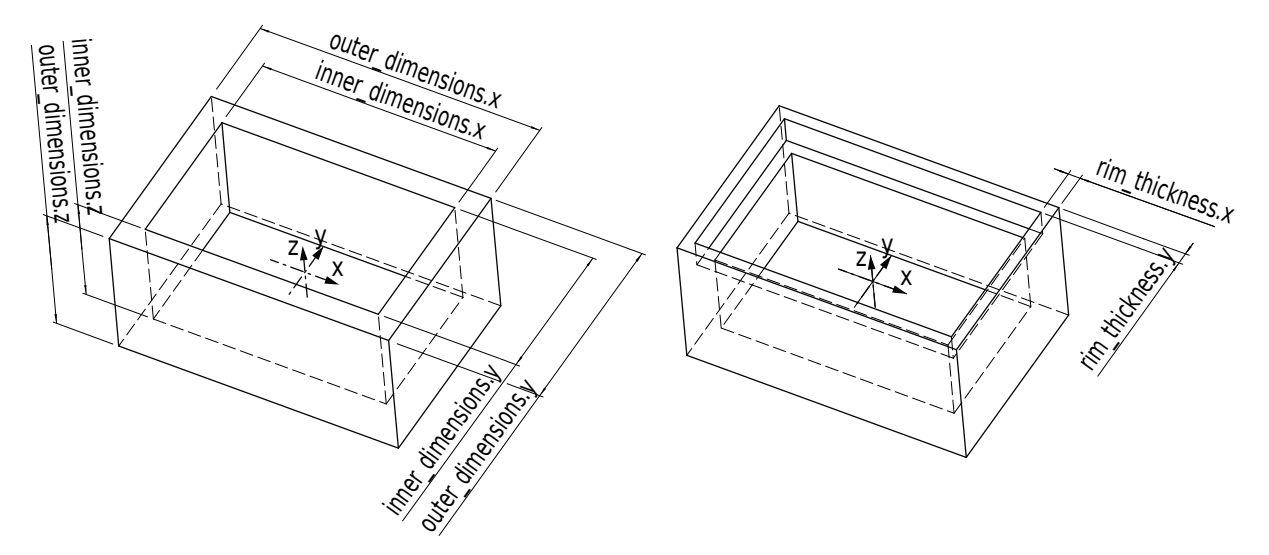

Fig. 6.9: Load carrier models and reference frames

# <span id="page-75-0"></span>**6.3.1.3 Detection of filling level**

The LoadCarrier module offers the detect\_filling\_level service to compute the filling level of all detected load carriers.

The load carriers are subdivided into a configurable number of cells in a 2D grid. The maximum number of cells is 10x10. For each cell, the following values are reported:

- level\_in\_percent: minimum, maximum and mean cell filling level in percent from the load carrier floor. These values can be larger than 100% if the cell is overfilled.
- level\_free\_in\_meters: minimum, maximum and mean cell free level in meters from the load carrier rim. These values can be negative if the cell is overfilled.
- cell\_size: dimensions of the 2D cell in meters.
- cell\_position: position of the cell center in meters (either in camera or external frame, see *[Hand-eye calibration](#page-209-0)*, Section [6.3.1.4\)](#page-76-0). The z-coordinate is on the level of the load carrier rim.
- coverage: represents the proportion of valid pixels in this cell. It varies between 0 and 1 with steps of 0.1. A low coverage indicates that the cell contains several missing data (i.e. only a few points were actually measured in this cell).

These values are also calculated for the whole load carrier itself. If no cell subdivision is specified, only the overall filling level is computed.

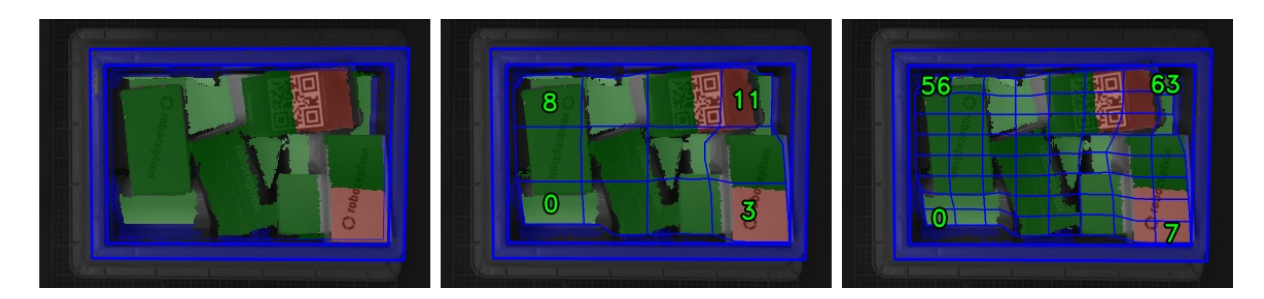

Fig. 6.10: Visualizations of the load carrier filling level: overall filling level without grid (left), 4x3 grid (center), 8x8 grid (right). The load carrier content is shown in a green gradient from white (on the load carrier floor) to dark green. The overfilled regions are visualized in red. Numbers indicate cell IDs.

# **6.3.1.4 Interaction with other modules**

Internally, the LoadCarrier module depends on, and interacts with other on-board modules as listed below.

**Note:** All changes and configuration updates to these modules will affect the performance of the LoadCarrier module.

# **Stereo camera and Stereo matching**

The LoadCarrier module makes internally use of the following data:

- Rectified images from the *[Camera](#page-33-0)* module (rc\_camera, Section [6.1.1\)](#page-33-0);
- Disparity, error, and confidence images from the *[Stereo matching](#page-43-0)* module (rc\_stereomatching, Section [6.1.2\)](#page-43-0).

All processed images are guaranteed to be captured after the module trigger time.

# **IO and Projector Control**

In case the *rc\_visard* is used in conjunction with an external random dot projector and the *[IO and Projec](#page-196-0)[tor Control](#page-196-0)* module (rc\_iocontrol, Section [6.4.4\)](#page-196-0), it is recommended to connect the projector to GPIO Out 1 and set the stereo-camera module's acquisition mode to SingleFrameOut1 (see *[Stereo matching](#page-45-0) [parameters](#page-45-0)*, Section [6.1.2.5\)](#page-45-0), so that on each image acquisition trigger an image with and without projector pattern is acquired.

Alternatively, the output mode for the GPIO output in use should be set to ExposureAlternateActive (see *[Description of run-time parameters](#page-197-0)*, Section [6.4.4.1\)](#page-197-0).

In either case, the *Auto Exposure Mode* exp\_auto\_mode should be set to AdaptiveOut1 to optimize the exposure of both images (see *[Stereo camera parameters](#page-34-0)*, Section [6.1.1.3\)](#page-34-0).

No additional changes are required to use the LoadCarrier module in combination with a random dot projector.

# <span id="page-76-0"></span>**Hand-eye calibration**

In case the camera has been calibrated to a robot, the loadcarrier module can automatically provide poses in the robot coordinate frame. For the loadcarrier nodes' *[Services](#page-205-0)* (Section [6.3.1.7\)](#page-79-0), the frame of the output poses can be controlled with the pose\_frame argument.

Two different pose\_frame values can be chosen:

- 1. **Camera frame** (camera). All poses provided by the modules are in the camera frame, and no prior knowledge about the pose of the camera in the environment is required. This means that the configured load carriers move with the camera. It is the user's responsibility to update the configured poses if the camera frame moves (e.g. with a robot-mounted camera).
- 2. **External frame** (external). All poses provided by the modules are in the external frame, configured by the user during the hand-eye calibration process. The module relies on the onboard *[Hand-eye calibration module](#page-161-0)* (Section [6.4.1\)](#page-161-0) to retrieve the sensor mounting (static or robot mounted) and the hand-eye transformation. If the mounting is static, no further information is needed. If the sensor is robot-mounted, the robot\_pose is required to transform poses to and from the external frame.

**Note:** If no hand-eye calibration is available, all pose\_frame values should be set to camera.

All pose\_frame values that are not camera or external are rejected.

### **6.3.1.5 Parameters**

The LoadCarrier module is called rc\_load\_carrier in the REST-API and is represented in the *[Web](#page-226-0) [GUI](#page-226-0)* (Section [7.1\)](#page-226-0) under *Modules* → *LoadCarrier*. The user can explore and configure the LoadCarrier module's run-time parameters, e.g. for development and testing, using the Web GUI or the *[REST-API](#page-239-0) [interface](#page-239-0)* (Section [7.3\)](#page-239-0).

### **Parameter overview**

This module offers the following run-time parameters:

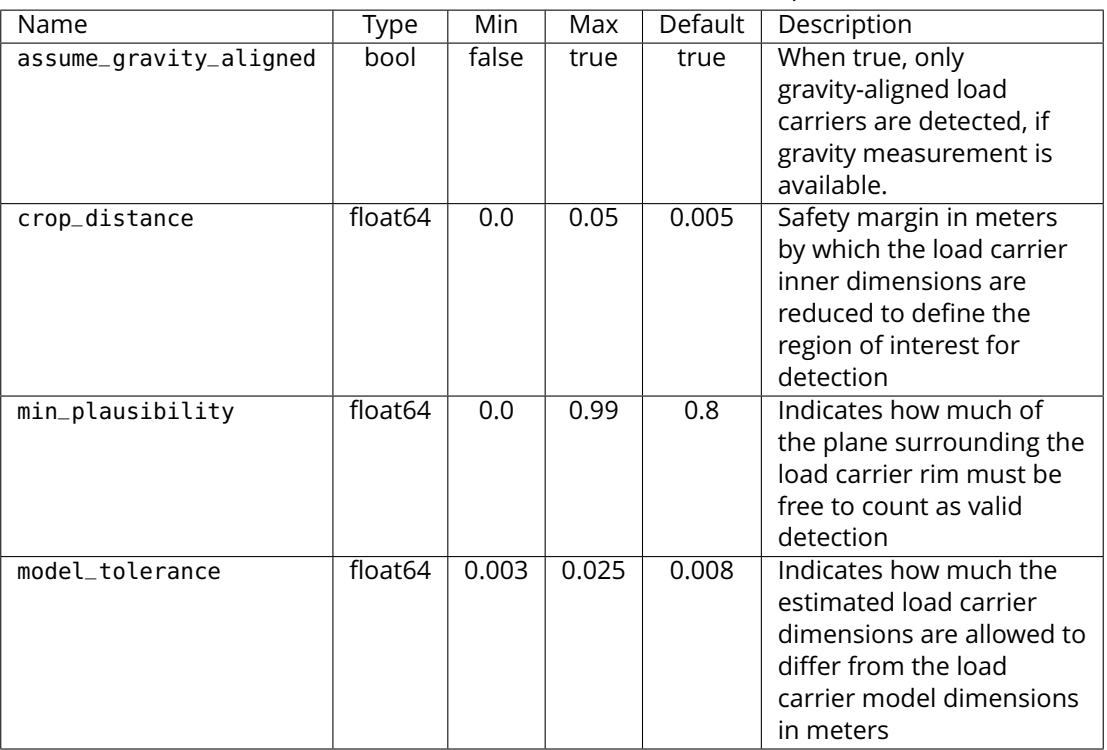

### Table 6.15: The rc\_load\_carrier module's run-time parameters

# **Description of run-time parameters**

Each run-time parameter is represented by a row on the *LoadCarrier Settings* section of the Web GUI's *LoadCarrier* page under *Modules*. The name in the Web GUI is given in brackets behind the parameter name and the parameters are listed in the order they appear in the Web GUI. The parameters are prefixed with load\_carrier\_ when they are used outside the rc\_load\_carrier module from another detection module using the *REST-API [interface](#page-239-0)* (Section [7.3\)](#page-239-0).

#### **assume\_gravity\_aligned (***Assume Gravity Aligned***)**

If this parameter is set to true, then only load carriers without tilt will be detected. This can speed up the detection. If this parameter is set to false, tilted load carriers will also be detected.

This parameter is ignored for load carriers with an orientation prior.

#### **model\_tolerance (***Model Tolerance***)**

indicates how much the estimated load carrier dimensions are allowed to differ from the load carrier model dimensions in meters.

Via the REST-API, this parameter can be set as follows.

### **API version 2**

PUT http://<host>/api/v2/pipelines/0/nodes/rc\_load\_carrier/parameters?model\_tolerance= ˓<sup>→</sup><value>

### **API version 1 (deprecated)**

PUT http://<host>/api/v1/nodes/rc\_load\_carrier/parameters?model\_tolerance=<value>

### **crop\_distance (***Crop Distance***)**

sets the safety margin in meters by which the load carrier's inner dimensions are reduced to define the region of interest for detection (ref. Fig. [6.41\)](#page-202-0).

Via the REST-API, this parameter can be set as follows.

#### **API version 2**

```
PUT http://<host>/api/v2/pipelines/0/nodes/rc_load_carrier/parameters?crop_distance=
˓→<value>
```
### **API version 1 (deprecated)**

PUT http://<host>/api/v1/nodes/rc\_load\_carrier/parameters?crop\_distance=<value>

### **min\_plausibility (***Minimum Plausibility***):**

The minimum plausibility defines how much of the plane around the load carrier rim must at least be free to count as valid detection. Increase the minimal plausibility to reject false positive detections and decrease the value in case a clearly visible load carrier cannot be detected.

Via the REST-API, this parameter can be set as follows.

#### **API version 2**

PUT http://<host>/api/v2/pipelines/0/nodes/rc\_load\_carrier/parameters?min\_plausibility= ˓<sup>→</sup><value>

# **API version 1 (deprecated)**

PUT http://<host>/api/v1/nodes/rc\_load\_carrier/parameters?min\_plausibility=<value>

### **6.3.1.6 Status values**

The LoadCarrier module reports the following status values:

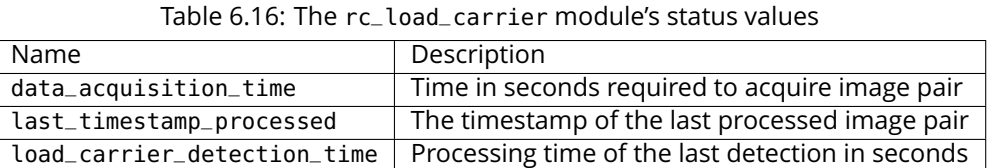

### <span id="page-79-0"></span>**6.3.1.7 Services**

The user can explore and call the LoadCarrier module's services, e.g. for development and testing, using the *REST-API [interface](#page-239-0)* (Section [7.3\)](#page-239-0) or the *rc\_visard [Web GUI](#page-226-0)* (Section [7.1\)](#page-226-0) on the *LoadCarrier* page under *Modules*.

The LoadCarrier module offers the following services.

### **detect\_load\_carriers**

Triggers a load carrier detection as described in *[Detection of load carriers](#page-74-1)* (Section [6.3.1.2\)](#page-74-1).

### **Details**

This service can be called as follows.

### **API version 2**

```
PUT http://<host>/api/v2/pipelines/0/nodes/rc_load_carrier/services/detect_load_
˓→carriers
```
### **API version 1 (deprecated)**

PUT http://<host>/api/v1/nodes/rc\_load\_carrier/services/detect\_load\_carriers

### **Request**

Required arguments:

pose\_frame: see *[Hand-eye calibration](#page-209-0)* (Section [6.3.1.4\)](#page-76-0).

load\_carrier\_ids: IDs of the load carriers which should be detected. Currently only one ID can be specified.

Potentially required arguments:

robot\_pose: see *[Hand-eye calibration](#page-209-0)* (Section [6.3.1.4\)](#page-76-0).

Optional arguments:

region\_of\_interest\_id: ID of the 3D region of interest where to search for the load carriers.

region\_of\_interest\_2d\_id: ID of the 2D region of interest where to search for the load carriers.

**Note:** Only one type of region of interest can be set.

The definition for the request arguments with corresponding datatypes is:

```
{
  "args": {
    "load_carrier_ids": [
      "string"
    ],
    "pose_frame": "string",
    "region_of_interest_2d_id": "string",
    "region_of_interest_id": "string",
    "robot_pose": {
      "orientation": {
        "w": "float64",
       "x": "float64",
       "y": "float64",
        "z": "float64"
     },
      "position": {
        "x": "float64",
        "y": "float64",
        "z": "float64"
     }
    }
 }
}
```
# **Response**

load\_carriers: list of detected load carriers.

timestamp: timestamp of the image set the detection ran on.

return\_code: holds possible warnings or error codes and messages.

The definition for the response with corresponding datatypes is:

```
{
 "name": "detect_load_carriers",
 "response": {
   "load_carriers": [
     {
       "height_open_side": "float64",
       "id": "string",
       "inner_dimensions": {
         "x": "float64",
          "y": "float64",
         "z": "float64"
       },
        "outer_dimensions": {
         "x": "float64",
          "y": "float64",
          "z": "float64"
       },
        "overfilled": "bool",
        "pose": {
          "orientation": {
            "w": "float64",
            "x": "float64",
```

```
"y": "float64",
          "z": "float64"
        },
        "position": {
          "x": "float64",
          "y": "float64",
          "z": "float64"
        }
      },
      "pose_frame": "string",
      "rim_ledge": {
        "x": "float64",
        "y": "float64"
      },
      "rim_step_height": "float64",
      "rim_thickness": {
       "x": "float64",
        "y": "float64"
      },
      "type": "string"
    }
  ],
  "return_code": {
    "message": "string",
    "value": "int16"
  },
  "timestamp": {
    "nsec": "int32",
    "sec": "int32"
  }
}
```
### **detect\_filling\_level**

}

Triggers a load carrier filling level detection as described in *[Detection of](#page-75-0) filling level* (Section [6.3.1.3\)](#page-75-0).

### **Details**

This service can be called as follows.

#### **API version 2**

```
PUT http://<host>/api/v2/pipelines/0/nodes/rc_load_carrier/services/detect_filling_
˓→level
```
### **API version 1 (deprecated)**

PUT http://<host>/api/v1/nodes/rc\_load\_carrier/services/detect\_filling\_level

#### **Request**

Required arguments:

pose\_frame: see *[Hand-eye calibration](#page-209-0)* (Section [6.3.1.4\)](#page-76-0).

load\_carrier\_ids: IDs of the load carriers which should be detected. Currently only one ID can be specified.

Potentially required arguments:

robot\_pose: see *[Hand-eye calibration](#page-209-0)* (Section [6.3.1.4\)](#page-76-0).

Optional arguments:

filling\_level\_cell\_count: Number of cells in the filling level grid.

region\_of\_interest\_id: ID of the 3D region of interest where to search for the load carriers.

region\_of\_interest\_2d\_id: ID of the 2D region of interest where to search for the load carriers.

**Note:** Only one type of region of interest can be set.

The definition for the request arguments with corresponding datatypes is:

```
{
  "args": {
    "filling_level_cell_count": {
      "x": "uint32",
     "y": "uint32"
    },
    "load_carrier_ids": [
      "string"
    ],
    "pose_frame": "string",
    "region_of_interest_2d_id": "string",
    "region_of_interest_id": "string",
    "robot_pose": {
      "orientation": {
        "w": "float64",
        "x": "float64",
        "y": "float64",
        "z": "float64"
      },
      "position": {
        "x": "float64",
        "y": "float64",
        "z": "float64"
     }
   }
 }
}
```
# **Response**

load\_carriers: list of detected load carriers and their filling levels.

timestamp: timestamp of the image set the detection ran on.

return\_code: holds possible warnings or error codes and messages.

The definition for the response with corresponding datatypes is:

```
{
 "name": "detect_filling_level",
 "response": {
    "load_carriers": [
      {
        "cells_filling_levels": [
          {
            "cell_position": {
              "x": "float64",
              "y": "float64",
              "z": "float64"
            },
```

```
"cell_size": {
      "x": "float64",
      "y": "float64"
    },
    "coverage": "float64",
    "level_free_in_meters": {
      "max": "float64",
      "mean": "float64",
      "min": "float64"
    },
    "level_in_percent": {
      "max": "float64",
      "mean": "float64",
      "min": "float64"
    }
  }
],
"filling_level_cell_count": {
 "x": "uint32",
  "y": "uint32"
},
"height_open_side": "float64",
"id": "string",
"inner_dimensions": {
  "x": "float64",
  "y": "float64",
  "z": "float64"
},
"outer_dimensions": {
  "x": "float64",
  "y": "float64",
  "z": "float64"
},
"overall_filling_level": {
  "cell_position": {
   "x": "float64",
    "y": "float64",
    "z": "float64"
  },
  "cell_size": {
    "x": "float64",
    "y": "float64"
  },
  "coverage": "float64",
  "level_free_in_meters": {
    "max": "float64",
    "mean": "float64",
    "min": "float64"
  },
  "level_in_percent": {
    "max": "float64",
    "mean": "float64",
    "min": "float64"
 }
},
"overfilled": "bool",
"pose": {
  "orientation": {
    "w": "float64",
    "x": "float64",
    "y": "float64",
```

```
"z": "float64"
        },
        "position": {
          "x": "float64",
          "y": "float64",
          "z": "float64"
        }
      },
      "pose_frame": "string",
      "rim_ledge": {
        "x": "float64",
        "y": "float64"
      },
      "rim_step_height": "float64",
      "rim_thickness": {
        "x": "float64",
        "y": "float64"
      },
      "type": "string"
    }
  ],
  "return_code": {
    "message": "string",
    "value": "int16"
  },
  "timestamp": {
    "nsec": "int32",
    "sec": "int32"
  }
}
```
#### **reset\_defaults**

}

Restores and applies the default values for this module's parameters ("factory reset").

### **Details**

This service can be called as follows.

#### **API version 2**

PUT http://<host>/api/v2/pipelines/0/nodes/rc\_load\_carrier/services/reset\_defaults

#### **API version 1 (deprecated)**

PUT http://<host>/api/v1/nodes/rc\_load\_carrier/services/reset\_defaults

#### **Request**

This service has no arguments.

#### **Response**

The definition for the response with corresponding datatypes is:

```
{
 "name": "reset_defaults",
 "response": {
   "return_code": {
     "message": "string",
```

```
"value": "int16"
    }
  }
}
```
### **set\_load\_carrier (deprecated)**

Persistently stores a load carrier on the *rc\_visard*.

### **API version 2**

This service is not available in API version 2. Use *[set\\_load\\_carrier](#page-205-1)* (Section [6.5.1.5\)](#page-205-1) in rc\_load\_carrier\_db instead.

### **API version 1 (deprecated)**

This service can be called as follows.

PUT http://<host>/api/v1/nodes/rc\_load\_carrier/services/set\_load\_carrier

The definitions of the request and response are the same as described in *[set\\_load\\_carrier](#page-205-1)* (Section [6.5.1.5\)](#page-205-1) in rc\_load\_carrier\_db.

### **get\_load\_carriers (deprecated)**

Returns the configured load carriers with the requested load\_carrier\_ids.

#### **API version 2**

This service is not available in API version 2. Use *[get\\_load\\_carriers](#page-206-0)* (Section [6.5.1.5\)](#page-206-0) in rc\_load\_carrier\_db instead.

### **API version 1 (deprecated)**

This service can be called as follows.

PUT http://<host>/api/v1/nodes/rc\_load\_carrier/services/get\_load\_carriers

The definitions of the request and response are the same as described in *[get\\_load\\_carriers](#page-206-0)* (Section [6.5.1.5\)](#page-206-0) in rc\_load\_carrier\_db.

### **delete\_load\_carriers (deprecated)**

Deletes the configured load carriers with the requested load\_carrier\_ids.

### **API version 2**

This service is not available in API version 2. Use *[delete\\_load\\_carriers](#page-207-0)* (Section [6.5.1.5\)](#page-207-0) in rc\_load\_carrier\_db instead.

### **API version 1 (deprecated)**

This service can be called as follows.

PUT http://<host>/api/v1/nodes/rc\_load\_carrier/services/delete\_load\_carriers

The definitions of the request and response are the same as described in *[delete\\_load\\_carriers](#page-207-0)* (Section [6.5.1.5\)](#page-207-0) in rc\_load\_carrier\_db.

### **set\_region\_of\_interest (deprecated)**

Persistently stores a 3D region of interest on the *rc\_visard*.

### **API version 2**

This service is not available in API version 2. Use *set region of interest* (Section [6.5.2.4\)](#page-210-0) in rc\_roi\_db instead.

### **API version 1 (deprecated)**

This service can be called as follows.

PUT http://<host>/api/v1/nodes/rc\_load\_carrier/services/set\_region\_of\_interest

The definitions of the request and response are the same as described in *[set\\_region\\_of\\_interest](#page-210-0)* (Section [6.5.2.4\)](#page-210-0) in rc\_roi\_db.

### **get\_regions\_of\_interest (deprecated)**

Returns the configured 3D regions of interest with the requested region\_of\_interest\_ids.

### **API version 2**

This service is not available in API version 2. Use *[get\\_regions\\_of\\_interest](#page-212-0)* (Section [6.5.2.4\)](#page-212-0) in rc\_roi\_db instead.

### **API version 1 (deprecated)**

This service can be called as follows.

PUT http://<host>/api/v1/nodes/rc\_load\_carrier/services/get\_regions\_of\_interest

The definitions of the request and response are the same as described in *[get\\_regions\\_of\\_interest](#page-212-0)* (Section [6.5.2.4\)](#page-212-0) in rc\_roi\_db.

### **delete\_regions\_of\_interest (deprecated)**

Deletes the configured 3D regions of interest with the requested region\_of\_interest\_ids.

### **API version 2**

This service is not available in API version 2. Use *[delete\\_regions\\_of\\_interest](#page-214-0)* (Section [6.5.2.4\)](#page-214-0) in rc\_roi\_db instead.

### **API version 1 (deprecated)**

This service can be called as follows.

PUT http://<host>/api/v1/nodes/rc\_load\_carrier/services/delete\_regions\_of\_interest

The definitions of the request and response are the same as described in *[delete\\_regions\\_of\\_interest](#page-214-0)* (Section [6.5.2.4\)](#page-214-0) in rc\_roi\_db.

### **set\_region\_of\_interest\_2d (deprecated)**

Persistently stores a 2D region of interest on the *rc\_visard*.

### **API version 2**

This service is not available in API version 2. Use *[set\\_region\\_of\\_interest\\_2d](#page-211-0)* (Section [6.5.2.4\)](#page-211-0) in rc\_roi\_db instead.

### **API version 1 (deprecated)**

This service can be called as follows.

PUT http://<host>/api/v1/nodes/rc\_load\_carrier/services/set\_region\_of\_interest\_2d

The definitions of the request and response are the same as described in *set region of interest 2d* (Section [6.5.2.4\)](#page-211-0) in rc\_roi\_db.

### **get\_regions\_of\_interest\_2d (deprecated)**

Returns the configured 2D regions of interest with the requested region\_of\_interest\_2d\_ids.

### **API version 2**

This service is not available in API version 2. Use *[get\\_regions\\_of\\_interest\\_2d](#page-213-0)* (Section [6.5.2.4\)](#page-213-0) in rc\_roi\_db instead.

### **API version 1 (deprecated)**

This service can be called as follows.

PUT http://<host>/api/v1/nodes/rc\_load\_carrier/services/get\_region\_of\_interest\_2d

The definitions of the request and response are the same as described in *[get\\_regions\\_of\\_interest\\_2d](#page-213-0)* (Section [6.5.2.4\)](#page-213-0) in rc\_roi\_db.

### **delete\_regions\_of\_interest\_2d (deprecated)**

Deletes the configured 2D regions of interest with the requested region\_of\_interest\_2d\_ids.

### **API version 2**

This service is not available in API version 2. Use *[delete\\_regions\\_of\\_interest\\_2d](#page-214-1)* (Section [6.5.2.4\)](#page-214-1) in rc\_roi\_db instead.

### **API version 1 (deprecated)**

This service can be called as follows.

PUT http://<host>/api/v1/nodes/rc\_load\_carrier/services/delete\_regions\_of\_interest\_2d

The definitions of the request and response are the same as described in *[delete\\_regions\\_of\\_interest\\_2d](#page-214-1)* (Section [6.5.2.4\)](#page-214-1) in rc\_roi\_db.

### **6.3.1.8 Return codes**

Each service response contains a return\_code, which consists of a value plus an optional message. A successful service returns with a return\_code value of 0. Negative return\_code values indicate that the service failed. Positive return\_code values indicate that the service succeeded with additional information. The smaller value is selected in case a service has multiple return\_code values, but all messages are appended in the return\_code message.

The following table contains a list of common codes:

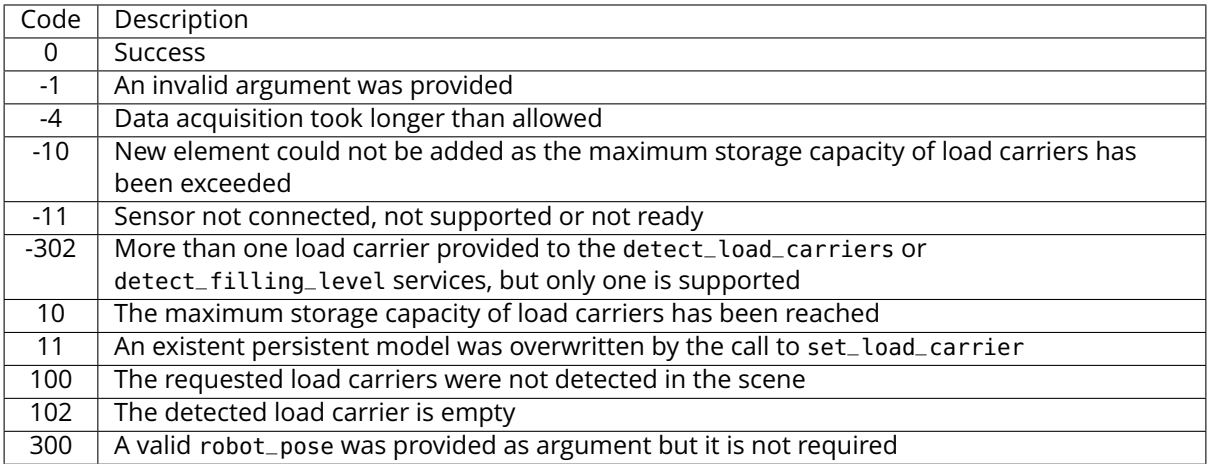

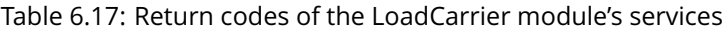

# <span id="page-88-0"></span>**6.3.2 TagDetect**

# **6.3.2.1 Introduction**

The TagDetect modules are optional on-board modules of the *rc\_visard* and require separate *[licenses](#page-306-0)* (Section [8.7\)](#page-306-0) to be purchased. The licenses are included in every *rc\_visard* purchased after 01.07.2020.

The TagDetect modules run on board the *rc\_visard* and allow the detection of 2D bar codes and tags. Currently, there are TagDetect modules for *QR codes* and *AprilTags*. The modules, furthermore, compute the position and orientation of each tag in the 3D camera coordinate system, making it simple to manipulate a tag with a robot or to localize the camera with respect to a tag.

Tag detection is made up of three steps:

- 1. Tag reading on the 2D image pair (see *[Tag reading](#page-90-0)*, Section [6.3.2.2\)](#page-90-0).
- 2. Estimation of the pose of each tag (see *[Pose estimation](#page-91-0)*, Section [6.3.2.3\)](#page-91-0).
- 3. Re-identification of previously seen tags (see *[Tag re-identification](#page-92-0)*, Section [6.3.2.4\)](#page-92-0).

In the following, the two supported tag types are described, followed by a comparison.

# **QR code**

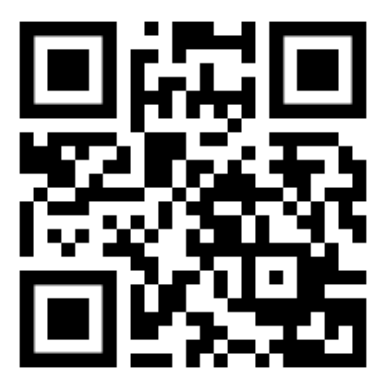

Fig. 6.11: Sample QR code

QR codes are two-dimensional bar codes that contain arbitrary user-defined data. There is wide support for decoding of QR codes on commodity hardware such as smartphones. Also, many online and offline tools are available for the generation of such codes.

The "pixels" of a QR code are called *modules*. Appearance and resolution of QR codes change with the amount of data they contain. While the special patterns in the three corners are always 7 modules wide, the number of modules between them increases the more data is stored. The lowest-resolution QR code is of size 21x21 modules and can contain up to 152 bits.

Even though many QR code generation tools support generation of specially designed QR codes (e.g., containing a logo, having round corners, or having dots as modules), a reliable detection of these tags by the *rc* visard's TagDetect module is not guaranteed. The same holds for QR codes which contain characters that are not part of regular ASCII.

# **AprilTag**

<span id="page-89-0"></span>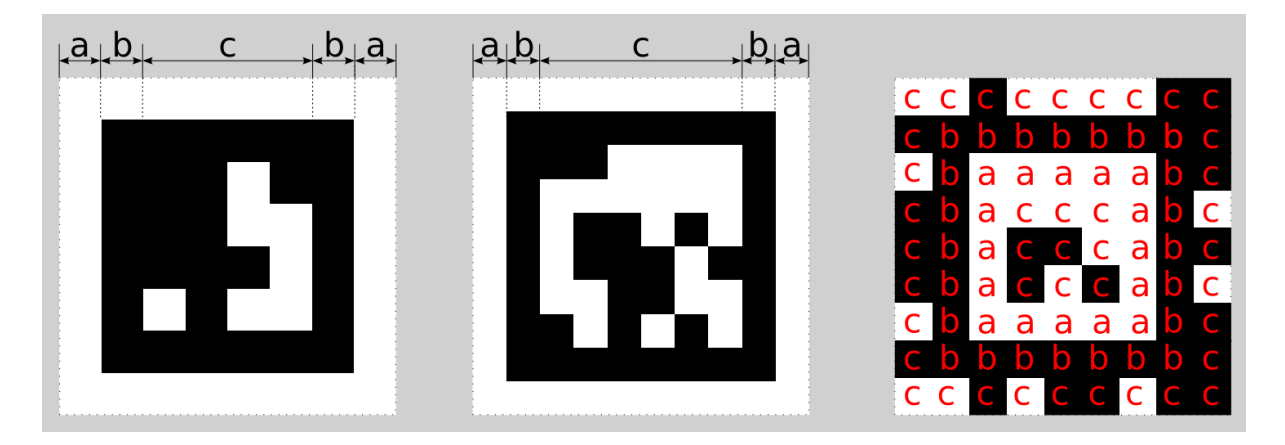

Fig. 6.12: A 16h5 tag (left), a 36h11 tag (center) and a 41h12 tag (right). AprilTags consist of a mandatory white (a) and black (b) border and a variable amount of data bits (c).

AprilTags are similar to QR codes. However, they are specifically designed for robust identification at large distances. As for QR codes, we will call the tag pixels *modules*. Fig. [6.12](#page-89-0) shows how AprilTags are structured. They have a mandatory white and black border, each one module wide. The tag families 16h5, 25h9, 36h10 and 36h11 are surrounded by this border and carry a variable amount of data modules in the center. For tag family 41h12, the black and white border is shifted towards the inside and the data modules are in the center and also at the border of the tags. Other than QR codes, AprilTags do not contain any user-defined information but are identified by a predefined *family* and *ID*. The tags in [Fig.](#page-89-0) [6.12](#page-89-0) for example are of family 16h5, 36h11 and 41h12 have id 0, 11 and 0, respectively. All supported families are shown in [Table](#page-89-1) [6.18.](#page-89-1)

| Family           | Number of tag IDs | Recommended |
|------------------|-------------------|-------------|
| 16h <sub>5</sub> | 30                |             |
| 25h9             | 35                |             |
| 36h10            | 2320              |             |
| 36h11            | 587               |             |
| 41h12            | 2115              |             |

Table 6.18: AprilTag families

<span id="page-89-1"></span>For each family, the number before the "h" states the number of data modules contained in the tag: While a 16h5 tag contains 16 (4x4) data modules ((c) in Fig. [6.12\)](#page-89-0), a 36h11 tag contains 36 (6x6) modules and a 41h12 tag contains 41 (3x3 inner + 4x8 outer) modules. The number behind the "h" refers to the Hamming distance between two tags of the same family. The higher, the more robust is the detection, but the fewer individual tag IDs are available for the same number of data modules (see [Table](#page-89-1) [6.18\)](#page-89-1).

The advantage of fewer modules (as for 16h5 compared to 36h11) is the lower resolution of the tag. Hence, each tag module is larger and the tag therefore can be detected from a larger distance. This, however, comes at a price: Firstly, fewer data modules lead to fewer individual tag IDs. Secondly, and more importantly, detection robustness is significantly reduced due to a higher false positive rate; i.e, tags are mixed up or nonexistent tags are detected in random image texture or noise. The 41h12 family has its border shifted towards the inside, which gives it more data modules at a lower number of total modules compared to the 36h11 family.

For these reasons we recommend using the 41h12 and 36h11 families and highly discourage the use of the 16h5 family. The latter family should only be used if a large detection distance really is necessary for an application. However, the maximum detection distance increases only by approximately 25% when using a 16h5 tag instead of a 36h11 tag.

Pre-generated AprilTags can be downloaded at the AprilTag project website [\(https://april.eecs.umich.](https://april.eecs.umich.edu/software/apriltag.html) [edu/software/apriltag.html\)](https://april.eecs.umich.edu/software/apriltag.html). There, each family consists of multiple PNGs containing single tags. Each pixel in the PNGs corresponds to one AprilTag module. When printing the tags of the families 36h11, 36h10, 25h9 and 16h5 special care must be taken to also include the white border around the tag that is contained in the PNG (see (a) in Fig. [6.12\)](#page-89-0). Moreover, all tags should be scaled to the desired printing size without any interpolation, so that the sharp edges are preserved.

# **Comparison**

Both QR codes and AprilTags have their up and down sides. While QR codes allow arbitrary user-defined data to be stored, AprilTags have a pre-defined and limited set of tags. On the other hand, AprilTags have a lower resolution and can therefore be detected at larger distances. Moreover, the continuous white to black border in AprilTags allow for more precise pose estimation.

**Note:** If user-defined data is not required, AprilTags should be preferred over QR codes.

# <span id="page-90-0"></span>**6.3.2.2 Tag reading**

The first step in the tag detection pipeline is reading the tags on the 2D image pair. This step takes most of the processing time and its precision is crucial for the precision of the resulting tag pose. To control the speed of this step, the quality parameter can be set by the user. It results in a downscaling of the image pair before reading the tags. High yields the largest maximum detection distance and highest precision, but also the highest processing time. Low results in the smallest maximum detection distance and lowest precision, but processing requires less than half of the time. Medium lies in between. Please note that this quality parameter has no relation to the quality parameter of *[Stereo matching](#page-43-0)* (Section [6.1.2\)](#page-43-0).

<span id="page-91-1"></span>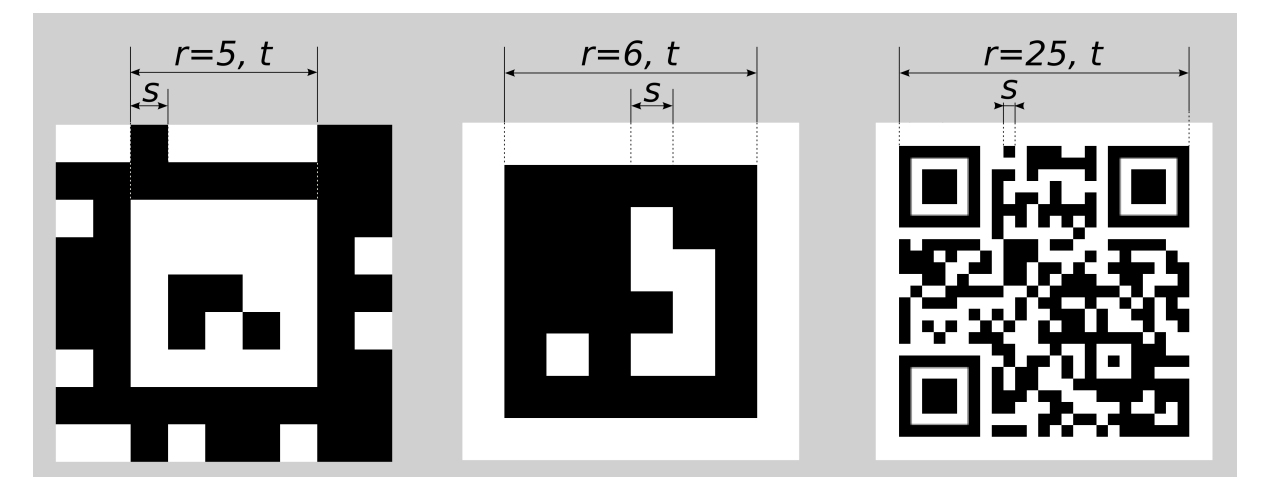

Fig. 6.13: Visualization of module size  $s$ , size of a tag in modules  $r$ , and size of a tag in meters  $t$  for AprilTags (left and center) and QR codes (right)

The maximum detection distance  $z$  at quality High can be approximated by using the following formulae,

$$
z = \frac{fs}{p},
$$

$$
s = \frac{t}{r},
$$

where f is the *[focal length](#page-33-1)* (Section [6.1.1.1\)](#page-33-1) in pixels and s is the size of a module in meters. s can easily be calculated by the latter formula, where  $t$  is the size of the tag in meters and  $r$  is the width of the code in modules (for AprilTags without the white border). Fig. [6.13](#page-91-1) visualizes these variables.  $p$  denotes the number of image pixels per module required for detection. It is different for QR codes and AprilTags. Moreover, it varies with the tag's angle to the camera and illumination. Approximate values for robust detection are:

- AprilTag:  $p = 5$  pixels/module
- OR code:  $p = 6$  pixels/module

The following tables give sample maximum distances for different situations, assuming a focal length of 1075 pixels and the parameter quality to be set to High.

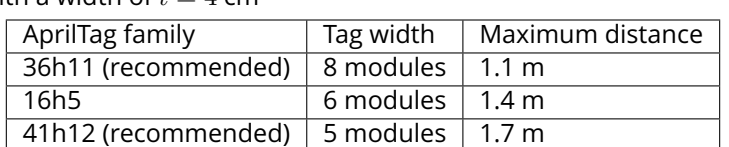

Table 6.19: Maximum detection distance examples for AprilTags with a width of  $t = 4$  cm

Table 6.20: Maximum detection distance examples for QR codes with a width of  $t = 8$  cm

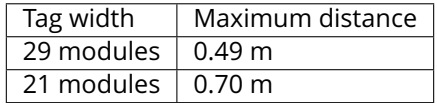

# <span id="page-91-0"></span>**6.3.2.3 Pose estimation**

For each detected tag, the pose of this tag in the camera coordinate frame is estimated. A requirement for pose estimation is that a tag is fully visible in the left and right camera image. The coordinate frame of the tag is aligned as shown below.

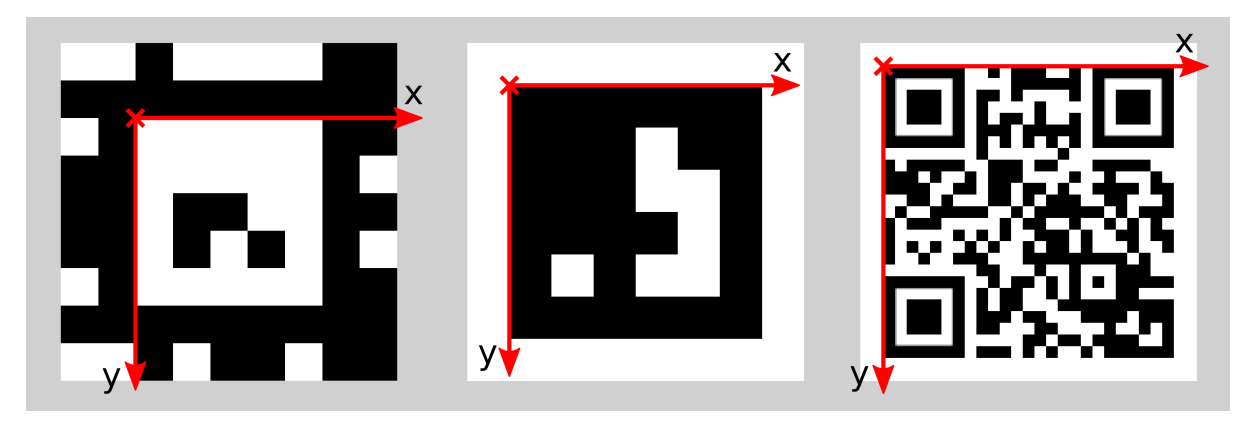

Fig. 6.14: Coordinate frames of AprilTags (left and center) and QR codes (right)

The z-axis is pointing "into" the tag. Please note that for AprilTags, although having the white border included in their definition, the coordinate system's origin is placed exactly at the transition from the white to the black border. Since AprilTags do not have an obvious orientation, the origin is defined as the upper left corner in the orientation they are pre-generated in.

During pose estimation, the tag's size is also estimated, while assuming the tag to be square. For QR codes, the size covers the full tag. For AprilTags, the size covers only the part inside the border defined by the transition from the black to the white border modules, hence ignoring the outermost white border for the tag families 16h5, 25h9, 36h10 and 36h11.

The user can also specify the approximate size  $(\pm 10\%)$  of tags with a specific ID. All tags not matching this size constraint are automatically filtered out. This information is further used to resolve ambiguities in pose estimation that may arise if multiple tags with the same ID are visible in the left and right image and these tags are aligned in parallel to the image rows.

**Note:** For best pose estimation results one should make sure to accurately print the tag and to attach it to a rigid and as planar as possible surface. Any distortion of the tag or bump in the surface will degrade the estimated pose.

**Note:** It is highly recommended to set the approximate size of a tag. Otherwise, if multiple tags with the same ID are visible in the left or right image, pose estimation may compute a wrong pose if these tags have the same orientation and are approximately aligned in parallel to the image rows. However, even if the approximate size is not given, the TagDetect modules try to detect such situations and filter out affected tags.

# <span id="page-92-0"></span>**6.3.2.4 Tag re-identification**

Each tag has an ID; for AprilTags it is the *family* plus *tag ID*, for QR codes it is the contained data. However, these IDs are not unique, since the same tag may appear multiple times in a scene.

For distinction of these tags, the TagDetect modules also assign each detected tag a unique identifier. To help the user identifying an identical tag over multiple detections, tag detection tries to re-identify tags; if successful, a tag is assigned the same unique identifier again.

Tag re-identification compares the positions of the corners of the tags in a static coordinate frame to find identical tags. Tags are assumed identical if they did not or only slightly move in that static coordinate frame. For that static coordinate frame to be available, *[dynamic-state estimation](#page-54-0)* (Section [6.2.1\)](#page-54-0) must be switched on. If it is not, the sensor is assumed to be static; tag re-identification will then not work across sensor movements.

By setting the max\_corner\_distance threshold, the user can specify how much a tag is allowed move in the static coordinate frame between two detections to be considered identical. This parameter defines the maximum distance between the corners of two tags, which is shown in Fig. [6.15.](#page-93-0) The Euclidean distances of all four corresponding tag corners are computed in 3D. If none of these distances exceeds the threshold, the tags are considered identical.

<span id="page-93-0"></span>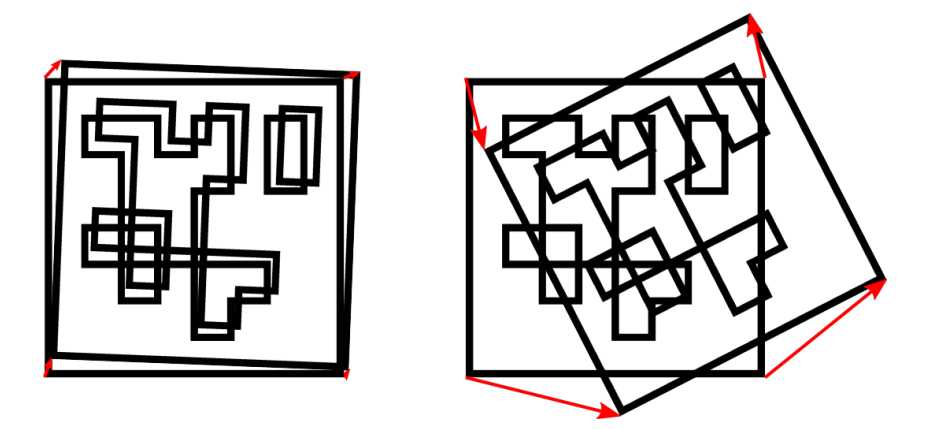

Fig. 6.15: Simplified visualization of tag re-identification. Euclidean distances between associated tag corners in 3D are compared (red arrows).

After a number of tag detection runs, previously detected tag instances will be discarded if they are not detected in the meantime. This can be configured by the parameter forget\_after\_n\_detections.

# <span id="page-93-1"></span>**6.3.2.5 Hand-eye calibration**

In case the camera has been calibrated to a robot, the TagDetect module can automatically provide poses in the robot coordinate frame. For the TagDetect node's *[Services](#page-95-0)* (Section [6.3.2.8\)](#page-95-0), the frame of the output poses can be controlled with the pose\_frame argument.

Two different pose\_frame values can be chosen:

- 1. **Camera frame** (camera). All poses provided by the module are in the camera frame.
- 2. **External frame** (external). All poses provided by the module are in the external frame, configured by the user during the hand-eye calibration process. The module relies on the onboard *[Hand-eye calibration module](#page-161-0)* (Section [6.4.1\)](#page-161-0) to retrieve the sensor mounting (static or robot mounted) and the hand-eye transformation. If the sensor mounting is static, no further information is needed. If the sensor is robot-mounted, the robot\_pose is required to transform poses to and from the external frame.

All pose\_frame values that are not camera or external are rejected.

# **6.3.2.6 Parameters**

There are two separate modules available for tag detection, one for detecting AprilTags and one for QR codes, named rc\_april\_tag\_detect and rc\_qr\_code\_detect, respectively. Apart from the module names they share the same interface definition.

In addition to the *REST-API [interface](#page-239-0)* (Section [7.3\)](#page-239-0), the TagDetect modules provide pages on the Web GUI under *Modules* → *AprilTag* and *Modules* → *QR Code*, on which they can be tried out and configured manually.

In the following, the parameters are listed based on the example of rc\_qr\_code\_detect. They are the same for rc\_april\_tag\_detect.

This module offers the following run-time parameters:

| Name                      | Type    | Min   | Max  | Default | Description                                                                                                  |
|---------------------------|---------|-------|------|---------|----------------------------------------------------------------------------------------------------|
| detect_inverted_tags      | bool    | false | true | false   | Detect tags with black<br>and white exchanged                                                                |
| forget_after_n_detections | int32   |       | 1000 | 30      | Number of detection<br>runs after which to<br>forget about a previous<br>tag during tag<br>re-identification |
| max_corner_distance       | float64 | 0.001 | 0.01 | 0.005   | Maximum distance of<br>corresponding tag<br>corners in meters during<br>tag re-identification                |
| quality                   | string  |       |      | High    | Quality of tag detection:<br>[Low, Medium, High]                                                             |
| use_cached_images         | bool    | false | true | false   | Use most recently<br>received image pair<br>instead of waiting for a<br>new pair                             |

Table 6.21: The rc\_qr\_code\_detect module's run-time parameters

Via the REST-API, these parameters can be set as follows.

# **API version 2**

```
PUT http://<host>/api/v2/pipelines/0/nodes/<rc_qr_code_detect|rc_april_tag_detect>/
˓→parameters/parameters?<parameter-name>=<value>
```
# **API version 1 (deprecated)**

PUT http://<host>/api/v1/nodes/<rc\_qr\_code\_detect|rc\_april\_tag\_detect>/parameters? ˓<sup>→</sup><parameter-name>=<value>

# **6.3.2.7 Status values**

The TagDetect modules reports the following status values:

Table 6.22: The rc\_qr\_code\_detect and rc\_april\_tag\_detect module's status values

| Name                     | Description                                      |
|--------------------------|--------------------------------------------------|
| data_acquisition_time    | Time in seconds required to acquire image pair   |
| last_timestamp_processed | The timestamp of the last processed image pair   |
| processing_time          | Processing time of the last detection in seconds |
| state                    | The current state of the node                    |

The reported state can take one of the following values.

Table 6.23: Possible states of the TagDetect modules

| State name   Description |                                                    |
|--------------------------|----------------------------------------------------|
| IDI F                    | The module is idle.                                |
| <b>RUNNING</b>           | The module is running and ready for tag detection. |
| FATAL                    | A fatal error has occurred.                        |

# <span id="page-95-0"></span>**6.3.2.8 Services**

The TagDetect modules implement a state machine for starting and stopping. The actual tag detection can be triggered via detect.

The user can explore and call the rc\_qr\_code\_detect and rc\_april\_tag\_detect modules' services, e.g. for development and testing, using the *REST-API [interface](#page-239-0)* (Section [7.3\)](#page-239-0) or the *rc\_visard [Web GUI](#page-226-0)* (Section [7.1\)](#page-226-0).

### **detect**

Triggers a tag detection.

### **Details**

Depending on the use\_cached\_images parameter, the module will use the latest received image pair (if set to true) or wait for a new pair that is captured after the service call was triggered (if set to false, this is the default). Even if set to true, tag detection will never use one image pair twice.

It is recommended to call detect in state RUNNING only. It is also possible to be called in state IDLE, resulting in an auto-start and stop of the module. This, however, has some drawbacks: First, the call will take considerably longer; second, tag re-identification will not work. It is therefore highly recommended to manually start the module before calling detect.

Tags might be omitted from the detect response due to several reasons, e.g., if a tag is visible in only one of the cameras or if pose estimation did not succeed. These filtered-out tags are noted in the log, which can be accessed as described in *[Downloading log](#page-307-0) files* (Section [8.8\)](#page-307-0).

A visualization of the latest detection is shown on the Web GUI tabs of the TagDetect modules. Please note that this visualization will only be shown after calling the detection service at least once. On the Web GUI, one can also manually try the detection by clicking the *Detect* button.

Due to changes in system time on the *rc\_visard* there might occur jumps of timestamps, forward as well as backward (see *[Time synchronization](#page-302-0)*, Section [7.8\)](#page-302-0). Forward jumps do not have an effect on the TagDetect module. Backward jumps, however, invalidate already received images. Therefore, in case a backwards time jump is detected, an error of value -102 will be issued on the next detect call, also to inform the user that the timestamps included in the response will jump back. This service can be called as follows.

# **API version 2**

PUT http://<host>/api/v2/pipelines/0/nodes/<rc\_qr\_code\_detect|rc\_april\_tag\_ ˓<sup>→</sup>detect>/services/detect

### **API version 1 (deprecated)**

PUT http://<host>/api/v1/nodes/<rc\_qr\_code\_detect|rc\_april\_tag\_detect>/ ˓<sup>→</sup>services/detect

### **Request**

Optional arguments:

tags is the list of tag IDs that the TagDetect module should detect. For QR codes, the ID is the contained data. For AprilTags, it is *"<family>\_<id>"*, so, e.g., for a tag of family 36h11 and ID 5, it is *"36h11\_5"*. Naturally, the April-Tag module can only be triggered for AprilTags, and the QR code module only for QR codes.

The tags list can also be left empty. In that case, all detected tags will be returned. This feature should be used only during development and debugging of an application. Whenever possible, the concrete tag IDs should be listed, on the one hand avoiding some false positives, on the other hand speeding up tag detection by filtering tags not of interest.

For AprilTags, the user can not only specify concrete tags but also a complete family by setting the ID to "<family>", so, e.g., "36h11". All tags of this family will then be detected. It is further possible to specify multiple complete tag families or a combination of concrete tags and complete tag families; for instance, triggering for "36h11", "25h9\_3", and "36h10" at the same time.

In addition to the ID, the approximate size  $(\pm 10\%)$  of a tag can be set with the size parameter. As described in *[Pose estimation](#page-91-0)* (Section [6.3.2.3\)](#page-91-0), this information helps to resolve ambiguities in pose estimation that may arise in certain situations.

pose\_frame controls whether the poses of the detected tags are returned in the camera or external frame, as detailed in *[Hand-eye calibra](#page-93-1)[tion](#page-93-1)* (Section [6.3.2.5\)](#page-93-1). The default is camera.

The definition for the request arguments with corresponding datatypes is:

```
{
  "args": {
    "pose_frame": "string",
    "robot_pose": {
      "orientation": {
        "w": "float64",
        "x": "float64",
        "y": "float64",
        "z": "float64"
      },
       "position": {
        "x": "float64",
        "y": "float64",
        "z": "float64"
      }
    },
    "tags": [
      {
        "id": "string",
        "size": "float64"
      }
    ]
  }
}
```
# **Response**

timestamp is set to the timestamp of the image pair the tag detection ran on.

tags contains all detected tags.

id is the ID of the tag, similar to id in the request.

instance\_id is the random unique identifier of the tag assigned by tag reidentification.

pose contains position and orientation. The orientation is in quaternion format.

pose\_frame is set to the coordinate frame above pose refers to. It will either be "camera" or "external".

size will be set to the estimated tag size in meters; for AprilTags, the white border is not included.

return\_code holds possible warnings or error codes.

The definition for the response with corresponding datatypes is:

```
{
  "name": "detect",
  "response": {
    "return_code": {
      "message": "string",
      "value": "int16"
    },
    "tags": [
      {
        "id": "string",
        "instance_id": "string",
        "pose": {
          "orientation": {
            "w": "float64",
            "x": "float64",
            "y": "float64",
            "z": "float64"
          },
          "position": {
            "x": "float64",
            "y": "float64",
            "z": "float64"
         }
        },
        "pose_frame": "string",
        "size": "float64",
        "timestamp": {
          "nsec": "int32",
          "sec": "int32"
        }
      }
    ],
    "timestamp": {
      "nsec": "int32",
      "sec": "int32"
    }
 }
}
```
### **start**

Starts the module by transitioning from IDLE to RUNNING.

### **Details**

When running, the module receives images from the stereo camera and is ready to perform tag detections. To save computing resources, the module should only be running when necessary.

This service can be called as follows.

### **API version 2**

```
PUT http://<host>/api/v2/pipelines/0/nodes/<rc_qr_code_detect|rc_april_tag_detect>/
˓→services/start
```
# **API version 1 (deprecated)**

PUT http://<host>/api/v1/nodes/<rc\_qr\_code\_detect|rc\_april\_tag\_detect>/services/start

### **Request**

This service has no arguments.

### **Response**

The definition for the response with corresponding datatypes is:

```
{
  "name": "start",
  "response": {
    "accepted": "bool",
    "current_state": "string"
 }
}
```
#### **stop**

Stops the module by transitioning to IDLE.

### **Details**

This transition can be performed from state RUNNING and FATAL. All tag reidentification information is cleared during stopping.

This service can be called as follows.

### **API version 2**

```
PUT http://<host>/api/v2/pipelines/0/nodes/<rc_qr_code_detect|rc_april_tag_
˓→detect>/services/stop
```
### **API version 1 (deprecated)**

```
PUT http://<host>/api/v1/nodes/<rc_qr_code_detect|rc_april_tag_detect>/
˓→services/stop
```
# **Request**

This service has no arguments.

### **Response**

The definition for the response with corresponding datatypes is:

```
{
  "name": "stop",
  "response": {
    "accepted": "bool",
    "current_state": "string"
 }
}
```
#### **restart**

Restarts the module.

# **Details**

If in RUNNING or FATAL, the module will be stopped and then started. If in IDLE, the module will be started.

This service can be called as follows.

### **API version 2**

```
PUT http://<host>/api/v2/pipelines/0/nodes/<rc_qr_code_detect|rc_april_tag_
˓→detect>/services/restart
```
### **API version 1 (deprecated)**

```
PUT http://<host>/api/v1/nodes/<rc_qr_code_detect|rc_april_tag_detect>/
˓→services/restart
```
### **Request**

This service has no arguments.

### **Response**

The definition for the response with corresponding datatypes is:

```
{
 "name": "restart",
  "response": {
   "accepted": "bool",
    "current_state": "string"
 }
}
```
### **reset\_defaults**

Resets all parameters of the module to its default values, as listed in above table.

### **Details**

This service can be called as follows.

### **API version 2**

```
PUT http://<host>/api/v2/pipelines/0/nodes/<rc_qr_code_detect|rc_april_tag_detect>/
˓→services/reset_defaults
```
### **API version 1 (deprecated)**

```
PUT http://<host>/api/v1/nodes/<rc_qr_code_detect|rc_april_tag_detect>/services/reset_
˓→defaults
```
### **Request**

This service has no arguments.

### **Response**

The definition for the response with corresponding datatypes is:

```
{
 "name": "reset_defaults",
 "response": {
   "return_code": {
     "message": "string",
     "value": "int16"
```
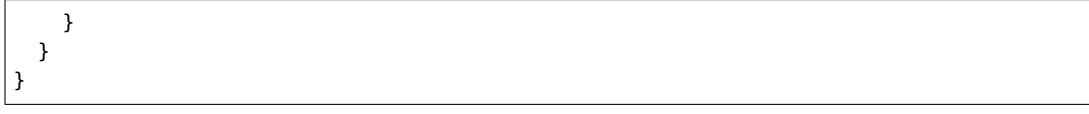

# **6.3.2.9 Return codes**

Each service response contains a return\_code, which consists of a value plus an optional message. A successful service returns with a return\_code value of 0. Negative return\_code values indicate that the service failed. Positive return\_code values indicate that the service succeeded with additional information. The smaller value is selected in case a service has multiple return\_code values, but all messages are appended in the return\_code message.

The following table contains a list of common return codes:

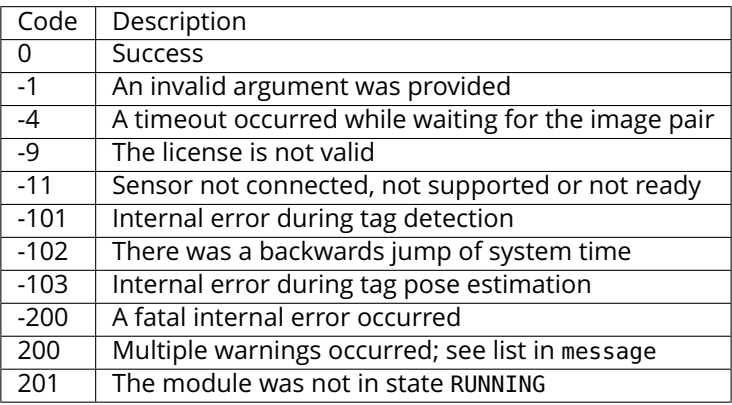

# <span id="page-100-0"></span>**6.3.3 ItemPick and BoxPick**

# **6.3.3.1 Introduction**

The ItemPick and BoxPick modules provide out-of-the-box perception solutions for robotic pick-andplace applications. ItemPick targets the detection of flat surfaces of unknown objects for picking with a suction gripper. BoxPick detects rectangular surfaces and determines their position, orientation and size for grasping. The interface of both modules is very similar. Therefore both modules are described together in this chapter.

In addition, both modules offer:

- A dedicated page on the *rc\_visard [Web GUI](#page-226-0)* (Section [7.1\)](#page-226-0) for easy setup, configuration, testing, and application tuning.
- The definition of regions of interest to select relevant volumes in the scene (see *[RoiDB](#page-208-0)*, Section [6.5.2\)](#page-208-0).
- A load carrier detection functionality for bin-picking applications (see *[LoadCarrier](#page-74-0)*, Section [6.3.1\)](#page-74-0), to provide grasps for items inside a bin only.
- The definition of compartments inside a load carrier to provide grasps for specific volumes of the bin only.
- Support for static and robot-mounted cameras and optional integration with the *[Hand-eye calibra](#page-161-0)[tion](#page-161-0)* (Section [6.4.1\)](#page-161-0) module, to provide grasps in the user-configured external reference frame.
- A quality value associated to each suggested grasp and related to the flatness of the grasping surface.
- Selection of a sorting strategy to sort the returned grasps.

• 3D visualization of the detection results with grasp points and gripper animations in the Web GUI.

**Note:** In this chapter, cluster and surface are used as synonyms and identify a set of points (or pixels) with defined geometrical properties.

The modules are optional on-board modules of the *rc\_visard* and require separate ItemPick or BoxPick *[licenses](#page-306-0)* (Section [8.7\)](#page-306-0) to be purchased.

# <span id="page-101-0"></span>**6.3.3.2 Detection of items (BoxPick)**

The BoxPick module supports the detection of multiple item\_models of type RECTANGLE. Each item model is defined by its minimum and maximum size, with the minimum dimensions strictly smaller than the maximum dimensions. The dimensions should be given fairly accurately to avoid misdetections, while still considering a certain tolerance to account for possible production variations and measurement inaccuracies.

The detection of boxes runs in several steps. First, the point cloud is segmented into preferably plane clusters. Then, straight line segments are detected in the 2D images and projected onto the corresponding clusters. The clusters and the detected lines are visualized in the "Surfaces" visualization on the Web GUI's *BoxPick* page. Finally, for each cluster, the set of rectangles best fitting to the detected line segments is extracted.

Optionally, further information can be given to the BoxPick module:

- The ID of the load carrier which contains the items to be detected.
- A compartment inside the load carrier where to detect items.
- The ID of the region of interest where to search for the load carriers if a load carrier is set. Otherwise, the ID of the region of interest where to search for the items.
- The current robot pose in case the camera is mounted on the robot and the chosen coordinate frame for the poses is external or the chosen region of interest is defined in the external frame.

The returned pose of a detected item is the pose of the center of the detected rectangle in the desired reference frame (pose\_frame), with its z axis pointing towards the camera. Each detected item includes a uuid (Universally Unique Identifier) and the timestamp of the oldest image that was used to detect it.

# **6.3.3.3 Computation of grasps**

The ItemPick and BoxPick modules offer a service for computing grasps for suction grippers. The gripper is defined by its suction surface length and width.

The ItemPick module identifies flat surfaces in the scene and supports flexible and/or deformable items. The type of these item\_models is called UNKNOWN since they don't need to have a standard geometrical shape. Optionally, the user can also specify the minimum and maximum size of the item.

For BoxPick, the grasps are computed on the detected rectangular items (see *[Detection of items \(BoxPick\)](#page-101-0)*, Section [6.3.3.2\)](#page-101-0).

Optionally, further information can be given to the modules in a grasp computation request:

- The ID of the load carrier which contains the items to be grasped.
- A compartment inside the load carrier where to compute grasps (see *[Load carrier compartments](#page-203-0)*, Section [6.5.1.3\)](#page-203-0).
- The ID of the 3D region of interest where to search for the load carriers if a load carrier is set. Otherwise, the ID of the 3D region of interest where to compute grasps.
- Collision detection information: The ID of the gripper to enable collision checking and optionally a pre-grasp offset to define a pre-grasp position. Details on collision checking are given below in *[CollisionCheck](#page-104-0)* (Section [6.3.3.4\)](#page-104-0).

A grasp provided by the ItemPick and BoxPick modules represents the recommended pose of the TCP (Tool Center Point) of the suction gripper. The grasp type is always set to SUCTION. The computed grasp pose is the center of the biggest ellipse that can be inscribed in each surface. The grasp orientation is a right-handed coordinate system and is defined such that its z axis is normal to the surface pointing inside the object at the grasp position and its x axis is directed along the maximum elongation of the ellipse.

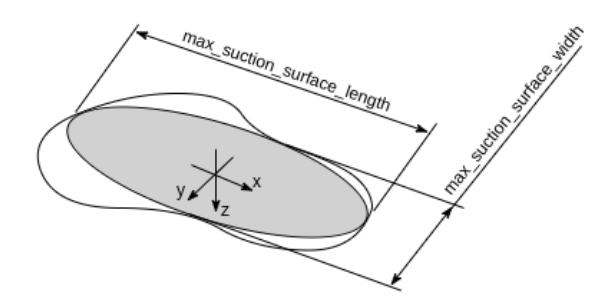

Fig. 6.16: Illustration of suction grasp with coordinate system and ellipse representing the maximum suction surface.

Each grasp includes the dimensions of the maximum suction surface available, modelled as an ellipse of axes max\_suction\_surface\_length and max\_suction\_surface\_width. The user is enabled to filter grasps by specifying the minimum suction surface required by the suction device in use.

In the BoxPick module, the grasp position corresponds to the center of the detected rectangle and the dimensions of the maximum suction surface available matches the estimated rectangle dimensions. Detected rectangles with missing data or occlusions by other objects for more than 15% of their surface do not get an associated grasp.

Each grasp also includes a quality value, which gives an indication of the flatness of the grasping surface. The quality value varies between 0 and 1, where higher numbers correspond to a flatter reconstructed surface.

The grasp definition is complemented by a uuid (Universally Unique Identifier) and the timestamp of the oldest image that was used to compute the grasp.

Grasp sorting is performed based on the selected sorting strategy. The following sorting strategies are available and can be set in the *[Web GUI](#page-226-0)* (Section [7.1\)](#page-226-0) or using the set\_sorting\_strategies service call:

- gravity: highest grasp points along the gravity direction are returned first,
- surface\_area: grasp points with the largest surface area are returned first,
- direction: grasp points with the shortest distance along a defined direction vector in a given pose\_frame are returned first.

If no sorting strategy is set or default sorting is chosen in the Web GUI, sorting is done based on a combination of gravity and surface\_area.

# **6.3.3.4 Interaction with other modules**

Internally, the ItemPick and BoxPick modules depend on, and interact with other on-board modules as listed below.

**Note:** All changes and configuration updates to these modules will affect the performance of the ItemPick and BoxPick modules.

### **Stereo camera and Stereo matching**

The ItemPick and BoxPick modules make internally use of the following data:

- Rectified images from the *[Camera](#page-33-0)* module (rc\_camera, Section [6.1.1\)](#page-33-0);
- Disparity, error, and confidence images from the *[Stereo matching](#page-43-0)* module (rc\_stereomatching, Section [6.1.2\)](#page-43-0).

All processed images are guaranteed to be captured after the module trigger time.

### **IO and Projector Control**

In case the *rc\_visard* is used in conjunction with an external random dot projector and the *[IO and Projec](#page-196-0)[tor Control](#page-196-0)* module (rc\_iocontrol, Section [6.4.4\)](#page-196-0), it is recommended to connect the projector to GPIO Out 1 and set the stereo-camera module's acquisition mode to SingleFrameOut1 (see *[Stereo matching](#page-45-0) [parameters](#page-45-0)*, Section [6.1.2.5\)](#page-45-0), so that on each image acquisition trigger an image with and without projector pattern is acquired.

Alternatively, the output mode for the GPIO output in use should be set to ExposureAlternateActive (see *[Description of run-time parameters](#page-197-0)*, Section [6.4.4.1\)](#page-197-0).

In either case, the *Auto Exposure Mode* exp\_auto\_mode should be set to AdaptiveOut1 to optimize the exposure of both images (see *[Stereo camera parameters](#page-34-0)*, Section [6.1.1.3\)](#page-34-0).

### **Hand-eye calibration**

In case the camera has been calibrated to a robot, the ItemPick and BoxPick modules can automatically provide poses in the robot coordinate frame. For the ItemPick and BoxPick nodes' *[Services](#page-109-0)* (Section [6.3.3.7\)](#page-109-0), the frame of the output poses can be controlled with the pose\_frame argument.

Two different pose\_frame values can be chosen:

- 1. **Camera frame** (camera). All poses provided by the modules are in the camera frame, and no prior knowledge about the pose of the camera in the environment is required. This means that the configured regions of interest and load carriers move with the camera. It is the user's responsibility to update the configured poses if the camera frame moves (e.g. with a robot-mounted camera).
- 2. **External frame** (external). All poses provided by the modules are in the external frame, configured by the user during the hand-eye calibration process. The module relies on the onboard *[Hand-eye calibration module](#page-161-0)* (Section [6.4.1\)](#page-161-0) to retrieve the sensor mounting (static or robot mounted) and the hand-eye transformation. If the mounting is static, no further information is needed. If the sensor is robot-mounted, the robot\_pose is required to transform poses to and from the external frame.

**Note:** If no hand-eye calibration is available, all pose\_frame values should be set to camera.

All pose\_frame values that are not camera or external are rejected.

If the sensor is robot-mounted, the current robot\_pose has to be provided depending on the value of pose\_frame and the definition of the sorting direction:

- If pose\_frame is set to external, providing the robot pose is obligatory.
- If the sorting direction is defined in external, providing the robot pose is obligatory.
- In all other cases, providing the robot pose is optional.

# **LoadCarrier**

The ItemPick and BoxPick modules use the load carrier detection functionality provided by the *[LoadCar](#page-74-0)[rier](#page-74-0)* module (rc\_load\_carrier, Section [6.3.1\)](#page-74-0), with the run-time parameters specified for this module. However, only one load carrier will be returned and used in case multiple matching load carriers could be found in the scene. In case multiple load carriers of the same type are visible, a 3D region of interest should be set to ensure that always the same load carrier is used for the ItemPick and BoxPick modules.

# <span id="page-104-0"></span>**CollisionCheck**

Collision checking can be easily enabled for grasp computation of the ItemPick and BoxPick modules by passing the ID of the used gripper and optionally a pre-grasp offset to the compute\_grasps service call. The gripper has to be defined in the GripperDB module (see *[Setting a gripper](#page-216-0)*, Section [6.5.3.2\)](#page-216-0) and details about collision checking are given in *[Collision checking within other modules](#page-183-0)* (Section [6.4.2.2\)](#page-183-0).

If collision checking is enabled, only grasps which are collision free will be returned. However, the visualization images on the *ItemPick* or *BoxPick* page of the Web GUI also show colliding grasp points as black ellipses.

The CollisionCheck module's run-time parameters affect the collision detection as described in *[Colli](#page-184-0)[sionCheck Parameters](#page-184-0)* (Section [6.4.2.3\)](#page-184-0).

# **6.3.3.5 Parameters**

The ItemPick and BoxPick modules are called rc\_itempick and rc\_boxpick in the REST-API and are represented in the *[Web GUI](#page-226-0)* (Section [7.1\)](#page-226-0) under *Modules* → *ItemPick* and *Modules* → *BoxPick*. The user can explore and configure the rc\_itempick and rc\_boxpick module's run-time parameters, e.g. for development and testing, using the Web GUI or the *REST-API [interface](#page-239-0)* (Section [7.3\)](#page-239-0).

# **Parameter overview**

These modules offer the following run-time parameters:

Table 6.24: The rc\_itempick and rc\_boxpick modules' application parameters

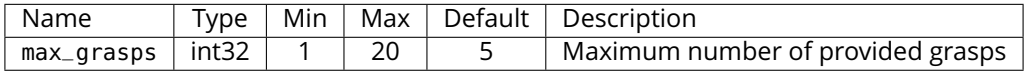

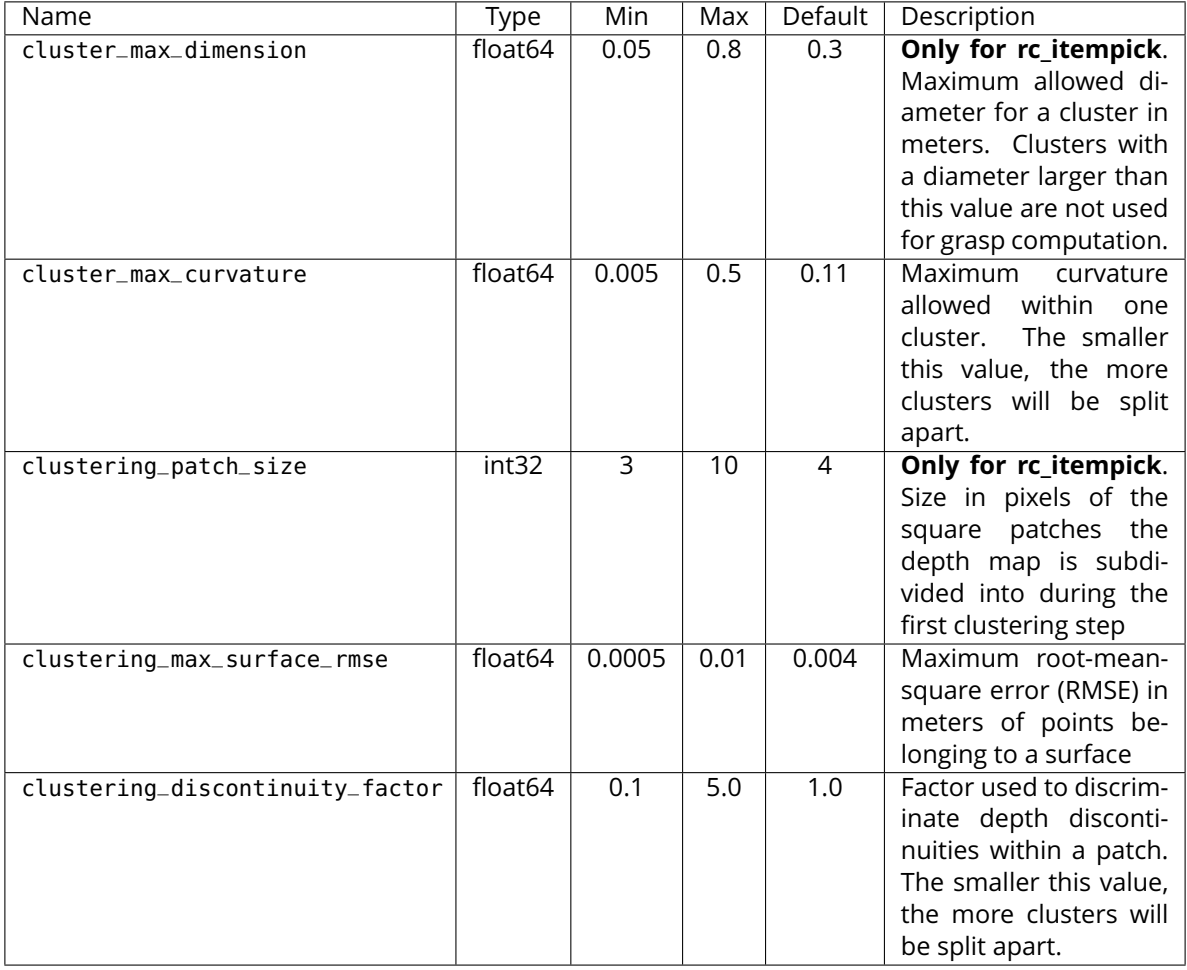

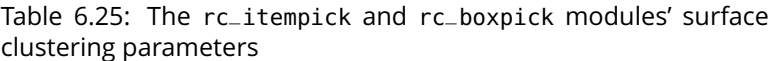

Table 6.26: The rc\_boxpick module's rectangle detection parame-

| ters                    |             |       |      |               |                                                                                                    |
|-------------------------|-------------|-------|------|---------------|----------------------------------------------------------------------------------------------------|
| Name                    | <b>Type</b> | Min   | Max  | Default       | Description                                                                                        |
| mode                    | string      |       |      | Unconstrained | Mode of the rectan-<br>gle detection: [Uncon-<br>strained, PackedGrid-<br>Layout]                  |
| manual_line_sensitivity | bool        | false | true | false         | Indicates whether the<br>user-defined line sen-<br>sitivity should be used<br>or the automatic one |
| line_sensitivity        | float64     | 0.1   | 1.0  | 0.1           | Sensitivity of the line<br>detector                                                                |
| prefer_splits           | bool        | false | true | false         | Indicates whether rect-<br>angles are split into<br>smaller ones<br>when<br>possible               |

# **Description of run-time parameters**

Each run-time parameter is represented by a row on the Web GUI's *ItemPick* or *BoxPick* page. The name in the Web GUI is given in brackets behind the parameter name and the parameters are listed in the order they appear in the Web GUI:

#### **max\_grasps (***Maximum Grasps***)**

sets the maximum number of provided grasps.

Via the REST-API, this parameter can be set as follows.

### **API version 2**

PUT http://<host>/api/v2/pipelines/0/nodes/<rc\_itempick|rc\_boxpick>/parameters/ ˓<sup>→</sup>parameters?max\_grasps=<value>

#### **API version 1 (deprecated)**

PUT http://<host>/api/v1/nodes/<rc\_itempick|rc\_boxpick>/parameters?max\_grasps=<value>

#### **cluster\_max\_dimension (Only for ItemPick,** *Cluster Maximum Dimension***)**

is the maximum allowed diameter for a cluster in meters. Clusters with a diameter larger than this value are not used for grasp computation.

Via the REST-API, this parameter can be set as follows.

### **API version 2**

PUT http://<host>/api/v2/pipelines/0/nodes/rc\_itempick/parameters/parameters?cluster\_ ˓<sup>→</sup>max\_dimension=<value>

#### **API version 1 (deprecated)**

PUT http://<host>/api/v1/nodes/rc\_itempick/parameters?cluster\_max\_dimension=<value>

#### **cluster\_max\_curvature (***Cluster Maximum Curvature***)**

is the maximum curvature allowed within one cluster. The smaller this value, the more clusters will be split apart.

Via the REST-API, this parameter can be set as follows.

#### **API version 2**

PUT http://<host>/api/v2/pipelines/0/nodes/<rc\_itempick|rc\_boxpick>/parameters/ ˓<sup>→</sup>parameters?cluster\_max\_curvature=<value>

### **API version 1 (deprecated)**

PUT http://<host>/api/v1/nodes/<rc\_itempick|rc\_boxpick>/parameters?cluster\_max\_ ˓<sup>→</sup>curvature=<value>

### **clustering\_patch\_size (Only for ItemPick,** *Patch Size***)**

is the size of the square patches the depth map is subdivided into during the first clustering step in pixels.

Via the REST-API, this parameter can be set as follows.

#### **API version 2**

PUT http://<host>/api/v2/pipelines/0/nodes/rc\_itempick/parameters/parameters? ˓<sup>→</sup>clustering\_patch\_size=<value>

# **API version 1 (deprecated)**

PUT http://<host>/api/v1/nodes/rc\_itempick/parameters?clustering\_patch\_size=<value>

### **clustering\_discontinuity\_factor (***Discontinuity Factor***)**

is the factor used to discriminate depth discontinuities within a patch. The smaller this value, the more clusters will be split apart.

Via the REST-API, this parameter can be set as follows.

#### **API version 2**

PUT http://<host>/api/v2/pipelines/0/nodes/<rc\_itempick|rc\_boxpick>/parameters/ ˓<sup>→</sup>parameters?clustering\_discontinuity\_factor=<value>

#### **API version 1 (deprecated)**

PUT http://<host>/api/v1/nodes/<rc\_itempick|rc\_boxpick>/parameters?clustering\_ →discontinuity\_factor=<value>

#### **clustering\_max\_surface\_rmse (***Maximum Surface RMSE***)**

is the maximum root-mean-square error (RMSE) in meters of points belonging to a surface.

Via the REST-API, this parameter can be set as follows.

#### **API version 2**

PUT http://<host>/api/v2/pipelines/0/nodes/<rc\_itempick|rc\_boxpick>/parameters/ ˓<sup>→</sup>parameters?clustering\_max\_surface\_rmse=<value>

#### **API version 1 (deprecated)**

PUT http://<host>/api/v1/nodes/<rc\_itempick|rc\_boxpick>/parameters?clustering\_max\_ ˓<sup>→</sup>surface\_rmse=<value>

#### **mode (Only for BoxPick,** *Mode***)**

determines the mode of the rectangle detection. Possible values are Unconstrained and PackedGridLayout. In PackedGridLayout mode, rectangles of a cluster are detected in a dense grid pattern. This mode is appropriate for many palletizing/de-palletizing scenarios. In Unconstrained mode (default), rectangles are detected without posing any constraints on their relative locations. Fig. [6.17](#page-108-0) illustrates the scenarios for the different modes.
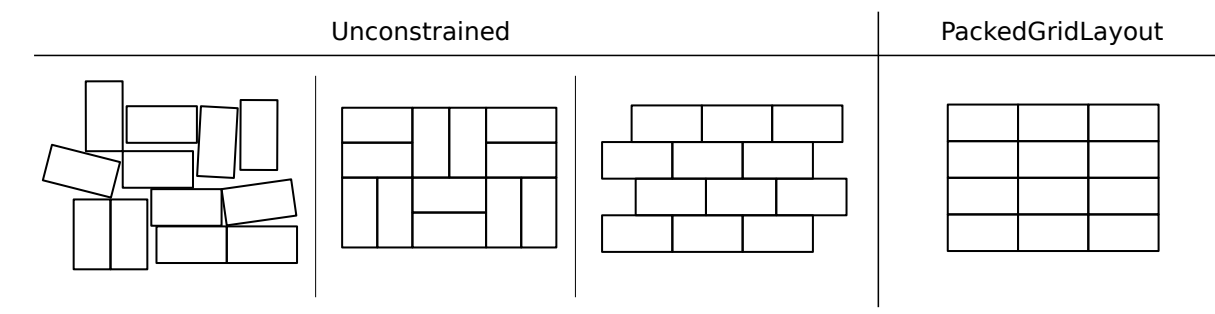

Fig. 6.17: Illustration of appropriate scenarios for the available BoxPick modes

Via the REST-API, this parameter can be set as follows.

## **API version 2**

PUT http://<host>/api/v2/pipelines/0/nodes/rc\_boxpick/parameters/parameters?mode= ˓<sup>→</sup><value>

## **API version 1 (deprecated)**

PUT http://<host>/api/v1/nodes/rc\_boxpick/parameters?mode=<value>

## **manual\_line\_sensitivity (Only for BoxPick,** *Manual Line Sensitivity***)**

determines whether the user-defined line sensitivity should be used to extract the lines for rectangle detection. If this parameter is set to true, the user-defined line\_sensitivity value will be used. If this parameter is set to false, automatic line sensitivity will be used. This parameter should be set to true when automatic line sensitivity does not give enough lines at the box boundaries so that boxes cannot be detected. The detected line segments are visualized in the "Surfaces" visualization on the Web GUI's *BoxPick* page.

Via the REST-API, this parameter can be set as follows.

## **API version 2**

PUT http://<host>/api/v2/pipelines/0/nodes/rc\_boxpick/parameters/parameters?manual\_ ˓<sup>→</sup>line\_sensitivity=<value>

## **API version 1 (deprecated)**

PUT http://<host>/api/v1/nodes/rc\_boxpick/parameters?manual\_line\_sensitivity=<value>

## **line\_sensitivity (Only for BoxPick,** *Line Sensitivity***)**

determines the line sensitivity for extracting the lines for rectangle detection, if the parameter manual\_line\_sensitivity is set to true. Otherwise, the value of this parameter has no effect on the rectangle detection. Higher values give more line segments, but also increase the runtime of the box detection. This parameter should be increased when boxes cannot be detected because their boundary edges are not detected. The detected line segments are visualized in the "Surfaces" visualization on the Web GUI's *BoxPick* page.

Via the REST-API, this parameter can be set as follows.

## **API version 2**

PUT http://<host>/api/v2/pipelines/0/nodes/rc\_boxpick/parameters/parameters?line\_ ˓<sup>→</sup>sensitivity=<value>

## **API version 1 (deprecated)**

PUT http://<host>/api/v1/nodes/rc\_boxpick/parameters?line\_sensitivity=<value>

## **prefer\_splits (Only for BoxPick,** *Prefer Splits***)**

determines whether rectangles should be split into smaller ones if the smaller ones also match the given item models. This parameter should be set to true for packed box layouts in which the given item models would also match a rectangle of the size of two adjoining boxes. If this parameter is set to false, the larger rectangles will be preferred in these cases.

Via the REST-API, this parameter can be set as follows.

## **API version 2**

PUT http://<host>/api/v2/pipelines/0/nodes/rc\_boxpick/parameters/parameters?prefer\_ ˓<sup>→</sup>splits=<value>

## **API version 1 (deprecated)**

ues

PUT http://<host>/api/v1/nodes/rc\_boxpick/parameters?prefer\_splits=<value>

## **6.3.3.6 Status values**

The rc\_itempick and rc\_boxpick modules report the following status values:

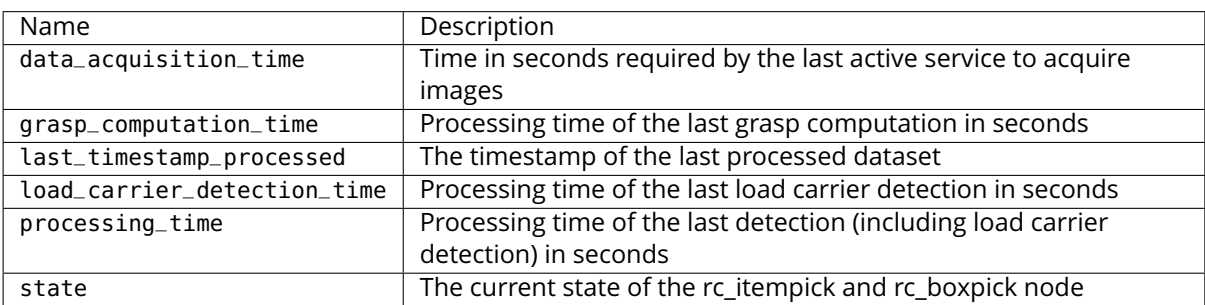

Table 6.27: The rc\_itempick and rc\_boxpick modules status val-

The reported state can take one of the following values.

## Table 6.28: Possible states of the ItemPick and BoxPick modules

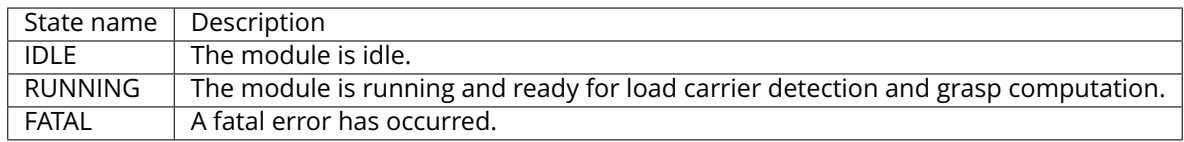

## **6.3.3.7 Services**

The user can explore and call the rc\_itempick and rc\_boxpick module's services, e.g. for development and testing, using the *REST-API [interface](#page-239-0)* (Section [7.3\)](#page-239-0) or the *rc\_visard [Web GUI](#page-226-0)* (Section [7.1\)](#page-226-0).

The ItemPick and BoxPick modules offer the following services.

## **detect\_items (BoxPick only)**

Triggers the detection of rectangles as described in *[Detection of items \(BoxPick\)](#page-101-0)* (Section [6.3.3.2\)](#page-101-0).

## **Details**

This service can be called as follows.

#### **API version 2**

PUT http://<host>/api/v2/pipelines/0/nodes/rc\_boxpick/services/detect\_items

## **API version 1 (deprecated)**

PUT http://<host>/api/v1/nodes/rc\_boxpick/services/detect\_items

#### **Request**

Required arguments:

pose\_frame: see *[Hand-eye calibration](#page-103-0)* (Section [6.3.3.4\)](#page-103-0).

item\_models: list of rectangles with minimum and maximum size, with the minimum dimensions strictly smaller than the maximum dimensions. The type of each item model must be RECTANGLE. The dimensions should be given fairly accurately to avoid misdetections, while still considering a certain tolerance to account for possible production variations and measurement inaccuracies.

Potentially required arguments:

robot\_pose: see *[Hand-eye calibration](#page-103-0)* (Section [6.3.3.4\)](#page-103-0).

Optional arguments:

load\_carrier\_id: ID of the load carrier which contains the items to be detected.

load\_carrier\_compartment: compartment inside the load carrier where to detect items (see *[Load carrier compartments](#page-203-0)*, Section [6.5.1.3\)](#page-203-0).

region\_of\_interest\_id: if load\_carrier\_id is set, ID of the 3D region of interest where to search for the load carriers. Otherwise, ID of the 3D region of interest where to search for the items.

The definition for the request arguments with corresponding datatypes is:

```
{
 "args": {
    "item_models": [
      {
        "rectangle": {
          "max_dimensions": {
            "x": "float64",
            "y": "float64"
          },
          "min_dimensions": {
            "x": "float64",
            "y": "float64"
          }
        },
         "type": "string"
      }
    ],
```

```
"load_carrier_compartment": {
      "box": {
       "x": "float64",
       "y": "float64",
       "z": "float64"
     },
      "pose": {
        "orientation": {
          "w": "float64",
          "x": "float64",
         "y": "float64",
          "z": "float64"
       },
        "position": {
          "x": "float64",
          "y": "float64",
          "z": "float64"
        }
     }
    },
    "load_carrier_id": "string",
    "pose_frame": "string",
    "region_of_interest_id": "string",
    "robot_pose": {
      "orientation": {
        "w": "float64",
       "x": "float64",
       "y": "float64",
       "z": "float64"
     },
      "position": {
       "x": "float64",
       "y": "float64",
        "z": "float64"
     }
    }
 }
}
```
## **Response**

load\_carriers: list of detected load carriers.

items: list of detected rectangles.

timestamp: timestamp of the image set the detection ran on.

return\_code: holds possible warnings or error codes and messages.

The definition for the response with corresponding datatypes is:

```
{
 "name": "detect_items",
 "response": {
   "items": [
     {
        "pose": {
          "orientation": {
           "w": "float64",
           "x": "float64",
           "y": "float64",
           "z": "float64"
          },
```

```
"position": {
        "x": "float64",
       "y": "float64",
       "z": "float64"
     }
    },
    "pose_frame": "string",
    "rectangle": {
     "x": "float64",
      "y": "float64"
   },
    "timestamp": {
     "nsec": "int32",
      "sec": "int32"
    },
    "type": "string",
    "uuid": "string"
 }
],
"load_carriers": [
  {
   "height_open_side": "float64",
    "id": "string",
    "inner_dimensions": {
     "x": "float64",
     "y": "float64",
     "z": "float64"
    },
    "outer_dimensions": {
     "x": "float64",
     "y": "float64",
     "z": "float64"
    },
    "overfilled": "bool",
    "pose": {
      "orientation": {
       "w": "float64",
       "x": "float64",
       "y": "float64",
       "z": "float64"
      },
      "position": {
       "x": "float64",
       "y": "float64",
       "z": "float64"
     }
    },
    "pose_frame": "string",
    "rim_ledge": {
     "x": "float64",
     "y": "float64"
    },
    "rim_step_height": "float64",
    "rim_thickness": {
     "x": "float64",
      "y": "float64"
    },
    "type": "string"
 }
],
"return_code": {
```

```
"message": "string",
    "value": "int16"
  },
  "timestamp": {
    "nsec": "int32",
    "sec": "int32"
  }
}
```
## **compute\_grasps (for ItemPick)**

Triggers the computation of grasping poses for a suction device as described in *[Computation](#page-101-1) [of grasps](#page-101-1)* (Section [6.3.3.3\)](#page-101-1).

## **Details**

}

This service can be called as follows.

## **API version 2**

PUT http://<host>/api/v2/pipelines/0/nodes/rc\_itempick/services/compute\_grasps

#### **API version 1 (deprecated)**

PUT http://<host>/api/v1/nodes/rc\_itempick/services/compute\_grasps

#### **Request**

Required arguments:

pose\_frame: see *[Hand-eye calibration](#page-103-0)* (Section [6.3.3.4\)](#page-103-0).

suction\_surface\_length: length of the suction device grasping surface.

suction\_surface\_width: width of the suction device grasping surface.

Potentially required arguments:

robot\_pose: see *[Hand-eye calibration](#page-103-0)* (Section [6.3.3.4\)](#page-103-0).

Optional arguments:

load\_carrier\_id: ID of the load carrier which contains the items to be grasped.

load\_carrier\_compartment: compartment inside the load carrier where to compute grasps (see *[Load carrier compartments](#page-203-0)*, Section [6.5.1.3\)](#page-203-0).

region\_of\_interest\_id: if load\_carrier\_id is set, ID of the 3D region of interest where to search for the load carriers. Otherwise, ID of the 3D region of interest where to compute grasps.

item\_models: list of unknown items with minimum and maximum dimensions, with the minimum dimensions strictly smaller than the maximum dimensions. Only one item\_model of type UNKNOWN is currently supported.

collision\_detection: see *[Collision checking within other modules](#page-183-0)* (Section [6.4.2.2\)](#page-183-0).

The definition for the request arguments with corresponding datatypes is:

```
"args": {
  "collision_detection": {
    "gripper_id": "string",
```
(continues on next page)

{

```
"pre_grasp_offset": {
    "x": "float64",
    "y": "float64",
    "z": "float64"
 }
},
"item_models": [
 {
    "type": "string",
    "unknown": {
      "max_dimensions": {
       "x": "float64",
        "y": "float64",
        "z": "float64"
      },
      "min_dimensions": {
       "x": "float64",
        "y": "float64",
       "z": "float64"
     }
   }
 }
],
"load_carrier_compartment": {
 "box": {
   "x": "float64",
   "y": "float64",
   "z": "float64"
 },
  "pose": {
    "orientation": {
     "w": "float64",
     "x": "float64",
     "y": "float64",
     "z": "float64"
    },
    "position": {
     "x": "float64",
      "y": "float64",
     "z": "float64"
   }
 }
},
"load_carrier_id": "string",
"pose_frame": "string",
"region_of_interest_id": "string",
"robot_pose": {
  "orientation": {
   "w": "float64",
   "x": "float64",
   "y": "float64",
    "z": "float64"
 },
  "position": {
    "x": "float64",
    "y": "float64",
    "z": "float64"
 }
},
"suction_surface_length": "float64",
"suction_surface_width": "float64"
```
## **Response**

} }

load\_carriers: list of detected load carriers.

grasps: sorted list of suction grasps.

timestamp: timestamp of the image set the detection ran on.

return\_code: holds possible warnings or error codes and messages.

The definition for the response with corresponding datatypes is:

```
{
  "name": "compute_grasps",
  "response": {
    "grasps": [
      {
        "item_uuid": "string",
        "max_suction_surface_length": "float64",
        "max_suction_surface_width": "float64",
        "pose": {
          "orientation": {
            "w": "float64",
            "x": "float64",
            "y": "float64",
            "z": "float64"
          },
          "position": {
            "x": "float64",
            "y": "float64",
            "z": "float64"
         }
       },
        "pose_frame": "string",
        "quality": "float64",
        "timestamp": {
          "nsec": "int32",
          "sec": "int32"
        },
        "type": "string",
        "uuid": "string"
     }
    ],
    "load_carriers": [
     {
        "height_open_side": "float64",
        "id": "string",
        "inner_dimensions": {
         "x": "float64",
          "y": "float64",
          "z": "float64"
        },
        "outer_dimensions": {
          "x": "float64",
          "y": "float64",
          "z": "float64"
        },
        "overfilled": "bool",
        "pose": {
          "orientation": {
```

```
"w": "float64",
          "x": "float64",
          "y": "float64",
          "z": "float64"
        },
        "position": {
          "x": "float64",
          "y": "float64",
          "z": "float64"
        }
      },
      "pose_frame": "string",
      "rim_ledge": {
        "x": "float64",
        "y": "float64"
      },
      "rim_step_height": "float64",
      "rim_thickness": {
        "x": "float64",
        "y": "float64"
      },
      "type": "string"
    }
  ],
  "return_code": {
    "message": "string",
    "value": "int16"
  },
  "timestamp": {
    "nsec": "int32",
    "sec": "int32"
  }
}
```
## **compute\_grasps (for BoxPick)**

Triggers the detection of rectangles and the computation of grasping poses for the detected rectangles as described in *[Computation of grasps](#page-101-1)* (Section [6.3.3.3\)](#page-101-1).

## **Details**

}

This service can be called as follows.

## **API version 2**

PUT http://<host>/api/v2/pipelines/0/nodes/rc\_boxpick/services/compute\_grasps

## **API version 1 (deprecated)**

PUT http://<host>/api/v1/nodes/rc\_boxpick/services/compute\_grasps

## **Request**

Required arguments:

pose\_frame: see *[Hand-eye calibration](#page-103-0)* (Section [6.3.3.4\)](#page-103-0).

item\_models: list of rectangles with minimum and maximum size, with the minimum dimensions strictly smaller than the maximum dimensions. The type of each item model must be RECTANGLE. The dimensions should be given fairly accurately to avoid misdetections, while still considering a certain tolerance to account for possible production variations and measurement inaccuracies.

suction\_surface\_length: length of the suction device grasping surface.

suction\_surface\_width: width of the suction device grasping surface.

Potentially required arguments:

robot\_pose: see *[Hand-eye calibration](#page-103-0)* (Section [6.3.3.4\)](#page-103-0).

Optional arguments:

load\_carrier\_id: ID of the load carrier which contains the items to be grasped.

load\_carrier\_compartment: compartment inside the load carrier where to compute grasps (see *[Load carrier compartments](#page-203-0)*, Section [6.5.1.3\)](#page-203-0).

region\_of\_interest\_id: if load\_carrier\_id is set, ID of the 3D region of interest where to search for the load carriers. Otherwise, ID of the 3D region of interest where to compute grasps.

collision\_detection: see *[Collision checking within other modules](#page-183-0)* (Section [6.4.2.2\)](#page-183-0).

The definition for the request arguments with corresponding datatypes is:

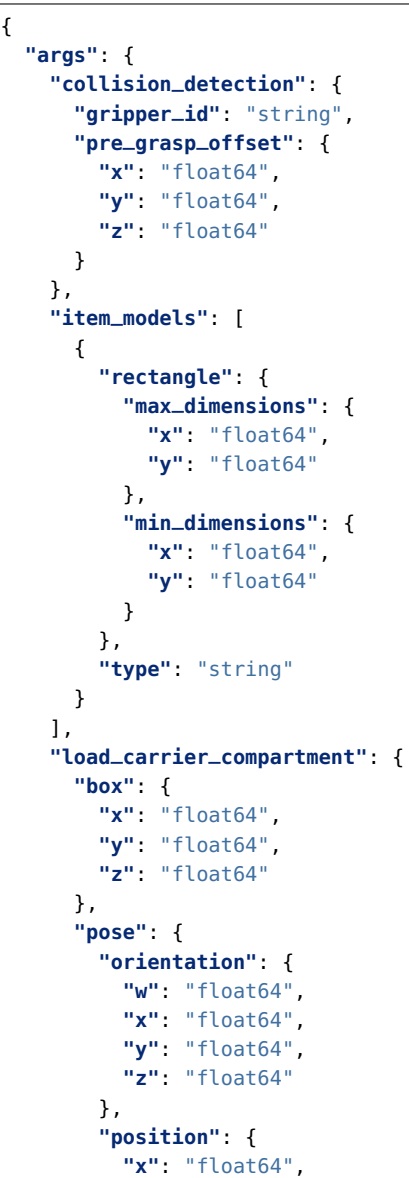

```
"y": "float64",
          "z": "float64"
        }
     }
    },
    "load_carrier_id": "string",
    "pose_frame": "string",
    "region_of_interest_id": "string",
    "robot_pose": {
      "orientation": {
        "w": "float64",
        "x": "float64",
        "y": "float64",
        "z": "float64"
      },
      "position": {
        "x": "float64",
        "y": "float64",
        "z": "float64"
     }
    },
    "suction_surface_length": "float64",
    "suction_surface_width": "float64"
 }
}
```
## **Response**

load\_carriers: list of detected load carriers.

items: list of detected rectangles.

grasps: sorted list of suction grasps.

timestamp: timestamp of the image set the detection ran on.

return\_code: holds possible warnings or error codes and messages.

The definition for the response with corresponding datatypes is:

```
{
 "name": "compute_grasps",
 "response": {
   "grasps": [
     {
       "item_uuid": "string",
       "max_suction_surface_length": "float64",
       "max_suction_surface_width": "float64",
        "pose": {
          "orientation": {
            "w": "float64",
            "x": "float64",
            "y": "float64",
            "z": "float64"
          },
          "position": {
           "x": "float64",
            "y": "float64",
            "z": "float64"
         }
       },
        "pose_frame": "string",
       "quality": "float64",
```
**"timestamp"**: {

(continued from previous page)

```
"nsec": "int32",
      "sec": "int32"
   },
    "type": "string",
    "uuid": "string"
 }
],
"items": [
 {
    "grasp_uuids": [
      "string"
    ],
    "pose": {
      "orientation": {
       "w": "float64",
       "x": "float64",
       "y": "float64",
       "z": "float64"
      },
      "position": {
       "x": "float64",
       "y": "float64",
       "z": "float64"
     }
    },
    "pose_frame": "string",
    "rectangle": {
     "x": "float64",
     "y": "float64"
   },
    "timestamp": {
      "nsec": "int32",
      "sec": "int32"
   },
    "type": "string",
    "uuid": "string"
 }
],
"load_carriers": [
  {
    "height_open_side": "float64",
   "id": "string",
    "inner_dimensions": {
     "x": "float64",
     "y": "float64",
     "z": "float64"
    },
    "outer_dimensions": {
     "x": "float64",
     "y": "float64",
     "z": "float64"
    },
    "overfilled": "bool",
    "pose": {
      "orientation": {
       "w": "float64",
       "x": "float64",
       "y": "float64",
        "z": "float64"
      },
```

```
"position": {
          "x": "float64",
          "y": "float64",
          "z": "float64"
        }
      },
      "pose_frame": "string",
      "rim_ledge": {
        "x": "float64",
        "y": "float64"
      },
      "rim_step_height": "float64",
      "rim_thickness": {
        "x": "float64",
        "y": "float64"
      },
      "type": "string"
    }
  ],
  "return_code": {
    "message": "string",
    "value": "int16"
  },
  "timestamp": {
    "nsec": "int32",
    "sec": "int32"
  }
}
```
#### **set\_sorting\_strategies**

Persistently stores the sorting strategy for sorting the grasps returned by the compute\_grasps service (see *[Computation of grasps](#page-101-1)*, Section [6.3.3.3\)](#page-101-1).

## **Details**

}

This service can be called as follows.

#### **API version 2**

```
PUT http://<host>/api/v2/pipelines/0/nodes/<rc_itempick|rc_boxpick>/services/set_
˓→sorting_strategies
```
## **API version 1 (deprecated)**

PUT http://<host>/api/v1/nodes/<rc\_itempick|rc\_boxpick>/services/set\_sorting\_strategies

## **Request**

Only one strategy may have a weight greater than 0. If all weight values are set to 0, the module will use the default sorting strategy.

If the weight for direction is set, the vector must contain the direction vector and pose\_frame must be either camera or external.

The definition for the request arguments with corresponding datatypes is:

```
"args": {
  "direction": {
```
(continues on next page)

{

```
"pose_frame": "string",
    "vector": {
      "x": "float64",
      "y": "float64",
      "z": "float64"
    },
    "weight": "float64"
  },
  "gravity": {
    "weight": "float64"
  },
  "surface_area": {
    "weight": "float64"
  }
}
```
## **Response**

}

The definition for the response with corresponding datatypes is:

```
{
  "name": "set_sorting_strategies",
  "response": {
    "return_code": {
      "message": "string",
      "value": "int16"
    }
 }
}
```
## **get\_sorting\_strategies**

Returns the sorting strategy for sorting the grasps returned by the compute-grasps service (see *[Computation of grasps](#page-101-1)*, Section [6.3.3.3\)](#page-101-1).

## **Details**

This service can be called as follows.

## **API version 2**

```
PUT http://<host>/api/v2/pipelines/0/nodes/<rc_itempick|rc_boxpick>/services/get_
˓→sorting_strategies
```
## **API version 1 (deprecated)**

PUT http://<host>/api/v1/nodes/<rc\_itempick|rc\_boxpick>/services/get\_sorting\_strategies

## **Request**

This service has no arguments.

#### **Response**

All weight values are 0 when the module uses the default sorting strategy.

The definition for the response with corresponding datatypes is:

```
{
  "name": "get_sorting_strategies",
  "response": {
```

```
"direction": {
    "pose_frame": "string",
    "vector": {
      "x": "float64",
      "y": "float64",
      "z": "float64"
    },
    "weight": "float64"
  },
  "gravity": {
    "weight": "float64"
  },
  "return_code": {
    "message": "string",
    "value": "int16"
  },
  "surface_area": {
    "weight": "float64"
  }
}
```
#### **start**

}

Starts the module. If the command is accepted, the module moves to state RUNNING.

## **Details**

This service can be called as follows.

## **API version 2**

PUT http://<host>/api/v2/pipelines/0/nodes/<rc\_itempick|rc\_boxpick>/services/start

## **API version 1 (deprecated)**

PUT http://<host>/api/v1/nodes/<rc\_itempick|rc\_boxpick>/services/start

## **Request**

This service has no arguments.

## **Response**

The current\_state value in the service response may differ from RUNNING if the state transition is still in process when the service returns.

The definition for the response with corresponding datatypes is:

```
{
  "name": "start",
  "response": {
    "accepted": "bool",
    "current_state": "string"
 }
}
```
#### **stop**

Stops the module. If the command is accepted, the module moves to state IDLE.

# **Details**

This service can be called as follows.

## **API version 2**

PUT http://<host>/api/v2/pipelines/0/nodes/<rc\_itempick|rc\_boxpick>/services/stop

## **API version 1 (deprecated)**

PUT http://<host>/api/v1/nodes/<rc\_itempick|rc\_boxpick>/services/stop

## **Request**

This service has no arguments.

## **Response**

The current\_state value in the service response may differ from IDLE if the state transition is still in process when the service returns.

The definition for the response with corresponding datatypes is:

```
{
  "name": "stop",
  "response": {
    "accepted": "bool",
    "current_state": "string"
 }
}
```
#### **reset\_defaults**

Resets all parameters of the module to its default values, as listed in above table. The reset does not apply to sorting strategies.

## **Details**

This service can be called as follows.

## **API version 2**

```
PUT http://<host>/api/v2/pipelines/0/nodes/<rc_itempick|rc_boxpick>/services/reset_
ightharpoonupdefaults
```
## **API version 1 (deprecated)**

PUT http://<host>/api/v1/nodes/<rc\_itempick|rc\_boxpick>/services/reset\_defaults

## **Request**

This service has no arguments.

## **Response**

The definition for the response with corresponding datatypes is:

```
{
 "name": "reset_defaults",
 "response": {
   "return_code": {
      "message": "string",
      "value": "int16"
   }
```
**set\_region\_of\_interest (deprecated)**

Persistently stores a 3D region of interest on the *rc\_visard*.

#### **Details**

} }

This service can be called as follows.

## **API version 2**

This service is not available in API version 2. Use *[set\\_region\\_of\\_interest](#page-210-0)* (Section [6.5.2.4\)](#page-210-0) in rc\_roi\_db instead.

#### **API version 1 (deprecated)**

PUT http://<host>/api/v1/nodes/<rc\_itempick|rc\_boxpick>/services/set\_region\_of\_interest

#### **get\_regions\_of\_interest (deprecated)**

Returns the configured 3D regions of interest with the requested region\_of\_interest\_ids.

#### **Details**

This service can be called as follows.

#### **API version 2**

This service is not available in API version 2. Use *[get\\_regions\\_of\\_interest](#page-212-0)* (Section [6.5.2.4\)](#page-212-0) in rc\_roi\_db instead.

## **API version 1 (deprecated)**

```
PUT http://<host>/api/v1/nodes/<rc_itempick|rc_boxpick>/services/get_regions_of_
˓→interest
```
#### **delete\_regions\_of\_interest (deprecated)**

Deletes the configured 3D regions of interest with the requested region\_of\_interest\_ids.

#### **Details**

This service can be called as follows.

#### **API version 2**

This service is not available in API version 2. Use *[delete\\_regions\\_of\\_interest](#page-214-0)* (Section [6.5.2.4\)](#page-214-0) in rc\_roi\_db instead.

#### **API version 1 (deprecated)**

PUT http://<host>/api/v1/nodes/<rc\_itempick|rc\_boxpick>/services/delete\_regions\_of\_ ˓<sup>→</sup>interest

## **6.3.3.8 Return codes**

Each service response contains a return\_code, which consists of a value plus an optional message. A successful service returns with a return\_code value of 0. Negative return\_code values indicate that the service failed. Positive return\_code values indicate that the service succeeded with additional information. The smaller value is selected in case a service has multiple return\_code values, but all messages are appended in the return\_code message.

The following table contains a list of common codes:

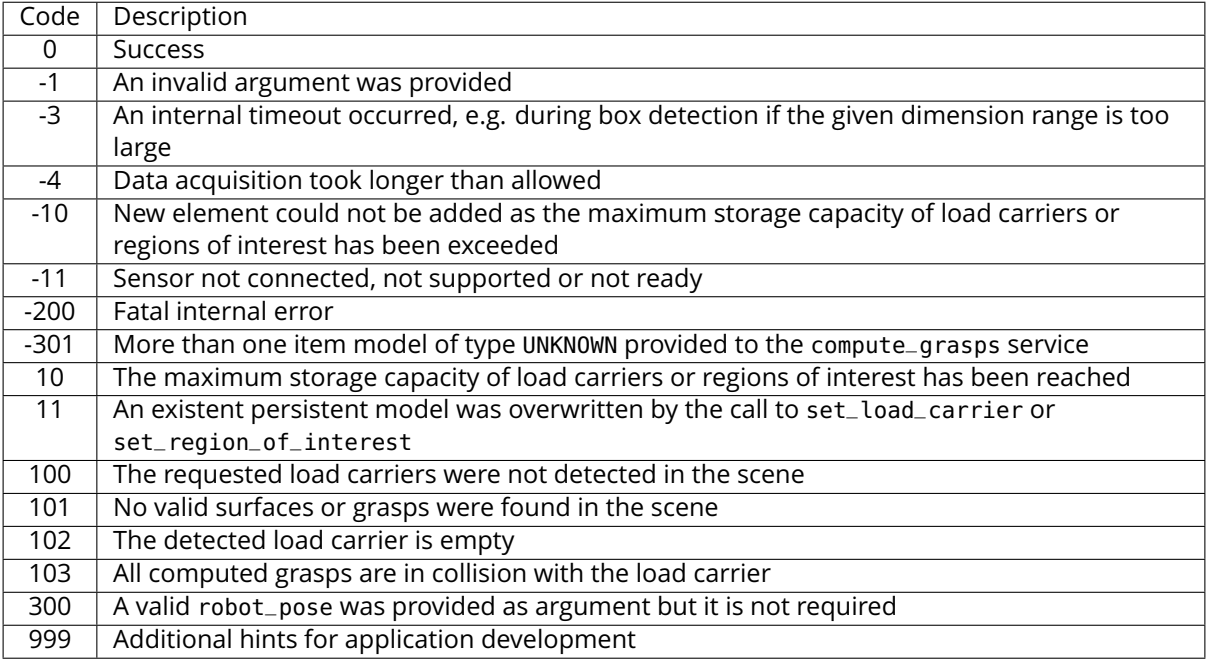

## Table 6.29: Return codes of the ItemPick and BoxPick services

# **6.3.4 SilhouetteMatch**

## **6.3.4.1 Introduction**

The SilhouetteMatch module is an optional on-board module of the *rc\_visard* and requires a separate SilhouetteMatch *[license](#page-306-0)* (Section [8.7\)](#page-306-0) to be purchased.

The module detects objects by matching a predefined silhouette ("template") to edges in the image.

The SilhouetteMatch module can detect objects in two different scenarios:

**With calibrated base plane**: The objects are placed on a common base plane, which must be calibrated before the detection, and the objects have significant edges on a common plane that is parallel to the base plane.

**With object plane detection**: The objects can be placed at different, previously unknown heights, if the objects have a planar surface and their outer contours are well visible in the images (e.g. stacked flat objects).

Templates for object detection can be created by uploading a DXF file and specifying the object height. The correct scale and unit of the contours are extracted from the DXF file. If no units are present in the DXF file, the user has to specify which units should be used. When the outer contour of the object in the DXF file is closed, a 3D collision model is created automatically by extruding the contour by the given object height. This model will then be used for collision checking and in 3D visualizations. Uploading a DXF file can be done in the Web GUI via the *+ Create a new Template* button in the *SilhouetteMatch Templates and Grasps* section on the *Modules* → *SilhouetteMatch* or *Database* → *Templates* pages.

Roboception also offers a template generation service on their [website](https://roboception.com/en/template-request/) [\(https://roboception.com/en/](https://roboception.com/en/template-request/) [template-request/\)](https://roboception.com/en/template-request/), where the user can upload CAD files or recorded data of the objects and request object templates for the SilhouetteMatch module.

The object templates consist of significant edges of each object. These template edges are matched to the edges detected in the left and right camera images, considering the actual size of the objects and their distance from the camera. The poses of the detected objects are returned and can be used for grasping, for example.

The SilhouetteMatch module offers:

- A dedicated page on the *rc\_visard [Web GUI](#page-226-0)* (Section [7.1\)](#page-226-0) for easy setup, configuration, testing, and application tuning.
- A *REST-API [interface](#page-239-0)* (Section [7.3\)](#page-239-0) and a *[KUKA Ethernet KRL](#page-291-0) Interface* (Section [7.5\)](#page-291-0).
- The definition of 2D regions of interest to select relevant parts of the camera image (see *[Setting a](#page-128-0) [region of interest](#page-128-0)*, Section [6.3.4.3\)](#page-128-0).
- A load carrier detection functionality for bin-picking applications (see *[LoadCarrier](#page-74-0)*, Section [6.3.1\)](#page-74-0), to provide grasps for objects inside a bin only.
- Storing of up to 50 templates.
- The definition of up to 50 grasp points for each template via an interactive visualization in the Web GUI.
- Collision checking between the gripper and the load carrier, the calibrated base plane, other detected objects and/or the point cloud.
- Support for static and robot-mounted cameras and optional integration with the *[Hand-eye calibra](#page-161-0)[tion](#page-161-0)* (Section [6.4.1\)](#page-161-0) module, to provide grasps in the user-configured external reference frame.
- Selection of a sorting strategy to sort the detected objects and returned grasps.
- 3D visualization of the detection results with grasp points and gripper animations in the Web GUI.

## **Suitable objects**

The SilhouetteMatch module is intended for objects which have significant edges on a common plane that is parallel to the plane on which the objects are placed. This applies to flat, nontransparent objects, such as routed, laser-cut or water-cut 2D parts and flat-machined parts. More complex parts can also be detected if there are significant edges on a common plane, e.g. a special pattern printed on a flat surface. The detection works best for objects on a texture-free plane. The color of the base plane should be chosen such that a clear contrast between the objects and the base plane appears in the intensity image.

In case the objects are not placed on a common base plane or the base plane cannot be calibrated beforehand, the objects need to have a planar surface and their outer contour must be well visible in the left and right images. Furthermore, the template for these objects must have a closed outer contour.

## **Suitable scene**

The scene must meet the following conditions to be suitable for the SilhouetteMatch module:

- The objects to be detected must be suitable for the SilhouetteMatch module as described above.
- Only objects belonging to one specific template are visible at a time (unmixed scenario). In case other objects are visible as well, a proper region of interest (ROI) must be set.
- In case a calibrated base plane is used: The offset between the base plane normal and the camera's line of sight does not exceed 10 degrees.
- In case the object planes are detected automatically: The offset between the object's planar surface normal and the camera's line of sight does not exceed 25 degrees.
- The objects are not partially or fully occluded.
- All visible objects are right side up (no flipped objects).
- The object edges to be matched are visible in both, left and right camera images.

## <span id="page-127-0"></span>**6.3.4.2 Base-plane calibration**

In case all objects are placed on a common plane that is known beforehand, a base-plane calibration should be performed before triggering a detection. Thereby, the distance and angle of the plane on which the objects are placed is measured and stored persistently on the *rc\_visard*.

Separating the detection of the base plane from the actual object detection renders scenarios possible in which the base plane is temporarily occluded. Moreover, it increases performance of the object detection for scenarios where the base plane is fixed for a certain time; thus, it is not necessary to continuously re-detect the base plane.

The base-plane calibration can be performed in three different ways, which will be explained in more detail further down:

- AprilTag based
- Stereo based
- Manual

The base-plane calibration is successful if the normal vector of the estimated base plane is at most 10 degrees offset to the camera's line of sight. If the base-plane calibration is successful, it will be stored persistently on the *rc\_visard* until it is removed or a new base-plane calibration is performed.

**Note:** To avoid privacy issues, the image of the persistently stored base-plane calibration will appear blurred after rebooting the *rc\_visard*.

In scenarios where the base plane is not accessible for calibration, a plane parallel to the base plane can be calibrated. Then an offset parameter can be used to shift the estimated plane onto the actual base plane where the objects are placed. The offset parameter gives the distance in meters by which the estimated plane is shifted towards the camera.

In the REST-API, a plane is defined by a normal and a distance. normal is a normalized 3-vector, specifying the normal of the plane. The normal points away from the camera. distance represents the distance of the plane from the camera along the normal. Normal and distance can also be interpreted as  $a$ ,  $b$ ,  $c$ , and  $d$  components of the plane equation, respectively:

$$
ax + by + cz + d = 0
$$

# **AprilTag based base-plane calibration**

AprilTag detection (ref. *[TagDetect](#page-88-0)*, Section [6.3.2\)](#page-88-0) is used to find AprilTags in the scene and fit a plane through them. At least three AprilTags must be placed on the base plane so that they are visible in the left and right camera images. The tags should be placed such that they are spanning a triangle that is as large as possible. The larger the triangle, the more accurate is the resulting base-plane estimate. Use this method if the base plane is untextured and no external random dot projector is available. This calibration mode is available via the *REST-API [interface](#page-239-0)* (Section [7.3\)](#page-239-0) and the *rc\_visard* Web GUI.

## **Stereo based base-plane calibration**

The 3D point cloud computed by the stereo matching module is used to fit a plane through its 3D points. Therefore, the region of interest (ROI) for this method must be set such that only the relevant base plane is included. The plane\_preference parameter allows to select whether the plane closest to or farthest from the camera should be used as base plane. Selecting the closest plane can be used in scenarios where the base plane is completely occluded by objects or not accessible for calibration. Use this method if the base plane is well textured or you can make use of a random dot projector to project texture on the base plane. This calibration mode is available via the *REST-API [interface](#page-239-0)* (Section [7.3\)](#page-239-0) and the *rc\_visard* Web GUI.

## **Manual base-plane calibration**

The base plane can be set manually if its parameters are known, e.g. from previous calibrations. This calibration mode is only available via the *REST-API [interface](#page-239-0)* (Section [7.3\)](#page-239-0) and not the *rc\_visard* Web GUI.

## <span id="page-128-0"></span>**6.3.4.3 Setting a region of interest**

If objects are to be detected only in part of the camera's field of view, a 2D region of interest (ROI) can be set accordingly as described in *[Region of interest](#page-209-0)* (Section [6.5.2.2\)](#page-209-0).

## <span id="page-128-2"></span>**6.3.4.4 Setting of grasp points**

<span id="page-128-1"></span>To use SilhouetteMatch directly in a robot application, up to 50 grasp points can be defined for each template. A grasp point represents the desired position and orientation of the robot's TCP (Tool Center Point) to grasp an object as shown in Fig. [6.18.](#page-128-1)

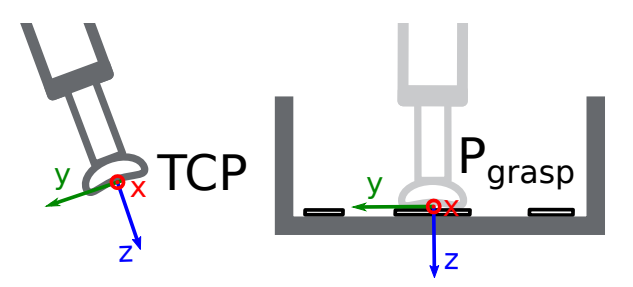

Fig. 6.18: Definition of grasp points with respect to the robot's TCP

Each grasp consists of an id which must be unique within all grasps for an object template, the template\_id representing the template to which the grasp should be attached, and the pose in the coordinate frame of the object template. Grasp points can be set via the *REST-API [interface](#page-239-0)* (Section [7.3\)](#page-239-0), or by using the interactive visualization in the Web GUI. Furthermore, a priority (spanning -2 for very low to 2 for very high) can be assigned to a grasp. Priorities can facilitate robot applications and shorten response times when the run-time parameter only\_highest\_priority\_grasps is set to true. In this case collision checking concludes when grasps with the highest possible priority have been found. Finally, different grasps can be associated with different grippers by specifying a gripper\_id. These individual grippers are then used for collision checking of the corresponding grasps instead of the gripper defined in the detect\_object request. If no gripper\_id is given, the gripper defined in the detect\_object request will be used for collision checking.

When a grasp is defined on a symmetric object, all grasps symmetric to the defined one will automatically be considered in the SilhouetteMatch module's detect\_object service call. Symmetric grasps for a given grasp point can be retrieved using the get\_symmetric\_grasps service call and visualized in the Web GUI.

Users can also define replications of grasps around a custom axis. These replications spawn multiple grasps and free users from setting too many grasps manually. The replication origin is defined as a coordinate frame in the object's coordinate frame and the x axis of the replication origin frame corresponds to the replication axis. The grasp is replicated by rotating it around this x axis starting from its original pose. The replication is done in steps of size step\_x\_deg degrees. The range is defined by the minimal and maximal boundaries min\_x\_deg and max\_x\_deg. The minimal (maximal) boundary must be a non-positive (non-negative) number up to (minus) 180 degrees.

## **Setting grasp points in the Web GUI**

The *rc\_visard* Web GUI provides an intuitive and interactive way of defining grasp points for object templates. In a first step, the object template has to be uploaded to the *rc\_visard*. This can be done in the Web GUI in any pipeline under *Modules* → *SilhouetteMatch* by clicking on *+ Add a new Template* in the *Templates and Grasps* section, or in *Database* → *Templates* in the *SilhouetteMatch Templates and Grasps* section. Once the template upload is complete, a dialog with a 3D visualization of the object template is shown for adding or editing grasp points. The same dialog appears when editing an existing template. If the template contains a collision model or a visualization model, this 3D model is visualized as well.

This dialog provides two ways for setting grasp points:

- 1. **Adding grasps manually**: By clicking on the *+* symbol, a new grasp is placed in the object origin. The grasp can be given a unique name which corresponds to its ID. The desired pose of the grasp can be entered in the fields for *Position* and *Roll/Pitch/Yaw* which are given in the coordinate frame of the object template represented by the long x, y and z axes in the visualization. The grasp point can be placed freely with respect to the object template - inside, outside or on the surface. The grasp point and its orientation are visualized in 3D for verification.
- 2. **Adding grasps interactively**: Grasp points can be added interactively by first clicking on the *Add Grasp* button in the upper right corner of the visualization and then clicking on the desired point on the object template visualization. If the 3D model is displayed, the grasps will be attached to the surface of the 3D model. Otherwise, the grasp is attached to the template surface. The grasp orientation is a right-handed coordinate system and is chosen such that its z axis is perpendicular to the surface pointing inside the template at the grasp position. The position and orientation in the object coordinate frame is displayed on the right. The position and orientation of the grasp can also be changed interactively. In case *Snap to surface* is disabled (default), the grasp can be translated and rotated freely in all three dimensions by clicking on *Move Grasp* in the visualization menu and then dragging the grasp along the appropriate axis to the desired position. The orientation of the grasp can also be changed by rotating the axis with the mouse. In case *Snap to surface* is enabled in the visualization, the grasp can only be moved along the model surface.

Users can also specify a grasp priority by changing the *Priority* slider. A dedicated gripper can be selected in the *Gripper* drop down field.

By activating the *Replication* check box, users can replicate the grasp around a custom axis. The replication axis and the resulting replicated grasps are visualized. The position and orientation of the replication axis relative to the object coordinate frame can be adjusted interactively by clicking on *Move Replication Axis* in the visualization menu and then dragging the axis to the desired position and orientation. The grasps are replicated within the specified rotation range at the selected rotation step size. Users can cycle through a visualization of the replicated grasps by dragging the bar below *Cycle through n replicated grasps* in the *View Options* section of the visualization menu. If a gripper is selected for the grasp or a gripper has been chosen in the visualization menu, the gripper is also shown at the currently selected grasp.

If the object template has symmetries, the grasps which are symmetric to the defined grasps can be displayed along with their replications (if defined) by clicking on *show symmetric grasps*. The user can also cycle through a visualization of the symmetric grasps by dragging the bar below *Cycle through n symmetric grasps* in the *View Options* section of the visualization menu.

## **Setting grasp points via the REST-API**

Grasp points can be set via the *REST-API [interface](#page-239-0)* (Section [7.3\)](#page-239-0) using the set\_grasp or set\_all\_grasps services (see *[Internal services](#page-151-0)*, Section [6.3.4.12\)](#page-151-0). A grasp consists of the template\_id of the template to which the grasp should be attached, an id uniquely identifying the grasp point and the pose. The pose is given in the coordinate frame of the object template and consists of a position in meters and an orientation as quaternion. A dedicated gripper can be specified through setting the gripper\_id field. The priority is specified by an integer value, ranging from -2 for very low, to 2 for very high with a step size of 1. The replication origin is defined as a transformation in the object's coordinate frame and the x axis of the transformation corresponds to the replication axis. The replication range is controlled by the min\_x\_deg and max\_x\_deg fields and the step size step\_x\_deg.

## **6.3.4.5 Setting the preferred orientation of the TCP**

The SilhouetteMatch module determines the reachability of grasp points based on the *preferred orientation* of the gripper or TCP. The preferred orientation can be set via the set\_preferred\_orientation service or on the *SilhouetteMatch* page in the Web GUI. The resulting direction of the TCP's z axis is used to reject grasps which cannot be reached by the gripper. Furthermore, the preferred orientation can be used to sort the reachable grasps by setting the corresponding sorting strategy.

The preferred orientation can be set in the camera coordinate frame or in the external coordinate frame, in case a hand-eye calibration is available. If the preferred orientation is specified in the external coordinate frame and the sensor is robot mounted, the current robot pose has to be given to each object detection call, so that the preferred orientation can be used for filtering and, optionally, sorting the grasps on the detected objects. If no preferred orientation is set, the orientation of the left camera is used as the preferred orientation of the TCP.

## <span id="page-130-0"></span>**6.3.4.6 Setting the sorting strategies**

The objects and grasps returned by the detect\_object service call are sorted according to a sorting strategy which can be chosen by the user. The following sorting strategies are available and can be set in the *[Web GUI](#page-226-0)* (Section [7.1\)](#page-226-0) or using the set\_sorting\_strategies service call:

- preferred\_orientation: objects and grasp points with minimal rotation difference between their orientation and the preferred orientation of the TCP are returned first,
- direction: objects and grasp points with the shortest distance along a defined direction vector in a given pose\_frame are returned first.

If no sorting strategy is set or default sorting is chosen in the Web GUI, sorting is done based on a combination of preferred\_orientation and the minimal distance from the camera along the z axis of the preferred orientation of the TCP.

## <span id="page-130-1"></span>**6.3.4.7 Detection of objects**

For triggering the object detection, in general, the following information must be provided to the SilhouetteMatch module:

- The template of the object to be detected in the scene.
- The coordinate frame in which the poses of the detected objects shall be returned (ref. *[Hand-eye](#page-133-0) [calibration](#page-133-0)*, Section [6.3.4.8\)](#page-133-0).

Optionally, further information can be given to the SilhouetteMatch module:

- A flag object\_plane\_detection determining whether the surface plane of the objects should be used for the detection instead of the calibrated base plane.
- An offset, in case the calibrated base plane should be used but the objects are not lying on this plane but on a plane parallel to it. The offset is the distance between both planes given in

the direction towards the camera. If omitted, an offset of 0 is assumed. It must not be set if object\_plane\_detection is true.

- The ID of the load carrier which contains the objects to be detected.
- The ID of the region of interest where to search for the load carrier if a load carrier is set. Otherwise, the ID of the region of interest where the objects should be detected. If omitted, objects are matched in the whole image.
- The current robot pose in case the camera is mounted on the robot and the chosen coordinate frame for the poses is external or the preferred orientation is given in the external frame.
- Collision detection information: The ID of the gripper to enable collision checking and optionally a pre-grasp offset to define a pre-grasp position. Details on collision checking are given below in *[CollisionCheck](#page-134-0)* (Section [6.3.4.8\)](#page-134-0).

In case the object\_plane\_detection flag is not true, objects can only be detected after a successful base-plane calibration. It must be ensured that the position and orientation of the base plane does not change before the detection of objects. Otherwise, the base-plane calibration must be renewed.

When object\_plane\_detection is set to true, a base-plane calibration is not required and an existing base-plane calibration will be ignored. During detection, the scene is clustered into planar surfaces and template matching is performed on each plane whose tilt with respect to the camera's line of sight is less than 25° and whose size is large enough to contain the selected template. When a match is found, its position and orientation are refined using the image edges and the point cloud inside the template's outer contour. For this, it is required that the outer contour of the template is closed and that the object's surface is planar.

On the Web GUI the detection can be tested in the *Try Out* section of the SilhouetteMatch page. Different image streams can be selected to show intermediate results and the final matches as shown in Fig. [6.19.](#page-131-0)

The **"Template"** image stream shows the template to be matched in red with the defined grasp points in green (see *[Setting of grasp points](#page-128-2)*, Section [6.3.4.4\)](#page-128-2). The template is warped to the size and tilt matching objects on the calibrated base plane or, in case object\_plane\_detection was used, the highest segmented plane, would have. The corresponding plane is shown in dark blue.

The **"Intermediate Result"** image stream shows the edges that were used to search for matches in light blue. The chosen region of interest is shown as bold petrol rectangle. A shaded blue area on the left visualizes the region of the left camera image which does not overlap with the right image, and in which no objects can be detected. If object\_plane\_detection was used, this image stream also shows the detected planar clusters in the scene. Clusters that were not used for matching, because they were too small or too tilted, are visualized with a stripe pattern.

The **"Result"** image shows the detection result. The image edges that were used to refine the match poses are shown in light blue and the matches (instances) with the template edges are shown in red. The blue circles are the origins of the detected objects as defined in the template and the green circles are the reachable grasp points. Colliding grasp points are visualized as red dots.

<span id="page-131-0"></span>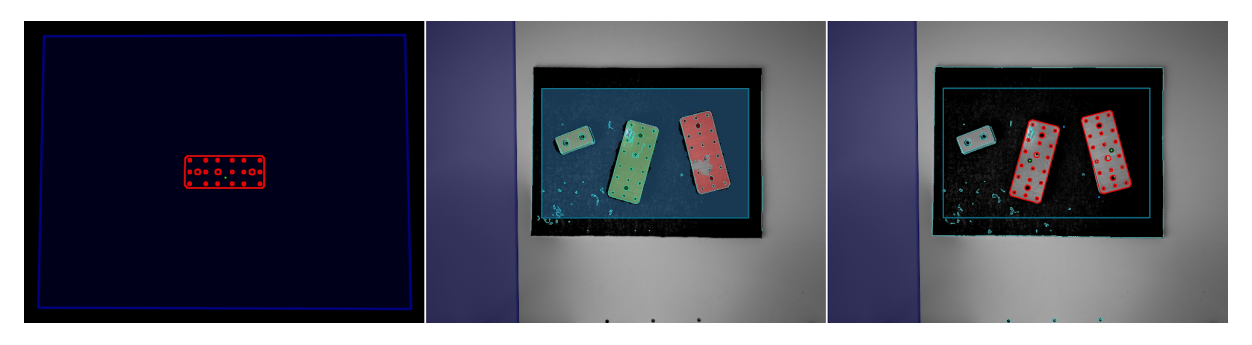

Fig. 6.19: "Template", "Intermediate Result" and "Result" image streams of the SilhouetteMatch module as shown in the Web GUI for a detection with object\_plane\_detection set to true

The poses of the object origins in the chosen coordinate frame are returned as results in a list of instances. In case the calibrated base plane was used for the detection (object\_plane\_detection not set or false), the orientations of the detected objects are aligned with the normal of the base plane. Otherwise, the orientations of the detected objects are aligned with the normal of a plane fitted to the object points in the 3D point cloud.

If the chosen template also has grasp points attached, a list of grasps for all objects is returned in addition to the list of detected objects. The grasp poses are given in the desired coordinate frame and the grasps are sorted according to the selected sorting strategy (see *[Setting the sorting strategies](#page-130-0)*, Section [6.3.4.6\)](#page-130-0). There are references between the detected object instances and the grasps via their uuids.

In case the templates have a continuous rotational symmetry (e.g. cylindrical objects), all returned object poses will have the same orientation. Furthermore, all grasps symmetric to each grasp point on an object are checked for reachability and collisions, and only the best one according to the given sorting strategy is returned.

For objects with a discrete symmetry (e.g. prismatic objects), all collision-free symmetries of each grasp point which are reachable according to the given preferred TCP orientation are returned, ordered by the given sorting strategy.

The detection results and run times are affected by several run-time parameters which are listed and explained further down. Improper parameters can lead to timeouts of the SilhouetteMatch module's detection process.

## **6.3.4.8 Interaction with other modules**

Internally, the SilhouetteMatch module depends on, and interacts with other on-board modules as listed below.

**Note:** All changes and configuration updates to these modules will affect the performance of the SilhouetteMatch module.

## **Stereo camera and stereo matching**

The SilhouetteMatch module makes internally use of the rectified images from the *[Camera](#page-33-0)* module (rc\_camera, Section [6.1.1\)](#page-33-0). Thus, the exposure time should be set properly to achieve the optimal performance of the module.

For base-plane calibration in stereo mode, for load carrier detection, for automatic object plane detection and for collision checking with the point cloud, the disparity images from the *[Stereo matching](#page-43-0)* module (rc\_stereomatching, Section [6.1.2\)](#page-43-0) are used.

For detecting objects with a calibrated base plane, without load carrier and without collision checking with the point cloud, the stereo-matching module should not be run in parallel to the SilhouetteMatch module, because the detection runtime increases.

For best results it is recommended to enable *[smoothing](#page-50-0)* (Section [6.1.2.5\)](#page-50-0) for *[Stereo matching](#page-43-0)*.

## **IO and Projector Control**

In case the *rc\_visard* is used in conjunction with an external random dot projector and the *[IO and Pro](#page-196-0)[jector Control](#page-196-0)* module (rc\_iocontrol, Section [6.4.4\)](#page-196-0), the projector should be used for the stereo-based base-plane calibration, for automatic object plane detection and for collision checking with the point cloud.

The projected pattern must not be visible in the left and right camera images during object detection as it interferes with the matching process. Therefore, it is recommended to connect the projector to GPIO Out 1 and set the stereo-camera module's acquisition mode to SingleFrameOut1 (see *[Stereo matching](#page-45-0)* *[parameters](#page-45-0)*, Section [6.1.2.5\)](#page-45-0), so that on each image acquisition trigger an image with and without projector pattern is acquired.

Alternatively, the output mode for the GPIO output in use should be set to ExposureAlternateActive (see *[Description of run-time parameters](#page-197-0)*, Section [6.4.4.1\)](#page-197-0).

In either case, the *Auto Exposure Mode* exp\_auto\_mode should be set to AdaptiveOut1 to optimize the exposure of both images (see *[Stereo camera parameters](#page-34-0)*, Section [6.1.1.3\)](#page-34-0).

## <span id="page-133-0"></span>**Hand-eye calibration**

In case the camera has been calibrated to a robot, the SilhouetteMatch module can automatically provide poses in the robot coordinate frame. For the SilhouetteMatch node's *[Services](#page-139-0)* (Section [6.3.4.11\)](#page-139-0), the frame of the input and output poses and plane coordinates can be controlled with the pose\_frame argument.

Two different pose\_frame values can be chosen:

- 1. **Camera frame** (camera). All poses and plane coordinates provided to and by the module are in the camera frame.
- 2. **External frame** (external). All poses and plane coordinates provided to and by the module are in the external frame, configured by the user during the hand-eye calibration process. The module relies on the on-board *[Hand-eye calibration module](#page-161-0)* (Section [6.4.1\)](#page-161-0) to retrieve the camera mounting (static or robot mounted) and the hand-eye transformation. If the sensor mounting is static, no further information is needed. If the sensor is robot-mounted, the robot\_pose is required to transform poses to and from the external frame.

All pose\_frame values that are not camera or external are rejected.

**Note:** If no hand-eye calibration is available, all pose\_frame values should be set to camera.

**Note:** If the hand-eye calibration has changed after base-plane calibration, the base-plane calibration will be marked as invalid and must be renewed.

If the sensor is robot-mounted, the current robot\_pose has to be provided depending on the value of pose\_frame, the definition of the preferred TCP orientation and the sorting direction:

- If pose\_frame is set to external, providing the robot pose is obligatory.
- If the preferred TCP orientation is defined in external, providing the robot pose is obligatory.
- If the sorting direction is defined in external, providing the robot pose is obligatory.
- In all other cases, providing the robot pose is optional.

If the current robot pose is provided during calibration, it is stored persistently on the *rc\_visard*. If the updated robot pose is later provided during get\_base\_plane\_calibration or detect\_object as well, the base-plane calibration will be transformed automatically to this new robot pose. This enables the user to change the robot pose (and thus camera position) between base-plane calibration and object detection.

**Note:** Object detection can only be performed if the limit of 10 degrees angle offset between the base plane normal and the camera's line of sight is not exceeded.

## **LoadCarrier**

The SilhouetteMatch module uses the load carrier detection functionality provided by the *[LoadCarrier](#page-74-0)* module (rc\_load\_carrier, Section [6.3.1\)](#page-74-0), with the run-time parameters specified for this module. However, only one load carrier will be returned and used in case multiple matching load carriers could be found in the scene. In case multiple load carriers of the same type are visible, a region of interest should be set to ensure that always the same load carrier is used for the SilhouetteMatch module.

## <span id="page-134-0"></span>**CollisionCheck**

Collision checking can be easily enabled for grasp computation of the SilhouetteMatch module by passing a collision\_detection argument to the detect\_object service call. It contains the ID of the used gripper and optionally a pre-grasp offset. The gripper has to be defined in the GripperDB module (see *[Setting a gripper](#page-216-0)*, Section [6.5.3.2\)](#page-216-0) and details about collision checking are given in *[Collision checking within other modules](#page-183-0)* (Section [6.4.2.2\)](#page-183-0). In addition to collision checking between the gripper and the detected load carrier, collisions between the gripper and the calibrated base plane will be checked, if the run-time parameter check\_collisions\_with\_base\_plane is true. If the selected SilhouetteMatch template contains a collision model and the run-time parameter check\_collisions\_with\_matches is true, also collisions between the gripper and all other detected objects (not limited to max\_number\_of\_detected\_objects) will be checked. The object on which the grasp point to be checked is located, is excluded from the collision check.

If the run-time parameter check\_collisions\_with\_point\_cloud is true, also collisions between the gripper and a watertight version of the point cloud are checked. If this feature is used with suctions grippers, it should be ensured that the TCP is defined to be outside the gripper geometry, or that the grasp points are defined above the object surface. Otherwise every grasp will result in a collision between the gripper and the point cloud.

If collision checking is enabled, only grasps which are collision free will be returned. However, the visualization images on the *SilhouetteMatch* page of the Web GUI also show colliding grasp points in red. The objects which are considered in the collision check are also visualized with their edges in red.

The CollisionCheck module's run-time parameters affect the collision detection as described in *[Colli](#page-184-0)[sionCheck Parameters](#page-184-0)* (Section [6.4.2.3\)](#page-184-0).

## **6.3.4.9 Parameters**

The SilhouetteMatch software module is called rc\_silhouettematch in the REST-API and is represented in the *[Web GUI](#page-226-0)* (Section [7.1\)](#page-226-0) under *Modules* → *SilhouetteMatch*. The user can explore and configure the rc\_silhouettematch module's run-time parameters, e.g. for development and testing, using the Web GUI or the *REST-API [interface](#page-239-0)* (Section [7.3\)](#page-239-0).

## **Parameter overview**

This module offers the following run-time parameters:

ters

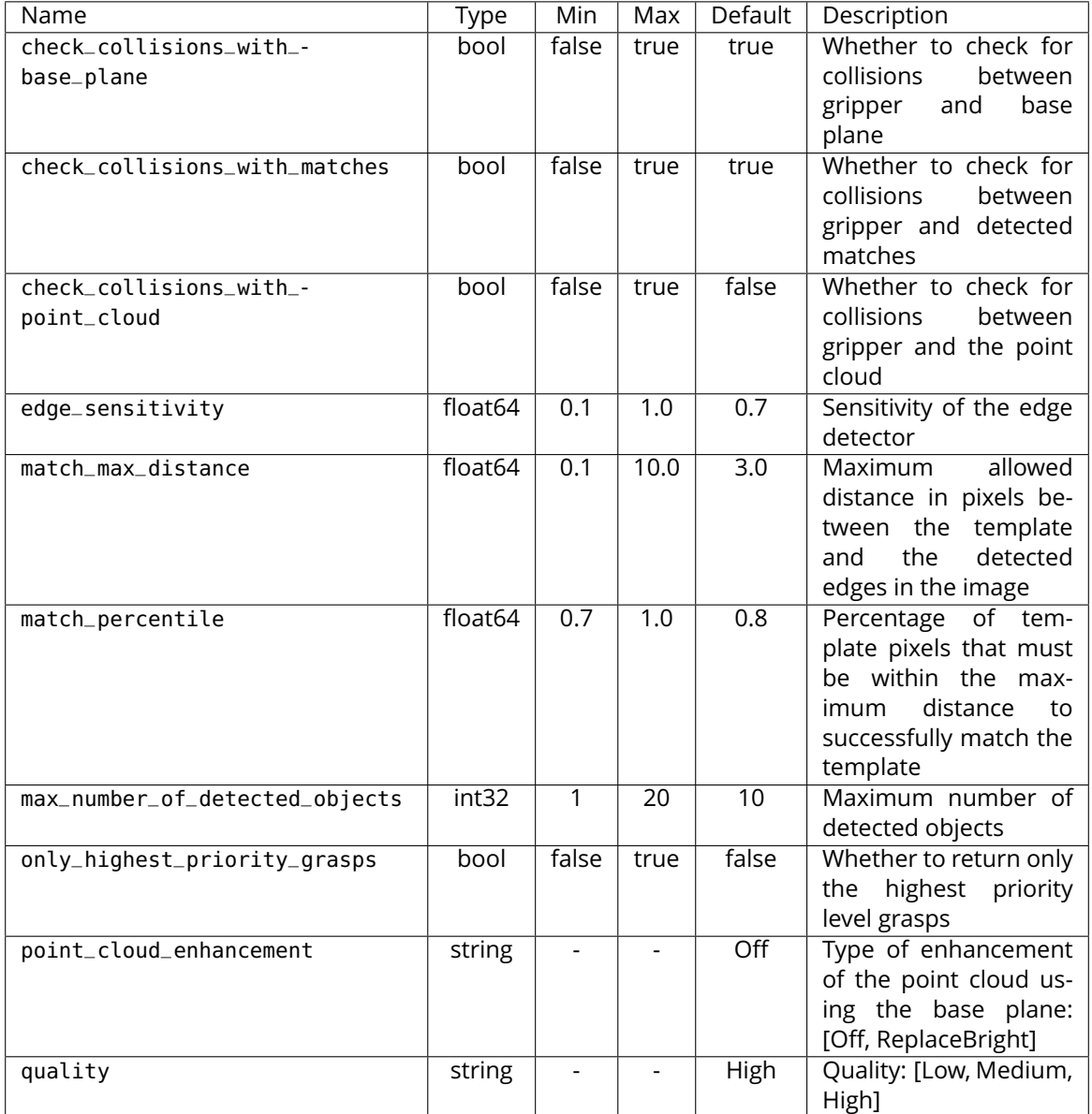

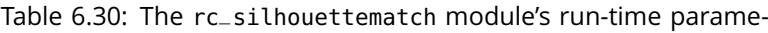

## **Description of run-time parameters**

Each run-time parameter is represented by a row on the Web GUI's SilhouetteMatch page. The name in the Web GUI is given in brackets behind the parameter name and the parameters are listed in the order they appear in the Web GUI:

## **max\_number\_of\_detected\_objects (***Maximum Object Number***)**

This parameter gives the maximum number of objects to detect in the scene. If more than the given number of objects can be detected in the scene, only the objects matching best to the given sorting strategy are returned.

Via the REST-API, this parameter can be set as follows.

## **API version 2**

PUT http://<host>/api/v2/pipelines/0/nodes/rc\_silhouettematch/parameters/parameters? ˓<sup>→</sup>max\_number\_of\_detected\_objects=<value>

## **API version 1 (deprecated)**

PUT http://<host>/api/v1/nodes/rc\_silhouettematch/parameters?max\_number\_of\_detected\_ ˓<sup>→</sup>objects=<value>

#### **quality (***Quality***)**

Object detection can be performed on images with different resolutions: High (full image resolution), Medium (half image resolution) and Low (quarter image resolution). The lower the resolution, the lower the detection time, but the fewer details of the objects are visible.

Via the REST-API, this parameter can be set as follows.

#### **API version 2**

PUT http://<host>/api/v2/pipelines/0/nodes/rc\_silhouettematch/parameters/parameters? ˓<sup>→</sup>quality=<value>

#### **API version 1 (deprecated)**

PUT http://<host>/api/v1/nodes/rc\_silhouettematch/parameters?quality=<value>

#### **match\_max\_distance (***Maximum Matching Distance***)**

This parameter gives the maximum allowed pixel distance of an image edge pixel from the object edge pixel in the template to be still considered as matching. If the object is not perfectly represented in the template, it might not be detected when this parameter is low. High values, however, might lead to false detections in case of a cluttered scene or the presence of similar objects, and also increase runtime.

Via the REST-API, this parameter can be set as follows.

#### **API version 2**

PUT http://<host>/api/v2/pipelines/0/nodes/rc\_silhouettematch/parameters/parameters? ˓<sup>→</sup>match\_max\_distance=<value>

## **API version 1 (deprecated)**

PUT http://<host>/api/v1/nodes/rc\_silhouettematch/parameters?match\_max\_distance=<value>

#### **match\_percentile (***Matching Percentile***)**

This parameter indicates how strict the matching process should be. The matching percentile is the ratio of template pixels that must be within the Maximum Matching Distance to successfully match the template. The higher this number, the more accurate the match must be to be considered as valid.

Via the REST-API, this parameter can be set as follows.

#### **API version 2**

PUT http://<host>/api/v2/pipelines/0/nodes/rc\_silhouettematch/parameters/parameters? ˓<sup>→</sup>match\_percentile=<value>

## **API version 1 (deprecated)**

PUT http://<host>/api/v1/nodes/rc\_silhouettematch/parameters?match\_percentile=<value>

#### **edge\_sensitivity (***Edge Sensitivity***)**

This parameter influences how many edges are detected in the camera images. The higher this number, the more edges are found in the intensity image. That means, for lower numbers, only the most significant edges are considered for template matching. A large number of edges in the image might increase the detection time.

Via the REST-API, this parameter can be set as follows.

#### **API version 2**

PUT http://<host>/api/v2/pipelines/0/nodes/rc\_silhouettematch/parameters/parameters? ˓<sup>→</sup>edge\_sensitivity=<value>

#### **API version 1 (deprecated)**

PUT http://<host>/api/v1/nodes/rc\_silhouettematch/parameters?edge\_sensitivity=<value>

## **only\_highest\_priority\_grasps (***Only Highest Priority Grasps***)**

If set to true, only grasps with the highest priority will be returned. If collision checking is enabled, only the collision-free grasps among the group of grasps with the highest priority are returned. This can save computation time and reduce the number of grasps to be parsed on the application side.

Without collision checking, only grasps of highest priority are returned.

## **API version 2**

PUT http://<host>/api/v2/pipelines/<0,1,2,3>/nodes/rc\_silhouettematch/parameters?only\_ ˓<sup>→</sup>highest\_priority\_grasps=<value>

#### **API version 1 (deprecated)**

PUT http://<host>/api/v1/nodes/rc\_silhouettematch/parameters?only\_highest\_priority\_ ˓<sup>→</sup>grasps=<value>

#### **check\_collisions\_with\_base\_plane (***Check Collisions with Base Plane***)**

If this parameter is set to true, and collision checking is enabled by passing a gripper to the detect\_object service call, all grasp points will be checked for collisions between the gripper and the calibrated base plane, and only grasp points at which the gripper would not collide with the base plane will be returned.

Via the REST-API, this parameter can be set as follows.

#### **API version 2**

```
PUT http://<host>/api/v2/pipelines/0/nodes/rc_silhouettematch/parameters/parameters?
˓→check_collisions_with_base_plane=<value>
```
## **API version 1 (deprecated)**

PUT http://<host>/api/v1/nodes/rc\_silhouettematch/parameters?check\_collisions\_with\_ ˓<sup>→</sup>base\_plane=<value>

## **check\_collisions\_with\_matches (***Check Collisions with Matches***)**

If this parameter is set to true, and collision checking is enabled by passing a gripper to the detect\_object service call, all grasp points will be checked for collisions between the gripper and all other detected objects (not limited to max\_number\_of\_detected\_objects), and only grasp points at which the gripper would not collide with any other detected object will be returned.

Via the REST-API, this parameter can be set as follows.

## **API version 2**

PUT http://<host>/api/v2/pipelines/0/nodes/rc\_silhouettematch/parameters/parameters? ˓<sup>→</sup>check\_collisions\_with\_matches=<value>

## **API version 1 (deprecated)**

PUT http://<host>/api/v1/nodes/rc\_silhouettematch/parameters?check\_collisions\_with\_ ˓<sup>→</sup>matches=<value>

## **check\_collisions\_with\_point\_cloud (***Check Collisions with Point Cloud***)**

If this parameter is set to true, and collision checking is enabled by passing a gripper to the detect\_object service call, all grasp points will be checked for collisions between the gripper a watertight version of the point cloud, and only grasp points at which the gripper would not collide with this point cloud will be returned.

Via the REST-API, this parameter can be set as follows.

## **API version 2**

PUT http://<host>/api/v2/pipelines/<0,1,2,3>/nodes/rc\_silhouettematch/parameters?check\_ ˓<sup>→</sup>collisions\_with\_point\_cloud=<value>

## **API version 1 (deprecated)**

PUT http://<host>/api/v1/nodes/rc\_silhouettematch/parameters?check\_collisions\_with\_ ˓<sup>→</sup>point\_cloud=<value>

## **point\_cloud\_enhancement (***Enhance with Base Plane***)**

This parameter is only considered when check\_collisions\_with\_point\_cloud is true and the object detection was triggered without object\_plane\_detection. By default, point\_cloud\_enhancement is set to Off (*Off*). If point\_cloud\_enhancement is set to ReplaceBright (*Replace Bright Image Pixels*), the calibrated base plane will be used to enhance the point cloud that is used for collision checking. For this, the depth values of all bright image pixels inside the image or, if set, the 2D region of interest will be set to the depth of the calibrated base plane. This parameter should be used when dark objects are placed on an untextured bright background, e.g. on a light table.

Via the REST-API, this parameter can be set as follows.

## **API version 2**

PUT http://<host>/api/v2/pipelines/<0,1,2,3>/nodes/rc\_silhouettematch/parameters?point\_ ˓<sup>→</sup>cloud\_enhancement=<value>

## **API version 1 (deprecated)**

```
PUT http://<host>/api/v1/nodes/rc_silhouettematch/parameters?point_cloud_enhancement=
 ˓→<value>
```
## **6.3.4.10 Status values**

This module reports the following status values:

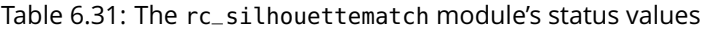

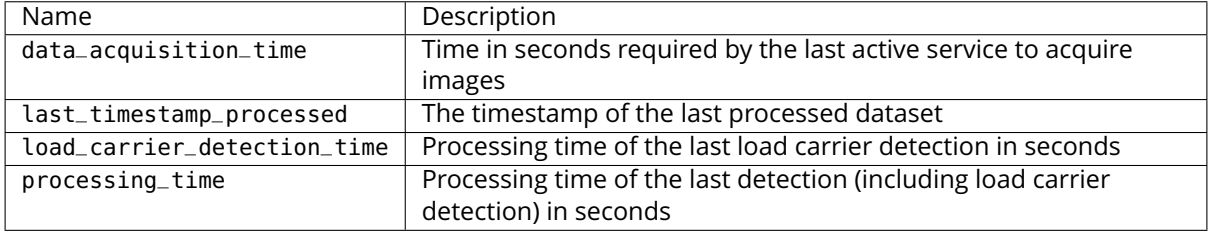

## <span id="page-139-0"></span>**6.3.4.11 Services**

The user can explore and call the rc\_silhouettematch module's services, e.g. for development and testing, using the *REST-API [interface](#page-239-0)* (Section [7.3\)](#page-239-0) or the *rc\_visard [Web GUI](#page-226-0)* (Section [7.1\)](#page-226-0).

The SilhouetteMatch module offers the following services.

## **detect\_object**

Triggers an object detection as described in *[Detection of objects](#page-130-1)* (Section [6.3.4.7\)](#page-130-1) and returns the pose of all found object instances.

## **Details**

All images used by the service are guaranteed to be newer than the service trigger time.

This service can be called as follows.

## **API version 2**

PUT http://<host>/api/v2/pipelines/0/nodes/rc\_silhouettematch/services/detect\_object

## **API version 1 (deprecated)**

PUT http://<host>/api/v1/nodes/rc\_silhouettematch/services/detect\_object

## **Request**

Required arguments:

object\_id in object\_to\_detect: ID of the template which should be detected.

pose\_frame: see *[Hand-eye calibration](#page-133-0)* (Section [6.3.4.8\)](#page-133-0).

Potentially required arguments:

robot\_pose: see *[Hand-eye calibration](#page-133-0)* (Section [6.3.4.8\)](#page-133-0).

Optional arguments:

object\_plane\_detection: false if the objects are placed on a calibrated base plane, true if the objects' surfaces are planar and the base plane is unknown or the objects are located on multiple different planes, e.g. stacks.

offset: offset in meters by which the base-plane calibration will be shifted towards the camera.

load\_carrier\_id: ID of the load carrier which contains the items to be detected.

collision\_detection: see *[Collision checking within other modules](#page-183-0)* (Section [6.4.2.2\)](#page-183-0).

The definition for the request arguments with corresponding datatypes is:

```
{
  "args": {
    "collision_detection": {
      "gripper_id": "string",
      "pre_grasp_offset": {
        "x": "float64",
        "y": "float64",
        "z": "float64"
     }
    },
    "load_carrier_id": "string",
    "object_plane_detection": "bool",
    "object_to_detect": {
      "object_id": "string",
      "region_of_interest_2d_id": "string"
    },
    "offset": "float64",
    "pose_frame": "string",
    "robot_pose": {
      "orientation": {
        "w": "float64",
        "x": "float64",
        "y": "float64",
        "z": "float64"
      },
      "position": {
        "x": "float64",
        "y": "float64",
        "z": "float64"
      }
    }
 }
}
```
## **Response**

The maximum number of returned instances can be controlled with the max\_number\_of\_detected\_objects parameter.

object\_id: ID of the detected template.

instances: list of detected object instances, ordered according to the chosen sorting strategy.

grasps: list of grasps on the detected objects, ordered according to the chosen sorting strategy. The instance\_uuid gives the reference to the detected object in instances this grasp belongs to. The list of returned grasps will be trimmed to the 100 best grasps if more reachable grasps are found. Each grasp contains a flag collision\_checked and a gripper\_id (see *[Collision checking within other modules](#page-183-0)*, Section [6.4.2.2\)](#page-183-0).

load\_carriers: list of detected load carriers.

timestamp: timestamp of the image set the detection ran on.

{

return\_code: holds possible warnings or error codes and messages.

The definition for the response with corresponding datatypes is:

```
"name": "detect_object",
"response": {
  "grasps": [
   {
     "collision_checked": "bool",
      "gripper_id": "string",
      "id": "string",
      "instance_uuid": "string",
      "pose": {
        "orientation": {
         "w": "float64",
         "x": "float64",
         "y": "float64",
          "z": "float64"
        },
        "position": {
          "x": "float64",
          "y": "float64",
          "z": "float64"
       }
      },
      "pose_frame": "string",
      "priority": "int8",
      "timestamp": {
       "nsec": "int32",
       "sec": "int32"
      },
      "uuid": "string"
   }
  ],
  "instances": [
    {
     "grasp_uuids": [
        "string"
      ],
     "id": "string",
      "object_id": "string",
      "pose": {
        "orientation": {
          "w": "float64",
          "x": "float64",
          "y": "float64",
          "z": "float64"
        },
        "position": {
          "x": "float64",
          "y": "float64",
          "z": "float64"
       }
     },
      "pose_frame": "string",
      "timestamp": {
       "nsec": "int32",
       "sec": "int32"
      },
      "uuid": "string"
   }
  ],
```

```
"load_carriers": [
    {
      "height_open_side": "float64",
      "id": "string",
      "inner_dimensions": {
       "x": "float64",
        "y": "float64",
        "z": "float64"
      },
       "outer_dimensions": {
        "x": "float64",
        "y": "float64",
        "z": "float64"
      },
      "overfilled": "bool",
      "pose": {
        "orientation": {
          "w": "float64",
          "x": "float64",
          "y": "float64",
          "z": "float64"
        },
        "position": {
          "x": "float64",
          "y": "float64",
          "z": "float64"
        }
      },
      "pose_frame": "string",
      "rim_ledge": {
       "x": "float64",
        "y": "float64"
      },
      "rim_step_height": "float64",
      "rim_thickness": {
        "x": "float64",
        "y": "float64"
      },
      "type": "string"
    }
  ],
  "object_id": "string",
  "return_code": {
    "message": "string",
    "value": "int16"
  },
  "timestamp": {
    "nsec": "int32",
    "sec": "int32"
  }
}
```
## **calibrate\_base\_plane**

Triggers the calibration of the base plane, as described in *[Base-plane calibration](#page-127-0)* (Section [6.3.4.2\)](#page-127-0).

## **Details**

}

A successful base-plane calibration is stored persistently on the *rc\_visard* and returned by

this service. The base-plane calibration is persistent over firmware updates and rollbacks.

All images used by the service are guaranteed to be newer than the service trigger time.

This service can be called as follows.

## **API version 2**

PUT http://<host>/api/v2/pipelines/0/nodes/rc\_silhouettematch/services/calibrate\_base\_ ˓<sup>→</sup>plane

## **API version 1 (deprecated)**

PUT http://<host>/api/v1/nodes/rc\_silhouettematch/services/calibrate\_base\_plane

#### **Request**

Required arguments:

plane\_estimation\_method: method to use for base-plane calibration. Valid values are STEREO, APRILTAG, MANUAL.

pose\_frame: see *[Hand-eye calibration](#page-133-0)* (Section [6.3.4.8\)](#page-133-0).

Potentially required arguments:

plane if plane\_estimation\_method is MANUAL: plane that will be set as base-plane calibration.

robot\_pose: see *[Hand-eye calibration](#page-133-0)* (Section [6.3.4.8\)](#page-133-0).

region\_of\_interest\_2d\_id: ID of the region of interest for base-plane calibration.

Optional arguments:

offset: offset in meters by which the estimated plane will be shifted towards the camera.

plane\_preference in stereo: whether the plane closest to or farthest from the camera should be used as base plane. This option can be set only if plane\_estimation\_method is STEREO. Valid values are CLOSEST and FARTHEST. If not set, the default is FARTHEST.

The definition for the request arguments with corresponding datatypes is:

```
{
 "args": {
   "offset": "float64",
   "plane": {
     "distance": "float64",
     "normal": {
       "x": "float64",
       "y": "float64",
       "z": "float64"
     }
   },
   "plane_estimation_method": "string",
   "pose_frame": "string",
   "region_of_interest_2d_id": "string",
   "robot_pose": {
      "orientation": {
       "w": "float64",
       "x": "float64",
       "y": "float64",
       "z": "float64"
     },
      "position": {
```
(continued from previous page)

```
"x": "float64",
        "y": "float64",
        "z": "float64"
      }
    },
    "stereo": {
      "plane_preference": "string"
    }
 }
}
```
### **Response**

plane: calibrated base plane.

timestamp: timestamp of the image set the calibration ran on.

return\_code: holds possible warnings or error codes and messages.

The definition for the response with corresponding datatypes is:

```
{
  "name": "calibrate_base_plane",
  "response": {
    "plane": {
      "distance": "float64",
      "normal": {
        "x": "float64",
        "y": "float64",
        "z": "float64"
     },
      "pose_frame": "string"
    },
    "return_code": {
      "message": "string",
      "value": "int16"
    },
    "timestamp": {
      "nsec": "int32",
      "sec": "int32"
    }
 }
}
```
### **get\_base\_plane\_calibration**

Returns the configured base-plane calibration.

### **Details**

This service can be called as follows.

### **API version 2**

PUT http://<host>/api/v2/pipelines/0/nodes/rc\_silhouettematch/services/get\_base\_plane\_ ˓<sup>→</sup>calibration

### **API version 1 (deprecated)**

PUT http://<host>/api/v1/nodes/rc\_silhouettematch/services/get\_base\_plane\_calibration

### **Request**

Required arguments:

pose\_frame: see *[Hand-eye calibration](#page-133-0)* (Section [6.3.4.8\)](#page-133-0).

Potentially required arguments:

robot\_pose: see *[Hand-eye calibration](#page-133-0)* (Section [6.3.4.8\)](#page-133-0).

The definition for the request arguments with corresponding datatypes is:

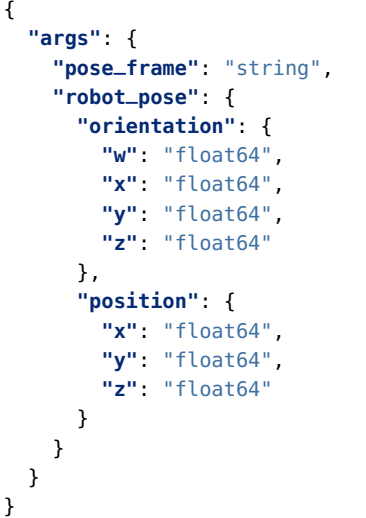

# **Response**

The definition for the response with corresponding datatypes is:

```
{
  "name": "get_base_plane_calibration",
  "response": {
    "plane": {
      "distance": "float64",
      "normal": {
        "x": "float64",
        "y": "float64",
        "z": "float64"
     },
      "pose_frame": "string"
    },
    "return_code": {
      "message": "string",
      "value": "int16"
    }
 }
}
```
### **delete\_base\_plane\_calibration**

Deletes the configured base-plane calibration.

### **Details**

This service can be called as follows.

### **API version 2**

```
PUT http://<host>/api/v2/pipelines/0/nodes/rc_silhouettematch/services/delete_base_
˓→plane_calibration
```
# **API version 1 (deprecated)**

PUT http://<host>/api/v1/nodes/rc\_silhouettematch/services/delete\_base\_plane\_ ˓<sup>→</sup>calibration

### **Request**

This service has no arguments.

### **Response**

The definition for the response with corresponding datatypes is:

```
{
  "name": "delete_base_plane_calibration",
  "response": {
    "return_code": {
      "message": "string",
      "value": "int16"
   }
 }
}
```
### **set\_preferred\_orientation**

Persistently stores the preferred orientation of the gripper to compute the reachability of the grasps, which is used for filtering and, optionally, sorting the grasps returned by the detect\_object service (see *[Setting the preferred orientation of the TCP](#page-130-0)*, Section [6.3.4.5\)](#page-130-0).

### **Details**

This service can be called as follows.

### **API version 2**

PUT http://<host>/api/v2/pipelines/0/nodes/rc\_silhouettematch/services/set\_preferred\_ ˓<sup>→</sup>orientation

### **API version 1 (deprecated)**

PUT http://<host>/api/v1/nodes/rc\_silhouettematch/services/set\_preferred\_orientation

### **Request**

The definition for the request arguments with corresponding datatypes is:

```
{
  "args": {
    "orientation": {
      "w": "float64",
      "x": "float64",
      "y": "float64",
      "z": "float64"
    },
    "pose_frame": "string"
 }
}
```
# **Response**

The definition for the response with corresponding datatypes is:

```
{
  "name": "set_preferred_orientation",
  "response": {
    "return_code": {
      "message": "string",
      "value": "int16"
    }
 }
}
```
### **get\_preferred\_orientation**

Returns the preferred orientation of the gripper to compute the reachability of the grasps, which is used for filtering and, optionally, sorting the grasps returned by the detect\_object service (see *[Setting the preferred orientation of the TCP](#page-130-0)*, Section [6.3.4.5\)](#page-130-0).

### **Details**

This service can be called as follows.

### **API version 2**

PUT http://<host>/api/v2/pipelines/0/nodes/rc\_silhouettematch/services/get\_preferred\_ ˓<sup>→</sup>orientation

# **API version 1 (deprecated)**

PUT http://<host>/api/v1/nodes/rc\_silhouettematch/services/get\_preferred\_orientation

### **Request**

This service has no arguments.

# **Response**

The definition for the response with corresponding datatypes is:

```
{
  "name": "get_preferred_orientation",
  "response": {
    "orientation": {
      "w": "float64",
     "x": "float64",
      "y": "float64",
      "z": "float64"
    },
    "pose_frame": "string",
    "return_code": {
      "message": "string",
      "value": "int16"
    }
 }
}
```
### **set\_sorting\_strategies**

Persistently stores the sorting strategy for sorting the grasps and detected objects returned by the detect\_object service (see *[Detection of objects](#page-130-1)*, Section [6.3.4.7\)](#page-130-1).

# **Details**

This service can be called as follows.

# **API version 2**

PUT http://<host>/api/v2/pipelines/0/nodes/rc\_silhouettematch/services/set\_sorting\_ ˓<sup>→</sup>strategies

### **API version 1 (deprecated)**

PUT http://<host>/api/v1/nodes/rc\_silhouettematch/services/set\_sorting\_strategies

### **Request**

Only one strategy may have a weight greater than 0. If all weight values are set to 0, the module will use the default sorting strategy.

If the weight for direction is set, the vector must contain the direction vector and pose\_frame must be either camera or external.

The definition for the request arguments with corresponding datatypes is:

```
{
 "args": {
    "direction": {
     "pose_frame": "string",
      "vector": {
        "x": "float64",
        "y": "float64",
        "z": "float64"
     },
      "weight": "float64"
    },
    "preferred_orientation": {
      "weight": "float64"
    }
 }
}
```
# **Response**

The definition for the response with corresponding datatypes is:

```
{
  "name": "set_sorting_strategies",
  "response": {
    "return_code": {
      "message": "string",
      "value": "int16"
    }
 }
}
```
### **get\_sorting\_strategies**

Returns the sorting strategy for sorting the grasps and detected objects returned by the detect\_object service (see *[Detection of objects](#page-130-1)*, Section [6.3.4.7\)](#page-130-1).

### **Details**

This service can be called as follows.

# **API version 2**

```
PUT http://<host>/api/v2/pipelines/0/nodes/rc_silhouettematch/services/get_sorting_
˓→strategies
```
# **API version 1 (deprecated)**

PUT http://<host>/api/v1/nodes/rc\_silhouettematch/services/get\_sorting\_strategies

### **Request**

This service has no arguments.

### **Response**

All weight values are 0 when the module uses the default sorting strategy.

The definition for the response with corresponding datatypes is:

```
{
  "name": "get_sorting_strategies",
  "response": {
    "direction": {
      "pose_frame": "string",
      "vector": {
        "x": "float64",
        "y": "float64",
        "z": "float64"
      },
      "weight": "float64"
    },
    "preferred_orientation": {
      "weight": "float64"
    },
    "return_code": {
      "message": "string",
      "value": "int16"
    }
  }
}
```
### **reset\_defaults**

Resets all parameters of the module to its default values, as listed in above table. The reset does not apply to templates, base-plane calibration, preferred orientation and sorting strategies.

### **Details**

This service can be called as follows.

# **API version 2**

PUT http://<host>/api/v2/pipelines/0/nodes/rc\_silhouettematch/services/reset\_defaults

### **API version 1 (deprecated)**

PUT http://<host>/api/v1/nodes/rc\_silhouettematch/services/reset\_defaults

### **Request**

This service has no arguments.

### **Response**

The definition for the response with corresponding datatypes is:

```
{
  "name": "reset_defaults",
  "response": {
    "return_code": {
      "message": "string",
      "value": "int16"
    }
 }
}
```
# **set\_region\_of\_interest\_2d (deprecated)**

Persistently stores a 2D region of interest on the *rc\_visard*.

### **Details**

This service can be called as follows.

### **API version 2**

This service is not available in API version 2. Use *[set\\_region\\_of\\_interest\\_2d](#page-211-0)* (Section [6.5.2.4\)](#page-211-0) in rc\_roi\_db instead.

### **API version 1 (deprecated)**

PUT http://<host>/api/v1/nodes/rc\_silhouettematch/services/set\_region\_of\_interest\_2d

### **get\_regions\_of\_interest\_2d (deprecated)**

Returns the configured 2D regions of interest with the requested region\_of\_interest\_2d\_ids.

### **Details**

This service can be called as follows.

### **API version 2**

This service is not available in API version 2. Use *get regions of interest 2d* (Section [6.5.2.4\)](#page-213-0) in rc\_roi\_db instead.

### **API version 1 (deprecated)**

PUT http://<host>/api/v1/nodes/rc\_silhouettematch/services/get\_regions\_of\_interest\_2d

### **delete\_regions\_of\_interest\_2d (deprecated)**

Deletes the configured 2D regions of interest with the requested region\_of\_interest\_2d\_ids.

### **Details**

This service can be called as follows.

### **API version 2**

This service is not available in API version 2. Use *delete regions of interest 2d* (Section [6.5.2.4\)](#page-214-0) in rc\_roi\_db instead.

### **API version 1 (deprecated)**

PUT http://<host>/api/v1/nodes/rc\_silhouettematch/services/delete\_regions\_of\_interest\_  $\rightarrow$ 2d

# **6.3.4.12 Internal services**

The following services for configuring grasps can change in future without notice. Setting, retrieving and deleting grasps is recommend to be done via the Web GUI.

#### **set\_grasp**

Persistently stores a grasp for the given object template on the *rc* visard. All configured grasps are persistent over firmware updates and rollbacks.

### **Details**

This service can be called as follows.

# **API version 2**

PUT http://<host>/api/v2/pipelines/0/nodes/rc\_silhouettematch/services/set\_grasp

### **API version 1 (deprecated)**

PUT http://<host>/api/v1/nodes/rc\_silhouettematch/services/set\_grasp

### **Request**

Details for the definition of the grasp type are given in *[Setting of grasp points](#page-128-0)* (Section [6.3.4.4\)](#page-128-0).

The definition for the request arguments with corresponding datatypes is:

```
{
 "args": {
   "grasp": {
     "gripper_id": "string",
     "id": "string",
     "pose": {
        "orientation": {
         "w": "float64",
         "x": "float64",
         "y": "float64",
          "z": "float64"
        },
        "position": {
         "x": "float64",
          "y": "float64",
         "z": "float64"
        }
     },
     "priority": "int8",
     "replication": {
        "max_x_deg": "float64",
        "min_x_deg": "float64",
        "origin": {
          "orientation": {
           "w": "float64",
           "x": "float64",
           "y": "float64",
            "z": "float64"
          },
```
(continues on next page)

(continued from previous page)

```
"position": {
            "x": "float64",
            "y": "float64",
            "z": "float64"
          }
        },
        "step_x_deg": "float64"
      },
      "template_id": "string"
    }
 }
}
```
# **Response**

The definition for the response with corresponding datatypes is:

```
{
  "name": "set_grasp",
  "response": {
    "return_code": {
      "message": "string",
      "value": "int16"
    }
 }
}
```
### **set\_all\_grasps**

Replaces the list of grasps for the given object template on the *rc\_visard*.

# **Details**

This service can be called as follows.

# **API version 2**

PUT http://<host>/api/v2/pipelines/0/nodes/rc\_silhouettematch/services/set\_all\_grasps

### **API version 1 (deprecated)**

PUT http://<host>/api/v1/nodes/rc\_silhouettematch/services/set\_all\_grasps

### **Request**

Details for the definition of the grasp type are given in *[Setting of grasp points](#page-128-0)* (Section [6.3.4.4\)](#page-128-0). The definition for the request arguments with corresponding datatypes is:

```
{
 "args": {
   "grasps": [
      {
        "gripper_id": "string",
        "id": "string",
        "pose": {
          "orientation": {
            "w": "float64",
            "x": "float64",
            "y": "float64",
            "z": "float64"
```
(continues on next page)

(continued from previous page)

```
},
        "position": {
          "x": "float64",
          "y": "float64",
          "z": "float64"
        }
      },
      "priority": "int8",
      "replication": {
        "max_x_deg": "float64",
        "min_x_deg": "float64",
        "origin": {
          "orientation": {
            "w": "float64",
            "x": "float64",
            "y": "float64",
            "z": "float64"
          },
           "position": {
            "x": "float64",
            "y": "float64",
            "z": "float64"
          }
        },
        "step_x_deg": "float64"
      },
      "template_id": "string"
    }
  ],
  "template_id": "string"
}
```
# **Response**

}

The definition for the response with corresponding datatypes is:

```
{
 "name": "set_all_grasps",
 "response": {
    "return_code": {
      "message": "string",
      "value": "int16"
    }
 }
}
```
### **get\_grasps**

Returns all configured grasps which have the requested grasp\_ids and belong to the requested template\_ids.

### **Details**

This service can be called as follows.

### **API version 2**

PUT http://<host>/api/v2/pipelines/0/nodes/rc\_silhouettematch/services/get\_grasps

### **API version 1 (deprecated)**

PUT http://<host>/api/v1/nodes/rc\_silhouettematch/services/get\_grasps

### **Request**

If no grasp\_ids are provided, all grasps belonging to the requested template\_ids are returned. If no template\_ids are provided, all grasps with the requested grasp\_ids are returned. If neither IDs are provided, all configured grasps are returned.

The definition for the request arguments with corresponding datatypes is:

```
{
  "args": {
    "grasp_ids": [
      "string"
    ],
    "template_ids": [
      "string"
    ]
 }
}
```
# **Response**

The definition for the response with corresponding datatypes is:

```
{
 "name": "get_grasps",
 "response": {
   "grasps": [
     {
        "gripper_id": "string",
       "id": "string",
       "pose": {
          "orientation": {
           "w": "float64",
           "x": "float64",
           "y": "float64",
           "z": "float64"
          },
          "position": {
            "x": "float64",
           "y": "float64",
           "z": "float64"
         }
       },
       "priority": "int8",
        "replication": {
          "max_x_deg": "float64",
          "min_x_deg": "float64",
          "origin": {
            "orientation": {
             "w": "float64",
             "x": "float64",
             "y": "float64",
              "z": "float64"
            },
            "position": {
              "x": "float64",
             "y": "float64",
              "z": "float64"
            }
          },
          "step_x_deg": "float64"
```
(continues on next page)

(continued from previous page)

```
},
      "template_id": "string"
    }
  ],
  "return_code": {
    "message": "string",
    "value": "int16"
  }
}
```
### **delete\_grasps**

}

Deletes all grasps with the requested grasp\_ids that belong to the requested template\_ids.

# **Details**

This service can be called as follows.

### **API version 2**

PUT http://<host>/api/v2/pipelines/0/nodes/rc\_silhouettematch/services/delete\_grasps

### **API version 1 (deprecated)**

PUT http://<host>/api/v1/nodes/rc\_silhouettematch/services/delete\_grasps

### **Request**

If no grasp\_ids are provided, all grasps belonging to the requested template\_ids are deleted. The template\_ids list must not be empty.

The definition for the request arguments with corresponding datatypes is:

```
{
  "args": {
    "grasp_ids": [
      "string"
    ],
    "template_ids": [
      "string"
    ]
 }
}
```
# **Response**

The definition for the response with corresponding datatypes is:

```
{
  "name": "delete_grasps",
 "response": {
    "return_code": {
      "message": "string",
      "value": "int16"
    }
 }
}
```
### **get\_symmetric\_grasps**

Returns all grasps that are symmetric to the given grasp.

### **Details**

This service can be called as follows.

### **API version 2**

```
PUT http://<host>/api/v2/pipelines/0/nodes/rc_silhouettematch/services/get_symmetric_
˓→grasps
```
### **API version 1 (deprecated)**

PUT http://<host>/api/v1/nodes/rc\_silhouettematch/services/get\_symmetric\_grasps

### **Request**

Details for the definition of the grasp type are given in *[Setting of grasp points](#page-128-0)* (Section [6.3.4.4\)](#page-128-0).

The definition for the request arguments with corresponding datatypes is:

```
{
 "args": {
    "grasp": {
      "pose": {
        "orientation": {
         "w": "float64",
         "x": "float64",
          "y": "float64",
          "z": "float64"
        },
        "position": {
          "x": "float64",
          "y": "float64",
          "z": "float64"
        }
     },
      "replication": {
        "max_x_deg": "float64",
        "min_x_deg": "float64",
        "origin": {
          "orientation": {
            "w": "float64",
           "x": "float64",
           "y": "float64",
            "z": "float64"
          },
          "position": {
            "x": "float64",
            "y": "float64",
            "z": "float64"
          }
        },
        "step_x_deg": "float64"
     },
      "template_id": "string"
    }
 }
}
```
### **Response**

The first grasp in the returned list is the one that was passed with the service call. If the object template does not have an exact symmetry, only the grasp passed with the service call will be returned. If the object template has a continuous symmetry (e.g. a cylindrical object), only 12 equally spaced sample grasps will be returned.

Details for the definition of the grasp type are given in *[Setting of grasp points](#page-128-0)* (Section [6.3.4.4\)](#page-128-0).

The definition for the response with corresponding datatypes is:

```
{
  "name": "get_symmetric_grasps",
  "response": {
    "grasps": [
      {
        "pose": {
          "orientation": {
            "w": "float64",
            "x": "float64",
            "y": "float64",
            "z": "float64"
          },
          "position": {
            "x": "float64",
            "y": "float64",
            "z": "float64"
          }
        },
        "replication": {
          "max_x_deg": "float64",
          "min_x_deg": "float64",
          "origin": {
            "orientation": {
              "w": "float64",
              "x": "float64",
              "y": "float64",
              "z": "float64"
            },
             "position": {
              "x": "float64",
              "y": "float64",
              "z": "float64"
            }
          },
          "step_x_deg": "float64"
        },
        "template_id": "string"
      }
    ],
    "return_code": {
      "message": "string",
      "value": "int16"
    }
 }
}
```
# **6.3.4.13 Return codes**

Each service response contains a return\_code, which consists of a value plus an optional message. A successful service returns with a return\_code value of 0. Negative return\_code values indicate that the service failed. Positive return\_code values indicate that the service succeeded with additional information.

| Code            | Description                                                                                  |
|-----------------|----------------------------------------------------------------------------------------------|
| 0               | <b>Success</b>                                                                               |
| $-1$            | An invalid argument was provided                                                             |
| $-3$            | An internal timeout occurred, e.g. during object detection                                   |
| $-4$            | Data acquisition took longer than allowed                                                    |
| $-7$            | Data could not be read or written to persistent storage                                      |
| $-\sqrt{8}$     | Module is not in a state in which this service can be called. E.g. detect_object cannot be   |
|                 | called if there is no base-plane calibration.                                                |
| $-10$           | New element could not be added as the maximum storage capacity of regions of interest or     |
|                 | templates has been exceeded                                                                  |
| $-100$          | An internal error occurred                                                                   |
| $-101$          | Detection of the base plane failed                                                           |
| $-102$          | The hand-eye calibration changed since the last base-plane calibration                       |
| $-104$          | Offset between the base plane normal and the camera's line of sight exceeds 10 degrees       |
| 10 <sup>°</sup> | The maximum storage capacity of regions of interest or templates has been reached            |
| $\overline{11}$ | An existing element was overwritten                                                          |
| 100             | The requested load carrier was not detected in the scene                                     |
| 101             | None of the detected grasps is reachable                                                     |
| 102             | The detected load carrier is empty                                                           |
| 103             | All detected grasps are in collision                                                         |
| 107             | The base plane was not transformed to the current camera pose, e.g. because no robot         |
|                 | pose was provided during base-plane calibration                                              |
| 108             | The template is deprecated.                                                                  |
| 109             | The plane for object detection does not fit to the load carrier, e.g. objects are below the  |
|                 | load carrier floor.                                                                          |
| 111             | The detection result's pose could not be refined with the point cloud because the template's |
|                 | outer contour is not closed.                                                                 |
| 151             | The object template has a continuous symmetry                                                |
| 999             | Additional hints for application development                                                 |

Table 6.32: Return codes of the SilhouetteMatch module services

# **6.3.4.14 Template API**

For template upload, download, listing and removal, special REST-API endpoints are provided. Templates can also be uploaded, downloaded and removed via the Web GUI. The templates include the grasp points, if grasp points have been configured. Up to 50 templates can be stored persistently on the *rc\_visard*.

# **GET /templates/rc\_silhouettematch**

Get list of all rc\_silhouettematch templates.

### **Template request**

GET **/api/v2/templates/rc\_silhouettematch HTTP**/1.1

### **Template response**

```
HTTP/1.1 200 OK
Content-Type: application/json
[
  {
    "id": "string"
  }
]
```
### **Response Headers**

• [Content-Type](https://tools.ietf.org/html/rfc7231#section-3.1.1.5) – application/json

## **Status Codes**

- [200 OK](http://www.w3.org/Protocols/rfc2616/rfc2616-sec10.html#sec10.2.1) successful operation *(returns array of Template)*
- [404 Not Found](http://www.w3.org/Protocols/rfc2616/rfc2616-sec10.html#sec10.4.5) node not found

### **Referenced Data Models**

• *[Template](#page-283-0)* (Section [7.3.4\)](#page-283-0)

### **GET /templates/rc\_silhouettematch/{id}**

Get a rc\_silhouettematch template. If the requested content-type is application/octet-stream, the template is returned as file.

#### **Template request**

GET **/api/v2/templates/rc\_silhouettematch/<id> HTTP**/1.1

#### **Template response**

```
HTTP/1.1 200 OK
Content-Type: application/json
{
  "id": "string"
}
```
#### **Parameters**

• **id** (string) – id of the template *(required)*

### **Response Headers**

• [Content-Type](https://tools.ietf.org/html/rfc7231#section-3.1.1.5) – application/json application/octet-stream

### **Status Codes**

- [200 OK](http://www.w3.org/Protocols/rfc2616/rfc2616-sec10.html#sec10.2.1) successful operation *(returns Template)*
- [404 Not Found](http://www.w3.org/Protocols/rfc2616/rfc2616-sec10.html#sec10.4.5) node or template not found

#### **Referenced Data Models**

• *[Template](#page-283-0)* (Section [7.3.4\)](#page-283-0)

### **PUT /templates/rc\_silhouettematch/{id}**

Create or update a rc\_silhouettematch template.

### **Template request**

```
PUT /api/v2/templates/rc_silhouettematch/<id> HTTP/1.1
Accept: multipart/form-data application/json
```
### **Template response**

```
HTTP/1.1 200 OK
Content-Type: application/json
{
  "id": "string"
}
```
### **Parameters**

• **id** (string) – id of the template *(required)*

# **Form Parameters**

- **file** template or dxf file *(required)*
- **object\_height** object height in meters, required when uploading dxf *(optional)*
- **units** Units for dxf file if not included in dxf (one of mm, cm, m, in, ft) *(optional)*

### **Request Headers**

• [Accept](https://tools.ietf.org/html/rfc7231#section-5.3.2) – multipart/form-data application/json

### **Response Headers**

• [Content-Type](https://tools.ietf.org/html/rfc7231#section-3.1.1.5) – application/json

### **Status Codes**

- [200 OK](http://www.w3.org/Protocols/rfc2616/rfc2616-sec10.html#sec10.2.1) successful operation *(returns Template)*
- [400 Bad Request](http://www.w3.org/Protocols/rfc2616/rfc2616-sec10.html#sec10.4.1) Template is not valid or max number of templates reached
- [403 Forbidden](http://www.w3.org/Protocols/rfc2616/rfc2616-sec10.html#sec10.4.4) forbidden, e.g. because there is no valid license for this module.
- [404 Not Found](http://www.w3.org/Protocols/rfc2616/rfc2616-sec10.html#sec10.4.5) node or template not found
- [413 Request Entity Too Large](http://www.w3.org/Protocols/rfc2616/rfc2616-sec10.html#sec10.4.14) Template too large

### **Referenced Data Models**

• *[Template](#page-283-0)* (Section [7.3.4\)](#page-283-0)

### **DELETE /templates/rc\_silhouettematch/{id}**

Remove a rc\_silhouettematch template.

### **Template request**

```
DELETE /api/v2/templates/rc_silhouettematch/<id> HTTP/1.1
Accept: application/json
```
### **Parameters**

• **id** (string) – id of the template *(required)*

### **Request Headers**

• [Accept](https://tools.ietf.org/html/rfc7231#section-5.3.2) – application/json

### **Response Headers**

• [Content-Type](https://tools.ietf.org/html/rfc7231#section-3.1.1.5) – application/json

# **Status Codes**

- [200 OK](http://www.w3.org/Protocols/rfc2616/rfc2616-sec10.html#sec10.2.1) successful operation
- [403 Forbidden](http://www.w3.org/Protocols/rfc2616/rfc2616-sec10.html#sec10.4.4) forbidden, e.g. because there is no valid license for this module.
- [404 Not Found](http://www.w3.org/Protocols/rfc2616/rfc2616-sec10.html#sec10.4.5) node or template not found

# **6.4 Configuration modules**

The *rc\_visard* provides several configuration modules which enable the user to configure the *rc\_visard* for specific applications.

The configuration modules are:

- *[Hand-eye calibration](#page-161-0)* **(rc\_hand\_eye\_calibration, Section [6.4.1\)](#page-161-0)** enables the user to calibrate the camera with respect to a robot, either via the Web GUI or the REST-API.
- *[CollisionCheck](#page-182-0)* **(rc\_collision\_check, Section [6.4.2\)](#page-182-0)** provides an easy way to check if a gripper is in collision.
- *[Camera calibration](#page-190-0)* **(rc\_stereocalib, Section [6.4.3\)](#page-190-0)** enables the user to check and perform camera calibration via the *[WEB GUI](#page-226-0)* (Section [7.1\)](#page-226-0).
- *[IO and Projector Control](#page-196-0)* **(rc\_iocontrol, Section [6.4.4\)](#page-196-0)** provides control over the sensor's general purpose inputs and outputs with special modes for controlling an external random dot projector.

# <span id="page-161-0"></span>**6.4.1 Hand-eye calibration**

For applications, in which the camera is integrated into one or more robot systems, it needs to be calibrated w.r.t. some robot reference frames. For this purpose, the *rc visard* is shipped with an onboard calibration routine called the *hand-eye calibration* module. It is a base module which is available on every *rc\_visard*.

**Note:** The implemented calibration routine is completely agnostic about the user-defined robot frame to which the camera is calibrated. It might be a robot's end-effector (e.g., flange or tool center point) or any point on the robot structure. The method's only requirement is that the pose (i.e., translation and rotation) of this robot frame w.r.t. a user-defined external reference frame (e.g., world or robot mounting point) is exactly observable by the robot controller and can be reported to the calibration module.

The *[Calibration routine](#page-165-0)* (Section [6.4.1.3\)](#page-165-0) itself is an easy-to-use multi-step procedure using a calibration grid which can be obtained from Roboception.

# **6.4.1.1 Calibration interfaces**

The following two interfaces are offered to conduct hand-eye calibration:

1. All services and parameters of this module required to conduct the hand-eye calibration **programmatically** are exposed by the *rc\_visard*'s *REST-API [interface](#page-239-0)* (Section [7.3\)](#page-239-0). The respective node name of this module is rc\_hand\_eye\_calibration and the respective service calls are documented *[Ser](#page-173-0)[vices](#page-173-0)* (Section [6.4.1.5\)](#page-173-0).

**Note:** The described approach requires a network connection between the *rc* visard and the robot controller to pass robot poses from the controller to the *rc\_visard*'s calibration module.

2. For use cases where robot poses cannot be passed programmatically to the *rc\_visard*'s hand-eye calibration module, the *[Web GUI](#page-226-0)*'s *Hand-Eye Calibration* page under *Configuration*

offers a guided process to conduct the calibration routine **manually**.

**Note:** During the process, the described approach requires the user to manually enter into the Web GUI robot poses, which need to be accessed from the respective robot-teaching or handheld device.

### <span id="page-161-1"></span>**6.4.1.2 Camera mounting**

As illustrated in Fig. [6.20](#page-162-0) and Fig. [6.22,](#page-164-0) two different use cases w.r.t. to the mounting of the camera generally have to be considered:

a. The camera is **mounted on the robot**, i.e., it is mechanically fixed to a robot link (e.g., at its flange or a flange-mounted tool), and hence moves with the robot.

b. The camera is not mounted on the robot but is fixed to a table or other place in the robot's vicinity and remains at a **static** position w.r.t. the robot.

While the general *[Calibration routine](#page-165-0)* (Section [6.4.1.3\)](#page-165-0) is very similar in both use cases, the calibration process's output, i.e., the resulting calibration transform, will be semantically different, and the fixture of the calibration grid will also differ.

**Calibration with a robot-mounted camera** When calibrating a robot-mounted camera with the robot, the calibration grid has to be secured in a static position w.r.t. the robot, e.g., on a table or some other fixed-base coordinate system as sketched in Fig. [6.20.](#page-162-0)

**Warning:** It is extremely important that the calibration grid does not move during step 2 of the *[Calibration routine](#page-165-0)* (Section [6.4.1.3\)](#page-165-0). Securely fixing its position to prevent unintended movements such as those caused by vibrations, moving cables, or the like is therefore strongly recommended.

The result of the calibration (step 3 of the *[Calibration routine](#page-165-0)*, Section [6.4.1.3\)](#page-165-0) is a pose  $\rm T^{robot}_{camera}$ describing the (previously unknown) relative positional and rotational transformation from the *camera* frame into the user-selected *robot* frame such that

$$
\mathbf{p}_{\text{robot}} = \mathbf{R}_{\text{camera}}^{\text{robot}} \cdot \mathbf{p}_{\text{camera}} + \mathbf{t}_{\text{camera}}^{\text{robot}} \,, \tag{6.3}
$$

<span id="page-162-0"></span>where  $\mathbf{p}_{\mathsf{robot}} = (x, y, z)^T$  is a 3D point with its coordinates expressed in the *robot* frame,  $\mathbf{p}_{\mathsf{camera}}$  is the same point represented in the *camera* coordinate frame, and  $\mathbf{R}_{\text{camera}}^{\text{robot}}$  as well as t<sup>robot</sup>, are the corresponding  $3 \times 3$  rotation matrix and  $3 \times 1$  translation vector of the pose  $\bf{T}^{\text{robot}}_{\text{camera}}$ , respectively. In practice, in the calibration result and in the provided robot poses, the rotation is defined by Euler angles or as quaternion instead of a rotation matrix (see *[Pose formats](#page-316-0)*, Section [12.1\)](#page-316-0).

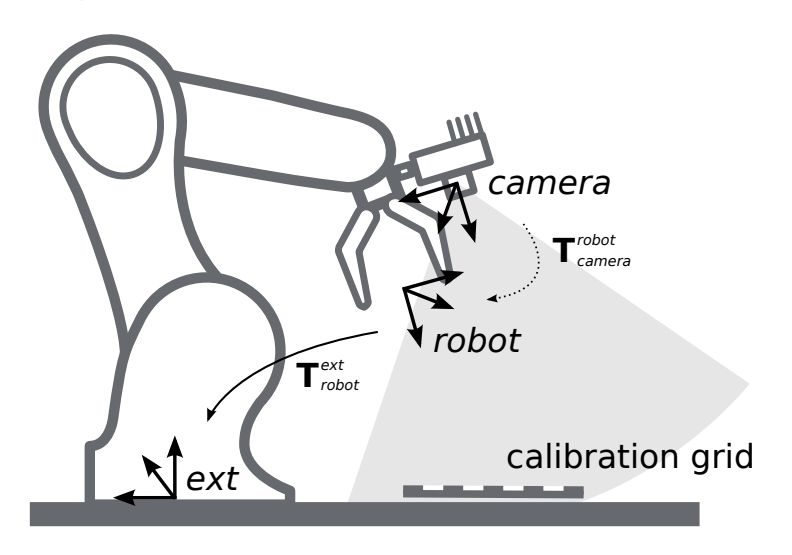

Fig. 6.20: Important frames and transformations for calibrating a camera that is mounted on a general robot. The camera is mounted with a fixed relative position to a user-defined *robot* frame (e.g., flange or TCP). It is important that the pose T<sup>ext</sup> of this *robot* frame w.r.t. a user-defined external reference frame *ext* is observable during the calibration routine. The result of the calibration process is the desired calibration transformation  $T_{\text{camera}}^{\text{robot}}$ , i.e., the pose of the *camera* frame within the user-defined *robot* frame.

Additional user input is required if the movement of the robot is constrained and the robot can rotate the Tool Center Point (TCP) only around one axis. This is typically the case for robots with four Degrees Of Freedom (4DOF) that are often used for palletizing tasks. In this case, the user must specify which axis of the *robot* frame is the rotation axis of the TCP. Further, the signed offset from the TCP to the *camera* coordinate system along the TCP rotation axis has to be provided. [Fig.](#page-163-0) [6.21](#page-163-0) illustrates the situation.

<span id="page-163-0"></span>For the *rc\_visard*, the camera coordinate system is located in the optical center of the left camera. The approximate location is given in section *[Coordinate frames](#page-23-0)* (Section [3.7\)](#page-23-0).

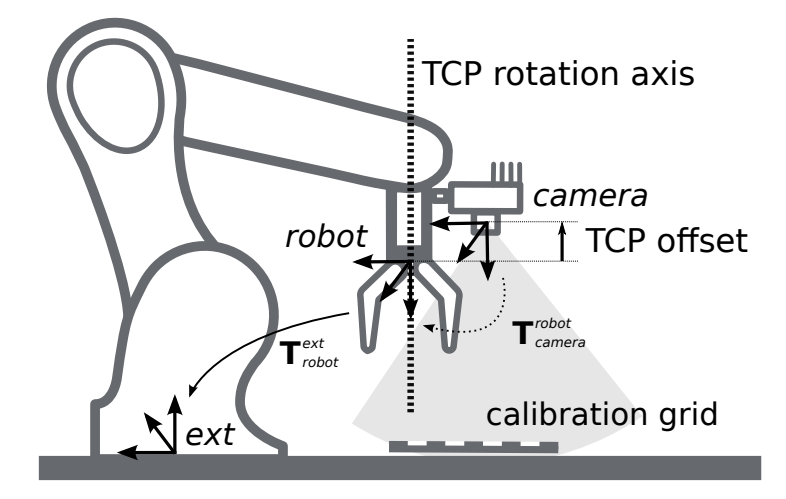

Fig. 6.21: In case of a 4DOF robot, the TCP rotation axis and the offset from the TCP to the camera coordinate system along the TCP rotation axis must be provided. In the illustrated case, this offset is negative.

**Calibration with a statically-mounted camera** In use cases where the camera is positioned statically w.r.t. the robot, the calibration grid needs to be mounted to the robot as shown for example in Fig. [6.22](#page-164-0) and Fig. [6.23.](#page-164-1)

**Note:** The hand-eye calibration module is completely agnostic about the exact mounting and positioning of the calibration grid w.r.t. the user-defined *robot* frame. That means, the relative positioning of the calibration grid to that frame neither needs to be known, nor it is relevant for the calibration routine, as shown in Fig. [6.23.](#page-164-1)

**Warning:** It is extremely important that the calibration grid is attached securely to the robot such that it does not change its relative position w.r.t. the user-defined *robot* frame during step 2 of the *[Calibration routine](#page-165-0)* (Section [6.4.1.3\)](#page-165-0).

In this use case, the result of the calibration (step 3 of the *[Calibration routine](#page-165-0)*, Section [6.4.1.3\)](#page-165-0) is the pose  $\rm T^{ext}_{camera}$  describing the (previously unknown) relative positional and rotational transformation between the *camera* frame and the user-selected external reference frame *ext* such that

$$
\mathbf{p}_{\text{ext}} = \mathbf{R}_{\text{camera}}^{\text{ext}} \cdot \mathbf{p}_{\text{camera}} + \mathbf{t}_{\text{camera}}^{\text{ext}} \,, \tag{6.4}
$$

where  $\mathbf{p}_{\textsf{ext}} = (x,y,z)^T$  is a 3D point with its coordinates expressed in the external reference frame *ext*,  $p_{\text{camera}}$  is the same point represented in the *camera* coordinate frame, and  $R_{\text{camera}}^{\text{ext}}$  as well as  $t_{\text{camera}}^{\text{ext}}$  are the corresponding  $3\times3$  rotation matrix and  $3\times1$  translation vector of the pose  $\bf{T}_{\text{camera}}^{\text{ext}}$ respectively. In practice, in the calibration result and in the provided robot poses, the rotation is defined by Euler angles or as quaternion instead of a rotation matrix (see *[Pose formats](#page-316-0)*, Section [12.1\)](#page-316-0).

<span id="page-164-0"></span>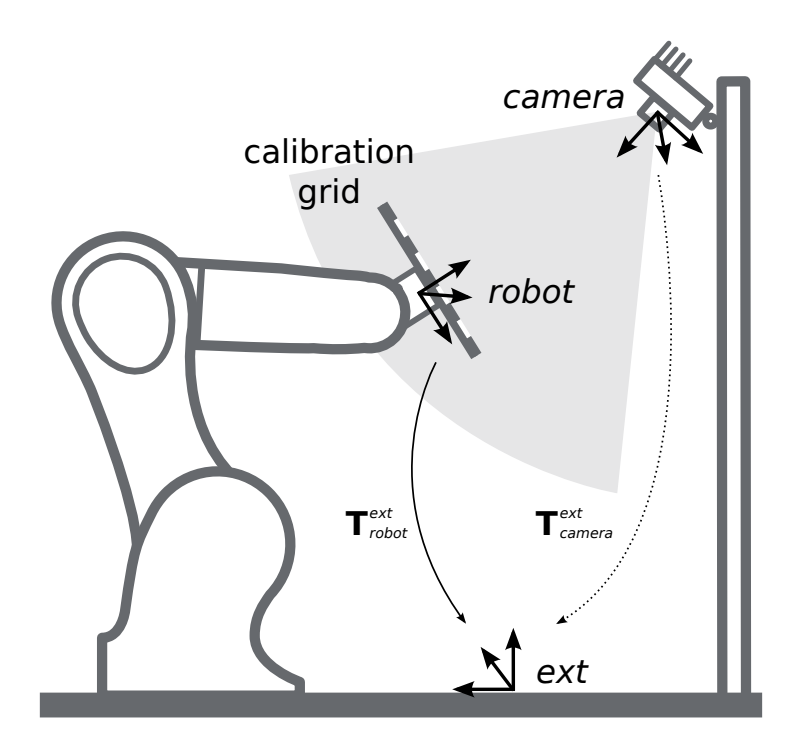

Fig. 6.22: Important frames and transformations for calibrating a statically mounted camera: The latter is mounted with a fixed position relative to a user-defined external reference frame *ext* (e.g., the world coordinate frame or the robot's mounting point). It is important that the pose  $T_{robot}^{ext}$  of the user-defined *robot* frame w.r.t. this frame is observable during the calibration routine. The result of the calibration process is the desired calibration transformation  $T_{\text{camera}}^{\text{ext}}$ , i.e., the pose of the *camera* frame in the userdefined external reference frame *ext*.

<span id="page-164-1"></span>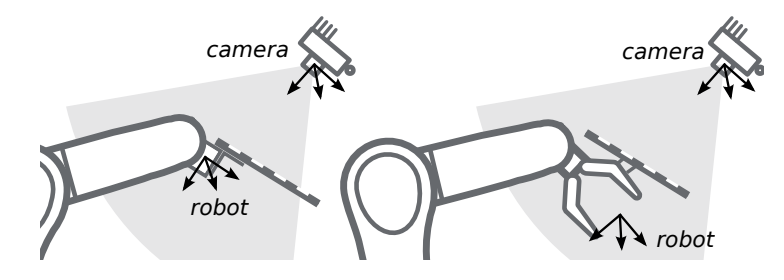

Fig. 6.23: Alternate mounting options for attaching the calibration grid to the robot

Additional user input is required if the movement of the robot is constrained and the robot can rotate the Tool Center Point (TCP) only around one axis. This is typically the case for robots with four Degrees Of Freedom (4DOF) that are often used for palletizing tasks. In this case, the user must specify which axis of the *robot* frame is the rotation axis of the TCP. Further, the signed offset from the TCP to the visible surface of the calibration grid along the TCP rotation axis has to be provided. The grid must be mounted such that the TCP rotation axis is orthogonal to the grid. [Fig.](#page-165-1) [6.24](#page-165-1) illustrates the situation.

<span id="page-165-1"></span>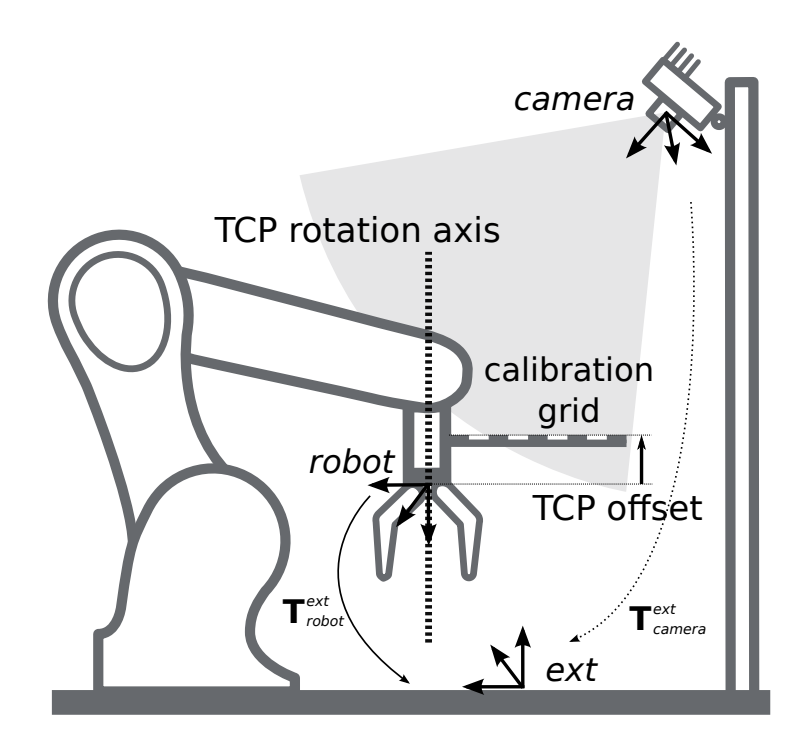

Fig. 6.24: In case of a 4DOF robot, the TCP rotation axis and the offset from the TCP to the visible surface of the grid along the TCP rotation axis must be provided. In the illustrated case, this offset is negative.

# <span id="page-165-0"></span>**6.4.1.3 Calibration routine**

The hand-eye calibration can be performed manually using the *[Web GUI](#page-226-0)* (Section [7.1\)](#page-226-0) or programmatically via the *REST-API [interface](#page-239-0)* (Section [7.3\)](#page-239-0). The general calibration routine will be described by following the steps of the hand-eye calibration wizard provided on the Web GUI. This wizard can be found in the *rc\_visard's* Web GUI under *Configuration* → *Hand-Eye Calibration*. References to the corresponding REST-API calls are provided at the appropriate places.

# **Step 1: Hand-Eye Calibration Status**

The starting page of the hand-eye calibration wizard shows the current status of the hand-eye calibration. If a hand-eye calibration is saved on the *rc\_visard*, the calibration transformation is displayed here (see Fig. [6.25\)](#page-166-0).

<span id="page-166-0"></span>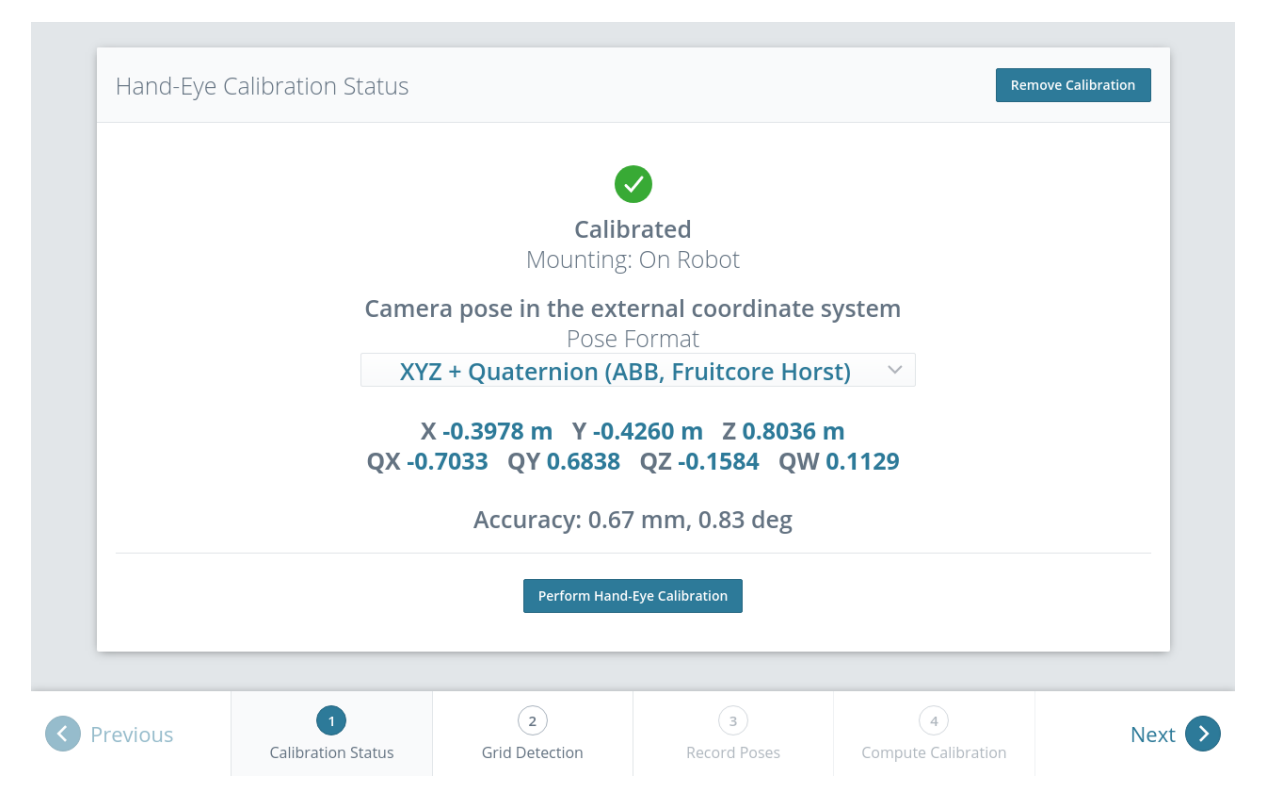

Fig. 6.25: Current status of the hand-eye calibration in case a hand-eye calibration is saved

To query the hand-eye calibration status programmatically, the module's REST-API offers the get\_calibration service call (see *[Services](#page-173-0)*, Section [6.4.1.5\)](#page-173-0). An existing hand-eye calibration can be removed by pressing *Remove Calibration* or using remove\_calibration in the REST-API (see *[Services](#page-173-0)*, Section [6.4.1.5\)](#page-173-0).

To start a new hand-eye calibration, click on *Perform Hand-Eye Calibration* or *Next*.

# **Step 2: Checking Grid Detection**

To achieve good calibration results, the images should be well exposed so that the calibration grid can be detected accurately and reliably. In this step, the grid detection can be checked and the camera settings can be adjusted if necessary. A successful grid detection is visualized by green check marks on every square of the calibration grid and a thick green border around the grid as shown in Fig. [6.26.](#page-167-0)

<span id="page-167-0"></span>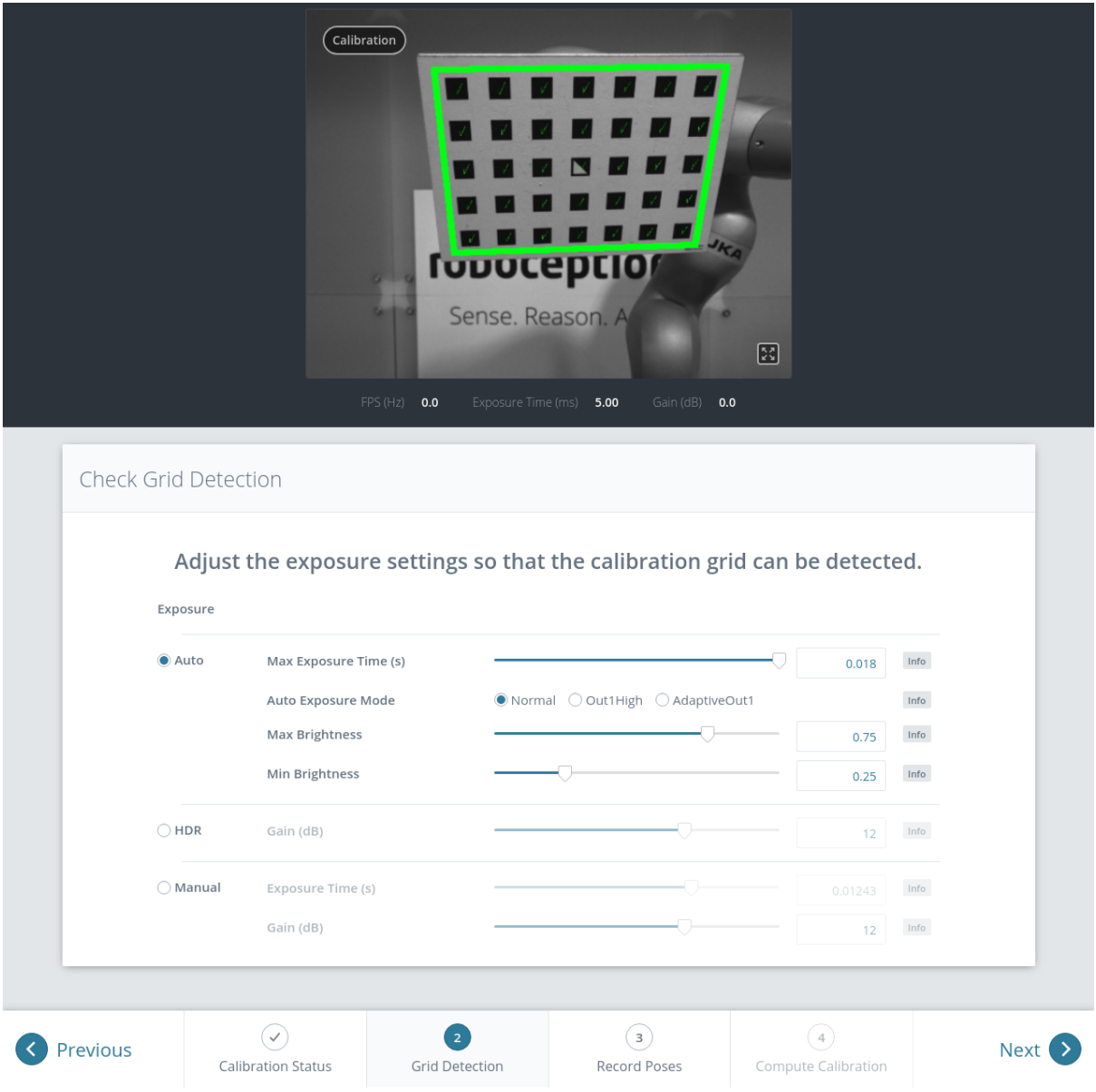

Fig. 6.26: Checking the calibration grid detection

# **Step 3: Record Poses**

In this step, the user records images of the calibration grid at several different robot poses. These poses must each ensure that the calibration grid is completely visible in the left camera image. Furthermore, the robot poses need to be selected properly to achieve a variety of different perspectives for the camera to perceive the calibration grid. Fig. [6.27](#page-168-0) shows a schematic recommendation of four different grid positions which should be recorded from a close and a far point of view, resulting in eight images for the calibration.

<span id="page-168-0"></span>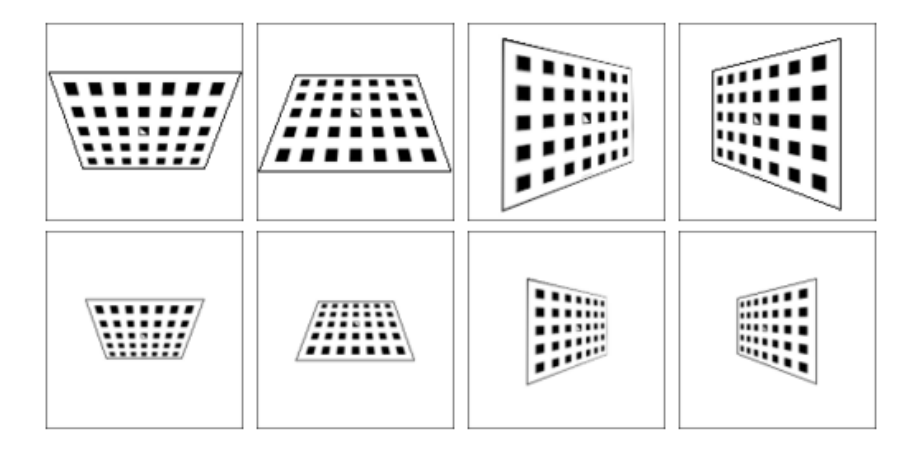

Fig. 6.27: Recommended views on the calibration grid during the calibration procedure. In case of a 4DOF robot, other views have to be chosen, which should be as different as possible.

**Warning:** Calibration quality, i.e., the accuracy of the calculated calibration result, depends on the calibration-grid views provided. The more diverse the perspectives are, the better is the calibration. Choosing very similar views, i.e., varying the robot pose only slightly before recording a new calibration pose, may lead to inaccurate estimation of the desired calibration transformation.

After the robot reaches each calibration pose, the corresponding pose  $\rm T^{ext}_{robot}$  of the user-defined *robot* frame in the user-defined external reference frame *ext* needs to be reported to the hand-eye calibration module. For this purpose, the module offers different *slots* to store the reported poses and the corresponding left camera images. All filled slots will then be used to calculate the desired calibration transformation between the *camera* frame and either the user-defined *robot* frame (robot-mounted camera) or the user-defined external reference frame *ext* (static camera).

In the Web GUI, the user can choose between many different pose formats for providing the calibration poses (see *[Pose formats](#page-316-0)*, Section [12.1\)](#page-316-0). When calibrating using the REST-API, the poses are always given in *XYZ+quaternion*. The Web GUI offers eight slots (*Close View 1*, *Close View 2*, etc.) for the user to fill manually with robot poses. Next to each slot, a figure suggests a respective dedicated viewpoint on the grid. For each slot, the robot should be operated to achieve the suggested view.

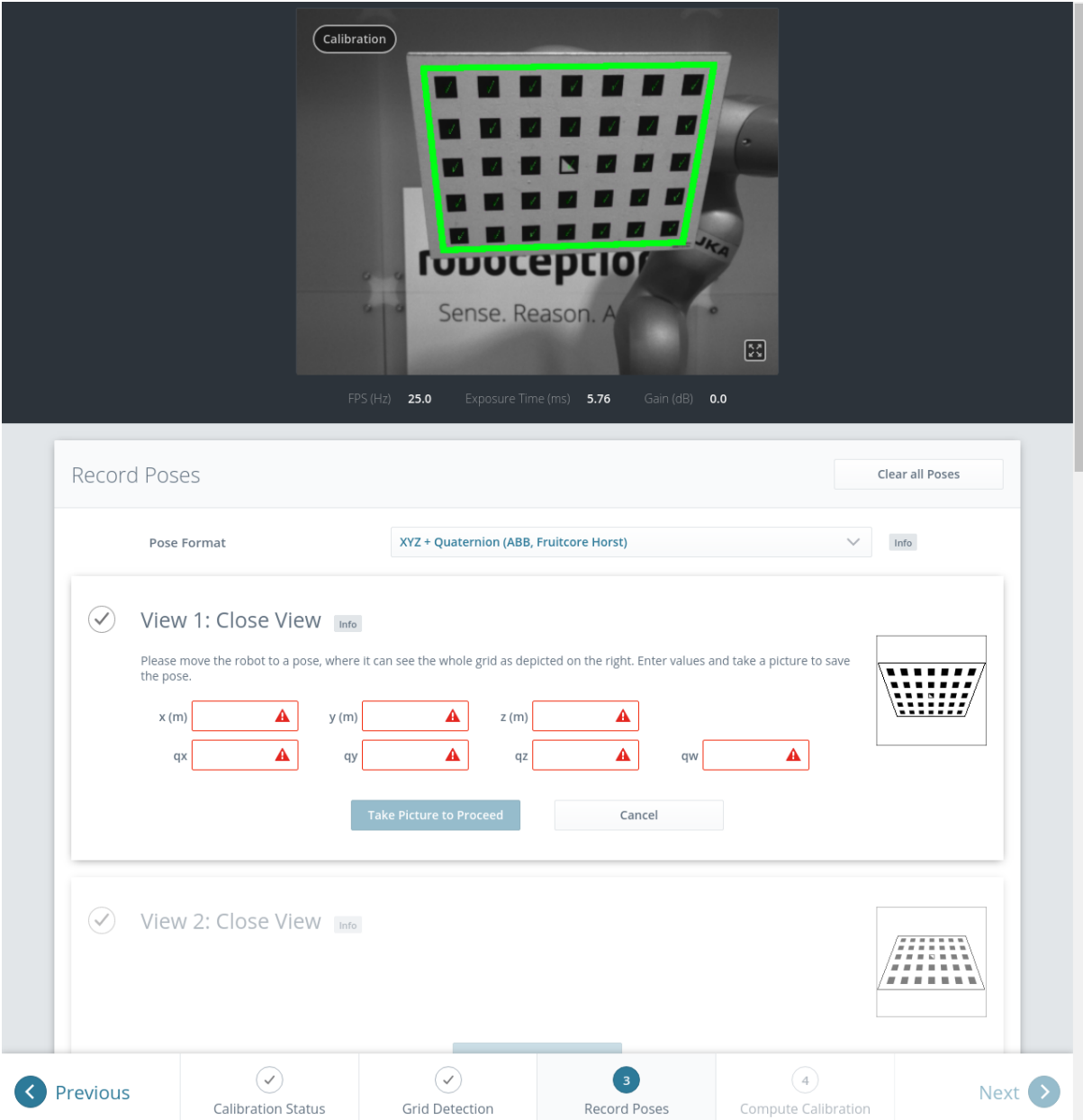

Fig. 6.28: Filling the first slot in the hand-eye calibration process for a statically mounted camera

To record a calibration pose, click on *Set Pose* for the respective slot and enter the *robot* frame's pose into the respective text fields. The pose is then stored with the corresponding camera image by clicking the *Take Picture to Proceed* button. This will save the calibration pose in the respective slot.

To transmit the poses programmatically, the module's REST-API offers the set\_pose service call (see *[Services](#page-173-0)*, Section [6.4.1.5\)](#page-173-0).

**Note:** The user's acquisition of robot pose data depends on the robot model and manufacturer – it might be read from a teaching or handheld device, which is shipped with the robot.

**Warning:** Please be careful to correctly and accurately enter the values; even small variations or typos may lead to calibration-process failure.

The Web GUI displays the currently saved poses (only with slot numbers from 0 to 7) with their camera

images and also allows to delete them by clicking *Delete Pose* to remove a single pose, or clicking *Clear all Poses* to remove all poses. In the REST-API the currently stored poses can be retrieved via get\_poses and removed via delete\_poses for single poses or reset\_calibration for removing all poses (see *[Services](#page-173-0)*, Section [6.4.1.5\)](#page-173-0).

When at least four poses are set, the user can continue to the computation of the calibration result by pressing *Next*.

**Note:** To successfully calculate the hand-eye calibration transformation, at least four different robot calibration poses need to be reported and stored in slots. However, to prevent errors induced by possible inaccurate measurements, at least **eight calibration poses are recommended**.

### **Step 4: Compute Calibration**

Before computing the calibration result, the user has to provide the correct calibration parameters. These include the exact calibration grid dimensions and the sensor mounting type. The Web GUI also offers settings for calibrating 4DOF robots. In this case, the rotation axis, as well as the offset from the TCP to the camera coordinate system (robot-mounted camera) or grid surface (statically mounted camera) must be given. For the REST-API, the respective parameters are listed in *[Parameters](#page-171-0)* (Section [6.4.1.4\)](#page-171-0).

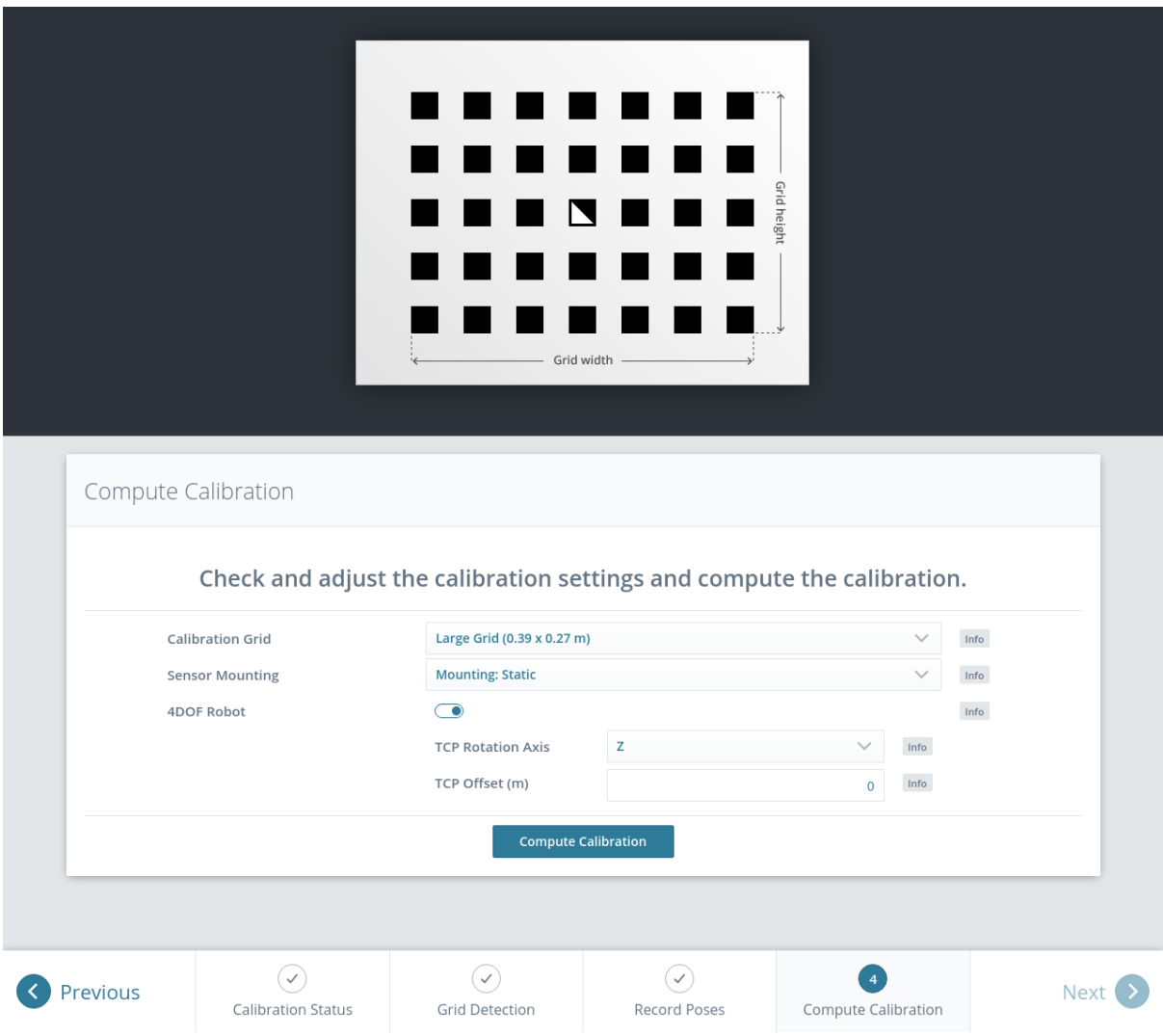

Fig. 6.29: Defining hand-eye calibration parameters and computing the calibration result via the *rc\_visard*'s Web GUI

When the parameters are correct, the desired calibration transformation can be computed from the collected poses and camera images by clicking *Compute Calibration*. The REST-API offers this functionality via the calibrate service call (see *[Services](#page-173-0)*, Section [6.4.1.5\)](#page-173-0).

Depending on the way the camera is mounted, the calibration result contains the transformation (i.e., the pose) between the *camera* frame and either the user-defined *robot* frame (robot-mounted camera) or the user-defined external reference frame *ext* (statically mounted camera); see *[Camera mount](#page-161-1)[ing](#page-161-1)* (Section [6.4.1.2\)](#page-161-1).

To enable users to judge the quality of the resulting calibration transformation, the translational and rotational calibration errors are reported, which are computed from the variance of the calibration result.

If the calibration error is not acceptable, the user can change the calibration parameters and recompute the result, or return to step 3 of the calibration procedure and add more poses or update poses.

To save the calibration result, press *Save Calibration* or use the REST-API save\_calibration service call (see *[Services](#page-173-0)*, Section [6.4.1.5\)](#page-173-0).

### <span id="page-171-0"></span>**6.4.1.4 Parameters**

The hand-eye calibration module is called rc\_hand\_eye\_calibration in the REST-API and is represented in the *[Web GUI](#page-226-0)* (Section [7.1\)](#page-226-0) under *Configuration* → *Hand-Eye Calibration*. The user can change the calibration parameters there or use the *REST-API [interface](#page-239-0)* (Section [7.3\)](#page-239-0).

### **Parameter overview**

This module offers the following run-time parameters:

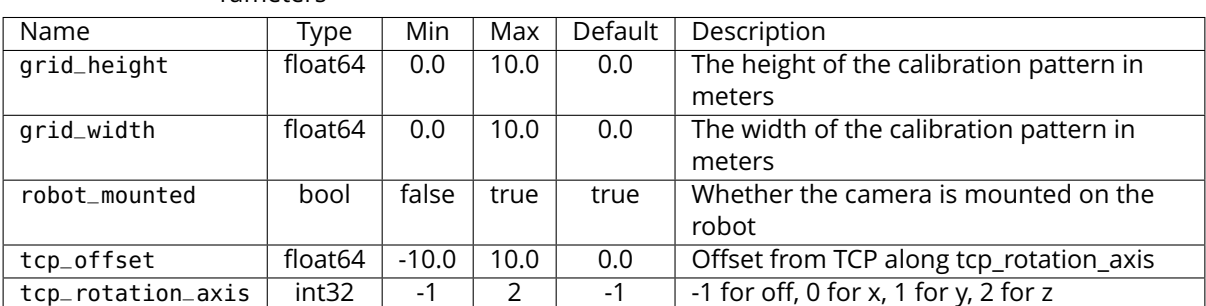

Table 6.33: The rc\_hand\_eye\_calibration module's run-time parameters

### **Description of run-time parameters**

The parameter descriptions are given with the corresponding Web GUI names in brackets.

### **grid\_width (***Width***)**

Width of the calibration grid in meters. The width should be given with a very high accuracy, preferably with sub-millimeter accuracy.

Via the REST-API, this parameter can be set as follows.

### **API version 2**

PUT http://<host>/api/v2/pipelines/0/nodes/rc\_hand\_eye\_calibration/services/parameters? →grid\_width=<value>

### **API version 1 (deprecated)**

PUT http://<host>/api/v1/nodes/rc\_hand\_eye\_calibration/parameters?grid\_width=<value>

### **grid\_height (***Height***)**

Height of the calibration grid in meters. The height should be given with a very high accuracy, preferably with sub-millimeter accuracy.

Via the REST-API, this parameter can be set as follows.

#### **API version 2**

PUT http://<host>/api/v2/pipelines/0/nodes/rc\_hand\_eye\_calibration/services/parameters? ˓<sup>→</sup>grid\_height=<value>

### **API version 1 (deprecated)**

PUT http://<host>/api/v1/nodes/rc\_hand\_eye\_calibration/parameters?grid\_height=<value>

#### **robot\_mounted (***Sensor Mounting***)**

If set to *true*, the camera is mounted on the robot. If set to *false*, the camera is mounted statically and the calibration grid is mounted on the robot.

Via the REST-API, this parameter can be set as follows.

#### **API version 2**

PUT http://<host>/api/v2/pipelines/0/nodes/rc\_hand\_eye\_calibration/services/parameters? ˓<sup>→</sup>robot\_mounted=<value>

#### **API version 1 (deprecated)**

PUT http://<host>/api/v1/nodes/rc\_hand\_eye\_calibration/parameters?robot\_mounted=<value>

### **tcp\_offset (***TCP Offset***)**

The signed offset from the TCP to the camera coordinate system (robot-mounted sensor) or the visible surface of the calibration grid (statically mounted sensor) along the TCP rotation axis in meters. This is required if the robot's movement is constrained and it can rotate its TCP only around one axis (e.g., 4DOF robot).

Via the REST-API, this parameter can be set as follows.

#### **API version 2**

PUT http://<host>/api/v2/pipelines/0/nodes/rc\_hand\_eye\_calibration/services/parameters? ˓<sup>→</sup>tcp\_offset=<value>

# **API version 1 (deprecated)**

PUT http://<host>/api/v1/nodes/rc\_hand\_eye\_calibration/parameters?tcp\_offset=<value>

### **tcp\_rotation\_axis (***TCP Rotation Axis***)**

The axis of the *robot* frame around which the robot can rotate its TCP. 0 is used for X, 1 for Y and 2 for the Z axis. This is required if the robot's movement is constrained and it can rotate its TCP only around one axis (e.g., 4DOF robot). -1 means that the robot can rotate its TCP around two independent rotation axes. tcp\_offset is ignored in this case.

Via the REST-API, this parameter can be set as follows.

#### **API version 2**

PUT http://<host>/api/v2/pipelines/0/nodes/rc\_hand\_eye\_calibration/services/parameters? ˓<sup>→</sup>tcp\_rotation\_axis=<value>

#### **API version 1 (deprecated)**

PUT http://<host>/api/v1/nodes/rc\_hand\_eye\_calibration/parameters?tcp\_rotation\_axis= ˓<sup>→</sup><value>

### <span id="page-173-0"></span>**6.4.1.5 Services**

The REST-API service calls offered to programmatically conduct the hand-eye calibration and to restore this module's parameters are explained below.

#### **get\_calibration**

returns the hand-eye calibration currently stored on the *rc\_visard*.

### **Details**

This service can be called as follows.

#### **API version 2**

PUT http://<host>/api/v2/pipelines/0/nodes/rc\_hand\_eye\_calibration/services/get\_  $\rightarrow$ calibration

#### **API version 1 (deprecated)**

PUT http://<host>/api/v1/nodes/rc\_hand\_eye\_calibration/services/get\_calibration

#### **Request**

This service has no arguments.

#### **Response**

The field error gives the calibration error in pixels which is computed from the translational error translation\_error\_meter and the rotational error rotation\_error\_degree. This value is only given for compatibility with older versions. The translational and rotational errors should be preferred.

Table 6.34: Return codes of the get\_calibration service call

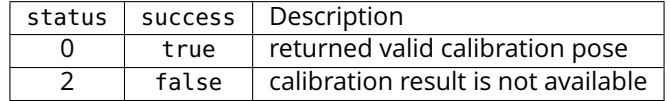

The definition for the response with corresponding datatypes is:

```
{
 "name": "get_calibration",
  "response": {
   "error": "float64",
   "message": "string",
```
(continues on next page)

(continued from previous page)

```
"pose": {
    "orientation": {
      "w": "float64",
      "x": "float64",
      "y": "float64",
      "z": "float64"
    },
    "position": {
      "x": "float64",
      "y": "float64",
      "z": "float64"
    }
  },
  "robot_mounted": "bool",
  "rotation_error_degree": "float64",
  "status": "int32",
  "success": "bool",
  "translation_error_meter": "float64"
}
```
### **remove\_calibration**

}

removes the persistent hand-eye calibration on the *rc\_visard*. After this call the get\_calibration service reports again that no hand-eye calibration is available. This service call will also delete all the stored calibration poses and corresponding camera images in the slots.

### **Details**

This service can be called as follows.

### **API version 2**

PUT http://<host>/api/v2/pipelines/0/nodes/rc\_hand\_eye\_calibration/services/remove\_ ˓<sup>→</sup>calibration

### **API version 1 (deprecated)**

PUT http://<host>/api/v1/nodes/rc\_hand\_eye\_calibration/services/remove\_calibration

#### **Request**

This service has no arguments.

#### **Response**

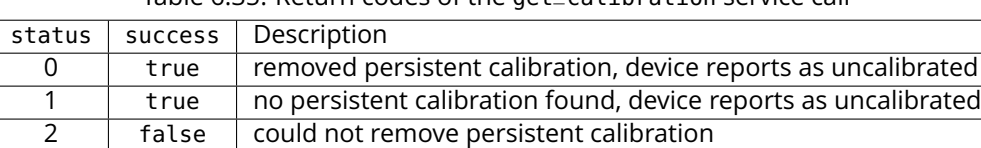

Table 6.35: Return codes of the get\_calibration service call

The definition for the response with corresponding datatypes is:

```
{
  "name": "remove_calibration",
  "response": {
   "message": "string",
```
(continues on next page)

(continued from previous page)

```
"status": "int32",
  "success": "bool"
}
```
### **set\_pose**

}

allows to provide a robot pose as calibration pose to the hand-eye calibration routine and records the current image of the calibration grid.

# **Details**

This service can be called as follows.

# **API version 2**

PUT http://<host>/api/v2/pipelines/0/nodes/rc\_hand\_eye\_calibration/services/set\_pose

# **API version 1 (deprecated)**

PUT http://<host>/api/v1/nodes/rc\_hand\_eye\_calibration/services/set\_pose

# **Request**

The slot argument is used to assign unique numbers to the different calibration poses. The range for slot is from 0 to 15. At each instant when set\_pose is called, an image is recorded. This service call fails if the grid was undetectable in the current image.

The definition for the request arguments with corresponding datatypes is:

```
{
  "args": {
    "pose": {
      "orientation": {
        "w": "float64",
        "x": "float64",
        "y": "float64",
        "z": "float64"
      },
      "position": {
        "x": "float64",
        "y": "float64",
        "z": "float64"
      }
    },
    "slot": "uint32"
  }
}
```
**Response**

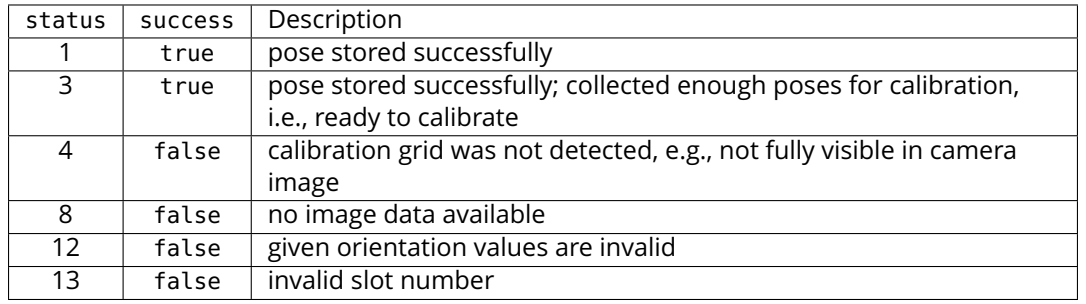

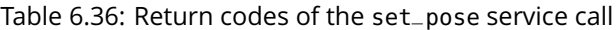

The definition for the response with corresponding datatypes is:

```
{
 "name": "set_pose",
 "response": {
    "message": "string",
    "status": "int32",
    "success": "bool"
 }
}
```
#### **get\_poses**

returns the robot poses that are currently stored for the hand-eye calibration routine.

### **Details**

This service can be called as follows.

### **API version 2**

PUT http://<host>/api/v2/pipelines/0/nodes/rc\_hand\_eye\_calibration/services/get\_poses

### **API version 1 (deprecated)**

PUT http://<host>/api/v1/nodes/rc\_hand\_eye\_calibration/services/get\_poses

### **Request**

This service has no arguments.

### **Response**

Table 6.37: Return codes of the get\_poses service call

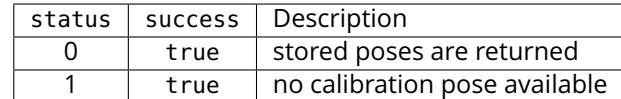

The definition for the response with corresponding datatypes is:

```
{
 "name": "get_poses",
  "response": {
   "message": "string",
   "poses": [
      {
        "pose": {
```
(continues on next page)

(continued from previous page)

```
"orientation": {
          "w": "float64",
          "x": "float64",
          "y": "float64",
          "z": "float64"
        },
        "position": {
          "x": "float64",
          "y": "float64",
          "z": "float64"
        }
      },
      "slot": "uint32"
   }
  ],
  "status": "int32",
  "success": "bool"
}
```
#### **delete\_poses**

}

deletes the calibration poses and corresponding images with the specified slots.

#### **Details**

This service can be called as follows.

#### **API version 2**

```
PUT http://<host>/api/v2/pipelines/0/nodes/rc_hand_eye_calibration/services/delete_
˓→poses
```
### **API version 1 (deprecated)**

PUT http://<host>/api/v1/nodes/rc\_hand\_eye\_calibration/services/delete\_poses

#### **Request**

The slots argument specifies which calibration poses should be deleted. If no slots are provided, nothing will be deleted.

The definition for the request arguments with corresponding datatypes is:

```
{
  "args": {
    "slots": [
      "uint32"
    ]
 }
}
```
**Response**

Table 6.38: Return codes of the delete\_poses service call

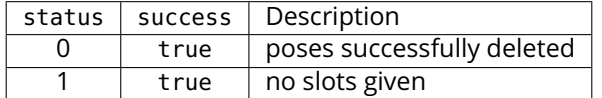

The definition for the response with corresponding datatypes is:

```
{
  "name": "delete_poses",
  "response": {
    "message": "string",
    "status": "int32",
    "success": "bool"
 }
}
```
# **reset\_calibration**

deletes all previously provided poses and corresponding images. The last saved calibration result is reloaded. This service might be used to (re-)start the hand-eye calibration from scratch.

# **Details**

This service can be called as follows.

### **API version 2**

PUT http://<host>/api/v2/pipelines/0/nodes/rc\_hand\_eye\_calibration/services/reset\_ ˓<sup>→</sup>calibration

# **API version 1 (deprecated)**

PUT http://<host>/api/v1/nodes/rc\_hand\_eye\_calibration/services/reset\_calibration

### **Request**

This service has no arguments.

### **Response**

The definition for the response with corresponding datatypes is:

```
{
  "name": "reset_calibration",
  "response": {
   "message": "string",
    "status": "int32",
    "success": "bool"
 }
}
```
### **calibrate**

calculates and returns the hand-eye calibration transformation with the robot poses configured by the set\_pose service.

### **Details**

save\_calibration must be called to make the calibration available for other modules via the get\_calibration service call and to store it persistently.

**Note:** For calculating the hand-eye calibration transformation at least four robot calibration poses are required (see set\_pose service). However, eight calibration poses are recommended.

This service can be called as follows.

# **API version 2**

PUT http://<host>/api/v2/pipelines/0/nodes/rc\_hand\_eye\_calibration/services/calibrate

### **API version 1 (deprecated)**

PUT http://<host>/api/v1/nodes/rc\_hand\_eye\_calibration/services/calibrate

### **Request**

This service has no arguments.

### **Response**

The field error gives the calibration error in pixels which is computed from the translational error translation\_error\_meter and the rotational error rotation\_error\_degree. This value is only given for compatibility with older versions. The translational and rotational errors should be preferred.

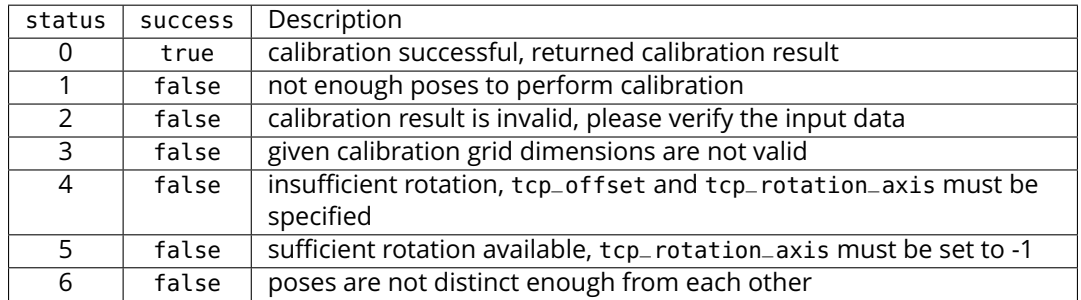

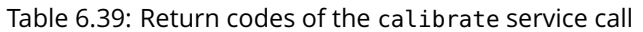

The definition for the response with corresponding datatypes is:

```
{
  "name": "calibrate",
  "response": {
    "error": "float64",
    "message": "string",
    "pose": {
      "orientation": {
        "w": "float64",
        "x": "float64",
        "y": "float64",
        "z": "float64"
      },
      "position": {
       "x": "float64",
        "y": "float64",
       "z": "float64"
     }
    },
    "robot_mounted": "bool",
    "rotation_error_degree": "float64",
    "status": "int32",
    "success": "bool",
    "translation_error_meter": "float64"
  }
}
```
## **save\_calibration**

persistently saves the result of hand-eye calibration to the *rc\_visard* and overwrites the existing one. The stored result can be retrieved any time by the get\_calibration service. This service call will also delete all the stored calibration poses and corresponding camera images in the slots.

#### **Details**

This service can be called as follows.

#### **API version 2**

PUT http://<host>/api/v2/pipelines/0/nodes/rc\_hand\_eye\_calibration/services/save\_ ˓<sup>→</sup>calibration

### **API version 1 (deprecated)**

PUT http://<host>/api/v1/nodes/rc\_hand\_eye\_calibration/services/save\_calibration

#### **Request**

This service has no arguments.

#### **Response**

Table 6.40: Return codes of the save\_calibration service call

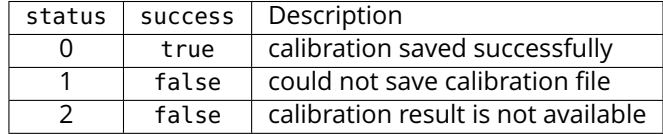

The definition for the response with corresponding datatypes is:

```
{
  "name": "save_calibration",
  "response": {
    "message": "string",
    "status": "int32",
    "success": "bool"
 }
}
```
#### **set\_calibration**

sets the hand-eye calibration transformation with arguments of this call.

#### **Details**

The calibration transformation is expected in the same format as returned by the calibrate and get\_calibration calls. The given calibration information is also stored persistently on the sensor by internally calling save\_calibration.

This service can be called as follows.

#### **API version 2**

```
PUT http://<host>/api/v2/pipelines/0/nodes/rc_hand_eye_calibration/services/set_
\rightarrowcalibration
```
### **API version 1 (deprecated)**

PUT http://<host>/api/v1/nodes/rc\_hand\_eye\_calibration/services/set\_calibration

#### **Request**

The definition for the request arguments with corresponding datatypes is:

```
{
  "args": {
    "pose": {
      "orientation": {
        "w": "float64",
        "x": "float64",
        "y": "float64",
        "z": "float64"
      },
      "position": {
        "x": "float64",
        "y": "float64",
        "z": "float64"
     }
    },
    "robot_mounted": "bool"
 }
}
```
### **Response**

Table 6.41: Return codes of the set\_calibration service call

|     |         | status   success   Description                        |
|-----|---------|-------------------------------------------------------|
|     | true    | setting the calibration transformation was successful |
| 1 ว | false l | given orientation values are invalid                  |

The definition for the response with corresponding datatypes is:

```
{
  "name": "set_calibration",
  "response": {
   "message": "string",
    "status": "int32",
    "success": "bool"
 }
}
```
#### **reset\_defaults**

restores and applies the default values for this module's parameters ("factory reset"). Does not affect the calibration result itself or any of the slots saved during calibration. Only parameters such as the grid dimensions and the mount type will be reset.

### **Details**

This service can be called as follows.

#### **API version 2**

```
PUT http://<host>/api/v2/pipelines/0/nodes/rc_hand_eye_calibration/services/reset_
\rightarrowdefaults
```
## **API version 1 (deprecated)**

PUT http://<host>/api/v1/nodes/rc\_hand\_eye\_calibration/services/reset\_defaults

### **Request**

This service has no arguments.

## **Response**

The definition for the response with corresponding datatypes is:

```
{
  "name": "reset_defaults",
  "response": {
    "return_code": {
      "message": "string",
      "value": "int16"
    }
 }
}
```
# <span id="page-182-1"></span>**6.4.2 CollisionCheck**

## **6.4.2.1 Introduction**

The CollisionCheck module is an optional on-board module of the *rc\_visard* and is licensed with any of the modules *[ItemPick and BoxPick](#page-100-0)* (Section [6.3.3\)](#page-100-0) or *[SilhouetteMatch](#page-125-0)* (Section [6.3.4\)](#page-125-0). Otherwise it requires a separate CollisionCheck *[license](#page-306-0)* (Section [8.7\)](#page-306-0) to be purchased.

The module provides an easy way to check if a gripper is in collision with a load carrier,

or other detected objects (only in combination with *[SilhouetteMatch](#page-125-0)* (Section [6.3.4\)](#page-125-0)). It is integrated with the *[ItemPick and BoxPick](#page-100-0)* (Section [6.3.3\)](#page-100-0) and *[SilhouetteMatch](#page-125-0)* (Section [6.3.4\)](#page-125-0) modules, but can be used as standalone product. The models of the grippers for collision checking have to be defined in the *[GripperDB](#page-215-0)* (Section [6.5.3\)](#page-215-0) module.

**Warning:** Collisions are checked only between the load carrier and the gripper, not the robot itself, the flange, other objects or the item located in the robot gripper. Only in combination with *[SilhouetteMatch](#page-125-0)* (Section [6.3.4\)](#page-125-0), and only in case the selected template contains a collision geometry and check\_collisions\_with\_matches is enabled in the respective detection module, also collisions between the gripper and other *detected* objects are checked. Collisions with objects that cannot be detected will not be checked.

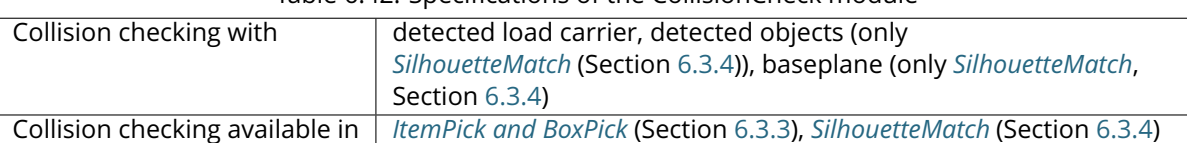

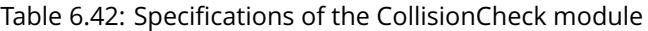

### **6.4.2.2 Collision checking**

## <span id="page-182-0"></span>**Stand-alone collision checking**

The check\_collisions service call triggers collision checking between the chosen gripper and the provided load carriers for each of the provided grasps. Checking collisions with other objects is not possible with the stand-alone check\_collisions service. The CollisionCheck module checks if the chosen gripper is in collision with at least one of the load carriers, when the TCP of the gripper is positioned in the grasp position. It is possible to check the collision with multiple load carriers simultaneously. The grasps which are in collision with any of the defined load carriers will be returned as colliding.

<span id="page-183-0"></span>The pre\_grasp\_offset can be used for additional collision checking. The pre-grasp offset  $P_{off}$  is the offset between the grasp point  $P_{arasp}$  and the pre-grasp position  $P_{pre}$  in the grasp's coordinate frame (see Fig. [6.30\)](#page-183-0). If the pre-grasp offset is defined, the grasp will be detected as colliding if the gripper is in collision at any point during motion from the pre-grasp position to the grasp position (assuming a linear movement).

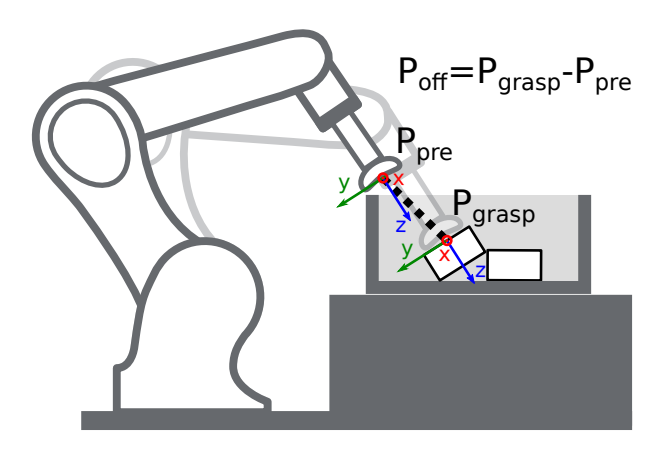

Fig. 6.30: Illustration of the pre-grasp offset parameter for collision checking. In this case, the pre-grasp position as well as the grasp position are collision free. However, the trajectory between these poses would have collisions. Thus, this grasp pose would be marked as colliding.

## **Collision checking within other modules**

Collision checking is integrated in the following modules' services:

- *[ItemPick and BoxPick](#page-100-0)* (Section [6.3.3\)](#page-100-0): compute\_grasps (see *[compute\\_grasps for](#page-113-0) ItemPick*, Section [6.3.3.7](#page-113-0) and *[compute\\_grasps for BoxPick](#page-116-0)*, Section [6.3.3.7\)](#page-116-0)
- *[SilhouetteMatch](#page-125-0)* (Section [6.3.4\)](#page-125-0): detect\_object (see *[detect\\_object](#page-139-0)*, Section [6.3.4.11\)](#page-139-0)

Each of these services can take a collision\_detection argument consisting of the gripper\_id of the gripper and optionally the pre\_grasp\_offset as described in the previous section *[Stand-alone collision](#page-182-0) [checking](#page-182-0)* (Section [6.4.2.2\)](#page-182-0). When the collision\_detection argument is given, these services only return the grasps at which the gripper is not in collision with the load carrier detected by these services. For this, a load carrier ID has to be provided to these services as well.

Only for *[SilhouetteMatch](#page-125-0)* (Section [6.3.4\)](#page-125-0), and only in case the selected template contains a collision geometry and check\_collisions\_with\_matches is enabled in the respective detection module, grasp points at which the gripper would be in collision with other *detected* objects are also rejected. The object on which the grasp point to be checked is located, is excluded from the collision check.

When a gripper is defined for a grasp point in the object template for *[SilhouetteMatch](#page-125-0)* (Section [6.3.4\)](#page-125-0), then this gripper will be used for collision checking at that specific grasp point instead of the gripper defined in the collision\_detection argument of the detect\_object service (see *[Setting of grasp points](#page-128-0)*, Section [6.3.4.4\)](#page-128-0). The grasps returned by the detect\_object service contain a flag collision\_checked, indicating whether the grasp was checked for collisions, and the field gripper\_id. If collision\_checked is true, the returned gripper\_id contains the ID of the gripper that was used for the collision check. That is the ID of the gripper defined for that specific grasp, or, if empty, the gripper that was given in the collision\_detection argument of the request. If collision\_checked is false, the returned gripper\_id is the gripper ID that was defined for that grasp.

In *[SilhouetteMatch](#page-125-0)*, Section [6.3.4,](#page-125-0) collisions between the gripper and the base plane can be checked, if check\_collisions\_with\_base\_plane is enabled in SilhouetteMatch.

**Warning:** Collisions are checked only between the load carrier and the gripper, not the robot itself, the flange, other objects or the item located in the robot gripper. Only in combination with *[SilhouetteMatch](#page-125-0)* (Section [6.3.4\)](#page-125-0), and only in case the selected template contains a collision geometry and check\_collisions\_with\_matches is enabled in the respective detection module, also collisions between the gripper and other *detected* objects are checked. Collisions with objects that cannot be detected will not be checked.

The collision-check results are affected by run-time parameters, which are listed and explained further below.

## **6.4.2.3 Parameters**

The CollisionCheck module is called rc\_collision\_check in the REST-API and is represented in the *[Web GUI](#page-226-0)* (Section [7.1\)](#page-226-0) under *Configuration* → *CollisionCheck*. The user can explore and configure the rc\_collision\_check module's run-time parameters, e.g. for development and testing, using the Web GUI or the *REST-API [interface](#page-239-0)* (Section [7.3\)](#page-239-0).

### **Parameter overview**

This module offers the following run-time parameters:

Table 6.43: The rc\_collision\_check module's run-time parameters

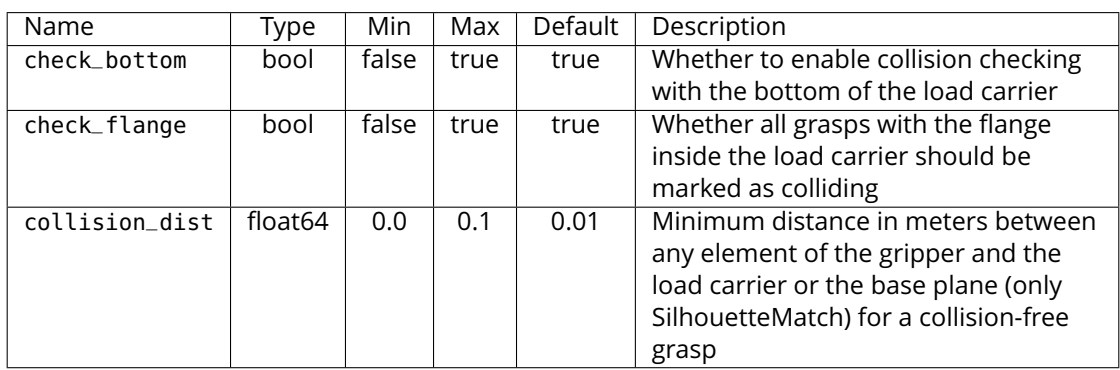

### **Description of run-time parameters**

Each run-time parameter is represented by a row in the Web GUI's *Settings* section under *Configuration*  $\rightarrow$  *CollisionCheck*. The name in the Web GUI is given in brackets behind the parameter name:

### **collision\_dist (***Collision Distance***)**

Minimal distance in meters between any part of the gripper and the load carrier and/or the base plane (only SilhouetteMatch) for a grasp to be considered collision free.

**Note:** The collision distance is not applied when checking collisions between the gripper and other detected objects. It is not applied when checking if the flange is inside the load carrier (check\_flange), either.

Via the REST-API, this parameter can be set as follows.

### **API version 2**

PUT http://<host>/api/v2/pipelines/0/nodes/rc\_collision\_check/parameters?collision\_ ˓<sup>→</sup>dist=<value>

## **API version 1 (deprecated)**

PUT http://<host>/api/v1/nodes/rc\_collision\_check/parameters?collision\_dist=<value>

## **check\_flange (***Check Flange***)**

Performs an additional safety check as described in *Robot [flange radius](#page-216-0)* (Section [6.5.3.2\)](#page-216-0). If this parameter is set, all grasps in which any part of the robot's flange is inside the load carrier are marked as colliding.

Via the REST-API, this parameter can be set as follows.

### **API version 2**

PUT http://<host>/api/v2/pipelines/0/nodes/rc\_collision\_check/parameters?check\_flange= ˓<sup>→</sup><value>

### **API version 1 (deprecated)**

PUT http://<host>/api/v1/nodes/rc\_collision\_check/parameters?check\_flange=<value>

#### **check\_bottom (***Check Bottom***)**

When this check is enabled the collisions will be checked not only with the side walls of the load carrier but also with its bottom. It might be necessary to disable this check if the TCP is inside the collision geometry (e.g. is defined inside a suction cup).

Via the REST-API, this parameter can be set as follows.

### **API version 2**

PUT http://<host>/api/v2/pipelines/0/nodes/rc\_collision\_check/parameters?check\_bottom= ˓<sup>→</sup><value>

### **API version 1 (deprecated)**

PUT http://<host>/api/v1/nodes/rc\_collision\_check/parameters?check\_bottom=<value>

### **6.4.2.4 Status values**

The rc\_collision\_check module reports the following status values:

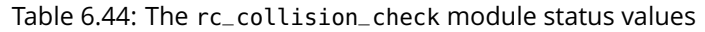

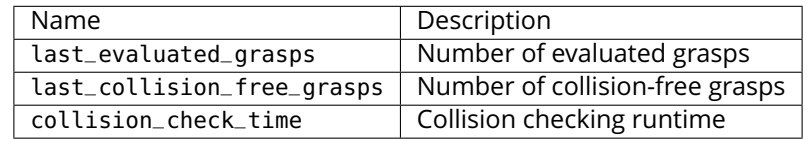

#### **6.4.2.5 Services**

The user can explore and call the rc\_collision\_check module's services, e.g. for development and testing, using *REST-API [interface](#page-239-0)* (Section [7.3\)](#page-239-0) or the *rc\_visard [Web GUI](#page-226-0)* (Section [7.1\)](#page-226-0).

The CollisionCheck module offers the following services.

## **reset\_defaults**

Resets all parameters of the module to its default values, as listed in above table.

## **Details**

This service can be called as follows.

## **API version 2**

PUT http://<host>/api/v2/pipelines/0/nodes/rc\_collision\_check/services/reset\_defaults

## **API version 1 (deprecated)**

PUT http://<host>/api/v1/nodes/rc\_collision\_check/services/reset\_defaults

## **Request**

This service has no arguments.

## **Response**

The definition for the response with corresponding datatypes is:

```
{
  "name": "reset_defaults",
  "response": {
    "return_code": {
      "message": "string",
      "value": "int16"
    }
 }
}
```
## **check\_collisions (deprecated)**

Triggers a collision check between a gripper and a load carrier.

### **Details**

This service can be called as follows.

### **API version 2**

PUT http://<host>/api/v2/pipelines/0/nodes/rc\_collision\_check/services/check\_collisions

## **API version 1 (deprecated)**

PUT http://<host>/api/v1/nodes/rc\_collision\_check/services/check\_collisions

### **Request**

Required arguments:

grasps: list of grasps that should be checked.

load\_carriers: list of load carriers against which the collision should be checked. The fields of the load carrier definition are described in *[Detection of load carri](#page-74-0)[ers](#page-74-0)* (Section [6.3.1.2\)](#page-74-0). The position frame of the grasps and load carriers has to be the same.

gripper\_id: the id of the gripper that is used to check the collisions. The gripper has to be configured beforehand.

Optional arguments:

pre\_grasp\_offset: the offset in meters from the grasp position to the pre-grasp position in the grasp frame. If this argument is set, the collisions will not only be checked in the grasp point, but also on the path from the pre-grasp position to the grasp position (assuming a linear movement).

The definition for the request arguments with corresponding datatypes is:

```
{
 "args": {
   "grasps": [
     {
       "pose": {
          "orientation": {
           "w": "float64",
            "x": "float64",
           "y": "float64",
           "z": "float64"
         },
          "position": {
            "x": "float64",
           "y": "float64",
           "z": "float64"
         }
       },
       "pose_frame": "string",
       "uuid": "string"
     }
   ],
   "gripper_id": "string",
   "load_carriers": [
     {
       "id": "string",
       "inner_dimensions": {
         "x": "float64",
          "y": "float64",
         "z": "float64"
       },
        "outer_dimensions": {
         "x": "float64",
          "y": "float64",
         "z": "float64"
       },
        "pose": {
          "orientation": {
           "w": "float64",
           "x": "float64",
           "y": "float64",
           "z": "float64"
         },
          "position": {
            "x": "float64",
            "y": "float64",
            "z": "float64"
         }
       },
       "pose_frame": "string",
       "rim_thickness": {
         "x": "float64",
          "y": "float64"
       }
     }
   ],
   "pre_grasp_offset": {
```

```
"x": "float64",
    "y": "float64",
    "z": "float64"
  }
}
```
## **Response**

}

colliding\_grasps: list of grasps in collision with one or more load carriers.

collision\_free\_grasps: list of collision-free grasps.

return\_code: holds possible warnings or error codes and messages.

The definition for the response with corresponding datatypes is:

```
{
  "name": "check_collisions",
  "response": {
    "colliding_grasps": [
      {
        "pose": {
          "orientation": {
            "w": "float64",
            "x": "float64",
            "y": "float64",
            "z": "float64"
          },
          "position": {
            "x": "float64",
            "y": "float64",
            "z": "float64"
         }
        },
        "pose_frame": "string",
        "uuid": "string"
     }
    ],
    "collision_free_grasps": [
     {
        "pose": {
          "orientation": {
           "w": "float64",
            "x": "float64",
            "y": "float64",
            "z": "float64"
          },
          "position": {
            "x": "float64",
            "y": "float64",
            "z": "float64"
         }
        },
        "pose_frame": "string",
        "uuid": "string"
     }
    ],
    "return_code": {
     "message": "string",
      "value": "int16"
    }
```
**set\_gripper (deprecated)**

} }

Persistently stores a gripper on the *rc\_visard*.

#### **API version 2**

This service is not available in API version 2. Use *[set\\_gripper](#page-218-0)* (Section [6.5.3.3\)](#page-218-0) in rc\_gripper\_db instead.

#### **API version 1 (deprecated)**

This service can be called as follows.

PUT http://<host>/api/v1/nodes/rc\_collision\_check/services/set\_gripper

The definitions of the request and response are the same as described in *[set\\_gripper](#page-218-0)* (Section [6.5.3.3\)](#page-218-0) in rc\_gripper\_db.

## **get\_grippers (deprecated)**

Returns the configured grippers with the requested gripper\_ids.

#### **API version 2**

This service is not available in API version 2. Use *[get\\_grippers](#page-220-0)* (Section [6.5.3.3\)](#page-220-0) in rc\_gripper\_db instead.

#### **API version 1 (deprecated)**

This service can be called as follows.

PUT http://<host>/api/v1/nodes/rc\_collision\_check/services/get\_grippers

The definitions of the request and response are the same as described in *[get\\_grippers](#page-220-0)* (Section [6.5.3.3\)](#page-220-0) in rc\_gripper\_db.

#### **delete\_grippers (deprecated)**

Deletes the configured grippers with the requested gripper\_ids.

#### **API version 2**

This service is not available in API version 2. Use *[delete\\_grippers](#page-222-0)* (Section [6.5.3.3\)](#page-222-0) in rc\_gripper\_db instead.

## **API version 1 (deprecated)**

This service can be called as follows.

PUT http://<host>/api/v1/nodes/rc\_collision\_check/services/delete\_grippers

The definitions of the request and response are the same as described in *[delete\\_grippers](#page-222-0)* (Section [6.5.3.3\)](#page-222-0) in rc\_gripper\_db.

## **6.4.2.6 Return codes**

Each service response contains a return\_code, which consists of a value plus an optional message. A successful service returns with a return\_code value of 0. Negative return\_code values indicate that the service failed. Positive return\_code values indicate that the service succeeded with additional information. The smaller value is selected in case a service has multiple return\_code values, but all messages are appended in the return\_code message.

The following table contains a list of common codes:

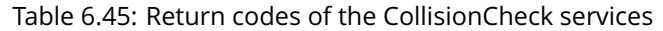

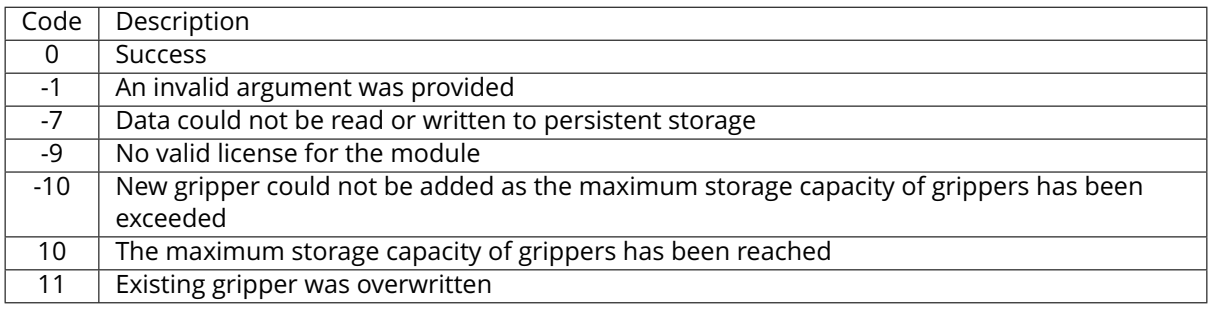

# **6.4.3 Camera calibration**

The camera calibration module is a base module which is available on every *rc\_visard*.

To use the camera as measuring instrument, camera parameters such as focal length, lens distortion, and the relationship of the cameras to each other must be exactly known. The parameters are determined by calibration and used for image rectification (see *[Rectification](#page-33-0)*, Section [6.1.1.1\)](#page-33-0), which is the basis for all other image processing modules.

The *rc\_visard* is calibrated at production time. Nevertheless, checking calibration and recalibration might be necessary if the *rc\_visard* was exposed to strong mechanical impact.

The camera calibration module is responsible for checking calibration and calibrating.

## **6.4.3.1 Self-calibration**

The camera calibration module automatically runs in self-calibration mode at a low frequency in the background. In this mode, the *rc\_visard* observes the alignment of image rows of both rectified images. A mechanical impact, such as one caused by dropping the *rc\_visard*, might result in a misalignment. If a significant misalignment is detected, then it is automatically corrected. After each reboot and after each correction, the current self-calibration offset is reported in the camera module's log file (see *[Downloading](#page-307-0) log [files](#page-307-0)*, Section [8.8\)](#page-307-0) as:

*"rc\_stereocalib: Current self-calibration offset is 0.00, update counter is 0"*

The update counter is incremented after each automatic correction. It is reset to 0 after manual recalibration of the *rc\_visard*.

Under normal conditions, such as the absence of mechanical impact on the *rc\_visard*, self-calibration should never occur. Self-calibration allows the *rc\_visard* to work normally even after misalignment is detected, since it is automatically corrected. Nevertheless, checking camera calibration manually is recommended if the update counter is not 0.

## **6.4.3.2 Calibration process**

Manual calibration can be done through the *[Web GUI](#page-226-0)* (Section [7.1\)](#page-226-0) under *Configuration* → *Camera Calibration*. This page provides a wizard to guide the user through the calibration process.

**Note:** Camera calibration is normally unnecessary for the *rc\_visard* since it is calibrated at production time. Therefore, calibration is only required after strong mechanical impacts, such as occur when dropping the *rc\_visard*.

During calibration, the calibration grid must be detected in different poses. When holding the calibration grid, make sure that all black squares of the grid are completely visible and not occluded in both camera images. A green check mark overlays each correctly detected square. The correct detection of the grid is only possible if all of the black squares are detected. Some of the squares not being detected, or being detected only briefly might indicate bad lighting conditions, or a damaged grid. A thick green border around the calibration grid indicates that it was detected correctly in both camera images.

## **Calibration settings**

The quality of camera calibration heavily depends on the quality of the calibration grid. Calibration grids can be obtained from Roboception.

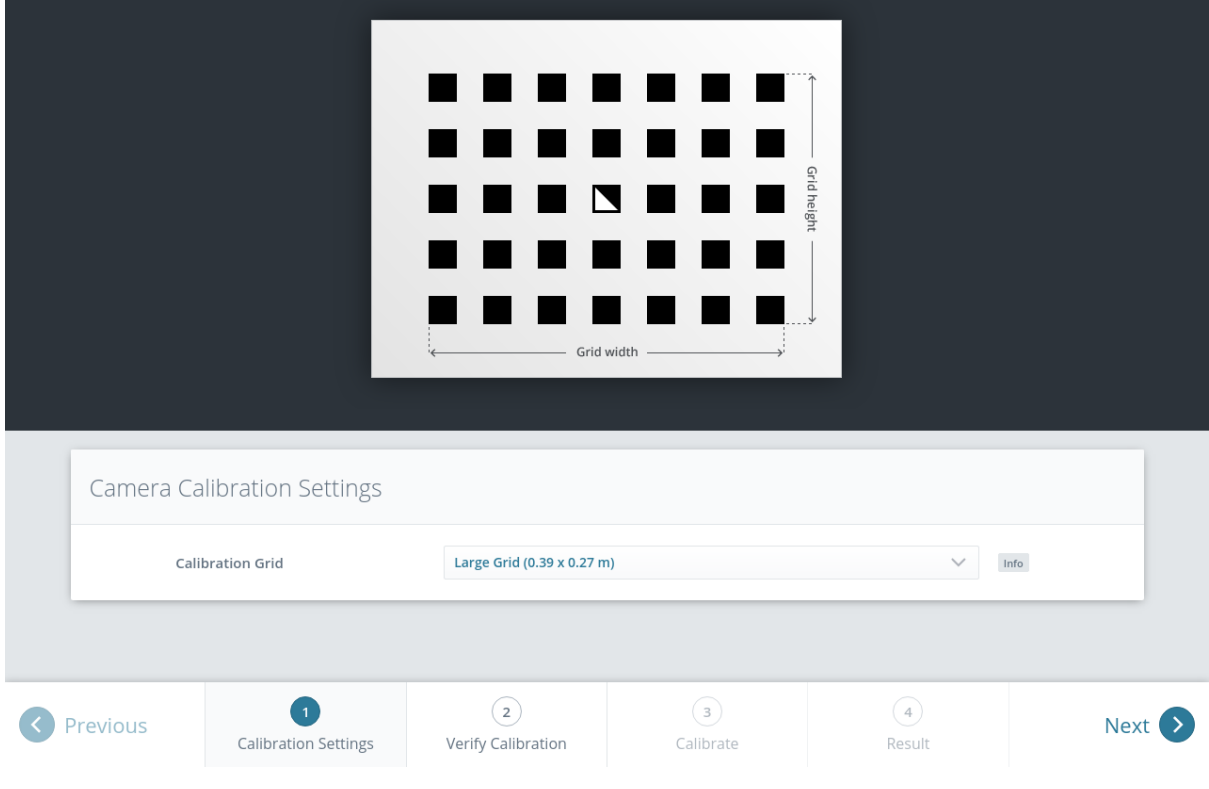

Fig. 6.31: Calibration settings

In the first step, the calibration grid must be specified. The *Next* button proceeds to the next step.

## **Verify calibration**

In the next step, the current calibration can be verified. To perform the verification, the grid must be held such that it is simultaneously visible in both cameras. When the grid is detected, the calibration error is automatically computed and the result is displayed on the screen.

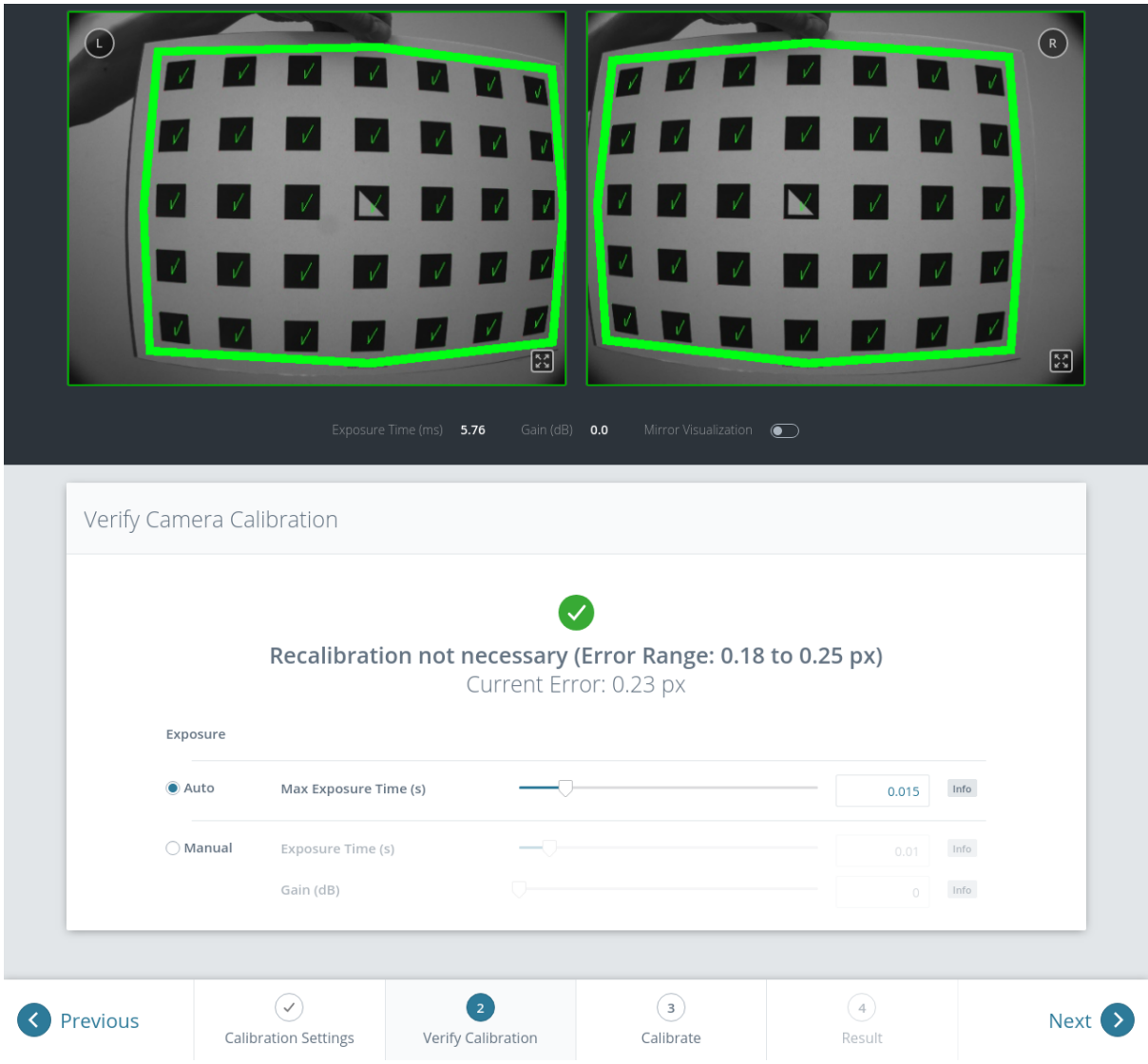

Fig. 6.32: Verification of calibration

**Note:** To compute a meaningful calibration error, the grid should be held as close as possible to the cameras. If the grid only covers a small section of the camera images, the calibration error will always be less than when the grid covers the full image. For this reason, the minimal and maximal calibration error during verification are shown in addition to the calibration error at the current grid position.

The typical calibration error is below 0.2 pixels. If the error is in this range, then the calibration procedure can be skipped. If the calibration error is greater, the calibration procedure should be performed to guarantee full sensor performance. The button *Next* starts the procedure.

**Warning:** A large error during verification can be due to miscalibrated cameras, an inaccurate calibration grid, or wrong grid width or height. In case you use a custom calibration grid, please make sure that the grid is accurate and the entered grid width and height are correct. Otherwise, manual calibration will actually decalibrate the cameras!

## **Calibrate**

The camera's exposure time should be set appropriately before starting the calibration. To achieve good calibration results, the images should be well-exposed and motion blur should be avoided. Thus, the maximum auto-exposure time should be as short as possible, but still allow a good exposure. The current exposure time is displayed below the camera images as shown in Fig. [6.34.](#page-194-0)

Full calibration consists of calibrating each camera individually (monocalibration) and then performing a stereo calibration to determine the relationship between them. In most cases, the intrinsic calibration of each camera does not get corrupted. For this reason, monocalibration is skipped by default during a recalibration, but can be performed by clicking *Perform Monocalibration* in the *Calibrate* tab. This should only be done if the result of the stereo calibration is not satisfactory.

## <span id="page-193-1"></span>**Stereo calibration**

During stereo calibration, both cameras are calibrated to each other to find their relative rotation and translation.

The camera images can also be displayed mirrored to simplify the correct positioning of the calibration grid.

First, the grid should be held as close as possible to the camera and very still. It must be fully visible in both images and the cameras should look perpendicularly onto the grid. If the grid is not perpendicular to the line of sight of the cameras, this will be indicated by small green arrows pointing to the expected positions of the grid corners (see Fig. [6.33\)](#page-193-0).

<span id="page-193-0"></span>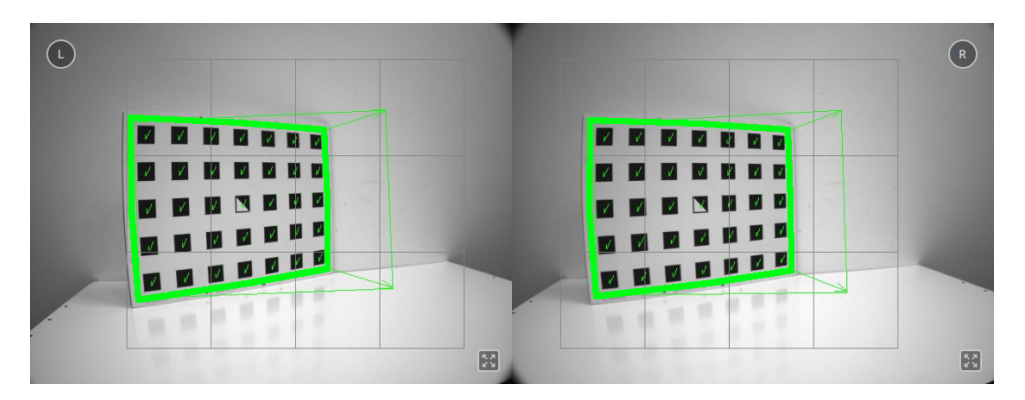

Fig. 6.33: Arrows indicating that the grid is not perpendicular to the camera's line of sight during stereo calibration

The grid must be kept very still for detection. If motion blur occurs, the grid will not be detected. All grid cells that are drawn onto the image have to be covered by the calibration grid. This is visualized by filling the covered cells in green (see Fig. [6.34\)](#page-194-0).

For the *rc* visard all cells can be covered at once by holding the grid close enough.

<span id="page-194-0"></span>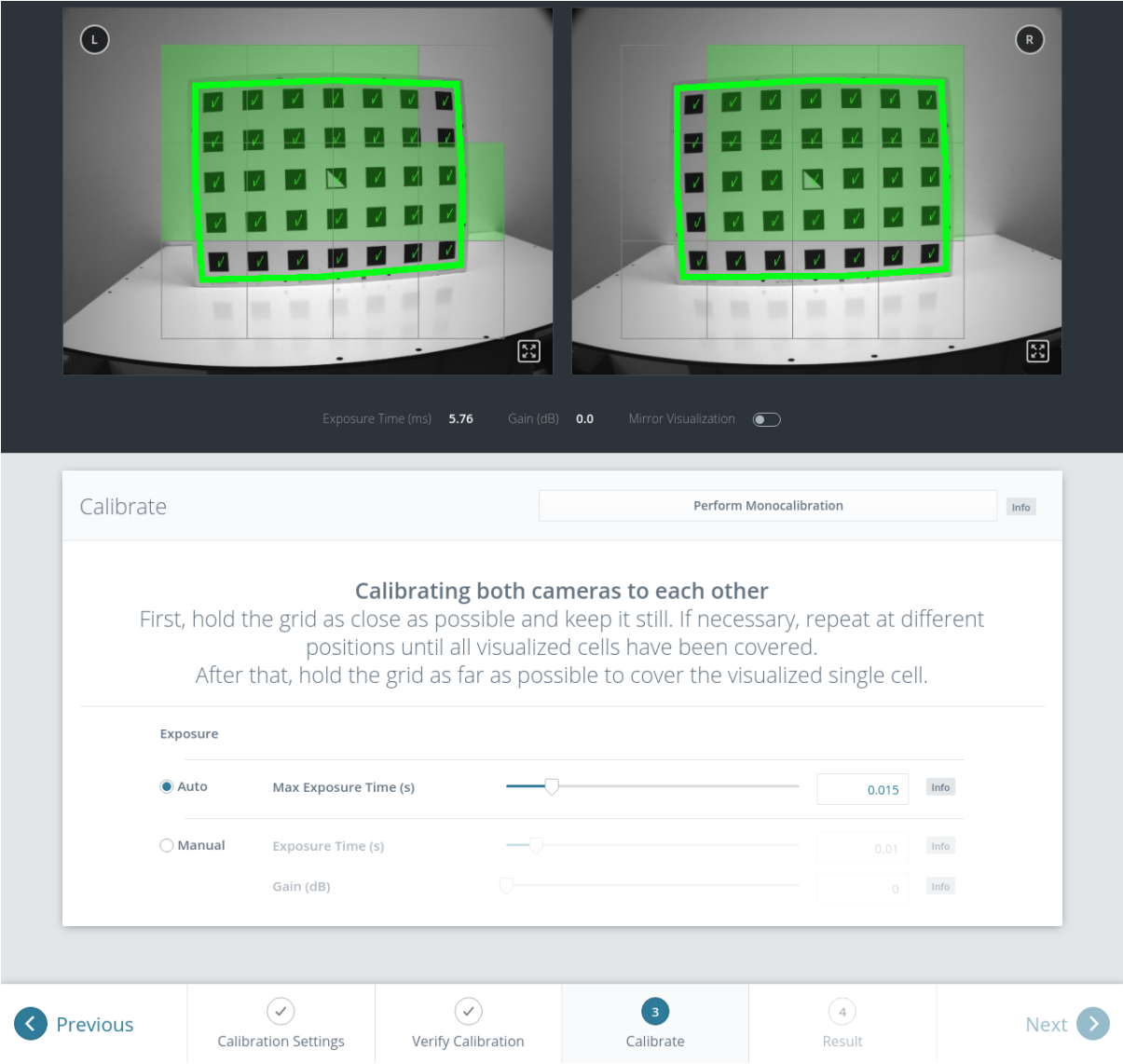

Fig. 6.34: Stereo calibration: Hold the grid as close as possible to fill all visualized cells

**Note:** If the check marks on the calibration grid all vanish, then either the camera does not look perpendicularly onto the grid, or the grid is too far away from the camera.

Once all grid cells are covered, they disappear and a single far cell is visualized. Now, the grid should be held as far as possible from the cameras, so that the small cell is covered. Arrows will indicate if the grid is still too close to the camera. When the grid is successfully detected at the far pose, the cell is filled in green and the result can be computed (see Fig. [6.35\)](#page-195-0).

<span id="page-195-0"></span>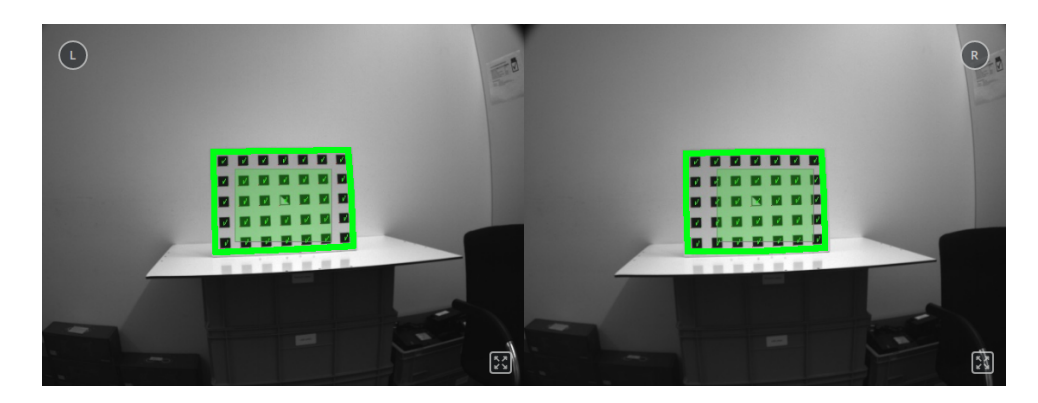

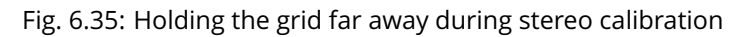

If stereo calibration yields an unsatisfactory calibration error, then calibration should be repeated with monocalibration (see next Section *[Monocalibration](#page-195-1)*).

## <span id="page-195-1"></span>**Monocalibration**

Monocalibration is the intrinsic calibration of each camera individually. Since the intrinsic calibration normally does not get corrupted, the monocalibration should only be performed if the result of stereo calibration is not satisfactory.

Click *Perform Monocalibration* in the *Calibrate* tab to start monocalibration.

For monocalibration, the grid has to be held in certain poses. The arrows from the grid corners to the green areas indicate that all grid corners should be placed inside the green areas. The green areas are called sensitive areas. The *Size of Sensitive Area* slider can control their size to ease calibration. However, please be aware that increasing their size too much may result in slightly lower calibration accuracy.

<span id="page-195-2"></span>Holding the grid upside down is a common mistake made during calibration. Spotting this in this case is easy because the green lines from the grid corners into the green areas will cross each other as shown in Fig. [6.36.](#page-195-2)

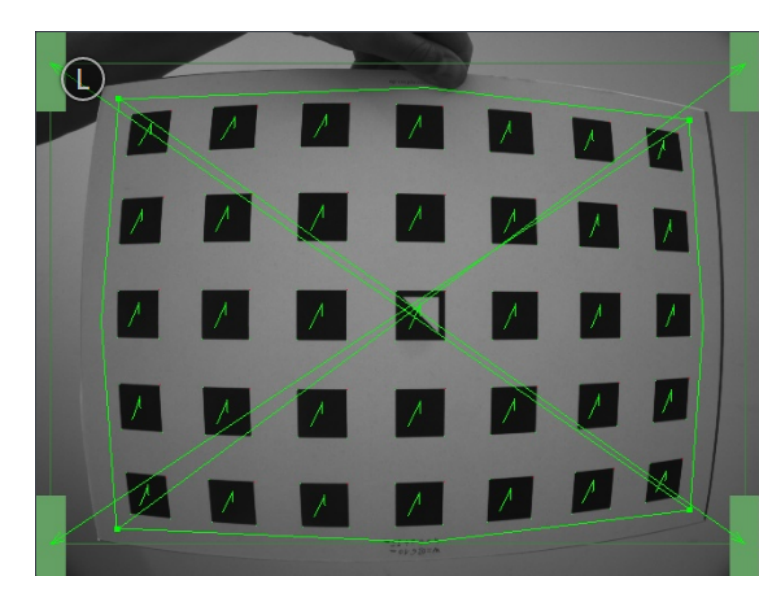

Fig. 6.36: Wrongly holding the grid upside down leads to crossed green lines.

**Note:** Calibration might appear cumbersome as it involves holding the grid in certain predefined poses. However, these poses are required to ensure an unbiased, high-quality calibration result.

The monocalibration process involves five poses for each camera as shown in Fig. [6.37.](#page-196-0)

<span id="page-196-0"></span>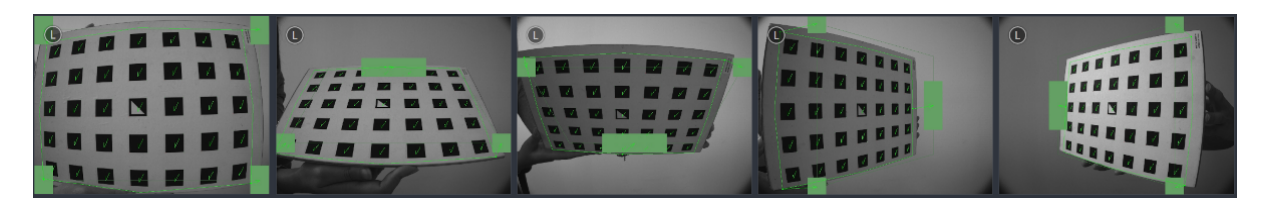

Fig. 6.37: Poses required for monocamera calibration

After the corners or sides of the grid are placed on top of the sensitive areas, the process automatically shows the next pose required. When the process is finished for the left camera, the same procedure is repeated for the right one.

Continue with the guidelines given in the previous Section *[Stereo calibration](#page-193-1)*.

## **Storing the calibration result**

Clicking the *Compute Calibration* button finishes the process and displays the final result. The indicated result is the mean reprojection error of all calibration points. It is given in pixels and typically has a value below 0.2.

Pressing *Save Calibration* applies the calibration and saves it to the device.

**Note:** The given result is the minimum error left after calibration. The real error is definitely not less than this, but could in theory be larger. This is true for every camera-calibration algorithm and the reason why we enforce holding the grid in very specific poses. Doing so ensures that the real calibration error cannot significantly exceed the reported error.

**Warning:** If a hand-eye calibration was stored on the *rc\_visard* before camera calibration, the handeye calibration values could have become invalid. Please repeat the hand-eye calibration procedure.

### **6.4.3.3 Parameters**

The module is called rc\_stereocalib in the REST-API.

**Note:** The camera calibration module's available parameters and status values are for internal use only and may change in the future without further notice. Calibration should only be performed through the Web GUI as described above.

### **6.4.3.4 Services**

**Note:** The camera calibration module's available service calls are for internal use only and may change in the future without further notice. Calibration should only be performed through the Web GUI as described above.

# **6.4.4 IO and Projector Control**

The IOControl module is an on-board module of the *rc\_visard*.

The IOControl module allows reading the status of the general purpose digital inputs and controlling the digital general purpose outputs (GPIOs) of the *rc\_visard*. The outputs can be set to LOW or HIGH, or configured to be HIGH for the exposure time of every image or every second image.

The purpose of the IOControl module is the control of an external light source or a projector, which is connected to one of the *rc\_visard*'s GPIOs to be synchronized by the image acquisition trigger. In case a pattern projector is used to improve stereo matching, the intensity images also show the projected pattern, which might be a disadvantage for image processing tasks that are based on the intensity image (e.g. edge detection). For this reason, the IOControl module allows setting GPIO outputs to HIGH for the exposure time of every second image, so that intensity images without the projected pattern are also available.

**Note:** For more details on the *rc\_visard*'s GPIOs please refer to *[Wiring](#page-20-0)*, Section [3.5.](#page-20-0)

## **6.4.4.1 Parameters**

The IOControl module is called rc\_iocontrol in the REST-API and is represented in the *[Web GUI](#page-226-0)* (Section [7.1\)](#page-226-0) under *Configuration* → *IOControl*. The user can change the parameters via the Web GUI, the *[REST-](#page-239-0)API [interface](#page-239-0)* (Section [7.3\)](#page-239-0), or via GigE Vision using the DigitalIOControl parameters LineSelector and LineSource (*[Category: DigitalIOControl](#page-232-0)*, Section [7.2.3.4\)](#page-232-0).

## **Parameter overview**

This module offers the following run-time parameters:

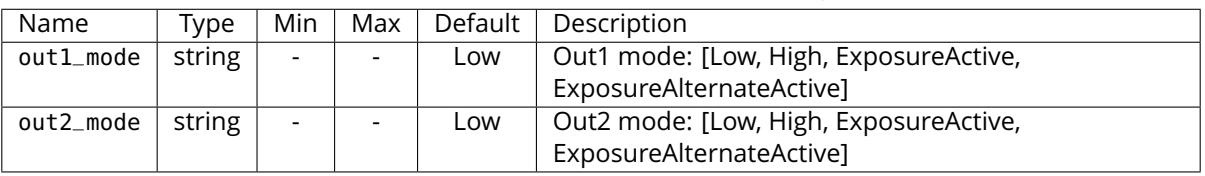

### Table 6.46: The rc\_iocontrol module's run-time parameters

## **Description of run-time parameters**

### **out1\_mode and out2\_mode (***Out1* **and** *Out2***)**

The output modes for GPIO Out 1 and Out 2 can be set individually:

Low sets the output permanently to LOW. This is the factory default.

High sets the output permanently to HIGH.

ExposureActive sets the output to HIGH for the exposure time of every image.

ExposureAlternateActive sets the output to HIGH for the exposure time of every second image.

Via the REST-API, this parameter can be set as follows.

### **API version 2**

PUT http://<host>/api/v2/pipelines/0/nodes/rc\_iocontrol/parameters/parameters?<out1\_ ˓<sup>→</sup>mode|out2\_mode>=<value>

## **API version 1 (deprecated)**

PUT http://<host>/api/v1/nodes/rc\_iocontrol/parameters?<out1\_mode|out2\_mode>=<value>

Fig. [6.38](#page-198-0) shows which images are used for stereo matching and transmission via GigE Vision in ExposureActive mode with a user-defined frame rate of 8 Hz.

<span id="page-198-0"></span>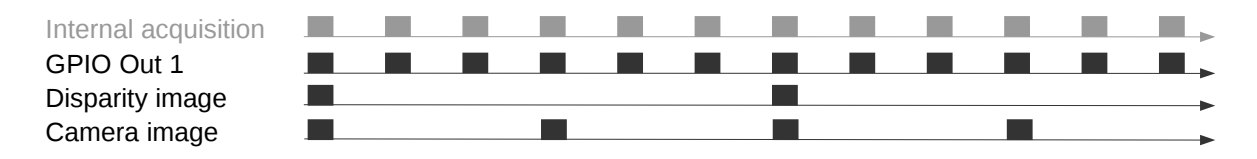

Fig. 6.38: Example of using the ExposureActive mode for GPIO Out 1 with a user-defined frame rate of 8 Hz. The internal image acquisition is always 25 Hz. GPIO Out 1 is HIGH for the exposure time of every image. A disparity image is computed for camera images that are sent out via GigE Vision according to the user-defined frame rate.

The mode ExposureAlternateActive is meant to be used when an external random dot projector is connected to the *rc\_visard*'s GPIO Out 1. When setting Out 1 to ExposureAlternateActive, the *[stereo](#page-43-0) [matching](#page-43-0)* (Section [6.1.2\)](#page-43-0) module only uses images with GPIO Out 1 being HIGH, i.e. projector is on. The maximum frame rate that is used for stereo matching is therefore half of the frame rate configured by the user (see *[FPS](#page-36-0)*, Section [6.1.1.3\)](#page-34-0). All modules which make use of the intensity image, like *[TagDe](#page-88-0)[tect](#page-88-0)* (Section [6.3.2\)](#page-88-0) and *[ItemPick](#page-100-0)* (Section [6.3.3\)](#page-100-0), use the intensity images with GPIO Out 1 being LOW, i.e. projector is off. Fig. [6.39](#page-198-1) shows an example.

<span id="page-198-1"></span>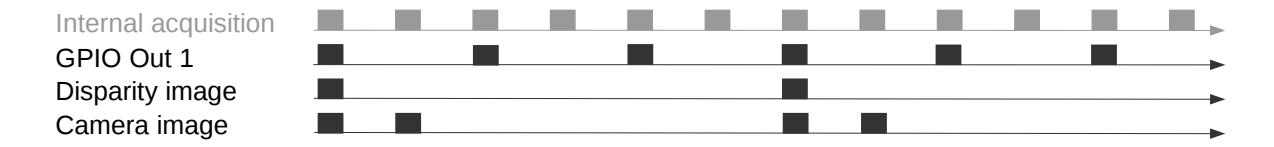

Fig. 6.39: Example of using the ExposureAlternateActive mode for GPIO Out 1 with a user-defined frame rate of 8 Hz. The internal image acquisition is always 25 Hz. GPIO Out 1 is HIGH for the exposure time of every second image. A disparity image is computed for images where Out 1 is HIGH and that are sent out via GigE Vision according to the user-defined frame rate. In ExposureAlternateActive mode, intensity images are always transmitted pairwise: one with GPIO Out 1 HIGH, for which a disparity image might be available, and one with GPIO Out 1 LOW.

**Note:** In ExposureAlternateActive mode, an intensity image with GPIO Out 1 being HIGH (i.e. with projection) is always 40 ms away from an intensity image with Out 1 being LOW (i.e. without projection), regardless of the user-defined frame rate. This needs to be considered when synchronizing disparity images and camera images without projection in this special mode.

The functionality can also be controlled by the DigitalIOControl parameters of the GenICam interface (*[Category: DigitalIOControl](#page-232-0)*, Section [7.2.3.4\)](#page-232-0).

## **6.4.4.2 Services**

Each service response contains a return\_code, which consists of a value plus an optional message. A successful service returns with a return\_code value of 0. Negative return\_code values indicate that the service failed. Positive return\_code values indicate that the service succeeded with additional information.

The IOControl module offers the following services.

### **get\_io\_values**

Retrieves the current state of the *rc* visard's general purpose inputs and outputs (GPIOs).

## **Details**

This service can be called as follows.

## **API version 2**

PUT http://<host>/api/v2/pipelines/0/nodes/rc\_iocontrol/services/get\_io\_values

## **API version 1 (deprecated)**

PUT http://<host>/api/v1/nodes/rc\_iocontrol/services/get\_io\_values

## **Request**

This service has no arguments.

### **Response**

The returned timestamp is the time of measurement.

input\_mask and output\_mask are bit masks defining which bits are used for input and output values, respectively.

values holds the values of the bits corresponding to input and output as given by the input\_mask and output\_mask.

return\_code holds possible warnings or error codes and messages. Possible return\_code values are shown below.

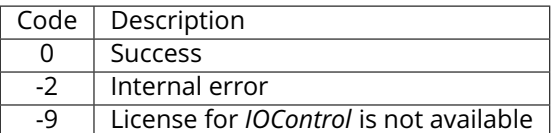

The definition for the response with corresponding datatypes is:

```
{
  "name": "get_io_values",
  "response": {
    "input_mask": "uint32",
    "output_mask": "uint32",
    "return_code": {
      "message": "string",
      "value": "int16"
    },
    "timestamp": {
      "nsec": "int32",
      "sec": "int32"
    },
    "values": "uint32"
 }
}
```
#### **reset\_defaults**

Restores and applies the default values for this module's parameters ("factory reset").

### **Details**

This service can be called as follows.

### **API version 2**

PUT http://<host>/api/v2/pipelines/0/nodes/rc\_iocontrol/services/reset\_defaults

## **API version 1 (deprecated)**

PUT http://<host>/api/v1/nodes/rc\_iocontrol/services/reset\_defaults

## **Request**

This service has no arguments.

## **Response**

The definition for the response with corresponding datatypes is:

```
{
  "name": "reset_defaults",
  "response": {
    "return_code": {
      "message": "string",
      "value": "int16"
    }
 }
}
```
# **6.5 Database modules**

The *rc\_visard* provides several database modules which enable the user to configure global data which is used in many detection modules, such as load carriers and regions of interest. Via the *[REST-API](#page-239-0) inter[face](#page-239-0)* (Section [7.3\)](#page-239-0) the database modules are only available in API version 2.

The database modules are:

- *[LoadCarrierDB](#page-200-0)* **(rc\_load\_carrier\_db, Section [6.5.1\)](#page-200-0)** allows setting, retrieving and deleting load carriers.
- *[RoiDB](#page-208-0)* **(rc\_roi\_db , Section [6.5.2\)](#page-208-0)** allows setting, retrieving and deleting 2D and 3D regions of interest.
- *[GripperDB](#page-215-0)* **(rc\_gripper\_db, Section [6.5.3\)](#page-215-0)** allows setting, retrieving and deleting grippers for collision checking.

# <span id="page-200-0"></span>**6.5.1 LoadCarrierDB**

## **6.5.1.1 Introduction**

The LoadCarrierDB module (Load carrier database module) allows the global definition of load carriers, which can then be used in many detection modules. The specified load carriers are available for all modules supporting load carriers on the *rc\_visard*.

The LoadCarrierDB module is a base module which is available on every *rc\_visard*.

| Supported load carrier types | 4-sided or 3-sided                                                |
|------------------------------|-------------------------------------------------------------------|
| Supported rim types          | solid rim, stepped rim or ledged rim                              |
| Min. load carrier dimensions | $0.1 \text{ m} \times 0.1 \text{ m} \times 0.05 \text{ m}$        |
| Max. load carrier dimensions | $2$ m x $2$ m x $2$ m                                             |
| Max, number of load carriers | 50                                                                |
| Load carriers available in   | ItemPick and BoxPick (Section 6.3.3) and SilhouetteMatch (Section |
|                              | 6.3.4                                                             |
| Supported pose types         | no pose, orientation prior, exact pose                            |
| Supported reference frames   | camera, external                                                  |

Table 6.47: Specifications of the LoadCarrierDB module

## <span id="page-201-1"></span>**6.5.1.2 Load carrier definition**

A load carrier (bin) is a container with four walls, a floor and a rectangular rim, which can contain objects. It can be used to limit the volume in which to search for objects or grasp points.

A load carrier is defined by its outer\_dimensions and inner\_dimensions. The maximum outer\_dimensions are 2.0 meters in every dimension.

<span id="page-201-0"></span>The origin of the load carrier reference frame is in the center of the load carrier's *outer* box and its z axis is perpendicular to the load carrier's floor pointing outwards (see Fig. [6.40\)](#page-201-0).

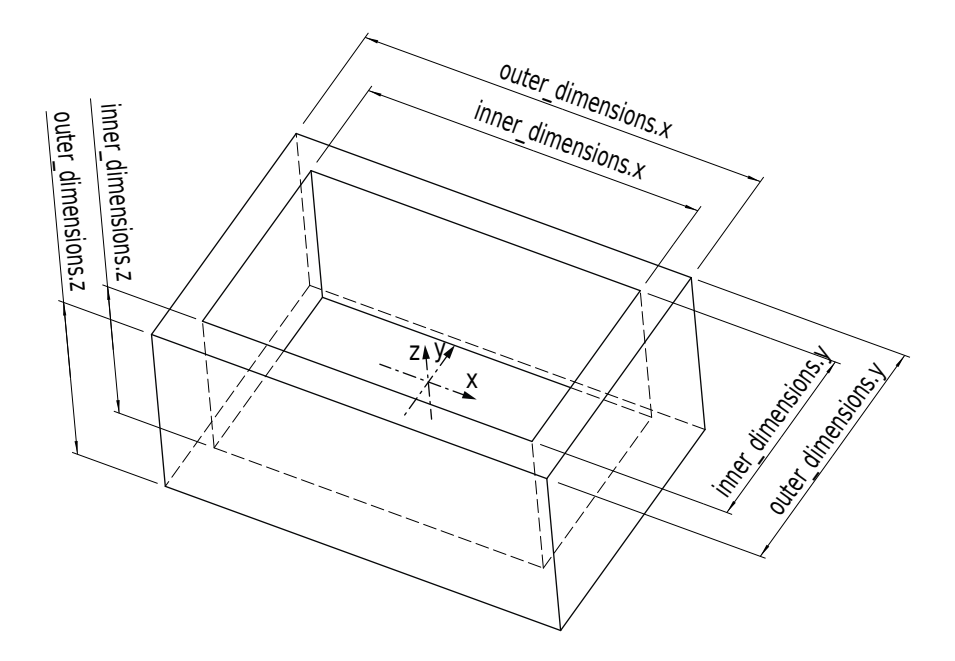

Fig. 6.40: Load carrier with reference frame and inner and outer dimensions

**Note:** Typically, outer and inner dimensions of a load carrier are available in the specifications of the load carrier manufacturer.

The inner volume of the load carrier is defined by its inner dimensions, but includes a region of 10 cm height above the load carrier, so that also items protruding from the load carrier are considered for detection or grasp computation. Furthermore, an additional crop\_distance is subtracted from the inner volume in every dimension, which acts as a safety margin and can be configured as run-time parameter in the LoadCarrier module (see *[Parameters](#page-77-0)*, Section [6.3.1.5\)](#page-77-0). Fig. [6.41](#page-202-0) visualizes the inner volume of a load carrier. Only points which are inside this volume are considered for detections.

<span id="page-202-0"></span>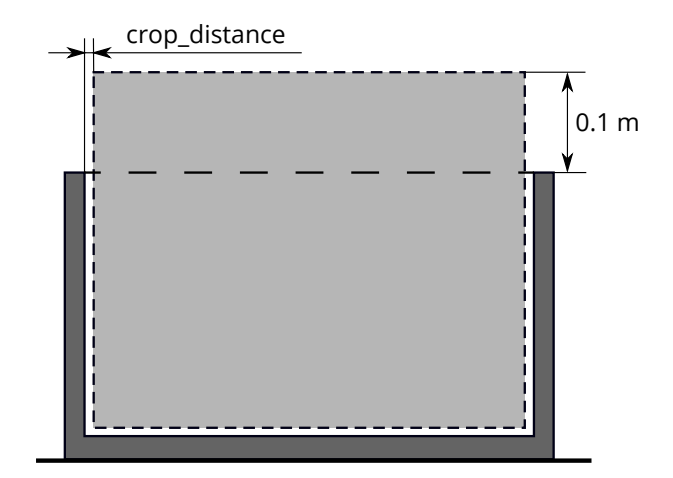

Fig. 6.41: Visualization of the inner volume of a load carrier. Only points which are inside this volume are considered for detections.

Since the load carrier detection is based on the detection of the load carrier's rim, the rim geometry must be specified if it cannot be determined from the difference between outer and inner dimensions. A load carrier with a stepped rim can be defined by setting a rim\_thickness. The rim thickness gives the thickness of the outer part of the rim in the x and y direction. When a rim thickness is given, an optional rim\_step\_height can also be specified, which gives the height of the step between the outer and the inner part of the rim. When the step height is given, it will also be considered during collision checking (see *[CollisionCheck](#page-182-1)*, Section [6.4.2\)](#page-182-1). Examples of load carriers with stepped rims are shown in Fig. [6.42](#page-202-1) A, B. In addition to the rim\_thickness and rim\_step\_height the rim\_ledge can be specified for defining load carriers whose inner rim protrudes into the interior of the load carrier, such as pallet cages. The rim\_ledge gives the thickness of the inner part of the rim in the x and y direction. An example of a load carrier with a ledged rim is shown in Fig. [6.42](#page-202-1) C.

<span id="page-202-1"></span>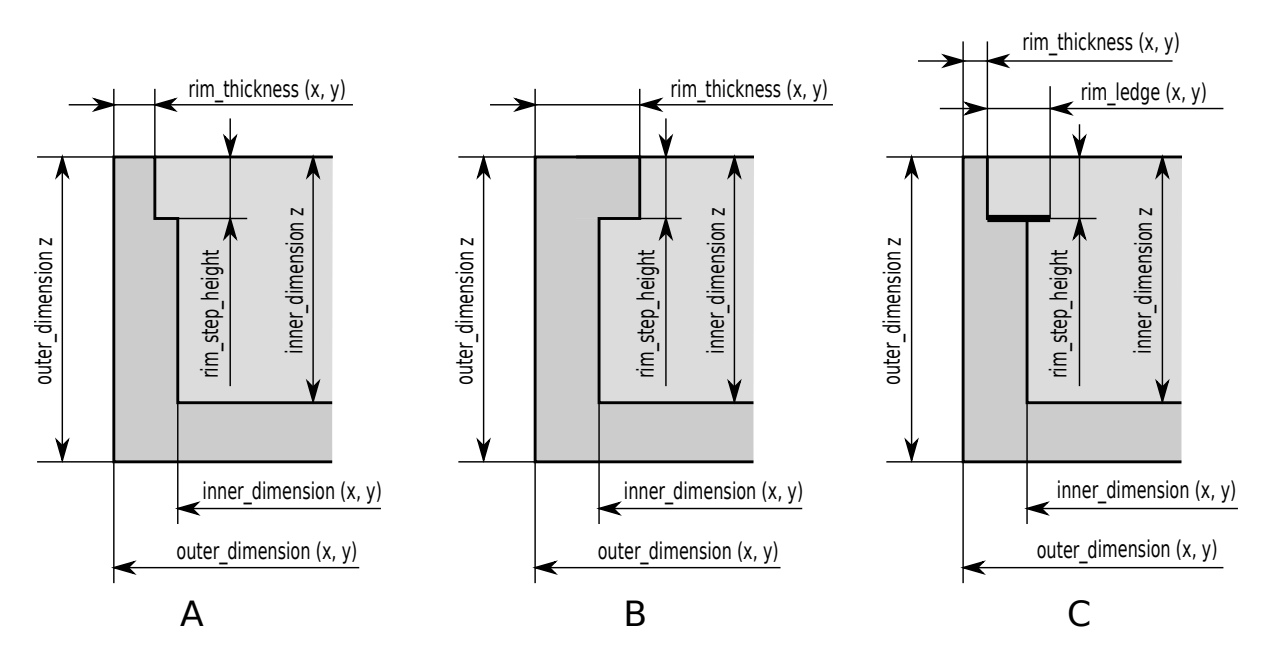

Fig. 6.42: Examples of load carriers with stepped rim (A, B) or ledged rim (C)

The different rim types are applicable to both, standard 4-sided and 3-sided load carriers. For a 3 sided load carrier, the type must be THREE\_SIDED. If the type is set to STANDARD or left empty, a 4-sided load carrier is specified. A 3-sided load carrier has one side that is lower than the other three sides. This height\_open\_side is measured from the outer bottom of the load carrier. The open side is at the negative y-axis of the load carrier's coordinate system. Examples of the two load carrier types are given

<span id="page-203-0"></span>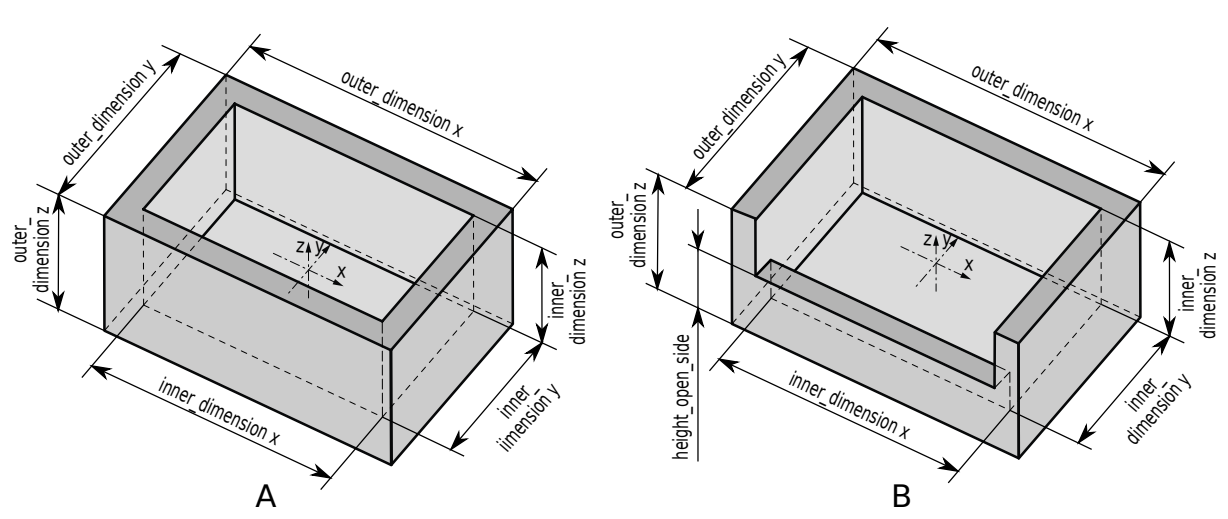

in Fig. [6.43.](#page-203-0) The height of the lower side is only considered during collision checking and not required for the detection of the load carrier.

Fig. 6.43: Examples of a standard 4-sided load carrier (A) and a 3-sided load carrier (B)

A load carrier can be specified with a full 3D pose consisting of a position and an orientation quaternion, given in a pose\_frame. Based on the given pose\_type this pose is either used as an orientation prior (pose\_type is ORIENTATION\_PRIOR or empty), or as the exact pose of the load carrier (pose\_type is EXACT\_POSE).

In case the pose serves as orientation prior, the detected load carrier pose is guaranteed to have the minimum rotation with respect to the load carrier's prior pose. This pose type is useful for detecting tilted load carriers and for resolving the orientation ambiguity in the x and y direction caused by the symmetry of the load carrier model.

In case the pose type is set to EXACT\_POSE, no load carrier detection will be performed on the scene data, but the given pose will be used in exactly the same way as if the load carrier is detected at that pose. This pose type is especially useful in cases where load carriers do not change their positions and/or are hard to detect (e.g. because their rim is too thin or the material is too shiny).

The *rc\_visard* can persistently store up to 50 different load carrier models, each one identified by a different id. The configuration of a load carrier model is normally performed offline, during the set up the desired application. This can be done via the *REST-API [interface](#page-239-0)* (Section [7.3\)](#page-239-0) or in the *rc\_visard* Web GUI.

**Note:** The configured load carrier models are persistent even over firmware updates and rollbacks.

## **6.5.1.3 Load carrier compartments**

Some detection modules can make use of a load\_carrier\_compartment to further limit the volume for the detection, for example *[ItemPick's compute\\_grasps service](#page-113-0)* (see [6.3.3.7\)](#page-113-0). A load carrier compartment is a box whose pose is defined as the transformation from the load carrier reference frame to the compartment reference frame, which is located in the center of the compartment box (see Fig. [6.44\)](#page-204-0). The load carrier compartment is defined for each detection call separately and is not part of the load carrier definition in the LoadCarrierDB module.

<span id="page-204-0"></span>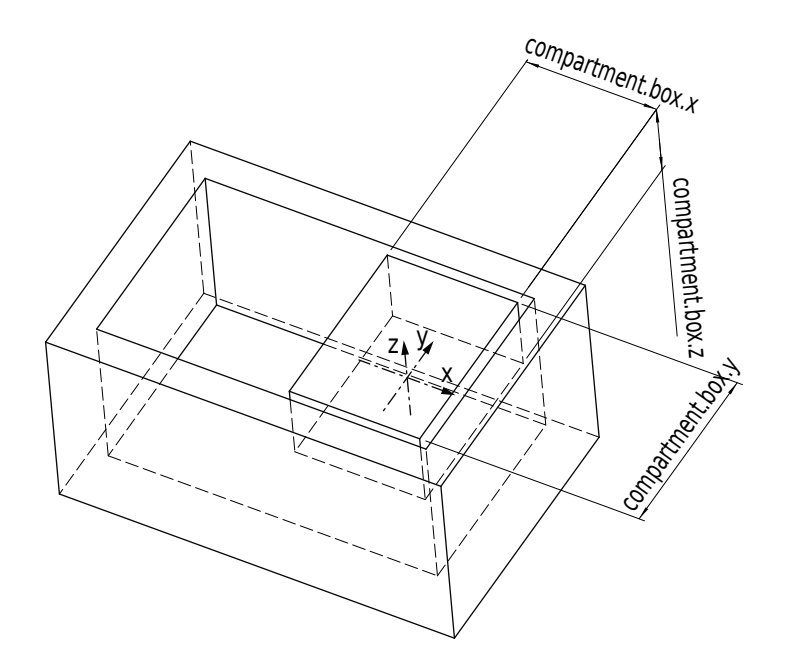

Fig. 6.44: Sample compartment inside a load carrier. The coordinate frame shown in the image is the reference frame of the compartment.

The compartment volume is intersected with the load carrier inner volume to compute the volume for the detection. If this intersection should also contain the 10 cm region above the load carrier, the height of the compartment box must be increased accordingly.

## **6.5.1.4 Interaction with other modules**

Internally, the LoadCarrierDB module depends on, and interacts with other on-board modules as listed below.

## **Hand-eye calibration**

In case the camera has been calibrated to a robot, the load carrier's exact pose or orientation prior can be provided in the robot coordinate frame by setting the corresponding pose\_frame argument to external.

Two different pose\_frame values can be chosen:

- 1. **Camera frame** (camera). The load carrier pose or orientation prior is provided in the camera frame, and no prior knowledge about the pose of the camera in the environment is required. This means that the configured load carriers move with the camera. It is the user's responsibility to update the configured poses if the camera frame moves (e.g. with a robot-mounted camera).
- 2. **External frame** (external). The load carrier pose or orientation prior is provided in the external frame, configured by the user during the hand-eye calibration process. The module relies on the on-board *[Hand-eye calibration module](#page-161-0)* (Section [6.4.1\)](#page-161-0) to retrieve the sensor mounting (static or robot mounted) and the hand-eye transformation.

**Note:** If no hand-eye calibration is available, all pose\_frame values should be set to camera.

All pose\_frame values that are not camera or external are rejected.

## **6.5.1.5 Services**

The LoadCarrierDB module is called rc\_load\_carrier\_db in the REST-API and is represented in the *[Web](#page-226-0) [GUI](#page-226-0)* (Section [7.1\)](#page-226-0) under *Database* → *Load Carriers*. The user can explore and call the LoadCarrierDB module's services, e.g. for development and testing, using the *REST-API [interface](#page-239-0)* (Section [7.3\)](#page-239-0) or the Web GUI.

The LoadCarrierDB module offers the following services.

## **set\_load\_carrier**

Persistently stores a load carrier on the *rc\_visard*. All configured load carriers are persistent over firmware updates and rollbacks.

## **Details**

This service can be called as follows.

PUT http://<host>/api/v2/nodes/rc\_load\_carrier\_db/services/set\_load\_carrier

## **Request**

Details for the definition of the load\_carrier type are given in *[Load carrier definition](#page-201-1)* (Section [6.5.1.2\)](#page-201-1).

The field type is optional and accepts STANDARD and THREE\_SIDED.

The field pose\_type is optional and accepts NO\_POSE, EXACT\_POSE and ORIENTATION\_PRIOR.

The definition for the request arguments with corresponding datatypes is:

```
{
 "args": {
   "load_carrier": {
     "height_open_side": "float64",
     "id": "string",
     "inner_dimensions": {
       "x": "float64",
       "y": "float64",
       "z": "float64"
     },
      "outer_dimensions": {
       "x": "float64",
       "y": "float64",
       "z": "float64"
     },
      "pose": {
        "orientation": {
         "w": "float64",
         "x": "float64",
         "y": "float64",
         "z": "float64"
       },
        "position": {
          "x": "float64",
         "y": "float64",
         "z": "float64"
       }
     },
     "pose_frame": "string",
     "pose_type": "string",
     "rim_ledge": {
       "x": "float64",
```

```
"y": "float64"
      },
      "rim_step_height": "float64",
      "rim_thickness": {
        "x": "float64",
        "y": "float64"
      },
      "type": "string"
    }
 }
}
```
## **Response**

The definition for the response with corresponding datatypes is:

```
{
 "name": "set_load_carrier",
 "response": {
   "return_code": {
     "message": "string",
      "value": "int16"
   }
 }
}
```
### **get\_load\_carriers**

Returns the configured load carriers with the requested load\_carrier\_ids. If no load\_carrier\_ids are provided, all configured load carriers are returned.

## **Details**

This service can be called as follows.

PUT http://<host>/api/v2/nodes/rc\_load\_carrier\_db/services/get\_load\_carriers

### **Request**

The definition for the request arguments with corresponding datatypes is:

```
{
  "args": {
    "load_carrier_ids": [
      "string"
    ]
  }
}
```
### **Response**

The definition for the response with corresponding datatypes is:

```
{
 "name": "get_load_carriers",
 "response": {
   "load_carriers": [
     {
       "height_open_side": "float64",
       "id": "string",
       "inner_dimensions": {
```

```
"x": "float64",
        "y": "float64",
        "z": "float64"
      },
      "outer_dimensions": {
        "x": "float64",
        "y": "float64",
        "z": "float64"
      },
       "pose": {
        "orientation": {
          "w": "float64",
          "x": "float64",
          "y": "float64",
          "z": "float64"
        },
        "position": {
          "x": "float64",
          "y": "float64",
          "z": "float64"
        }
      },
      "pose_frame": "string",
      "pose_type": "string",
      "rim_ledge": {
       "x": "float64",
        "y": "float64"
      },
      "rim_step_height": "float64",
      "rim_thickness": {
        "x": "float64",
        "y": "float64"
      },
      "type": "string"
    }
  ],
  "return_code": {
    "message": "string",
    "value": "int16"
  }
}
```
## **delete\_load\_carriers**

}

Deletes the configured load carriers with the requested load\_carrier\_ids. All load carriers to be deleted must be explicitly stated in load\_carrier\_ids.

## **Details**

This service can be called as follows.

PUT http://<host>/api/v2/nodes/rc\_load\_carrier\_db/services/delete\_load\_carriers

## **Request**

The definition for the request arguments with corresponding datatypes is:

**"args"**: {

(continues on next page)

{

```
"load_carrier_ids": [
    "string"
  ]
}
```
## **Response**

}

The definition for the response with corresponding datatypes is:

```
{
  "name": "delete_load_carriers",
  "response": {
    "return_code": {
      "message": "string",
      "value": "int16"
    }
 }
}
```
## **6.5.1.6 Return codes**

Each service response contains a return\_code, which consists of a value plus an optional message. A successful service returns with a return\_code value of 0. Negative return\_code values indicate that the service failed. Positive return\_code values indicate that the service succeeded with additional information. The smaller value is selected in case a service has multiple return\_code values, but all messages are appended in the return\_code message.

The following table contains a list of common codes:

## Table 6.48: Return codes of the LoadCarrierDB module's services

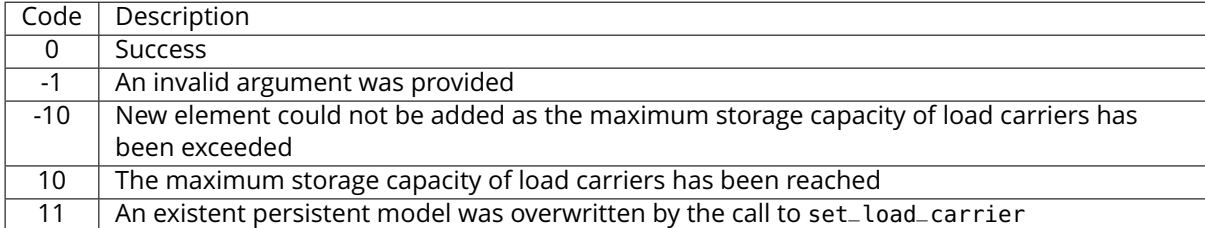

## <span id="page-208-0"></span>**6.5.2 RoiDB**

## **6.5.2.1 Introduction**

The RoiDB module (region of interest database module) allows the global definition of 2D and 3D regions of interest, which can then be used in many detection modules. The ROIs are available for all modules supporting 2D or 3D ROIs on the *rc\_visard*.

The RoiDB module is a base module which is available on every *rc\_visard*.

3D ROIs can be used in *[ItemPick and BoxPick](#page-100-0)* (Section [6.3.3\)](#page-100-0). 2D ROIs can be used in *[SilhouetteM](#page-125-0)[atch](#page-125-0)* (Section [6.3.4\)](#page-125-0), and *[LoadCarrier](#page-74-1)* (Section [6.3.1\)](#page-74-1).

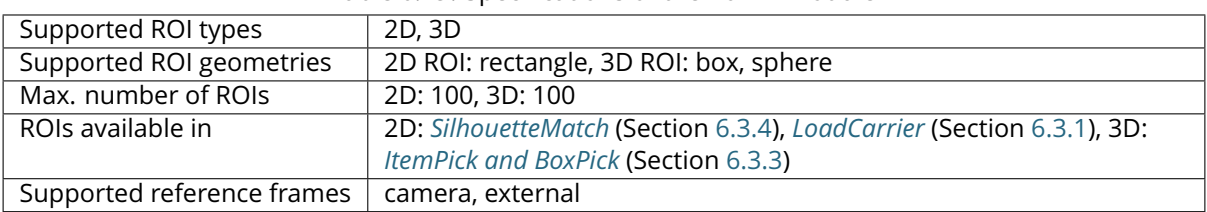

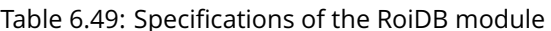

## <span id="page-209-0"></span>**6.5.2.2 Region of interest**

A region of interest (ROI) defines a volume in space (3D region of interest, region\_of\_interest), or a rectangular region in the left camera image (2D region of interest, region\_of\_interest\_2d) which is of interest for a specific user-application.

A ROI can narrow the volume where a load carrier is searched for, or select a volume which only contains items to be detected and/or grasped. Processing times can significantly decrease when using a ROI.

3D regions of interest of the following types (type) are supported:

- BOX, with dimensions box.x, box.y, box.z.
- SPHERE, with radius sphere.radius.

The user can specify the 3D region of interest pose in the camera or the external coordinate system. External can only be chosen if a *[Hand-eye calibration](#page-161-0)* (Section [6.4.1\)](#page-161-0) is available. When the sensor is robot mounted, and the region of interest is defined in the external frame, the current robot pose must be given to every detect service call that uses this region of interest.

A 2D ROI is defined as a rectangular part of the left camera image, and can be set via the *[REST-API](#page-239-0) inter[face](#page-239-0)* (Section [7.3\)](#page-239-0) or the *rc\_visard [Web GUI](#page-226-0)* (Section [7.1\)](#page-226-0) on the page *Regions of Interest* under *Database*. The Web GUI offers an easy-to-use selection tool. Each ROI must have a unique name to address a specific 2D ROI.

In the REST-API, a 2D ROI is defined by the following values:

- id: Unique name of the region of interest
- offset\_x, offset\_y: offset in pixels along the x-axis and y-axis from the top-left corner of the image, respectively
- width, height: width and height in pixels

The *rc\_visard* can persistently store up to 100 different 3D regions of interest and the same number of 2D regions of interest. The configuration of regions of interest is normally performed offline, during the set up of the desired application. This can be done via the *REST-API [interface](#page-239-0)* (Section [7.3\)](#page-239-0) of RoiDB module, or in the *rc\_visard [Web GUI](#page-226-0)* (Section [7.1\)](#page-226-0) on the page *Regions of Interest* under *Database*.

**Note:** The configured regions of interest are persistent even over firmware updates and rollbacks.

## **6.5.2.3 Interaction with other modules**

Internally, the RoiDB module depends on, and interacts with other on-board modules as listed below.

## **Hand-eye calibration**

In case the camera has been calibrated to a robot, the pose of a 3D ROI can be provided in the robot coordinate frame by setting the corresponding pose\_frame argument.

Two different pose\_frame values can be chosen:

- 1. **Camera frame** (camera). The ROI pose is provided in the camera frame, and no prior knowledge about the pose of the camera in the environment is required. This means that the configured load carriers move with the camera. It is the user's responsibility to update the configured poses if the camera frame moves (e.g. with a robot-mounted camera).
- 2. **External frame** (external). The ROI pose is provided in the external frame, configured by the user during the hand-eye calibration process. The module relies on the on-board *[Hand-eye calibration](#page-161-0) [module](#page-161-0)* (Section [6.4.1\)](#page-161-0) to retrieve the sensor mounting (static or robot mounted) and the hand-eye transformation.

**Note:** If no hand-eye calibration is available, all pose\_frame values should be set to camera.

All pose\_frame values that are not camera or external are rejected.

## **6.5.2.4 Services**

The RoiDB module is called rc\_roi\_db in the REST-API and is represented in the *[Web GUI](#page-226-0)* (Section [7.1\)](#page-226-0) under *Database* → *Regions of Interest*. The user can explore and call the RoiDB module's services, e.g. for development and testing, using the *REST-API [interface](#page-239-0)* (Section [7.3\)](#page-239-0) or the Web GUI.

The RoiDB module offers the following services.

### **set\_region\_of\_interest**

Persistently stores a 3D region of interest on the *rc\_visard*. All configured 3D regions of interest are persistent over firmware updates and rollbacks.

## **Details**

This service can be called as follows.

PUT http://<host>/api/v2/nodes/rc\_roi\_db/services/set\_region\_of\_interest

### **Request**

Details for the definition of the region\_of\_interest type are given in *[Region of inter](#page-209-0)[est](#page-209-0)* (Section [6.5.2.2\)](#page-209-0).

The definition for the request arguments with corresponding datatypes is:

```
{
 "args": {
    "region_of_interest": {
      "box": {
        "x": "float64",
        "y": "float64",
        "z": "float64"
     },
      "id": "string",
      "pose": {
        "orientation": {
          "w": "float64",
          "x": "float64",
          "y": "float64",
          "z": "float64"
        },
        "position": {
          "x": "float64",
          "y": "float64",
          "z": "float64"
        }
```

```
},
    "pose_frame": "string",
    "sphere": {
      "radius": "float64"
    },
    "type": "string"
  }
}
```
## **Response**

}

The definition for the response with corresponding datatypes is:

```
{
  "name": "set_region_of_interest",
  "response": {
   "return_code": {
      "message": "string",
      "value": "int16"
    }
 }
}
```
#### **set\_region\_of\_interest\_2d**

Persistently stores a 2D region of interest on the *rc\_visard*. All configured 2D regions of interest are persistent over firmware updates and rollbacks.

## **Details**

This service can be called as follows.

```
PUT http://<host>/api/v2/nodes/rc_roi_db/services/set_region_of_interest_2d
```
### **Request**

Details for the definition of the region\_of\_interest\_2d type are given in *[Region of inter](#page-209-0)[est](#page-209-0)* (Section [6.5.2.2\)](#page-209-0).

The definition for the request arguments with corresponding datatypes is:

```
{
 "args": {
   "region_of_interest_2d": {
     "height": "uint32",
     "id": "string",
      "offset_x": "uint32",
      "offset_y": "uint32",
      "width": "uint32"
   }
 }
}
```
## **Response**

The definition for the response with corresponding datatypes is:

```
{
 "name": "set_region_of_interest_2d",
 "response": {
```

```
"return_code": {
    "message": "string",
    "value": "int16"
  }
}
```
## **get\_regions\_of\_interest**

Returns the configured 3D regions of interest with the requested region\_of\_interest\_ids.

## **Details**

}

This service can be called as follows.

```
PUT http://<host>/api/v2/nodes/rc_roi_db/services/get_regions_of_interest
```
## **Request**

If no region\_of\_interest\_ids are provided, all configured 3D regions of interest are returned.

The definition for the request arguments with corresponding datatypes is:

```
{
  "args": {
    "region_of_interest_ids": [
      "string"
    ]
 }
}
```
## **Response**

The definition for the response with corresponding datatypes is:

```
{
 "name": "get_regions_of_interest",
 "response": {
   "regions_of_interest": [
     {
        "box": {
         "x": "float64",
         "y": "float64",
         "z": "float64"
        },
        "id": "string",
        "pose": {
          "orientation": {
           "w": "float64",
           "x": "float64",
           "y": "float64",
           "z": "float64"
          },
          "position": {
            "x": "float64",
           "y": "float64",
           "z": "float64"
          }
        },
        "pose_frame": "string",
```

```
"sphere": {
        "radius": "float64"
      },
      "type": "string"
    }
  ],
  "return_code": {
    "message": "string",
    "value": "int16"
  }
}
```
## **get\_regions\_of\_interest\_2d**

Returns the configured 2D regions of interest with the requested region\_of\_interest\_2d\_ids.

## **Details**

}

This service can be called as follows.

PUT http://<host>/api/v2/nodes/rc\_roi\_db/services/get\_regions\_of\_interest\_2d

### **Request**

If no region\_of\_interest\_2d\_ids are provided, all configured 2D regions of interest are returned.

The definition for the request arguments with corresponding datatypes is:

```
{
  "args": {
    "region_of_interest_2d_ids": [
      "string"
    ]
 }
}
```
### **Response**

The definition for the response with corresponding datatypes is:

```
{
  "name": "get_regions_of_interest_2d",
  "response": {
    "regions_of_interest": [
      {
        "height": "uint32",
        "id": "string",
        "offset_x": "uint32",
        "offset_y": "uint32",
        "width": "uint32"
      }
    ],
    "return_code": {
      "message": "string",
      "value": "int16"
    }
 }
}
```
## **delete\_regions\_of\_interest**

Deletes the configured 3D regions of interest with the requested region\_of\_interest\_ids.

### **Details**

This service can be called as follows.

PUT http://<host>/api/v2/nodes/rc\_roi\_db/services/delete\_regions\_of\_interest

## **Request**

All regions of interest to be deleted must be explicitly stated in region\_of\_interest\_ids.

The definition for the request arguments with corresponding datatypes is:

```
{
  "args": {
    "region_of_interest_ids": [
      "string"
    ]
 }
}
```
## **Response**

The definition for the response with corresponding datatypes is:

```
{
  "name": "delete_regions_of_interest",
  "response": {
    "return_code": {
      "message": "string",
      "value": "int16"
    }
 }
}
```
### **delete\_regions\_of\_interest\_2d**

Deletes the configured 2D regions of interest with the requested region\_of\_interest\_2d\_ids.

### **Details**

This service can be called as follows.

PUT http://<host>/api/v2/nodes/rc\_roi\_db/services/delete\_regions\_of\_interest\_2d

### **Request**

All 2D regions of interest to be deleted must be explicitly stated in region\_of\_interest\_2d\_ids.

The definition for the request arguments with corresponding datatypes is:

```
{
 "args": {
    "region_of_interest_2d_ids": [
      "string"
    ]
 }
}
```
## **Response**

The definition for the response with corresponding datatypes is:

```
{
  "name": "delete_regions_of_interest_2d",
  "response": {
    "return_code": {
      "message": "string",
      "value": "int16"
    }
 }
}
```
## **6.5.2.5 Return codes**

Each service response contains a return\_code, which consists of a value plus an optional message. A successful service returns with a return\_code value of 0. Negative return\_code values indicate that the service failed. Positive return\_code values indicate that the service succeeded with additional information. The smaller value is selected in case a service has multiple return\_code values, but all messages are appended in the return\_code message.

The following table contains a list of common codes:

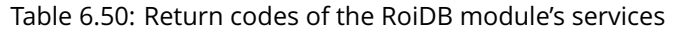

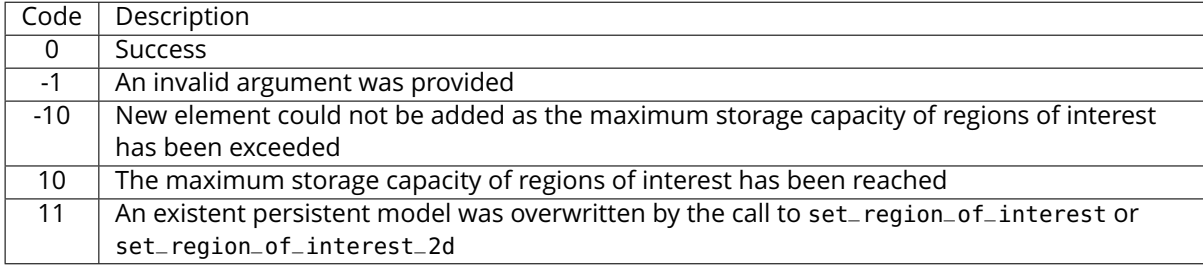

# <span id="page-215-0"></span>**6.5.3 GripperDB**

## **6.5.3.1 Introduction**

The GripperDB module (gripper database module) is an optional on-board module of the *rc\_visard* and is licensed with any of the modules *[ItemPick and BoxPick](#page-100-0)* (Section [6.3.3\)](#page-100-0) or *[SilhouetteMatch](#page-125-0)* (Section [6.3.4\)](#page-125-0). Otherwise it requires a separate CollisionCheck *[license](#page-306-0)* (Section [8.7\)](#page-306-0) to be purchased.

The module provides services to set, retrieve and delete grippers which can then be used for checking collisions with a load carrier or other detected objects (only in combination with *[SilhouetteMatch](#page-125-0)* (Section [6.3.4\)](#page-125-0)). The specified grippers are available for all modules supporting collision checking on the *rc\_visard*.

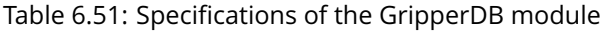

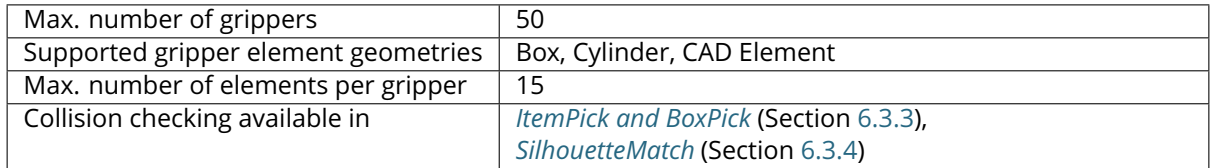
#### <span id="page-216-1"></span>**6.5.3.2 Setting a gripper**

The gripper is a collision geometry used to determine whether the grasp is in collision with the load carrier. The gripper consists of up to 15 elements connected to each other.

At this point, the gripper can be built of elements of the following types:

- BOX, with dimensions box.x, box.y, box.z.
- CYLINDER, with radius cylinder.radius and height cylinder.height.
- CAD, with the id cad.id of the chosen CAD element.

Additionally, for each gripper the flange radius, and information about the Tool Center Point (TCP) have to be defined.

The configuration of the gripper is normally performed offline during the setup of the desired application. This can be done via the *REST-API [interface](#page-239-0)* (Section [7.3\)](#page-239-0) or the *rc\_visard [Web GUI](#page-226-0)* (Section [7.1\)](#page-226-0).

#### **Robot flange radius**

<span id="page-216-0"></span>Collisions are checked only with the gripper, the robot body is not considered. As a safety feature, to prevent collisions between the load carrier and the robot, all grasps having any part of the robot's flange inside the load carrier can be designated as colliding (see Fig. [6.45\)](#page-216-0). This check is based on the defined gripper geometry and the flange radius value. It is optional to use this functionality, and it can be turned on and off with the CollisionCheck module's run-time parameter check\_flange as described in *[Parameter overview](#page-184-0)* (Section [6.4.2.3\)](#page-184-0).

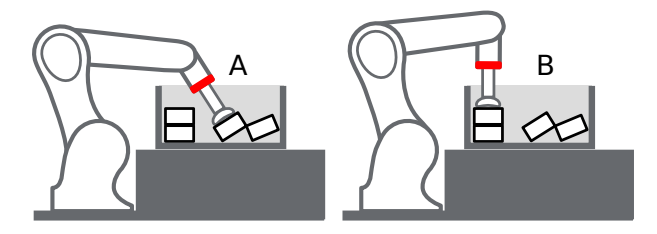

Fig. 6.45: Case A would be marked as collision only if check\_flange is true, because the robot's flange (red) is inside the load carrier. Case B is collision free independent of check\_flange.

#### **Uploading gripper CAD elements**

A gripper can consist of boxes, cylinders and CAD elements. While boxes and cylinders can be parameterized when the gripper is created, the CAD elements must be uploaded beforehand to be available during gripper creation. A CAD element can be uploaded via the *REST-API [interface](#page-239-0)* (Section [7.3\)](#page-239-0) as described in Section *[CAD element API](#page-223-0)* (Section [6.5.3.5\)](#page-223-0) or via the *rc\_visard [Web GUI](#page-226-0)* (Section [7.1\)](#page-226-0). Supported file formats are STEP (\*.stp, \*.step), STL (\*.stl), OBJ (\*.obj) and PLY (\*.ply). The maximum file size to be uploaded is limited to 10 MB. The files are internally converted to PLY and, if necessary, simplified. The CAD elements can be referenced during gripper creation by their ID.

#### **Creating a gripper via the REST-API or the Web GUI**

When creating a gripper via the *REST-API [interface](#page-239-0)* (Section [7.3\)](#page-239-0) or the *[Web GUI](#page-226-0)* (Section [7.1\)](#page-226-0), each element of the gripper has a *parent* element, which defines how they are connected. The gripper is always built in the direction from the robot flange to the TCP, and at least one element must have 'flange' as parent. The elements' IDs must be unique and must not be 'tcp' or 'flange'. The pose of the child element has to be given in the coordinate frame of the parent element. The coordinate frame of an element is always in its geometric center. Accordingly, for a child element to be exactly below the parent element, the <span id="page-217-0"></span>position of the child element must be computed from the heights of both parent and child element (see Fig. [6.46\)](#page-217-0).

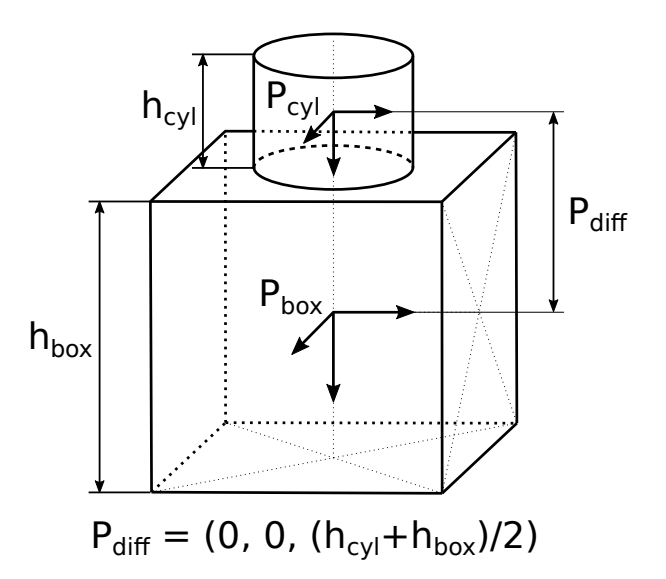

Fig. 6.46: Reference frames for gripper creation via the REST-API and the Web GUI

In case a CAD element is used, the element's origin is defined in the CAD data and is not necessarily located in the center of the element's bounding box.

It is recommended to create a gripper via the Web GUI, because it provides a 3D visualization of the gripper geometry and also allows to automatically attach the child element to the bottom of its parent element, when the corresponding option for this element is activated. In this case, the elements also stay attached when any of their sizes change. Automatic attachment of CAD elements uses the element's bounding box as reference. Automatic attachment is only possible when the child element is not rotated around the x or y axis with respect to its parent.

The reference frame for the first element for the gripper creation is always the center of the robot's flange with the z axis pointing outwards. It is possible to create a gripper with a tree structure, corresponding to multiple elements having the same parent element, as long as they are all connected.

#### **Calculated TCP position**

After gripper creation via the set\_gripper service call, the TCP position in the flange coordinate system is calculated and returned as tcp\_pose\_flange. It is important to check if this value is the same as the robot's true TCP position. When creating a gripper in the Web GUI the current TCP position is always displayed in the 3D gripper visualization.

#### **Creating rotationally asymmetric grippers**

For grippers which are not rotationally symmetric around the z axis, it is crucial to ensure that the gripper is properly mounted, so that the representation stored in the GripperDB module corresponds to reality.

#### **6.5.3.3 Services**

The GripperDB module is called rc\_gripper\_db in the REST-API and is represented in the *[Web](#page-226-0) [GUI](#page-226-0)* (Section [7.1\)](#page-226-0) under *Database* → *Grippers*. The user can explore and call the GripperDB module's services, e.g. for development and testing, using the *REST-API [interface](#page-239-0)* (Section [7.3\)](#page-239-0) or the Web GUI.

The GripperDB module offers the following services.

#### **set\_gripper**

Persistently stores a gripper on the *rc\_visard*. All configured grippers are persistent over firmware updates and rollbacks.

#### **Details**

This service can be called as follows.

PUT http://<host>/api/v2/nodes/rc\_gripper\_db/services/set\_gripper

#### **Request**

Required arguments:

elements: list of geometric elements for the gripper. Each element must be of type 'CYLINDER' or 'BOX' with the corresponding dimensions in the cylinder or box field, or of type 'CAD' with the corresponding id in the cad field. The pose of each element must be given in the coordinate frame of the parent element (see *[Setting a gripper](#page-216-1)* (Section [6.5.3.2\)](#page-216-1) for an explanation of the coordinate frames). The element's id must be unique and must not be 'tcp' or 'flange'. The parent\_id is the ID of the parent element. It can either be 'flange' or it must correspond to another element in list.

flange\_radius: radius of the flange used in case the check\_flange run-time parameter is active.

id: unique name of the gripper

tcp\_parent\_id: ID of the element on which the TCP is defined

tcp\_pose\_parent: The pose of the TCP with respect to the coordinate frame of the element specified in tcp\_parent\_id.

The definition for the request arguments with corresponding datatypes is:

```
{
 "args": {
   "elements": [
      {
        "box": {
          "x": "float64",
          "y": "float64",
          "z": "float64"
        },
        "cad": {
          "id": "string"
        },
        "cylinder": {
          "height": "float64",
          "radius": "float64"
        },
        "id": "string",
        "parent_id": "string",
        "pose": {
          "orientation": {
            "w": "float64",
            "x": "float64",
            "y": "float64",
            "z": "float64"
          },
          "position": {
            "x": "float64",
            "y": "float64",
```
(continued from previous page)

```
"z": "float64"
          }
        },
        "type": "string"
     }
    ],
    "flange_radius": "float64",
    "id": "string",
    "tcp_parent_id": "string",
    "tcp_pose_parent": {
      "orientation": {
        "w": "float64",
        "x": "float64",
        "y": "float64",
        "z": "float64"
      },
      "position": {
        "x": "float64",
        "y": "float64",
        "z": "float64"
     }
    }
 }
}
```
#### **Response**

gripper: returns the gripper as defined in the request with an additional field tcp\_pose\_flange. This gives the coordinates of the TCP in the flange coordinate frame for comparison with the true settings of the robot's TCP.

return\_code: holds possible warnings or error codes and messages.

The definition for the response with corresponding datatypes is:

```
{
 "name": "set_gripper",
 "response": {
   "gripper": {
     "elements": [
        {
          "box": {
           "x": "float64",
            "y": "float64",
           "z": "float64"
          },
          "cad": {
           "id": "string"
          },
          "cylinder": {
            "height": "float64",
            "radius": "float64"
          },
          "id": "string",
          "parent_id": "string",
          "pose": {
            "orientation": {
             "w": "float64",
              "x": "float64",
              "y": "float64",
              "z": "float64"
           },
```
(continued from previous page)

```
"position": {
              "x": "float64",
              "y": "float64",
              "z": "float64"
            }
          },
          "type": "string"
        }
      ],
      "flange_radius": "float64",
      "id": "string",
      "tcp_parent_id": "string",
      "tcp_pose_flange": {
        "orientation": {
          "w": "float64",
          "x": "float64",
          "y": "float64",
          "z": "float64"
        },
        "position": {
          "x": "float64",
          "y": "float64",
          "z": "float64"
        }
      },
      "tcp_pose_parent": {
        "orientation": {
          "w": "float64",
          "x": "float64",
          "y": "float64",
          "z": "float64"
        },
        "position": {
          "x": "float64",
          "y": "float64",
          "z": "float64"
        }
      },
      "type": "string"
    },
    "return_code": {
      "message": "string",
      "value": "int16"
    }
  }
}
```
#### **get\_grippers**

Returns the configured grippers with the requested gripper\_ids.

#### **Details**

This service can be called as follows.

PUT http://<host>/api/v2/nodes/rc\_gripper\_db/services/get\_grippers

#### **Request**

If no gripper\_ids are provided, all configured grippers are returned.

The definition for the request arguments with corresponding datatypes is:

```
{
  "args": {
    "gripper_ids": [
      "string"
    ]
 }
}
```
## **Response**

The definition for the response with corresponding datatypes is:

```
{
  "name": "get_grippers",
  "response": {
    "grippers": [
      {
        "elements": [
          {
            "box": {
              "x": "float64",
             "y": "float64",
              "z": "float64"
            },
            "cad": {
              "id": "string"
            },
            "cylinder": {
              "height": "float64",
              "radius": "float64"
            },
            "id": "string",
            "parent_id": "string",
            "pose": {
              "orientation": {
                "w": "float64",
                "x": "float64",
                "y": "float64",
                "z": "float64"
              },
              "position": {
                "x": "float64",
                "y": "float64",
                "z": "float64"
              }
            },
            "type": "string"
          }
        ],
        "flange_radius": "float64",
        "id": "string",
        "tcp_parent_id": "string",
        "tcp_pose_flange": {
          "orientation": {
            "w": "float64",
            "x": "float64",
            "y": "float64",
            "z": "float64"
          },
          "position": {
            "x": "float64",
            "y": "float64",
```
(continued from previous page)

```
"z": "float64"
        }
      },
      "tcp_pose_parent": {
        "orientation": {
          "w": "float64",
          "x": "float64",
          "y": "float64",
          "z": "float64"
        },
        "position": {
           "x": "float64",
           "y": "float64",
          "z": "float64"
        }
      },
      "type": "string"
    }
  ],
  "return_code": {
    "message": "string",
    "value": "int16"
  }
}
```
#### **delete\_grippers**

}

Deletes the configured grippers with the requested gripper\_ids.

#### **Details**

This service can be called as follows.

PUT http://<host>/api/v2/nodes/rc\_gripper\_db/services/delete\_grippers

#### **Request**

All grippers to be deleted must be explicitly stated in gripper\_ids.

The definition for the request arguments with corresponding datatypes is:

```
{
  "args": {
    "gripper_ids": [
      "string"
    ]
 }
}
```
#### **Response**

The definition for the response with corresponding datatypes is:

```
{
  "name": "delete_grippers",
 "response": {
    "return_code": {
     "message": "string",
      "value": "int16"
    }
```
(continued from previous page)

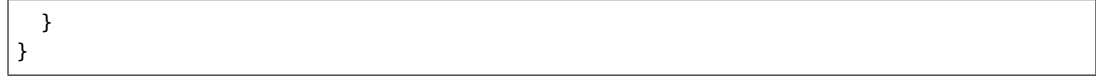

#### **6.5.3.4 Return codes**

Each service response contains a return\_code, which consists of a value plus an optional message. A successful service returns with a return\_code value of 0. Negative return\_code values indicate that the service failed. Positive return\_code values indicate that the service succeeded with additional information. The smaller value is selected in case a service has multiple return\_code values, but all messages are appended in the return\_code message.

The following table contains a list of common codes:

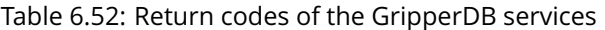

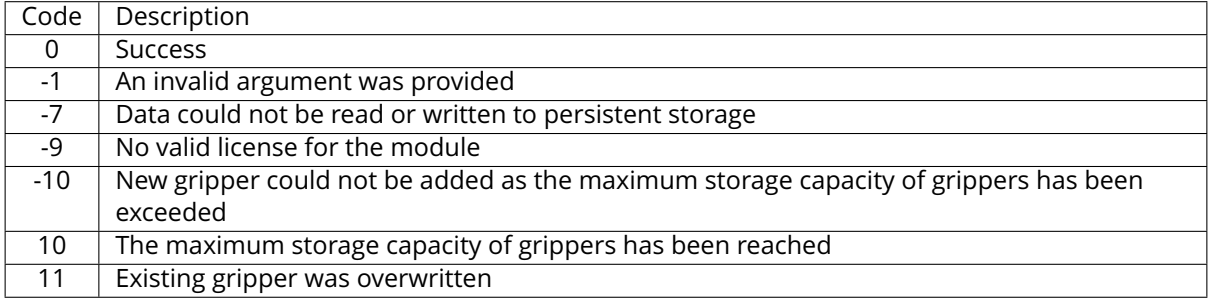

#### <span id="page-223-0"></span>**6.5.3.5 CAD element API**

For gripper CAD element upload, download, listing and removal, special REST-API endpoints are provided. CAD elements can also be uploaded, downloaded and removed via the Web GUI. Up to 50 CAD elements can be stored persistently on the *rc\_visard*.

The maximum file size to be uploaded is limited to 10 MB.

**GET /cad/gripper\_elements**

Get list of all CAD gripper elements.

#### **Template request**

GET **/api/v2/cad/gripper\_elements HTTP**/1.1

#### **Template response**

```
HTTP/1.1 200 OK
Content-Type: application/json
\sqrt{ }{
     "id": "string"
  }
]
```
#### **Response Headers**

• [Content-Type](https://tools.ietf.org/html/rfc7231#section-3.1.1.5) – application/json

#### **Status Codes**

- [200 OK](http://www.w3.org/Protocols/rfc2616/rfc2616-sec10.html#sec10.2.1) successful operation *(returns array of GripperElement)*
- [404 Not Found](http://www.w3.org/Protocols/rfc2616/rfc2616-sec10.html#sec10.4.5) element not found

#### **Referenced Data Models**

• *[GripperElement](#page-273-0)* (Section [7.3.4\)](#page-273-0)

#### **GET /cad/gripper\_elements/{id}**

Get a CAD gripper element. If the requested content-type is application/octet-stream, the gripper element is returned as file.

#### **Template request**

GET **/api/v2/cad/gripper\_elements/<id> HTTP**/1.1

#### **Template response**

**HTTP**/1.1 200 OK Content-Type: application/json { **"id"**: "string"

#### **Parameters**

}

• **id** (string) – id of the element *(required)*

#### **Response Headers**

• [Content-Type](https://tools.ietf.org/html/rfc7231#section-3.1.1.5) – application/json application/octet-stream

#### **Status Codes**

- [200 OK](http://www.w3.org/Protocols/rfc2616/rfc2616-sec10.html#sec10.2.1) successful operation *(returns GripperElement)*
- [404 Not Found](http://www.w3.org/Protocols/rfc2616/rfc2616-sec10.html#sec10.4.5) element not found

#### **Referenced Data Models**

• *[GripperElement](#page-273-0)* (Section [7.3.4\)](#page-273-0)

#### **PUT /cad/gripper\_elements/{id}**

Create or update a CAD gripper element.

#### **Template request**

```
PUT /api/v2/cad/gripper_elements/<id> HTTP/1.1
Accept: multipart/form-data application/json
```
#### **Template response**

**HTTP**/1.1 200 OK Content-Type: application/json

**"id"**: "string"

{

}

#### **Parameters**

• **id** (string) – id of the element *(required)*

#### **Form Parameters**

• **file** – CAD file *(required)*

#### **Request Headers**

• [Accept](https://tools.ietf.org/html/rfc7231#section-5.3.2) – multipart/form-data application/json

#### **Response Headers**

• [Content-Type](https://tools.ietf.org/html/rfc7231#section-3.1.1.5) – application/json

#### **Status Codes**

- [200 OK](http://www.w3.org/Protocols/rfc2616/rfc2616-sec10.html#sec10.2.1) successful operation *(returns GripperElement)*
- [400 Bad Request](http://www.w3.org/Protocols/rfc2616/rfc2616-sec10.html#sec10.4.1) CAD is not valid or max number of elements reached
- [404 Not Found](http://www.w3.org/Protocols/rfc2616/rfc2616-sec10.html#sec10.4.5) element not found
- [413 Request Entity Too Large](http://www.w3.org/Protocols/rfc2616/rfc2616-sec10.html#sec10.4.14) File too large

#### **Referenced Data Models**

• *[GripperElement](#page-273-0)* (Section [7.3.4\)](#page-273-0)

#### **DELETE /cad/gripper\_elements/{id}**

Remove a CAD gripper element.

#### **Template request**

```
DELETE /api/v2/cad/gripper_elements/<id> HTTP/1.1
Accept: application/json
```
#### **Parameters**

• **id** (string) – id of the element *(required)*

#### **Request Headers**

• [Accept](https://tools.ietf.org/html/rfc7231#section-5.3.2) – application/json

#### **Response Headers**

• [Content-Type](https://tools.ietf.org/html/rfc7231#section-3.1.1.5) – application/json

#### **Status Codes**

- [200 OK](http://www.w3.org/Protocols/rfc2616/rfc2616-sec10.html#sec10.2.1) successful operation
- [404 Not Found](http://www.w3.org/Protocols/rfc2616/rfc2616-sec10.html#sec10.4.5) element not found

# **7 Interfaces**

The following interfaces are provided for configuring and obtaining data from the *rc\_visard*:

• *[Web GUI](#page-226-0)* (Section [7.1\)](#page-226-0)

Easy-to-use graphical interface to configure the *rc visard*, do calibrations, view live images, do service calls, visualize results, etc.

• *[GigE Vision 2.0/GenICam](#page-229-0)* (Section [7.2\)](#page-229-0)

Images and camera related configuration.

• *[REST API](#page-239-0)* (Section [7.3\)](#page-239-0)

API to configure the *rc* visard, query status information, do service calls, etc.

• *[rc\\_dynamics streams](#page-288-0)* (Section [7.4\)](#page-288-0)

Real-time streams containing state estimates with poses, velocities, etc. are provided over the *rc\_dynamics* interface. It sends *protobuf*-encoded messages via UDP.

• *Ethernet KRL [Interface \(EKI\)](#page-291-0)* (Section [7.5\)](#page-291-0)

API to configure the *rc\_visard* and do service calls from KUKA KSS robots.

• *[gRPC image stream](#page-299-0)* (Section [7.6\)](#page-299-0)

Stream synchronized image sets via gRPC.

• *[Time synchronization](#page-302-0)* (Section [7.8\)](#page-302-0)

Time synchronization between the *rc\_visard* and the application host.

# <span id="page-226-0"></span>**7.1 Web GUI**

The *rc\_visard*'s Web GUI can be used to test, calibrate, and configure the device.

## **7.1.1 Accessing the Web GUI**

The Web GUI can be accessed from any web browser, such as Firefox, Google Chrome, or Microsoft Edge, via the *rc* visard's IP address. The easiest way to access the Web GUI is to simply double click on the desired device using the rcdiscover-qui tool as explained in *Discovery of rc visard devices* (Section [4.3\)](#page-25-0).

Alternatively, some network environments automatically configure the unique host name of the *rc\_visard* in their Domain Name Server (*[DNS](#page-11-0)*). In this case, the Web GUI can also be accessed directly using the [URL](#page-12-0) http://<host-name> by replacing <host-name> with the device's host name.

For Linux and Mac operating systems, this even works without DNS via the multicast Domain Name System (*[mDNS](#page-11-1)*), which is automatically used if .local is appended to the host name. Thus, the URL simply becomes http://<host-name>.local.

## **7.1.2 Exploring the Web GUI**

The Web GUI's dashboard page gives the most important information about the device and the software modules.

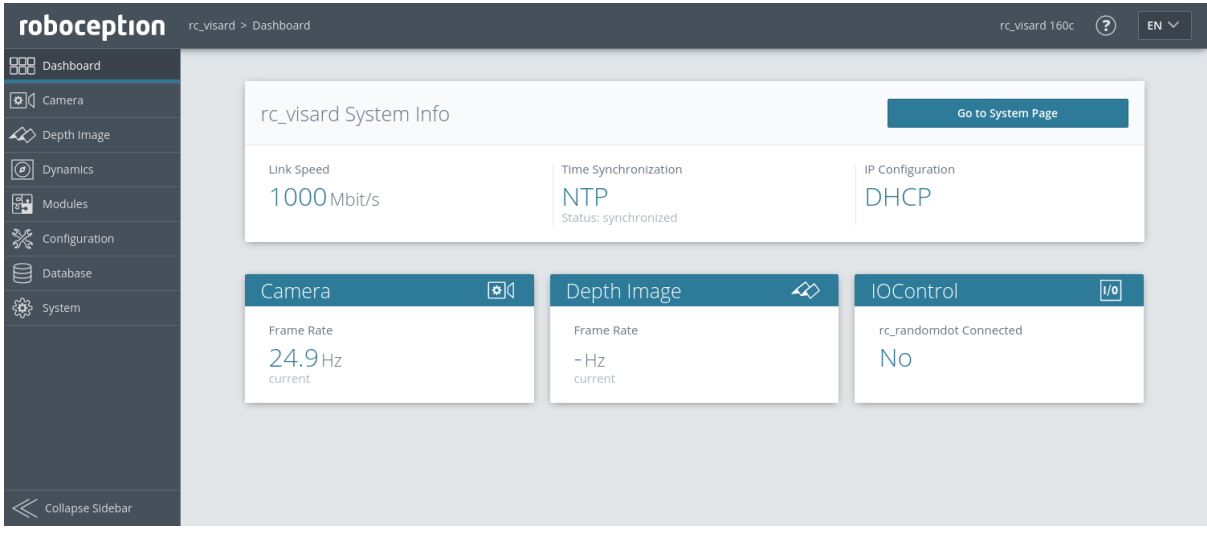

Fig. 7.1: Dashboard page of the *rc\_visard*'s Web GUI

The page's side menu permits access to the individual pages of the *rc\_visard*'s Web GUI:

- *Camera* shows a live stream of the rectified camera images. The frame rate can be reduced to save bandwidth when streaming to a GigE Vision® client. Furthermore, exposure can be set manually or automatically. See *[Parameters](#page-34-0)* (Section [6.1.1.3\)](#page-34-0) for more information.
- *Depth Image* shows a live stream of the left rectified, disparity, and confidence images. The page contains various settings for depth-image computation and filtering. See *[Parameters](#page-45-0)* (Section [6.1.2.5\)](#page-45-0) for more information.
- *Dynamics* shows the location and movement of image features that are used to compute the *rc\_visard*'s egomotion. Settings include the number of corners and features that should be used. See *[Param](#page-62-0)[eters](#page-62-0)* (Section [6.2.2.1\)](#page-62-0) for more information.

*Modules* gives access to the detection modules of the *rc\_visard* (see *[Detection modules](#page-74-0)*, Section [6.3\)](#page-74-0).

*Configuration* gives access to the configuration modules of the *rc\_visard* (see *[Configuration modules](#page-160-0)*, Section [6.4\)](#page-160-0).

*Database* gives access to the database modules of the *rc\_visard* (see *[Database modules](#page-200-0)*, Section [6.5\)](#page-200-0).

**System** gives access to general settings, device information and to the log files, and permits the firmware or the license file to be updated.

**Note:** Further information on all parameters in the Web GUI can be obtained by pressing the *Info* button next to each parameter.

## **7.1.3 Web GUI access control**

The Web GUI has a simple mechanism to lock the UI against casual and accidental changes.

When enabling Web GUI access control via the *System* page, you will be asked to set a password. Now the Web GUI is in a locked mode indicated by the lock symbol in the top bar. All pages, camera streams, parameters and detections can be inspected as usual, but changes are not possible.

To temporarily unlock the Web GUI and make changes, click the lock symbol and enter the password. While enabling or disabling Web GUI access control affects anyone accessing this *rc\_visard*, the unlocked state is only valid for the browser where it was unlocked and indicated by the open lock symbol. It is automatically locked again after 10 minutes of inactivity.

Web GUI access control can also be disabled again on the *System* page after providing the current password.

**Warning:** This is not a security feature! It only locks the Web GUI and not the REST-API. It is meant to prevent accidental and casual changes e.g. via a connected screen.

**Note:** In case the password is lost, this can be disabled via the REST-API *[delete ui\\_lock](#page-271-0)* (Section [7.3.3.3\)](#page-271-0).

## **7.1.4 Downloading camera images**

The Web GUI provides an easy way to download a snapshot of the current scene as a .tar.gz file by clicking on the camera icon below the image live streams on the *Camera* page. This snapshot contains:

- the rectified camera images in full resolution as .png files,
- a camera parameter file containing the camera matrix, image dimensions, exposure time, gain value and the stereo baseline,
- the current IMU readings as imu.csv file,
- a pipeline\_status.json file containing information about all 3D-camera, detection and configuration nodes running on the *rc\_visard*,
- a backup.json file containing the settings of the *rc visard* including grippers, load carriers and regions of interest,
- a system\_info.json file containing system information about the *rc\_visard*.

The filenames contain the timestamps.

## **7.1.5 Downloading depth images and point clouds**

The Web GUI provides an easy way to download the depth data of the current scene as a .tar.gz file by clicking on the camera icon below the image live streams on the *Depth Image* page. This snapshot contains:

- the rectified left and right camera images in full resolution as .png files,
- an image parameter file corresponding to the left image containing the camera matrix, image dimensions, exposure time, gain value and the stereo baseline,
- the disparity, error and confidence images in the resolution corresponding to the currently chosen quality as .png files,
- a disparity parameter file corresponding to the disparity image containing the camera matrix, image dimensions, exposure time, gain value and the stereo baseline, and information about the disparity values (i.e. invalid values, scale, offset),
- the current IMU readings as imu.csv file,
- a pipeline\_status.json file containing information about all 3D-camera, detection and configuration nodes running on the *rc\_visard*,
- a backup.json file containing the settings of the *rc\_visard* including grippers, load carriers and regions of interest,

• a system\_info.json file containing system information about the *rc\_visard*.

The filenames contain the timestamps.

When clicking on the mesh icon below the image live streams on the *Depth Image* page, a snapshot is downloaded which additionally includes a mesh of the point cloud in the current depth quality (resolution) as .ply file.

**Note:** Downloading a depth snapshot will trigger an acquisition in the same way as clicking on the "Acquire" button on the *Depth Image* page of the Web GUI, and, thus, might affect running applications.

# <span id="page-229-0"></span>**7.2 GigE Vision 2.0/GenICam image interface**

Gigabit Ethernet for Machine Vision ("GigE Vision®" for short) is an industrial camera interface standard based on UDP/IP (see [http://www.gigevision.com\)](http://www.gigevision.com). The *rc\_visard* is a GigE Vision® version 2.0 device and is hence compatible with all GigE Vision® 2.0 compliant frameworks and libraries.

GigE Vision® uses GenICam to describe the camera/device features. For more information about this *Generic Interface for Cameras* see [http://www.genicam.org/.](http://www.genicam.org/)

Via this interface the *rc\_visard* provides features such as

- discovery,
- IP configuration,
- configuration of camera related parameters,
- image grabbing, and
- time synchronization via IEEE 1588-2008 PrecisionTimeProtocol (PTPv2).

**Note:** The *rc\_visard* supports jumbo frames of up to 9000 bytes. Setting an MTU of 9000 on your GigE Vision client side is recommended for best performance.

**Note:** Roboception provides tools and a C++ API with examples for discovery, configuration, and image streaming via the GigE Vision/GenICam interface. See [http://www.roboception.com/download.](http://www.roboception.com/download)

## **7.2.1 GigE Vision ports**

GigE Vision is a UDP based protocol. On the *rc\_visard* the UDP ports are fixed and known:

- UDP port 3956: GigE Vision Control Protocol (GVCP). Used for discovery, control and configuration.
- UDP port 50010: Stream channel source port for GigE Vision Stream Protocol (GVSP) used for image streaming.

## **7.2.2 Important GenICam parameters**

The following list gives an overview of the relevant GenICam features of the *rc\_visard* that can be read and/or changed via the GenICam interface. In addition to the standard parameters, which are defined in the Standard Feature Naming Convention (SFNC, see [http://www.emva.org/standards-technology/](http://www.emva.org/standards-technology/genicam/genicam-downloads/) [genicam/genicam-downloads/\)](http://www.emva.org/standards-technology/genicam/genicam-downloads/), *rc\_visard* devices also offer custom parameters that account for special features of the *[Camera](#page-33-0)* (Section [6.1.1\)](#page-33-0) and the *[Stereo matching](#page-43-0)* (Section [6.1.2\)](#page-43-0) module.

## **7.2.3 Important standard GenICam features**

#### **7.2.3.1 Category: ImageFormatControl**

#### **ComponentSelector**

- type: Enumeration, one of Intensity, IntensityCombined, Disparity, Confidence, or Error
- default: -
- description: Allows the user to select one of the five image streams for configuration (see *[Provided image streams](#page-237-0)*, Section [7.2.6\)](#page-237-0).

#### **ComponentIDValue (read-only)**

- type: Integer
- description: The ID of the image stream selected by the ComponentSelector.

#### **ComponentEnable**

- type: Boolean
- default: -
- description: If set to true, it enables the image stream selected by ComponentSelector; otherwise, it disables the stream. Using ComponentSelector and ComponentEnable, individual image streams can be switched on and off.

#### **Width (read-only)**

- type: Integer
- description: Image width in pixel of image stream that is currently selected by ComponentSelector.

#### **Height (read-only)**

- type: Integer
- description: Image height in pixel of image stream that is currently selected by ComponentSelector.

#### **WidthMax (read-only)**

- type: Integer
- description: Maximum width of an image.

#### **HeightMax (read-only)**

- type: Integer
- description: Maximum height of an image in the streams. This is always 1920 pixels due to the stacked left and right images in the IntensityCombined stream (see *[Provided image](#page-237-0) [streams](#page-237-0)*, Section [7.2.6\)](#page-237-0).

#### **PixelFormat**

- type: Enumeration, one of Mono8, YCbCr411\_8 (color cameras only), Coord3D\_C16, Confidence8 and Error8
- description: Pixel format of the selected component. The enumeration only permits to choose the format among the possibly formats for the selected component. For a color camera, Mono8 or YCbCr411\_8 can be chosen for the Intensity and IntensityCombined component.

#### **7.2.3.2 Category: AcquisitionControl**

#### **AcquisitionFrameRate**

- type: Float, ranges from 1 Hz to 25 Hz
- default: 25 Hz
- description: Frame rate of the camera (*[FPS](#page-36-0)*, Section [6.1.1.3\)](#page-34-0).

#### **ExposureAuto**

- type: Enumeration, one of Continuous, Out1High, AdaptiveOut1, HDR or Off
- default: Continuous
- description: Combines exp\_control (*[exposure control](#page-37-0)*, Section [6.1.1.3\)](#page-37-0) and exp\_auto\_mode (*[auto exposure mode](#page-38-0)*, Section [6.1.1.3\)](#page-38-0). Off maps to *Manual [exposure control](#page-37-0)*. Continuous, Out1High or AdaptiveOut1 enable *Auto [exposure control](#page-37-0)* with the respective *[auto exposure](#page-38-0) [mode](#page-38-0)* where Continuous maps to the *Normal* exp\_auto\_mode. HDR enables high-dynamicrange exposure control.

#### **ExposureTime**

- type: Float, ranges from 66 µs to 18000 µs
- default: 5000 µs
- description: The cameras' exposure time in microseconds for the manual exposure mode (*[Exposure](#page-40-0)*, Section [6.1.1.3\)](#page-40-0).

#### **7.2.3.3 Category: AnalogControl**

#### **GainSelector (read-only)**

- type: Enumeration, is always All
- default: All
- description: The *rc\_visard* currently supports only one overall gain setting.

#### **Gain**

- type: Float, ranges from 0 dB to 18 dB
- default: 0 dB
- description: The cameras' gain value in decibel that is used in manual exposure mode (*[Gain](#page-40-1)*, Section [6.1.1.3\)](#page-40-1).

#### **BalanceWhiteAuto (color cameras only)**

- type: Enumeration, one of Continuous or Off
- default: Continuous
- description: Can be set to Off for manual white balancing mode or to Continuous for auto white balancing. This feature is only available on color cameras (*[wb\\_auto](#page-40-2)*, Section [6.1.1.3\)](#page-40-2).

#### **BalanceRatioSelector (color cameras only)**

- type: Enumeration, one of Red or Blue
- default: Red
- description: Selects ratio to be modified by BalanceRatio. Red means red to green ratio and Blue means blue to green ratio. This feature is only available on color cameras.

#### **BalanceRatio (color cameras only)**

• type: Float, ranges from 0.125 to 8

- default: 1.2 if Red and 2.4 if Blue is selected in BalanceRatioSelector
- description: Weighting of red or blue to green color channel. This feature is only available on color cameras (*[wb\\_ratio](#page-41-0)*, Section [6.1.1.3\)](#page-41-0).

#### **7.2.3.4 Category: DigitalIOControl**

#### **LineSelector**

- type: Enumeration, one of Out1, Out2, In1 or In2
- default: Out1
- description: Selects the input or output line for getting the current status or setting the source.

#### **LineStatus (read-only)**

- type: Boolean
- description: Current status of the line selected by LineSelector.

#### **LineStatusAll (read-only)**

- type: Integer
- description: Current status of GPIO inputs and outputs represented in the lowest four bits.

Table 7.1: Meaning of bits of LineStatusAll field.

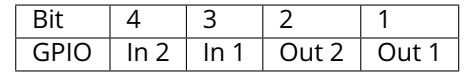

#### **LineSource**

- type: Enumeration, one of ExposureActive, ExposureAlternateActive, Low or High
- default: Low
- description: Mode for output line selected by LineSelector as described in the IO-Control module (*[out1\\_mode and out2\\_mode](#page-197-0)*, Section [6.4.4.1\)](#page-197-0). See also parameter AcquisitionAlternateFilter for filtering images in ExposureAlternateActive mode.

#### **7.2.3.5 Category: TransportLayerControl / PtpControl**

#### **PtpEnable**

- type: Boolean
- default: false
- description: Switches PTP synchronization on and off.

#### **7.2.3.6 Category: Scan3dControl**

#### **Scan3dDistanceUnit (read-only)**

- type: Enumeration, is always Pixel
- description: Unit for the disparity measurements, which is always Pixel.

#### **Scan3dOutputMode (read-only)**

- type: Enumeration, is always DisparityC
- description: Mode for the depth measurements, which is always DisparityC.

#### **Scan3dFocalLength (read-only)**

- type: Float
- description: Focal length in pixel of image stream selected by ComponentSelector. In case of the component Disparity, Confidence and Error, the value also depends on the resolution that is implicitly selected by DepthQuality.

#### **Scan3dBaseline (read-only)**

- type: Float
- description: Baseline of the stereo camera in meters.

#### **Scan3dPrinciplePointU (read-only)**

- type: Float
- description: Horizontal location of the principle point in pixel of image stream selected by ComponentSelector. In case of the component Disparity, Confidence and Error, the value also depends on the resolution that is implicitly selected by DepthQuality.

#### **Scan3dPrinciplePointV (read-only)**

- type: Float
- description: Vertical location of the principle point in pixel of image stream selected by ComponentSelector. In case of the component Disparity, Confidence and Error, the value also depends on the resolution that is implicitly selected by DepthQuality.

#### **Scan3dCoordinateScale (read-only)**

- type: Float
- description: The scale factor that has to be multiplied with the disparity values in the disparity image stream to get the actual disparity measurements. This value is always 0.0625.

#### **Scan3dCoordinateOffset (read-only)**

- type: Float
- description: The offset that has to be added to the disparity values in the disparity image stream to get the actual disparity measurements. For the *rc\_visard*, this value is always 0 and can therefore be disregarded.

#### **Scan3dInvalidDataFlag (read-only)**

- type: Boolean
- description: Is always true, which means that invalid data in the disparity image is marked by a specific value defined by the Scan3dInvalidDataValue parameter.

#### **Scan3dInvalidDataValue (read-only)**

- type: Float
- description: Is the value which stands for invalid disparity. This value is always 0, which means that disparity values of 0 correspond to invalid measurements. To distinguish between invalid disparity measurements and disparity measurements of 0 for objects which are infinitely far away, the *rc\_visard* sets the disparity value for the latter to the smallest possible disparity value of 0.0625. This still corresponds to an object distance of several hundred meters.

#### **7.2.3.7 Category: ChunkDataControl**

#### **ChunkModeActive**

- type: Boolean
- default: False

• description: Enables chunk data that is delivered with every image.

## **7.2.4 Custom GenICam features of the** *rc\_visard*

#### **7.2.4.1 Category: DeviceControl**

#### **RcSystemReady (read-only)**

- type: Boolean
- description: Returns whether the device's boot process has completed and all modules are running.

#### **RcParamLockDisable**

- type: Boolean
- default: False
- description: If set to true, the camera and depth image parameters are not locked when a GigE Vision client is connected to the device. Please note that depending on the connected GigE Vision client, parameter changes by other applications (e.g. the Web GUI) might not be noticed by the GigE Vision client, which could lead to unwanted results.

#### **7.2.4.2 Category: AcquisitionControl**

#### **AcquisitionAlternateFilter**

- type: Enumeration, one of Off, OnlyHigh or OnlyLow
- default: Off
- description: If this parameter is set to OnlyHigh (or OnlyLow) and the LineSource is set to ExposureAlternateActive for any output, then only camera images are delivered that are captured while the output is high, i.e. a potentially connected projector is on (or low, i.e. a potentially connected projector is off). This parameter is a simple means for only getting images without projected pattern. The minimal time difference between camera and disparity images will be about 40 ms in this case (see *[IOControl](#page-197-0)*, Section [6.4.4.1\)](#page-197-0).

#### **AcquisitionMultiPartMode**

- type: Enumeration, one of SingleComponent or SynchronizedComponents
- default: SingleComponent
- description: Only effective in MultiPart mode. If this parameter is set to SingleComponent the images are sent immediately as a single component per frame/buffer when they become available. This is the same behavior as when MultiPart is not supported by the client. If set to SynchronizedComponents all enabled components are time synchronized on the *rc\_visard* and only sent (in one frame/buffer) when they are all available for that timestamp.

#### **ExposureTimeAutoMax**

- type: Float, ranges from 66 µs to 18000 µs
- default: 18000 µs
- description: Maximal exposure time in auto exposure mode (*[Max Exposure](#page-39-0)*, Section [6.1.1.3\)](#page-39-0).

#### **ExposureRegionOffsetX**

- type: Integer in the range of 0 to the maximum image width
- default: 0
- description: Horizontal offset of *[exposure region](#page-39-1)* (Section [6.1.1.3\)](#page-39-1) in pixel.

#### **ExposureRegionOffsetY**

- type: Integer in the range of 0 to the maximum image height
- default: 0
- description: Vertical offset of *[exposure region](#page-39-1)* (Section [6.1.1.3\)](#page-39-1) in pixel.

#### **ExposureRegionWidth**

- type: Integer in the range of 0 to the maximum image width
- default: 0
- description: Width of *[exposure region](#page-39-1)* (Section [6.1.1.3\)](#page-39-1) in pixel.

#### **ExposureRegionHeight**

- type: Integer in the range of 0 to the maximum image height
- default: 0
- description: Height of *[exposure region](#page-39-1)* (Section [6.1.1.3\)](#page-39-1) in pixel.

#### **RcExposureAutoAverageMax**

- type: Float in the range of 0 to 1
- default: 0.75
- description: Maximum brightness for the *[auto exposure function](#page-39-2)* (Section [6.1.1.3\)](#page-39-2) as value between 0 (dark) and 1 (bright).

#### **RcExposureAutoAverageMin**

- type: Float in the range of 0 to 1
- default: 0.25
- description: Minimum brightness for the *[auto exposure function](#page-39-2)* (Section [6.1.1.3\)](#page-39-2) as value between 0 (dark) and 1 (bright).

#### **7.2.4.3 Category: Scan3dControl**

#### **FocalLengthFactor (read-only)**

- type: Float
- description: The focal length scaled to an image width of 1 pixel. To get the focal length in pixels for a certain image, this value must be multiplied by the width of the received image. See also parameter Scan3dFocalLength.

#### **Baseline (read-only)**

- type: Float
- description: This parameter is deprecated. The parameter Scan3dBaseline should be used instead.

#### **7.2.4.4 Category: DepthControl**

#### **DepthAcquisitionMode**

- type: Enumeration, one of SingleFrame, SingleFrame0ut1 or Continuous
- default: Continuous

• description: In single frame mode, stereo matching is performed upon each call of DepthAcquisitionTrigger. The SingleFrameOut1 mode can be used to control an external projector. It sets the line source of Out1 to ExposureAlternateActive upon each trigger and resets it to Low as soon as the images for stereo matching are grabbed. In continuous mode, stereo matching is performed continuously.

#### **DepthAcquisitionTrigger**

- type: Command
- description: This command triggers stereo matching of the next available stereo image pair, if DepthAcquisitionMode is set to SingleFrame or SingleFrameOut1.

#### **DepthQuality**

- type: Enumeration, one of Low, Medium, High, or Full **(only with StereoPlus license)**
- default: High
- description: Quality of disparity images. Lower quality results in disparity images with lower resolution (*[Quality](#page-48-0)*, Section [6.1.2.5\)](#page-48-0).

#### **DepthDoubleShot**

- type: Boolean
- default: False
- description: True for improving the stereo matching result of a scene recorded with a projector by filling holes with depth information computed from images without projector pattern. (*[Double-Shot](#page-49-0)*, Section [6.1.2.5\)](#page-49-0).

#### **DepthStaticScene**

- type: Boolean
- default: False
- description: True for averaging 8 consecutive camera images for improving the stereo matching result. (*[Static](#page-49-1)*, Section [6.1.2.5\)](#page-49-1).

#### **DepthSmooth (read-only if StereoPlus license is not available)**

- type: Boolean
- default: False
- description: True for advanced smoothing of disparity values. (*[Smoothing](#page-50-0)*, Section [6.1.2.5\)](#page-50-0).

#### **DepthFill**

- type: Integer, ranges from 0 pixel to 4 pixels
- default: 3 pixels
- description: Value in pixels for *[Fill-In](#page-51-0)* (Section [6.1.2.5\)](#page-51-0).

#### **DepthSeg**

- type: Integer, ranges from 0 pixel to 4000 pixels
- default: 200 pixels
- description: Value in pixels for *[Segmentation](#page-51-1)* (Section [6.1.2.5\)](#page-51-1).

#### **DepthMinConf**

- type: Float, ranges from 0.0 to 1.0
- default: 0.0
- description: Value for *[Minimum Confidence](#page-51-2)* filtering (Section [6.1.2.5\)](#page-51-2).

#### **DepthMinDepth**

- type: Float, ranges from 0.1 m to 100.0 m
- default: 0.1 m
- description: Value in meters for *[Minimum Distance](#page-49-2)* filtering (Section [6.1.2.5\)](#page-49-2).

#### **DepthMaxDepth**

- type: Float, ranges from 0.1m to 100.0 m
- default: 100.0 m
- description: Value in meters for *[Maximum Distance](#page-50-1)* filtering (Section [6.1.2.5\)](#page-50-1).

#### **DepthMaxDepthErr**

- type: Float, ranges from 0.01 m to 100.0 m
- default: 100.0 m
- description: Value in meters for *[Maximum Depth Error](#page-51-3)* filtering (Section [6.1.2.5\)](#page-51-3).

## **7.2.5 Chunk data**

The *rc\_visard* supports chunk parameters that are transmitted with every image. Chunk parameters all have the prefix Chunk. Their meaning equals their non-chunk counterparts, except that they belong to the corresponding image, e.g. Scan3dFocalLength depends on ComponentSelector and DepthQuality as both can change the image resolution. The parameter ChunkScan3dFocalLength that is delivered with an image fits to the resolution of the corresponding image.

Particularly useful chunk parameters are:

- ChunkComponentSelector selects for which component to extract the chunk data in MultiPart mode.
- ChunkComponentID and ChunkComponentIDValue provide the relation of the image to its component (e.g. camera image or disparity image) without guessing from the image format or size.
- ChunkLineStatusAll provides the status of all GPIOs at the time of image acquisition. See LineStatusAll above for a description of bits.
- ChunkScan3d... parameters are useful for 3D reconstruction as described in Section *[Image stream](#page-238-0) [conversions](#page-238-0)* (Section [7.2.7\)](#page-238-0).
- ChunkPartIndex provides the index of the image part in this MultiPart block for the selected component (ChunkComponentSelector).
- ChunkRcOut1Reduction gives a ratio of how much the brightness of the images with GPIO Out1 LOW is lower than the brightness of the images with GPIO Out1 HIGH. For example, a value of 0.2 means that the images with GPIO Out1 LOW have 20% less brightness than the images with GPIO Out1 HIGH. This value is only available if exp\_auto\_mode of the stereo camera is set to AdaptiveOut1 or Out1High (*[auto exposure mode](#page-38-0)*, Section [6.1.1.3\)](#page-38-0).

Chunk data is enabled by setting the GenICam parameter ChunkModeActive to True.

## <span id="page-237-0"></span>**7.2.6 Provided image streams**

The *rc\_visard* provides the following five different image streams via the GenICam interface:

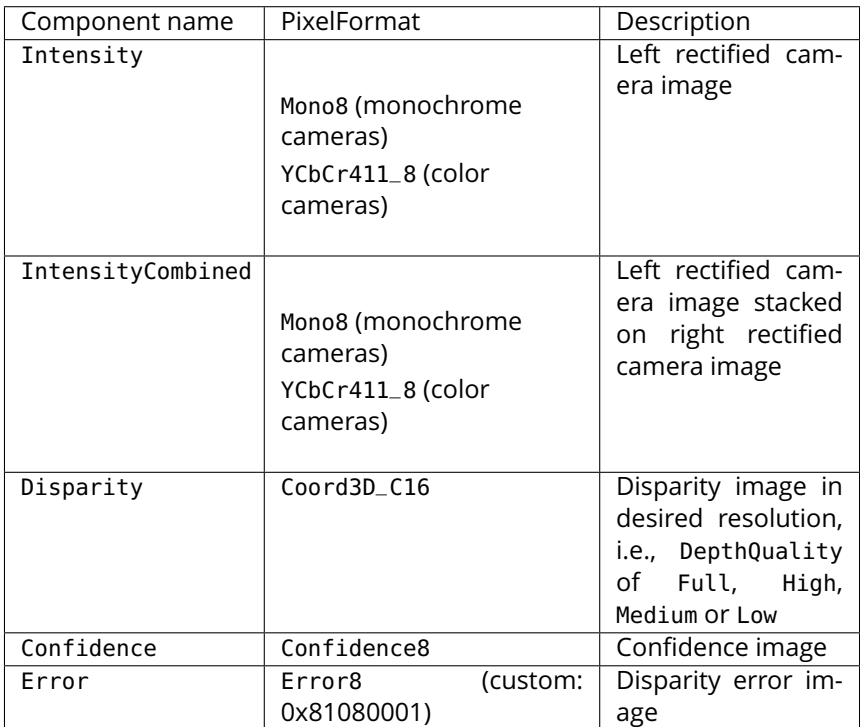

Each image comes with a buffer timestamp and the *PixelFormat* given in the above table. This PixelFormat should be used to distinguish between the different image types. Images belonging to the same acquisition timestamp can be found by comparing the GenICam buffer timestamps.

## <span id="page-238-0"></span>**7.2.7 Image stream conversions**

The disparity image contains 16 bit unsigned integer values. These values must be multiplied by the scale value given in the GenICam feature *Scan3dCoordinateScale* to get the disparity values d in pixels. To compute the 3D object coordinates from the disparity values, the focal length and the baseline as well as the principle point are required. These parameters are transmitted as GenICam features *Scan3dFocalLength*, *Scan3dBaseline*, *Scan3dPrincipalPointU* and *Scan3dPrincipalPointV*. The focal length and principal point depend on the image resolution of the selected component. Knowing these values, the pixel coordinates and the disparities can be transformed into 3D object coordinates in the camera coordinate frame using the equations described in *[Computing depth images and point clouds](#page-43-1)* (Section [6.1.2.2\)](#page-43-1).

**Note:** The *rc\_visard*'s camera coordinate frame is defined as shown in *[sensor coordinate frame](#page-23-0)* (Section [3.7\)](#page-23-0).

Assuming that  $d16_{ik}$  is the 16 bit disparity value at column *i* and row *k* of a disparity image, the float disparity in pixels  $d_{ik}$  is given by

 $d_{ik} = d16_{ik} \cdot \text{Scan3d}$ CoordinateScale

The 3D reconstruction in meters can be written with the GenICam parameters as:

$$
\begin{aligned} P_x&=(i+0.5-\text{Scan3dPrincipalPointU})\,\frac{\text{Scan3dBaseline}}{d_{ik}},\\ P_y&=(k+0.5-\text{Scan3dPrincipalPointV})\,\frac{\text{Scan3dBaseline}}{d_{ik}},\\ P_z&=\text{Scan3dFocalLength}\frac{\text{Scan3dBaseline}}{d_{ik}}. \end{aligned}
$$

The confidence image contains 8 bit unsigned integer values. These values have to be divided by 255 to get the confidence as value between 0 an 1.

The error image contains 8 bit unsigned integer values. The error  $e_{ik}$  must be multiplied by the scale value given in the GenICam feature *Scan3dCoordinateScale* to get the disparity-error values  $d_{ens}$  in pixels. According to the description in *[Confidence and error images](#page-44-0)* (Section [6.1.2.3\)](#page-44-0), the depth error  $z_{ens}$  in meters can be computed with GenICam parameters as

> $d_{ik} = d16_{ik} \cdot \text{Scan3d}$ CoordinateScale,  $z_{eps} = \frac{e_{ik} \cdot \text{Scan3d} \text{Coordinate} \text{Scale} \cdot \text{Scan3d} \text{FocalLength} \cdot \text{Scan3d} \text{Baseline}}{(d-2)^2}.$  $(d_{ik})^2$

**Note:** It is preferable to enable chunk data with the parameter *ChunkModeActive* and to use the chunk parameters *ChunkScan3dCoordinateScale*, *ChunkScan3dFocalLength*, *ChunkScan3dBaseline*, *ChunkScan3dPrincipalPointU* and *ChunkScan3dPrincipalPointV* that are delivered with every image, because their values already fit to the image resolution of the corresponding image.

For more information about disparity, error, and confidence images, please refer to *[Stereo match](#page-43-0)[ing](#page-43-0)* (Section [6.1.2\)](#page-43-0).

# <span id="page-239-0"></span>**7.3 REST-API interface**

Aside from the *[GenICam interface](#page-229-0)* (Section [7.2\)](#page-229-0), the *rc\_visard* offers a comprehensive RESTful web interface (REST-API) which any HTTP client or library can access. Whereas most of the provided parameters, services, and functionalities can also be accessed via the user-friendly *[Web GUI](#page-226-0)* (Section [7.1\)](#page-226-0), the REST-API serves rather as a machine-to-machine interface to the *rc\_visard*, e.g., to programmatically

- set and get run-time parameters of computation nodes, e.g., of cameras or image processing modules;
- do service calls, e.g., to start and stop individual computational nodes, or to use offered services such as the hand-eye calibration;
- read the current state of the system and individual computational nodes; or
- update the *rc\_visard*'s firmware or license.

**Note:** In the *rc\_visard*'s REST-API, a *node* is a computational component that bundles certain algorithmic functionality and offers a holistic interface (parameters, services, current status). Examples for such nodes are the stereo matching node or the hand-eye calibration node.

## **7.3.1 General API structure**

The general **entry point** to the *rc\_visard*'s API is http://<host>/api/, where <host> is either the device's IP address or its *[host name](#page-28-0)* as known by the respective DHCP server, as explained in *[network configuration](#page-27-0)* (Section [4.4\)](#page-27-0). Accessing this entry point with a web browser lets the user explore and test the full API during run-time using the *[Swagger UI](#page-284-0)* (Section [7.3.5\)](#page-284-0).

For actual HTTP requests, the **current API version is appended** to the entry point of the API, i.e., http:/ /<host>/api/v2. All data sent to and received by the REST-API follows the JavaScript Object Notation (JSON). The API is designed to let the user **create, retrieve, modify, and delete** so-called **resources** as listed in *[Available resources and requests](#page-241-0)* (Section [7.3.3\)](#page-241-0) using the HTTP requests below.

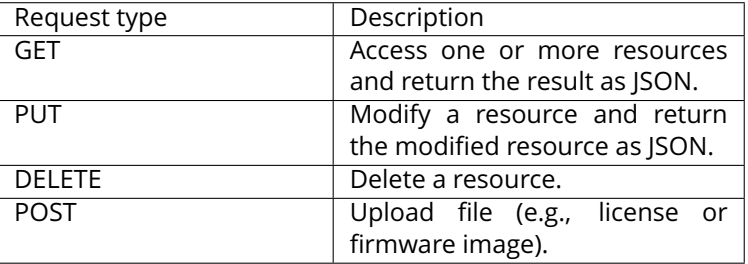

Depending on the type and the specific request itself, **arguments** to HTTP requests can be transmitted as part of the **path** (*[URI](#page-12-1)*) to the resource, as **query** string, as **form data**, or in the **body** of the request. The following examples use the command line tool *curl*, which is available for various operating systems. See [https://curl.haxx.se.](https://curl.haxx.se)

• Get a node's current status; its name is encoded in the path (URI)

curl -X GET 'http://<host>/api/v2/pipelines/0/nodes/rc\_stereomatching'

• Get values of some of a node's parameters using a query string

curl -X GET 'http://<host>/api/v2/pipelines/0/nodes/rc\_stereomatching/parameters? ˓<sup>→</sup>name=minconf&name=maxdepth'

• Configure a new datastream; the destination parameter is transmitted as form data

curl -X PUT --header 'Content-Type: application/x-www-form-urlencoded' -d 'destination=10.0. ˓<sup>→</sup>1.14%3A30000' 'http://<host>/api/v2/datastreams/pose'

• Set a node's parameter as JSON-encoded text in the body of the request

curl -X PUT --header 'Content-Type: application/json' -d '[{"name": "mindepth", "value": 0. ˓<sup>→</sup>1}]' 'http://<host>/api/v2/pipelines/0/nodes/rc\_stereomatching/parameters'

As for the responses to such requests, some common return codes for the *rc* visard's API are:

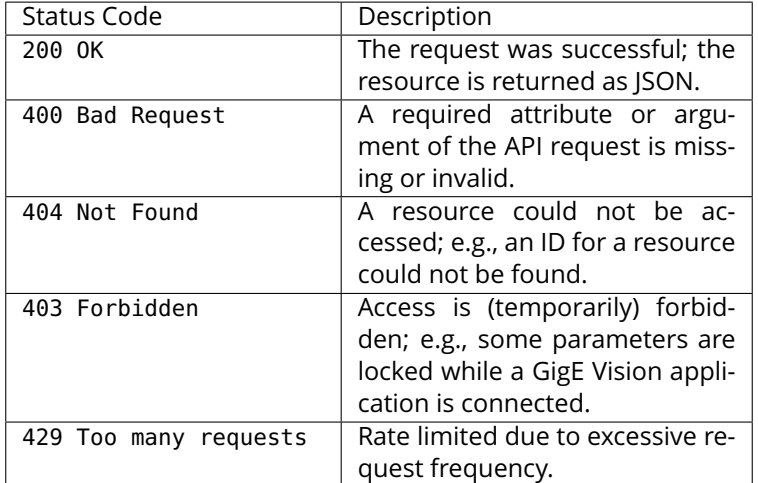

The following listing shows a sample response to a successful request that accesses information about the rc\_stereomatching node's minconf parameter:

```
HTTP/1.1 200 OK
Content-Type: application/json
Content-Length: 157
```
(continued from previous page)

```
{
    "name": "minconf",
    "min": 0,
    "default": 0,
    "max": 1,
    "value": 0,
    "type": "float64",
    "description": "Minimum confidence"
}
```
**Note:** The actual behavior, allowed requests, and specific return codes depend heavily on the specific resource, context, and action. Please refer to the *rc\_visard*'s *[available resources](#page-241-0)* (Section [7.3.3\)](#page-241-0) and to each *[software module's](#page-33-1)* (Section [6\)](#page-33-1) parameters and services.

## **7.3.2 Migration from API version 1**

API version 1 has become deprecated with the 22.01 firmware release of the *rc\_visard*. The following changes were introduced in API version 2.

- All 3D-camera, navigation, detection and configuration modules which were located under /nodes in API version 1 are now under /pipelines/0/nodes/, e.g. /pipelines/0/nodes/rc\_camera.
- Configuring load carriers, grippers and regions of interest is now only possible in the global database modules, which are located under /nodes, e.g. /nodes/rc\_load\_carrier\_db. The corresponding services in the detection modules have been removed or deprecated.
- Templates can now be accessed under /templates, e.g. /templates/rc\_silhouettematch.

## **7.3.3 Available resources and requests**

<span id="page-241-0"></span>The available REST-API resources are structured into the following parts:

- **/nodes** Access the *rc\_visard*'s global *[Database modules](#page-200-0)* (Section [6.5\)](#page-200-0) with their run-time status, parameters, and offered services, for storing data used in multiple modules, such as load carriers, grippers and regions of interest.
- **/pipelines** Access to the status and configuration of the camera pipelines. There is always only one camera pipeline with number 0.
- **/pipelines/0/nodes** Access the *rc\_visard*'s 3D-camera, navigation, detection and configuration *[software modules](#page-33-1)* (Section [6\)](#page-33-1) with their run-time status, parameters, and offered services.
- **/templates** Access the object templates on the *rc\_visard*.
- **/datastreams** Access and manage data streams of the *rc\_visard*'s *[rc\\_dynamics interface](#page-288-0)* (Section [7.4\)](#page-288-0).
- **/system** Access the system state, set network configuration,

and manage licenses as well as firmware updates.

• **/logs** Access the log files on the *rc\_visard*.

#### **7.3.3.1 Nodes, parameters, and services**

Nodes represent the *rc\_visard*'s *[software modules](#page-33-1)* (Section [6\)](#page-33-1), each bundling a certain algorithmic functionality. All available global REST-API database nodes can be listed with their service calls and parameters using

curl -X GET http://<host>/api/v2/nodes

Information about a specific node (e.g., rc\_load\_carrier\_db) can be retrieved using

curl -X GET http://<host>/api/v2/nodes/rc\_load\_carrier\_db

All available 3D camera, navigation, detection and configuration REST-API nodes can be listed with their service calls and parameters using

curl -X GET http://<host>/api/v2/pipelines/0/nodes

Information about a specific node (e.g., rc\_camera) can be retrieved using

curl -X GET http://<host>/api/v2/pipelines/0/nodes/rc\_camera

**Status:** During run-time, each node offers information about its current status. This includes not only the current **processing status** of the module (e.g., running or stale), but most nodes also offer run-time statistics or read-only parameters, so-called **status values**. As an example, the rc\_camera values can be retrieved using

curl -X GET http://<host>/api/v2/pipelines/0/nodes/rc\_camera/status

**Note:** The returned **status values** are specific to individual nodes and are documented in the respective *[software module](#page-33-1)* (Section [6\)](#page-33-1).

**Note:** The **status values** are only reported when the respective node is in the running state.

**Parameters:** Most nodes expose parameters via the *rc\_visard*'s REST-API to allow their run-time behaviors to be changed according to application context or requirements. The REST-API permits to read and write a parameter's value, but also provides further information such as minimum, maximum, and default values.

As an example, the rc\_stereomatching parameters can be retrieved using

curl -X GET http://<host>/api/v2/pipelines/0/nodes/rc\_stereomatching/parameters

Its quality parameter could be set to Full using

curl -X PUT http://<host>/api/v2/pipelines/0/nodes/rc\_stereomatching/parameters?quality=Full

or equivalently

curl -X PUT --header 'Content-Type: application/json' -d '{ "value": "Full" }' http://<host> ˓<sup>→</sup>/api/v2/pipelines/0/nodes/rc\_stereomatching/parameters/quality

**Note:** Run-time parameters are specific to individual nodes and are documented in the respective *[software module](#page-33-1)* (Section [6\)](#page-33-1).

**Note:** Most of the parameters that nodes offer via the REST-API can be explored and tested via the *rc\_visard*'s user-friendly *[Web GUI](#page-226-0)* (Section [7.1\)](#page-226-0).

**Note:** Some parameters exposed via the *rc\_visard*'s REST-API are also available from the *[GigE](#page-229-0) [Vision 2.0/GenICam image interface](#page-229-0)* (Section [7.2\)](#page-229-0). Please note that setting those parameters via the REST-API or Web GUI is prohibited if a GenICam client is connected.

In addition, each node that offers run-time parameters also features a service to restore the default values for all of its parameters.

**Services:** Some nodes also offer services that can be called via REST-API, e.g., to restore parameters as discussed above, or to start and stop nodes. As an example, the *[services of the hand-eye calibration](#page-173-0) [module](#page-173-0)* (Section [6.4.1.5\)](#page-173-0) could be listed using

curl -X GET http://<host>/api/v2/pipelines/0/nodes/rc\_hand\_eye\_calibration/services

A node's service is called by issuing a PUT request for the respective resource and providing the service-specific arguments (see the "args" field of the *[Service data model](#page-280-0)*, Section [7.3.4\)](#page-280-0). As an example, the stereo matching module can be triggered to do an acquisition by:

curl -X PUT --header 'Content-Type: application/json' -d '{ "args": {} }' http://<host>/api/ ˓<sup>→</sup>v2/pipelines/0/nodes/rc\_stereomatching/services/acquisition\_trigger

**Note:** The services and corresponding argument data models are specific to individual nodes and are documented in the respective *[software module](#page-33-1)* (Section [6\)](#page-33-1).

The following list includes all REST-API requests regarding the global database nodes' status, parameters, and services calls:

#### **GET /nodes**

Get list of all available global nodes.

#### **Template request**

GET **/api/v2/nodes HTTP**/1.1

#### **Sample response**

```
HTTP/1.1 200 OK
Content-Type: application/json
[
  {
    "name": "rc_roi_db",
    "parameters": [],
    "services": [
      "set_region_of_interest",
     "get_regions_of_interest",
      "delete_regions_of_interest",
      "set_region_of_interest_2d",
      "get_regions_of_interest_2d",
      "delete_regions_of_interest_2d"
    ],
    "status": "running"
  },
  {
    "name": "rc_load_carrier_db",
    "parameters": [],
    "services": [
      "set_load_carrier",
      "get_load_carriers",
      "delete_load_carriers"
    ],
    "status": "running"
  },
  {
    "name": "rc_gripper_db",
    "parameters": [],
    "services": [
      "set_gripper",
      "get_grippers",
      "delete_grippers"
```
]

(continued from previous page)

```
],
  "status": "running"
}
```
#### **Response Headers**

• [Content-Type](https://tools.ietf.org/html/rfc7231#section-3.1.1.5) – application/json

#### **Status Codes**

• [200 OK](http://www.w3.org/Protocols/rfc2616/rfc2616-sec10.html#sec10.2.1) – successful operation *(returns array of NodeInfo)*

#### **Referenced Data Models**

• *[NodeInfo](#page-278-0)* (Section [7.3.4\)](#page-278-0)

#### **GET /nodes/{node}**

Get info on a single global node.

#### **Template request**

GET **/api/v2/nodes/<node> HTTP**/1.1

#### **Sample response**

```
HTTP/1.1 200 OK
Content-Type: application/json
{
  "name": "rc_roi_db",
  "parameters": [],
  "services": [
    "set_region_of_interest",
    "get_regions_of_interest",
   "delete_regions_of_interest",
   "set_region_of_interest_2d",
    "get_regions_of_interest_2d",
    "delete_regions_of_interest_2d"
  ],
  "status": "running"
}
```
#### **Parameters**

• **node** (string) – name of the node *(required)*

#### **Response Headers**

• [Content-Type](https://tools.ietf.org/html/rfc7231#section-3.1.1.5) – application/json

#### **Status Codes**

- [200 OK](http://www.w3.org/Protocols/rfc2616/rfc2616-sec10.html#sec10.2.1) successful operation *(returns NodeInfo)*
- [404 Not Found](http://www.w3.org/Protocols/rfc2616/rfc2616-sec10.html#sec10.4.5) node not found

#### **Referenced Data Models**

• *[NodeInfo](#page-278-0)* (Section [7.3.4\)](#page-278-0)

#### **GET /nodes/{node}/services**

Get descriptions of all services a global node offers.

#### **Template request**

GET **/api/v2/nodes/<node>/services HTTP**/1.1

#### **Template response**

```
HTTP/1.1 200 OK
Content-Type: application/json
[
  {
    "args": {},
    "description": "string",
    "name": "string",
    "response": {}
 }
]
```
#### **Parameters**

• **node** (string) – name of the node *(required)*

#### **Response Headers**

• [Content-Type](https://tools.ietf.org/html/rfc7231#section-3.1.1.5) – application/json

#### **Status Codes**

- [200 OK](http://www.w3.org/Protocols/rfc2616/rfc2616-sec10.html#sec10.2.1) successful operation *(returns array of Service)*
- [404 Not Found](http://www.w3.org/Protocols/rfc2616/rfc2616-sec10.html#sec10.4.5) node not found

#### **Referenced Data Models**

- *[Service](#page-280-0)* (Section [7.3.4\)](#page-280-0)
- **GET /nodes/{node}/services/{service}**

Get description of a global node's specific service.

#### **Template request**

GET **/api/v2/nodes/<node>/services/<service> HTTP**/1.1

#### **Template response**

```
HTTP/1.1 200 OK
Content-Type: application/json
{
  "args": {},
  "description": "string",
  "name": "string",
  "response": {}
}
```
#### **Parameters**

- **node** (string) name of the node *(required)*
- **service** (string) name of the service *(required)*

#### **Response Headers**

• [Content-Type](https://tools.ietf.org/html/rfc7231#section-3.1.1.5) – application/json

#### **Status Codes**

• [200 OK](http://www.w3.org/Protocols/rfc2616/rfc2616-sec10.html#sec10.2.1) – successful operation *(returns Service)*

• [404 Not Found](http://www.w3.org/Protocols/rfc2616/rfc2616-sec10.html#sec10.4.5) – node or service not found

#### **Referenced Data Models**

• *[Service](#page-280-0)* (Section [7.3.4\)](#page-280-0)

#### **PUT /nodes/{node}/services/{service}**

Call a service of a node. The required args and resulting response depend on the specific node and service.

#### **Template request**

```
PUT /api/v2/nodes/<node>/services/<service> HTTP/1.1
Accept: application/json
{
  "args": {}
}
```
#### **Template response**

```
HTTP/1.1 200 OK
Content-Type: application/json
{
  "args": {},
  "description": "string",
  "name": "string",
  "response": {}
}
```
#### **Parameters**

- **node** (string) name of the node *(required)*
- **service** (string) name of the service *(required)*

#### **Request JSON Object**

• **service args** (Service) – example args *(required)*

#### **Request Headers**

• [Accept](https://tools.ietf.org/html/rfc7231#section-5.3.2) – application/json

#### **Response Headers**

• [Content-Type](https://tools.ietf.org/html/rfc7231#section-3.1.1.5) – application/json

#### **Status Codes**

- [200 OK](http://www.w3.org/Protocols/rfc2616/rfc2616-sec10.html#sec10.2.1) Service call completed *(returns Service)*
- [403 Forbidden](http://www.w3.org/Protocols/rfc2616/rfc2616-sec10.html#sec10.4.4) Service call forbidden, e.g. because there is no valid license for this module.
- [404 Not Found](http://www.w3.org/Protocols/rfc2616/rfc2616-sec10.html#sec10.4.5) node or service not found

#### **Referenced Data Models**

• *[Service](#page-280-0)* (Section [7.3.4\)](#page-280-0)

#### **GET /nodes/{node}/status**

Get status of a global node.

#### **Template request**

GET **/api/v2/nodes/<node>/status HTTP**/1.1

#### **Sample response**

```
HTTP/1.1 200 OK
Content-Type: application/json
{
  "status": "running",
  "timestamp": 1503075030.2335997,
  "values": []
}
```
#### **Parameters**

• **node** (string) – name of the node *(required)*

#### **Response Headers**

• [Content-Type](https://tools.ietf.org/html/rfc7231#section-3.1.1.5) – application/json

#### **Status Codes**

- [200 OK](http://www.w3.org/Protocols/rfc2616/rfc2616-sec10.html#sec10.2.1) successful operation *(returns NodeStatus)*
- [404 Not Found](http://www.w3.org/Protocols/rfc2616/rfc2616-sec10.html#sec10.4.5) node not found

#### **Referenced Data Models**

• *[NodeStatus](#page-278-1)* (Section [7.3.4\)](#page-278-1)

The following list includes all REST-API requests regarding the 3D camera, navigation, detection and configuration nodes' status, parameters, and services calls:

#### **GET /pipelines/{pipeline}/nodes**

Get list of all available nodes.

#### **Template request**

GET **/api/v2/pipelines/<pipeline>/nodes HTTP**/1.1

#### **Sample response**

```
HTTP/1.1 200 OK
Content-Type: application/json
\overline{[}{
    "name": "rc_stereocalib",
    "parameters": [
      "grid_width",
      "grid_height",
      "snap"
    ],
    "services": [
      "reset_defaults",
      "change_state"
    ],
    "status": "idle"
  },
  {
    "name": "rc_camera",
    "parameters": [
      "fps",
```
(continued from previous page)

```
"exp_auto",
    "exp_value",
    "exp_max"
  ],
  "services": [
    "reset_defaults"
  ],
  "status": "running"
},
{
  "name": "rc_hand_eye_calibration",
  "parameters": [
    "grid_width",
    "grid_height",
    "robot_mounted"
  ],
  "services": [
    "reset_defaults",
    "set_pose",
    "reset",
    "save",
    "calibrate",
    "get_calibration"
  ],
  "status": "idle"
},
{
  "name": "rc_stereo_ins",
  "parameters": [],
  "services": [],
  "status": "idle"
},
{
  "name": "rc_stereomatching",
  "parameters": [
    "quality",
    "seg",
    "fill",
    "minconf",
    "mindepth",
    "maxdepth",
    "maxdeptherr"
  ],
  "services": [
    "reset_defaults"
  ],
  "status": "running"
}
```
#### **Parameters**

• **pipeline** (string) – name of the pipeline (one of 0) *(required)*

#### **Response Headers**

• [Content-Type](https://tools.ietf.org/html/rfc7231#section-3.1.1.5) – application/json

#### **Status Codes**

• [200 OK](http://www.w3.org/Protocols/rfc2616/rfc2616-sec10.html#sec10.2.1) – successful operation *(returns array of NodeInfo)*

## **Referenced Data Models**

]

#### • *[NodeInfo](#page-278-0)* (Section [7.3.4\)](#page-278-0)

**GET /pipelines/{pipeline}/nodes/{node}** Get info on a single node.

#### **Template request**

GET **/api/v2/pipelines/<pipeline>/nodes/<node> HTTP**/1.1

#### **Sample response**

```
HTTP/1.1 200 OK
Content-Type: application/json
{
  "name": "rc_camera",
  "parameters": [
    "fps",
    "exp_auto",
    "exp_value",
    "exp_max"
  ],
  "services": [
    "reset_defaults"
  ],
  "status": "running"
}
```
#### **Parameters**

- **pipeline** (string) name of the pipeline (one of 0) *(required)*
- **node** (string) name of the node *(required)*

#### **Response Headers**

• [Content-Type](https://tools.ietf.org/html/rfc7231#section-3.1.1.5) – application/json

#### **Status Codes**

- [200 OK](http://www.w3.org/Protocols/rfc2616/rfc2616-sec10.html#sec10.2.1) successful operation *(returns NodeInfo)*
- [404 Not Found](http://www.w3.org/Protocols/rfc2616/rfc2616-sec10.html#sec10.4.5) node not found

#### **Referenced Data Models**

- *[NodeInfo](#page-278-0)* (Section [7.3.4\)](#page-278-0)
- **GET /pipelines/{pipeline}/nodes/{node}/parameters**

Get parameters of a node.

#### **Template request**

GET **/api/v2/pipelines/<pipeline>/nodes/<node>/parameters?name=<name> HTTP**/1.1

#### **Sample response**

```
HTTP/1.1 200 OK
Content-Type: application/json
\lceil{
    "default": 25,
    "description": "Frames per second in Hz",
    "max": 25,
```
(continued from previous page)

```
"min": 1,
    "name": "fps",
    "type": "float64",
    "value": 25
 },
  {
    "default": true,
    "description": "Switching between auto and manual exposure",
    "max": true,
    "min": false,
    "name": "exp_auto",
    "type": "bool",
    "value": true
 },
  {
    "default": 0.007,
    "description": "Maximum exposure time in s if exp_auto is true",
    "max": 0.018,
    "min": 6.6e-05,
    "name": "exp_max",
    "type": "float64",
    "value": 0.007
 }
]
```
#### **Parameters**

- **pipeline** (string) name of the pipeline (one of 0) *(required)*
- **node** (string) name of the node *(required)*

#### **Query Parameters**

• **name** (string) – limit result to parameters with name *(optional)*

#### **Response Headers**

• [Content-Type](https://tools.ietf.org/html/rfc7231#section-3.1.1.5) – application/json

#### **Status Codes**

- [200 OK](http://www.w3.org/Protocols/rfc2616/rfc2616-sec10.html#sec10.2.1) successful operation *(returns array of Parameter)*
- [404 Not Found](http://www.w3.org/Protocols/rfc2616/rfc2616-sec10.html#sec10.4.5) node not found

#### **Referenced Data Models**

• *[Parameter](#page-279-0)* (Section [7.3.4\)](#page-279-0)

## **PUT /pipelines/{pipeline}/nodes/{node}/parameters**

Update multiple parameters.

#### **Template request**

```
PUT /api/v2/pipelines/<pipeline>/nodes/<node>/parameters HTTP/1.1
Accept: application/json
\Gamma{
    "name": "string",
    "value": {}
 }
]
```
#### **Sample response**

```
HTTP/1.1 200 OK
Content-Type: application/json
[
  {
    "default": 25,
    "description": "Frames per second in Hz",
    "max": 25,
    "min": 1,
    "name": "fps",
    "type": "float64",
    "value": 10
 },
  {
    "default": true,
    "description": "Switching between auto and manual exposure",
    "max": true,
    "min": false,
    "name": "exp_auto",
    "type": "bool",
    "value": false
 },
  {
    "default": 0.005,
    "description": "Manual exposure time in s if exp_auto is false",
    "max": 0.018,
    "min": 6.6e-05,
    "name": "exp_value",
    "type": "float64",
    "value": 0.005
 }
]
```
#### **Parameters**

- **pipeline** (string) name of the pipeline (one of 0) *(required)*
- **node** (string) name of the node *(required)*

#### **Request JSON Array of Objects**

• **parameters** (ParameterNameValue) – array of parameters *(required)*

#### **Request Headers**

• [Accept](https://tools.ietf.org/html/rfc7231#section-5.3.2) – application/json

#### **Response Headers**

• [Content-Type](https://tools.ietf.org/html/rfc7231#section-3.1.1.5) – application/json

#### **Status Codes**

- [200 OK](http://www.w3.org/Protocols/rfc2616/rfc2616-sec10.html#sec10.2.1) successful operation *(returns array of Parameter)*
- [400 Bad Request](http://www.w3.org/Protocols/rfc2616/rfc2616-sec10.html#sec10.4.1) invalid parameter value
- [403 Forbidden](http://www.w3.org/Protocols/rfc2616/rfc2616-sec10.html#sec10.4.4) Parameter update forbidden, e.g. because they are locked by a running GigE Vision application or there is no valid license for this module.
- [404 Not Found](http://www.w3.org/Protocols/rfc2616/rfc2616-sec10.html#sec10.4.5) node not found

#### **Referenced Data Models**

- *[ParameterNameValue](#page-280-1)* (Section [7.3.4\)](#page-280-1)
- *[Parameter](#page-279-0)* (Section [7.3.4\)](#page-279-0)
#### **GET /pipelines/{pipeline}/nodes/{node}/parameters/{param}** Get a specific parameter of a node.

## **Template request**

GET **/api/v2/pipelines/<pipeline>/nodes/<node>/parameters/<param> HTTP**/1.1

#### **Sample response**

```
HTTP/1.1 200 OK
Content-Type: application/json
{
  "default": 25,
  "description": "Frames per second in Hertz",
  "max": 25,
  "min": 1,
  "name": "fps",
  "type": "float64",
  "value": 10
}
```
#### **Parameters**

- **pipeline** (string) name of the pipeline (one of 0) *(required)*
- **node** (string) name of the node *(required)*
- **param** (string) name of the parameter *(required)*

## **Response Headers**

• [Content-Type](https://tools.ietf.org/html/rfc7231#section-3.1.1.5) – application/json

#### **Status Codes**

- [200 OK](http://www.w3.org/Protocols/rfc2616/rfc2616-sec10.html#sec10.2.1) successful operation *(returns Parameter)*
- [404 Not Found](http://www.w3.org/Protocols/rfc2616/rfc2616-sec10.html#sec10.4.5) node or parameter not found

#### **Referenced Data Models**

• *[Parameter](#page-279-0)* (Section [7.3.4\)](#page-279-0)

# <span id="page-252-0"></span>**PUT /pipelines/{pipeline}/nodes/{node}/parameters/{param}**

Update a specific parameter of a node.

#### **Template request**

```
PUT /api/v2/pipelines/<pipeline>/nodes/<node>/parameters/<param> HTTP/1.1
Accept: application/json
{
  "value": {}
}
```
#### **Sample response**

```
HTTP/1.1 200 OK
Content-Type: application/json
{
  "default": 25,
  "description": "Frames per second in Hertz",
  "max": 25,
  "min": 1,
```
}

(continued from previous page)

```
"name": "fps",
"type": "float64",
"value": 10
```
#### **Parameters**

- **pipeline** (string) name of the pipeline (one of 0) *(required)*
- **node** (string) name of the node *(required)*
- **param** (string) name of the parameter *(required)*

#### **Request JSON Object**

• **parameter** (ParameterValue) – parameter to be updated as JSON object *(required)*

## **Request Headers**

• [Accept](https://tools.ietf.org/html/rfc7231#section-5.3.2) – application/json

#### **Response Headers**

• [Content-Type](https://tools.ietf.org/html/rfc7231#section-3.1.1.5) – application/json

#### **Status Codes**

- [200 OK](http://www.w3.org/Protocols/rfc2616/rfc2616-sec10.html#sec10.2.1) successful operation *(returns Parameter)*
- [400 Bad Request](http://www.w3.org/Protocols/rfc2616/rfc2616-sec10.html#sec10.4.1) invalid parameter value
- [403 Forbidden](http://www.w3.org/Protocols/rfc2616/rfc2616-sec10.html#sec10.4.4) Parameter update forbidden, e.g. because they are locked by a running GigE Vision application or there is no valid license for this module.
- [404 Not Found](http://www.w3.org/Protocols/rfc2616/rfc2616-sec10.html#sec10.4.5) node or parameter not found

#### **Referenced Data Models**

- *[ParameterValue](#page-280-0)* (Section [7.3.4\)](#page-280-0)
- *[Parameter](#page-279-0)* (Section [7.3.4\)](#page-279-0)

#### <span id="page-253-0"></span>**GET /pipelines/{pipeline}/nodes/{node}/services**

Get descriptions of all services a node offers.

## **Template request**

GET **/api/v2/pipelines/<pipeline>/nodes/<node>/services HTTP**/1.1

#### **Sample response**

```
HTTP/1.1 200 OK
Content-Type: application/json
\lceil{
    "args": {},
    "description": "Restarts the module.",
    "name": "restart",
    "response": {
      "accepted": "bool",
      "current_state": "string"
    }
  },
  {
```

```
"args": {},
  "description": "Starts the module.",
  "name": "start",
  "response": {
    "accepted": "bool",
    "current_state": "string"
  }
},
{
  "args": {},
  "description": "Stops the module.",
  "name": "stop",
  "response": {
    "accepted": "bool",
    "current_state": "string"
  }
}
```
#### **Parameters**

]

- **pipeline** (string) name of the pipeline (one of 0) *(required)*
- **node** (string) name of the node *(required)*

#### **Response Headers**

• [Content-Type](https://tools.ietf.org/html/rfc7231#section-3.1.1.5) – application/json

## **Status Codes**

- [200 OK](http://www.w3.org/Protocols/rfc2616/rfc2616-sec10.html#sec10.2.1) successful operation *(returns array of Service)*
- [404 Not Found](http://www.w3.org/Protocols/rfc2616/rfc2616-sec10.html#sec10.4.5) node not found

#### **Referenced Data Models**

- *[Service](#page-280-1)* (Section [7.3.4\)](#page-280-1)
- <span id="page-254-0"></span>**GET /pipelines/{pipeline}/nodes/{node}/services/{service}** Get description of a node's specific service.

## **Template request**

GET **/api/v2/pipelines/<pipeline>/nodes/<node>/services/<service> HTTP**/1.1

#### **Sample response**

```
HTTP/1.1 200 OK
Content-Type: application/json
{
  "args": {
    "pose": {
      "orientation": {
        "w": "float64",
        "x": "float64",
       "y": "float64",
       "z": "float64"
      },
      "position": {
        "x": "float64",
        "y": "float64",
        "z": "float64"
```

```
}
    },
    "slot": "int32"
 },
  "description": "Save a pose (grid or gripper) for later calibration.",
 "name": "set_pose",
  "response": {
    "message": "string",
    "status": "int32",
    "success": "bool"
 }
}
```
#### **Parameters**

- **pipeline** (string) name of the pipeline (one of 0) *(required)*
- **node** (string) name of the node *(required)*
- **service** (string) name of the service *(required)*

#### **Response Headers**

• [Content-Type](https://tools.ietf.org/html/rfc7231#section-3.1.1.5) – application/json

## **Status Codes**

- [200 OK](http://www.w3.org/Protocols/rfc2616/rfc2616-sec10.html#sec10.2.1) successful operation *(returns Service)*
- [404 Not Found](http://www.w3.org/Protocols/rfc2616/rfc2616-sec10.html#sec10.4.5) node or service not found

## **Referenced Data Models**

• *[Service](#page-280-1)* (Section [7.3.4\)](#page-280-1)

## <span id="page-255-0"></span>**PUT /pipelines/{pipeline}/nodes/{node}/services/{service}**

Call a service of a node. The required args and resulting response depend on the specific node and service.

## **Template request**

```
PUT /api/v2/pipelines/<pipeline>/nodes/<node>/services/<service> HTTP/1.1
Accept: application/json
{
  "args": {}
}
```
#### **Sample response**

```
HTTP/1.1 200 OK
Content-Type: application/json
{
  "name": "set_pose",
  "response": {
    "message": "Grid detected, pose stored.",
    "status": 1,
    "success": true
 }
}
```
#### **Parameters**

• **pipeline** (string) – name of the pipeline (one of 0) *(required)*

- **node** (string) name of the node *(required)*
- **service** (string) name of the service *(required)*

## **Request JSON Object**

• **service args** (Service) – example args *(required)*

#### **Request Headers**

• [Accept](https://tools.ietf.org/html/rfc7231#section-5.3.2) – application/json

#### **Response Headers**

• [Content-Type](https://tools.ietf.org/html/rfc7231#section-3.1.1.5) – application/json

## **Status Codes**

- [200 OK](http://www.w3.org/Protocols/rfc2616/rfc2616-sec10.html#sec10.2.1) Service call completed *(returns Service)*
- [403 Forbidden](http://www.w3.org/Protocols/rfc2616/rfc2616-sec10.html#sec10.4.4) Service call forbidden, e.g. because there is no valid license for this module.
- [404 Not Found](http://www.w3.org/Protocols/rfc2616/rfc2616-sec10.html#sec10.4.5) node or service not found

## **Referenced Data Models**

• *[Service](#page-280-1)* (Section [7.3.4\)](#page-280-1)

# <span id="page-256-0"></span>**GET /pipelines/{pipeline}/nodes/{node}/status**

# Get status of a node.

## **Template request**

GET **/api/v2/pipelines/<pipeline>/nodes/<node>/status HTTP**/1.1

#### **Sample response**

```
HTTP/1.1 200 OK
Content-Type: application/json
{
  "status": "running",
  "timestamp": 1503075030.2335997,
  "values": {
    "baseline": "0.0650542",
    "color": "0",
    "exp": "0.00426667",
    "focal": "0.844893",
    "fps": "25.1352",
    "gain": "12.0412",
    "height": "960",
    "temp_left": "39.6",
    "temp_right": "38.2",
    "time": "0.00406513",
    "width": "1280"
 }
}
```
## **Parameters**

- **pipeline** (string) name of the pipeline (one of 0) *(required)*
- **node** (string) name of the node *(required)*

## **Response Headers**

• [Content-Type](https://tools.ietf.org/html/rfc7231#section-3.1.1.5) – application/json

## **Status Codes**

- [200 OK](http://www.w3.org/Protocols/rfc2616/rfc2616-sec10.html#sec10.2.1) successful operation *(returns NodeStatus)*
- [404 Not Found](http://www.w3.org/Protocols/rfc2616/rfc2616-sec10.html#sec10.4.5) node not found

#### **Referenced Data Models**

• *[NodeStatus](#page-278-0)* (Section [7.3.4\)](#page-278-0)

## **7.3.3.2 Datastreams**

The following resources and requests allow access to and configuration of the *[rc\\_dynamics interface](#page-288-0)* data streams (Section [7.4\)](#page-288-0). These REST-API requests offer

• showing available and currently running data streams, e.g.,

curl -X GET http://<host>/api/v1/datastreams

• starting a data stream to a destination, e.g.,

```
curl -X PUT --header 'Content-Type: application/x-www-form-urlencoded' -d 'destination=
˓→<target-ip>:<target-port>' http://<host>/api/v1/datastreams/pose
```
• and stopping data streams, e.g.,

curl -X DELETE http://<host>/api/v1/datastreams/pose?destination=<target-ip>:<target-port>

The following list includes all REST-API requests associated with data streams:

#### <span id="page-257-0"></span>**GET /datastreams**

Get list of available data streams.

## **Template request**

GET **/api/v2/datastreams HTTP**/1.1

#### **Sample response**

```
HTTP/1.1 200 OK
Content-Type: application/json
[
  {
    "description": "Pose of left camera at VisualOdometry rate (~10Hz)",
    "destinations": [
      "192.168.1.13:30000"
    ],
    "name": "pose",
    "protobuf": "Frame",
    "protocol": "UDP"
  },
  {
    "description": "Pose of left camera (RealTime 200Hz)",
    "destinations": [
      "192.168.1.100:20000",
     "192.168.1.42:45000"
    ],
    "name": "pose_rt",
    "protobuf": "Frame",
    "protocol": "UDP"
  },
  {
    "description": "Raw IMU (InertialMeasurementUnit) values (RealTime 200Hz)",
```

```
"destinations": [],
  "name": "imu",
  "protobuf": "Imu",
  "protocol": "UDP"
},
{
  "description": "Dynamics of sensor (pose, velocity, acceleration) (RealTime 200Hz)",
  "destinations": [
    "192.168.1.100:20001"
  ],
  "name": "dynamics",
  "protobuf": "Dynamics",
  "protocol": "UDP"
}
```
#### **Response Headers**

• [Content-Type](https://tools.ietf.org/html/rfc7231#section-3.1.1.5) – application/json

#### **Status Codes**

]

• [200 OK](http://www.w3.org/Protocols/rfc2616/rfc2616-sec10.html#sec10.2.1) – successful operation *(returns array of Stream)*

#### **Referenced Data Models**

• *[Stream](#page-281-0)* (Section [7.3.4\)](#page-281-0)

#### <span id="page-258-0"></span>**GET /datastreams/{stream}**

Get datastream configuration.

#### **Template request**

GET **/api/v2/datastreams/<stream> HTTP**/1.1

#### **Sample response**

```
HTTP/1.1 200 OK
Content-Type: application/json
{
  "description": "Pose of left camera at VisualOdometry rate (~10Hz)",
  "destinations": [
    "192.168.1.13:30000"
  ],
  "name": "pose",
  "protobuf": "Frame",
  "protocol": "UDP"
}
```
#### **Parameters**

• **stream** (string) – name of the stream *(required)*

#### **Response Headers**

• [Content-Type](https://tools.ietf.org/html/rfc7231#section-3.1.1.5) – application/json

## **Status Codes**

- [200 OK](http://www.w3.org/Protocols/rfc2616/rfc2616-sec10.html#sec10.2.1) successful operation *(returns Stream)*
- [404 Not Found](http://www.w3.org/Protocols/rfc2616/rfc2616-sec10.html#sec10.4.5) datastream not found

#### **Referenced Data Models**

• *[Stream](#page-281-0)* (Section [7.3.4\)](#page-281-0)

## <span id="page-259-0"></span>**PUT /datastreams/{stream}**

Update a datastream configuration.

#### **Template request**

PUT **/api/v2/datastreams/<stream> HTTP**/1.1 Accept: application/x-www-form-urlencoded

#### **Sample response**

```
HTTP/1.1 200 OK
Content-Type: application/json
{
  "description": "Pose of left camera at VisualOdometry rate (~10Hz)",
  "destinations": [
    "192.168.1.13:30000",
    "192.168.1.25:40000"
  ],
  "name": "pose",
  "protobuf": "Frame",
  "protocol": "UDP"
}
```
#### **Parameters**

• **stream** (string) – name of the stream *(required)*

#### **Form Parameters**

• **destination** – destination ("IP:port") to add *(required)*

#### **Request Headers**

• [Accept](https://tools.ietf.org/html/rfc7231#section-5.3.2) – application/x-www-form-urlencoded

#### **Response Headers**

• [Content-Type](https://tools.ietf.org/html/rfc7231#section-3.1.1.5) – application/json

#### **Status Codes**

- [200 OK](http://www.w3.org/Protocols/rfc2616/rfc2616-sec10.html#sec10.2.1) successful operation *(returns Stream)*
- [404 Not Found](http://www.w3.org/Protocols/rfc2616/rfc2616-sec10.html#sec10.4.5) datastream not found

## **Referenced Data Models**

• *[Stream](#page-281-0)* (Section [7.3.4\)](#page-281-0)

#### <span id="page-259-1"></span>**DELETE /datastreams/{stream}**

Delete a destination from the datastream configuration.

#### **Template request**

DELETE **/api/v2/datastreams/<stream>?destination=<destination> HTTP**/1.1

#### **Sample response**

**HTTP**/1.1 200 OK Content-Type: application/json

#### {

**"description"**: "Pose of left camera at VisualOdometry rate (~10Hz)",

```
"destinations": [],
 "name": "pose",
 "protobuf": "Frame",
 "protocol": "UDP"
}
```
#### **Parameters**

• **stream** (string) – name of the stream *(required)*

#### **Query Parameters**

• **destination** (string) – destination IP:port to delete, if not specified all destinations are deleted *(optional)*

#### **Response Headers**

• [Content-Type](https://tools.ietf.org/html/rfc7231#section-3.1.1.5) – application/json

#### **Status Codes**

- [200 OK](http://www.w3.org/Protocols/rfc2616/rfc2616-sec10.html#sec10.2.1) successful operation *(returns Stream)*
- [404 Not Found](http://www.w3.org/Protocols/rfc2616/rfc2616-sec10.html#sec10.4.5) datastream not found

## **Referenced Data Models**

• *[Stream](#page-281-0)* (Section [7.3.4\)](#page-281-0)

## **7.3.3.3 System and logs**

The following resources and requests expose the *rc\_visard*'s system-level API. They enable

- access to log files (system-wide or module-specific)
- access to information about the device and run-time statistics such as date, MAC address, clocktime synchronization status, and available resources;
- management of installed software licenses; and
- the *rc\_visard* to be updated with a new firmware image.

#### <span id="page-260-0"></span>**GET /logs**

Get list of available log files.

#### **Template request**

GET **/api/v2/logs HTTP**/1.1

#### **Sample response**

```
HTTP/1.1 200 OK
Content-Type: application/json
\overline{[}{
    "date": 1503060035.0625782,
    "name": "rcsense-api.log",
    "size": 730
 },
  {
    "date": 1503060035.741574,
    "name": "stereo.log",
    "size": 39024
  },
```

```
{
    "date": 1503060044.0475223,
    "name": "camera.log",
    "size": 1091
 },
  {
    "date": 1503060035.2115774,
    "name": "dynamics.log"
 }
]
```
#### **Response Headers**

• [Content-Type](https://tools.ietf.org/html/rfc7231#section-3.1.1.5) – application/json

#### **Status Codes**

• [200 OK](http://www.w3.org/Protocols/rfc2616/rfc2616-sec10.html#sec10.2.1) – successful operation *(returns array of LogInfo)*

#### **Referenced Data Models**

• *[LogInfo](#page-276-0)* (Section [7.3.4\)](#page-276-0)

#### <span id="page-261-0"></span>**GET /logs/{log}**

Get a log file. Content type of response depends on parameter 'format'.

#### **Template request**

GET **/api/v2/logs/<log>?format=<format>&limit=<limit> HTTP**/1.1

#### **Sample response**

```
HTTP/1.1 200 OK
Content-Type: application/json
{
  "date": 1503060035.2115774,
  "log": [
    {
      "component": "rc_stereo_ins",
      "level": "INFO",
      "message": "Running rc_stereo_ins version 2.4.0",
      "timestamp": 1503060034.083
    },
    {
      "component": "rc_stereo_ins",
      "level": "INFO",
      "message": "Starting up communication interfaces",
      "timestamp": 1503060034.085
    },
    {
      "component": "rc_stereo_ins",
      "level": "INFO",
      "message": "Autostart disabled",
      "timestamp": 1503060034.098
    },
    {
      "component": "rc_stereo_ins",
      "level": "INFO",
      "message": "Initializing realtime communication",
      "timestamp": 1503060034.209
    },
```

```
{
    "component": "rc_stereo_ins",
    "level": "INFO",
    "message": "Startet state machine in state IDLE",
    "timestamp": 1503060034.383
  },
  {
    "component": "rc_stereovisodo",
    "level": "INFO",
    "message": "Init stereovisodo ...",
    "timestamp": 1503060034.814
  },
  {
    "component": "rc_stereovisodo",
    "level": "INFO",
    "message": "rc_stereovisodo: Using standard VO",
    "timestamp": 1503060034.913
  },
  {
    "component": "rc_stereovisodo",
    "level": "INFO",
    "message": "rc_stereovisodo: Playback mode: false",
    "timestamp": 1503060035.132
 },
  {
    "component": "rc_stereovisodo",
    "level": "INFO",
    "message": "rc_stereovisodo: Ready",
    "timestamp": 1503060035.212
 }
],
"name": "dynamics.log",
"size": 695
```
## **Parameters**

}

• **log** (string) – name of the log file *(required)*

#### **Query Parameters**

- **format** (string) return log as JSON or raw (one of json, raw; default: json) *(optional)*
- **limit** (integer) limit to last x lines in JSON format (default: 100) *(optional)*

#### **Response Headers**

• [Content-Type](https://tools.ietf.org/html/rfc7231#section-3.1.1.5) – text/plain application/json

## **Status Codes**

- [200 OK](http://www.w3.org/Protocols/rfc2616/rfc2616-sec10.html#sec10.2.1) successful operation *(returns Log)*
- [404 Not Found](http://www.w3.org/Protocols/rfc2616/rfc2616-sec10.html#sec10.4.5) log not found

#### **Referenced Data Models**

• *[Log](#page-275-0)* (Section [7.3.4\)](#page-275-0)

#### <span id="page-262-0"></span>**GET /system**

Get system information on sensor.

## GET **/api/v2/system HTTP**/1.1

## **Sample response**

```
HTTP/1.1 200 OK
Content-Type: application/json
{
  "dns": {
    "dns_servers": [
      "10.0.0.1",
     "1.1.1.1"
    ],
    "manual_dns_servers": [
      "1.1.1.1"
    ]
  },
  "firmware": {
    "active_image": {
      "image_version": "rc_visard_v1.1.0"
    },
    "fallback_booted": true,
    "inactive_image": {
      "image_version": "rc_visard_v1.0.0"
    },
    "next_boot_image": "active_image"
  },
  "hostname": "rc-visard-02873515",
  "link_speed": 1000,
  "mac": "00:14:2D:2B:D8:AB",
  "ntp_status": {
    "accuracy": "48 ms",
    "synchronized": true
  },
  "ptp_status": {
    "master_ip": "",
    "offset": 0,
    "offset_dev": 0,
    "offset_mean": 0,
    "state": "off"
  },
  "ready": true,
  "serial": "02873515",
  "time": 1504080462.641875,
  "uptime": 65457.42
}
```
#### **Response Headers**

• [Content-Type](https://tools.ietf.org/html/rfc7231#section-3.1.1.5) – application/json

## **Status Codes**

• [200 OK](http://www.w3.org/Protocols/rfc2616/rfc2616-sec10.html#sec10.2.1) – successful operation *(returns SysInfo)*

#### **Referenced Data Models**

- *[SysInfo](#page-282-0)* (Section [7.3.4\)](#page-282-0)
- **GET /system/backup**

Get backup.

```
GET /api/v2/system/backup?pipelines=<pipelines>&load_carriers=<load_carriers>&regions_of_
˓→interest=<regions_of_interest>&grippers=<grippers> HTTP/1.1
```
## **Query Parameters**

- **pipelines** (boolean) backup pipelines with node settings, i.e. parameters and preferred\_orientation (default: True) *(optional)*
- **load\_carriers** (boolean) backup load\_carriers (default: True) *(optional)*
- **regions\_of\_interest** (boolean) backup regions\_of\_interest (default: True) *(optional)*
- **grippers** (boolean) backup grippers (default: True) *(optional)*

#### **Response Headers**

• [Content-Type](https://tools.ietf.org/html/rfc7231#section-3.1.1.5) – application/json

## **Status Codes**

• [200 OK](http://www.w3.org/Protocols/rfc2616/rfc2616-sec10.html#sec10.2.1) – successful operation

#### **POST /system/backup**

Restore backup.

## **Template request**

```
POST /api/v2/system/backup HTTP/1.1
Accept: application/json
{}
```
## **Sample response**

```
HTTP/1.1 200 OK
Content-Type: application/json
{
  "return_code": {
    "message": "backup restored",
    "value": 0
  },
  "warnings": []
}
```
## **Request JSON Object**

• **backup** (object) – backup data as json object *(required)*

## **Request Headers**

• [Accept](https://tools.ietf.org/html/rfc7231#section-5.3.2) – application/json

## **Response Headers**

• [Content-Type](https://tools.ietf.org/html/rfc7231#section-3.1.1.5) – application/json

#### **Status Codes**

• [200 OK](http://www.w3.org/Protocols/rfc2616/rfc2616-sec10.html#sec10.2.1) – successful operation

#### <span id="page-264-0"></span>**GET /system/dns**

Get DNS settings.

GET **/api/v2/system/dns HTTP**/1.1

## **Sample response**

```
HTTP/1.1 200 OK
Content-Type: application/json
{
  "dns": {
    "dns_servers": [
      "10.0.0.1",
      "1.1.1.1"
    ],
    "manual_dns_servers": [
      "1.1.1.1"
    ]
  }
}
```
## **Response Headers**

• [Content-Type](https://tools.ietf.org/html/rfc7231#section-3.1.1.5) – application/json

## **Status Codes**

• [200 OK](http://www.w3.org/Protocols/rfc2616/rfc2616-sec10.html#sec10.2.1) – successful operation *(returns DNS)*

## **Referenced Data Models**

• *[DNS](#page-272-0)* (Section [7.3.4\)](#page-272-0)

## <span id="page-265-0"></span>**PUT /system/dns**

Set manual DNS servers.

#### **Template request**

```
PUT /api/v2/system/dns HTTP/1.1
Accept: application/json
```
{}

## **Sample response**

```
HTTP/1.1 200 OK
Content-Type: application/json
{
  "dns": {
    "dns_servers": [
      "10.0.0.1",
      "1.1.1.1"
    ],
    "manual_dns_servers": [
      "1.1.1.1"
    ]
  }
}
```
## **Request JSON Object**

• **manual\_dns\_servers** (ManualDNSServers) – Manual DNS servers *(required)*

#### **Request Headers**

• [Accept](https://tools.ietf.org/html/rfc7231#section-5.3.2) – application/json

## **Response Headers**

• [Content-Type](https://tools.ietf.org/html/rfc7231#section-3.1.1.5) – application/json

## **Status Codes**

- [200 OK](http://www.w3.org/Protocols/rfc2616/rfc2616-sec10.html#sec10.2.1) successful operation *(returns DNS)*
- [400 Bad Request](http://www.w3.org/Protocols/rfc2616/rfc2616-sec10.html#sec10.4.1) invalid/missing arguments

#### **Referenced Data Models**

- *[ManualDNSServers](#page-277-0)* (Section [7.3.4\)](#page-277-0)
- *[DNS](#page-272-0)* (Section [7.3.4\)](#page-272-0)

#### <span id="page-266-0"></span>**GET /system/license**

Get information about licenses installed on sensor.

#### **Template request**

GET **/api/v2/system/license HTTP**/1.1

#### **Sample response**

```
HTTP/1.1 200 OK
Content-Type: application/json
{
  "components": {
    "calibration": true,
    "fusion": true,
    "hand_eye_calibration": true,
    "rectification": true,
    "self_calibration": true,
    "slam": false,
    "stereo": true,
    "svo": true
  },
  "valid": true
}
```
#### **Response Headers**

• [Content-Type](https://tools.ietf.org/html/rfc7231#section-3.1.1.5) – application/json

#### **Status Codes**

• [200 OK](http://www.w3.org/Protocols/rfc2616/rfc2616-sec10.html#sec10.2.1) – successful operation *(returns LicenseInfo)*

## **Referenced Data Models**

• *[LicenseInfo](#page-275-1)* (Section [7.3.4\)](#page-275-1)

#### **POST /system/license**

Update license on sensor with a license file.

#### **Template request**

```
POST /api/v2/system/license HTTP/1.1
Accept: multipart/form-data
```
## **Form Parameters**

• **file** – license file *(required)*

## **Request Headers**

• [Accept](https://tools.ietf.org/html/rfc7231#section-5.3.2) – multipart/form-data

#### **Status Codes**

- [200 OK](http://www.w3.org/Protocols/rfc2616/rfc2616-sec10.html#sec10.2.1) successful operation
- [400 Bad Request](http://www.w3.org/Protocols/rfc2616/rfc2616-sec10.html#sec10.4.1) not a valid license

#### <span id="page-267-0"></span>**GET /system/network**

Get current network configuration.

#### **Template request**

GET **/api/v2/system/network HTTP**/1.1

#### **Sample response**

```
HTTP/1.1 200 OK
Content-Type: application/json
{
  "current_method": "DHCP",
  "default_gateway": "10.0.3.254",
  "ip_address": "10.0.1.41",
  "settings": {
    "dhcp_enabled": true,
    "persistent_default_gateway": "",
    "persistent_ip_address": "192.168.0.10",
    "persistent_ip_enabled": false,
    "persistent_subnet_mask": "255.255.255.0"
 },
  "subnet_mask": "255.255.252.0"
}
```
#### **Response Headers**

• [Content-Type](https://tools.ietf.org/html/rfc7231#section-3.1.1.5) – application/json

#### **Status Codes**

• [200 OK](http://www.w3.org/Protocols/rfc2616/rfc2616-sec10.html#sec10.2.1) – successful operation *(returns NetworkInfo)*

#### **Referenced Data Models**

• *[NetworkInfo](#page-277-1)* (Section [7.3.4\)](#page-277-1)

#### <span id="page-267-1"></span>**GET /system/network/settings**

Get current network settings.

#### **Template request**

GET **/api/v2/system/network/settings HTTP**/1.1

#### **Sample response**

```
HTTP/1.1 200 OK
Content-Type: application/json
{
 "dhcp_enabled": true,
  "persistent_default_gateway": "",
 "persistent_ip_address": "192.168.0.10",
 "persistent_ip_enabled": false,
```
}

# roboception

(continued from previous page)

```
"persistent_subnet_mask": "255.255.255.0"
```
#### **Response Headers**

• [Content-Type](https://tools.ietf.org/html/rfc7231#section-3.1.1.5) – application/json

#### **Status Codes**

• [200 OK](http://www.w3.org/Protocols/rfc2616/rfc2616-sec10.html#sec10.2.1) – successful operation *(returns NetworkSettings)*

#### **Referenced Data Models**

• *[NetworkSettings](#page-277-2)* (Section [7.3.4\)](#page-277-2)

#### <span id="page-268-0"></span>**PUT /system/network/settings**

Set current network settings.

## **Template request**

```
PUT /api/v2/system/network/settings HTTP/1.1
Accept: application/json
{}
```
#### **Sample response**

```
HTTP/1.1 200 OK
Content-Type: application/json
{
  "dhcp_enabled": true,
  "persistent_default_gateway": "",
  "persistent_ip_address": "192.168.0.10",
  "persistent_ip_enabled": false,
  "persistent_subnet_mask": "255.255.255.0"
}
```
#### **Request JSON Object**

• **settings** (NetworkSettings) – network settings to apply *(required)*

#### **Request Headers**

• [Accept](https://tools.ietf.org/html/rfc7231#section-5.3.2) – application/json

#### **Response Headers**

• [Content-Type](https://tools.ietf.org/html/rfc7231#section-3.1.1.5) – application/json

#### **Status Codes**

- [200 OK](http://www.w3.org/Protocols/rfc2616/rfc2616-sec10.html#sec10.2.1) successful operation *(returns NetworkSettings)*
- [400 Bad Request](http://www.w3.org/Protocols/rfc2616/rfc2616-sec10.html#sec10.4.1) invalid/missing arguments
- [403 Forbidden](http://www.w3.org/Protocols/rfc2616/rfc2616-sec10.html#sec10.4.4) Changing network settings forbidden because this is locked by a running GigE Vision application.

#### **Referenced Data Models**

• *[NetworkSettings](#page-277-2)* (Section [7.3.4\)](#page-277-2)

#### **PUT /system/reboot**

Reboot the sensor.

PUT **/api/v2/system/reboot HTTP**/1.1

#### **Status Codes**

• [200 OK](http://www.w3.org/Protocols/rfc2616/rfc2616-sec10.html#sec10.2.1) – successful operation

#### <span id="page-269-0"></span>**GET /system/rollback**

Get information about currently active and inactive firmware/system images on sensor.

## **Template request**

GET **/api/v2/system/rollback HTTP**/1.1

#### **Sample response**

```
HTTP/1.1 200 OK
Content-Type: application/json
{
  "active_image": {
    "image_version": "rc_visard_v1.1.0"
 },
  "fallback_booted": false,
  "inactive_image": {
    "image_version": "rc_visard_v1.0.0"
  },
  "next_boot_image": "active_image"
}
```
#### **Response Headers**

• [Content-Type](https://tools.ietf.org/html/rfc7231#section-3.1.1.5) – application/json

#### **Status Codes**

• [200 OK](http://www.w3.org/Protocols/rfc2616/rfc2616-sec10.html#sec10.2.1) – successful operation *(returns FirmwareInfo)*

#### **Referenced Data Models**

• *[FirmwareInfo](#page-273-0)* (Section [7.3.4\)](#page-273-0)

#### **PUT /system/rollback**

Rollback to previous firmware version (inactive system image).

#### **Template request**

PUT **/api/v2/system/rollback HTTP**/1.1

#### **Status Codes**

- [200 OK](http://www.w3.org/Protocols/rfc2616/rfc2616-sec10.html#sec10.2.1) successful operation
- [400 Bad Request](http://www.w3.org/Protocols/rfc2616/rfc2616-sec10.html#sec10.4.1) already set to use inactive partition on next boot
- 500 [Internal Server Error](http://www.w3.org/Protocols/rfc2616/rfc2616-sec10.html#sec10.5.1) internal error

#### **GET /system/time**

Get system time in UTC as string with format "YYYY-MM-DD hh:mm:ss"

#### **Template request**

GET **/api/v2/system/time HTTP**/1.1

#### **Sample response**

**HTTP**/1.1 200 OK Content-Type: application/json { **"utc"**: "2023-10-05 08:35:26" }

## **Response Headers**

• [Content-Type](https://tools.ietf.org/html/rfc7231#section-3.1.1.5) – application/json

#### **Status Codes**

• [200 OK](http://www.w3.org/Protocols/rfc2616/rfc2616-sec10.html#sec10.2.1) – successful operation

#### **PUT /system/time**

Set system time in UTC as string with format "YYYY-MM-DD hh:mm:ss"

#### **Template request**

PUT **/api/v2/system/time?utc=<utc> HTTP**/1.1

#### **Sample response**

```
HTTP/1.1 200 OK
Content-Type: application/json
{
  "utc": "2023-10-05 08:35:26"
}
```
#### **Query Parameters**

• **utc** (string) – Time in UTC as string with format "YYYY-MM-DD hh:mm:ss" *(required)*

#### **Response Headers**

• [Content-Type](https://tools.ietf.org/html/rfc7231#section-3.1.1.5) – application/json

## **Status Codes**

- [200 OK](http://www.w3.org/Protocols/rfc2616/rfc2616-sec10.html#sec10.2.1) successful operation
- [400 Bad Request](http://www.w3.org/Protocols/rfc2616/rfc2616-sec10.html#sec10.4.1) invalid/missing arguments
- [403 Forbidden](http://www.w3.org/Protocols/rfc2616/rfc2616-sec10.html#sec10.4.4) Changing time forbidden because time is synchronized via NTP or PTP.

## <span id="page-270-0"></span>**GET /system/ui\_lock**

Get UI lock status.

#### **Template request**

GET **/api/v2/system/ui\_lock HTTP**/1.1

#### **Sample response**

```
HTTP/1.1 200 OK
Content-Type: application/json
{
  "enabled": false
}
```
## **Response Headers**

• [Content-Type](https://tools.ietf.org/html/rfc7231#section-3.1.1.5) – application/json

## **Status Codes**

• [200 OK](http://www.w3.org/Protocols/rfc2616/rfc2616-sec10.html#sec10.2.1) – successful operation *(returns UILock)*

## **Referenced Data Models**

• *[UILock](#page-284-0)* (Section [7.3.4\)](#page-284-0)

## **DELETE /system/ui\_lock**

Remove UI lock.

## **Template request**

DELETE **/api/v2/system/ui\_lock HTTP**/1.1

#### **Sample response**

```
HTTP/1.1 200 OK
Content-Type: application/json
{
  "enabled": false,
  "valid": false
}
```
#### **Response Headers**

• [Content-Type](https://tools.ietf.org/html/rfc7231#section-3.1.1.5) – application/json

#### **Status Codes**

• [200 OK](http://www.w3.org/Protocols/rfc2616/rfc2616-sec10.html#sec10.2.1) – successful operation

## **POST /system/ui\_lock**

Verify or set UI lock.

## **Template request**

POST **/api/v2/system/ui\_lock?hash=<hash>&set=<set> HTTP**/1.1

#### **Sample response**

```
HTTP/1.1 200 OK
Content-Type: application/json
{
  "enabled": true,
  "valid": true
}
```
## **Query Parameters**

- **hash** (string) hash of the UI lock password *(required)*
- **set** (boolean) set new hash instead of veryfing *(optional)*

#### **Response Headers**

• [Content-Type](https://tools.ietf.org/html/rfc7231#section-3.1.1.5) – application/json

#### **Status Codes**

• [200 OK](http://www.w3.org/Protocols/rfc2616/rfc2616-sec10.html#sec10.2.1) – successful operation

## <span id="page-272-1"></span>**GET /system/update**

Get information about currently active and inactive firmware/system images on sensor.

#### **Template request**

GET **/api/v2/system/update HTTP**/1.1

#### **Sample response**

```
HTTP/1.1 200 OK
Content-Type: application/json
{
  "active_image": {
    "image_version": "rc_visard_v1.1.0"
 },
  "fallback_booted": false,
  "inactive_image": {
    "image_version": "rc_visard_v1.0.0"
 },
  "next_boot_image": "active_image"
}
```
#### **Response Headers**

• [Content-Type](https://tools.ietf.org/html/rfc7231#section-3.1.1.5) – application/json

#### **Status Codes**

• [200 OK](http://www.w3.org/Protocols/rfc2616/rfc2616-sec10.html#sec10.2.1) – successful operation *(returns FirmwareInfo)*

#### **Referenced Data Models**

• *[FirmwareInfo](#page-273-0)* (Section [7.3.4\)](#page-273-0)

#### **POST /system/update**

Update firmware/system image with a mender artifact. Reboot is required afterwards in order to activate updated firmware version.

## **Template request**

```
POST /api/v2/system/update HTTP/1.1
Accept: multipart/form-data
```
#### **Form Parameters**

• **file** – mender artifact file *(required)*

#### **Request Headers**

• [Accept](https://tools.ietf.org/html/rfc7231#section-5.3.2) – multipart/form-data

## **Status Codes**

- [200 OK](http://www.w3.org/Protocols/rfc2616/rfc2616-sec10.html#sec10.2.1) successful operation
- <span id="page-272-0"></span>• [400 Bad Request](http://www.w3.org/Protocols/rfc2616/rfc2616-sec10.html#sec10.4.1) – client error, e.g. no valid mender artifact

# **7.3.4 Data type definitions**

The REST-API defines the following data models, which are used to access or modify *[the available re](#page-241-0)[sources](#page-241-0)* (Section [7.3.3\)](#page-241-0) either as required attributes/parameters of the requests or as return types.

**DNS:** DNS settings.

An object of type DNS has the following properties:

- **dns\_servers** (array of string)
- **manual\_dns\_servers** (array of string)

## **Template object**

```
{
  "dns_servers": [
    "string",
    "string"
 ],
  "manual_dns_servers": [
    "string",
    "string"
 ]
}
```
DNS objects are nested in *[SysInfo](#page-282-0)*, and are used in the following requests:

- [GET /system/dns](#page-264-0)
- [PUT /system/dns](#page-265-0)

<span id="page-273-0"></span>**FirmwareInfo:** Information about currently active and inactive firmware images, and what image is/will be booted.

An object of type FirmwareInfo has the following properties:

- **active\_image** (*[ImageInfo](#page-274-0)*) see description of *[ImageInfo](#page-274-0)*
- **fallback\_booted** (boolean) true if desired image could not be booted and fallback boot to the previous image occurred
- **inactive\_image** (*[ImageInfo](#page-274-0)*) see description of *[ImageInfo](#page-274-0)*
- **next\_boot\_image** (string) firmware image that will be booted next time (one of active\_image, inactive\_image)

## **Template object**

```
{
  "active_image": {
   "image_version": "string"
 },
 "fallback_booted": false,
 "inactive_image": {
   "image_version": "string"
 },
 "next_boot_image": "string"
}
```
FirmwareInfo objects are nested in *[SysInfo](#page-282-0)*, and are used in the following requests:

- [GET /system/rollback](#page-269-0)
- [GET /system/update](#page-272-1)

## **GripperElement:** CAD gripper element

An object of type GripperElement has the following properties:

• **id** (string) - Unique identifier of the element

#### **Template object**

```
"id": "string"
```
{

}

GripperElement objects are used in the following requests:

- [GET /cad/gripper\\_elements](#page-223-0)
- [GET /cad/gripper\\_elements/{id}](#page-224-0)
- [PUT /cad/gripper\\_elements/{id}](#page-224-1)

<span id="page-274-0"></span>**ImageInfo:** Information about specific firmware image.

An object of type ImageInfo has the following properties:

• **image\_version** (string) - image version

## **Template object**

{

}

**"image\_version"**: "string"

ImageInfo objects are nested in *[FirmwareInfo](#page-273-0)*.

<span id="page-274-1"></span>**LicenseComponentConstraint:** Constraints on the module version.

An object of type LicenseComponentConstraint has the following properties:

- **max\_version** (string) optional maximum supported version (exclusive)
- **min\_version** (string) optional minimum supported version (inclusive)

## **Template object**

```
{
  "max_version": "string",
  "min_version": "string"
}
```
LicenseComponentConstraint objects are nested in *[LicenseConstraints](#page-275-2)*.

<span id="page-274-2"></span>**LicenseComponents:** List of the licensing status of the individual software modules. The respective flag is true if the module is unlocked with the currently applied software license.

An object of type LicenseComponents has the following properties:

- **calibration** (boolean) camera calibration module
- **fusion** (boolean) stereo ins/fusion modules
- **hand\_eye\_calibration** (boolean) hand-eye calibration module
- **rectification** (boolean) image rectification module
- **self\_calibration** (boolean) camera self-calibration module
- **slam** (boolean) SLAM module
- **stereo** (boolean) stereo matching module
- **svo** (boolean) visual odometry module

## **Template object**

```
{
 "calibration": false,
 "fusion": false,
 "hand_eye_calibration": false,
 "rectification": false,
 "self_calibration": false,
 "slam": false,
 "stereo": false,
```
**"svo"**: **false**

}

LicenseComponents objects are nested in *[LicenseInfo](#page-275-1)*.

<span id="page-275-2"></span>**LicenseConstraints:** Version constrains for modules.

An object of type LicenseConstraints has the following properties:

• **image\_version** (*[LicenseComponentConstraint](#page-274-1)*) - see description of *[LicenseComponentCon](#page-274-1)[straint](#page-274-1)*

**Template object**

```
{
  "image_version": {
    "max_version": "string",
    "min_version": "string"
 }
}
```
LicenseConstraints objects are nested in *[LicenseInfo](#page-275-1)*.

<span id="page-275-1"></span>**LicenseInfo:** Information about the currently applied software license on the sensor.

An object of type LicenseInfo has the following properties:

- **components** (*[LicenseComponents](#page-274-2)*) see description of *[LicenseComponents](#page-274-2)*
- **components\_constraints** (*[LicenseConstraints](#page-275-2)*) see description of *[LicenseConstraints](#page-275-2)*
- **valid** (boolean) indicates whether the license is valid or not

**Template object**

```
{
  "components": {
    "calibration": false,
    "fusion": false,
    "hand_eye_calibration": false,
    "rectification": false,
    "self_calibration": false,
    "slam": false,
    "stereo": false,
    "svo": false
 },
  "components_constraints": {
    "image_version": {
      "max_version": "string",
      "min_version": "string"
   }
 },
  "valid": false
}
```
LicenseInfo objects are used in the following requests:

• [GET /system/license](#page-266-0)

<span id="page-275-0"></span>**Log:** Content of a specific log file represented in JSON format.

An object of type Log has the following properties:

- **date** (float) UNIX time when log was last modified
- **log** (array of *[LogEntry](#page-276-1)*) the actual log entries
- **name** (string) name of log file
- **size** (integer) size of log file in bytes

# **Template object**

```
{
  "date": 0,
  "log": [
    {
      "component": "string",
      "level": "string",
      "message": "string",
      "timestamp": 0
   },
    {
      "component": "string",
      "level": "string",
      "message": "string",
      "timestamp": 0
   }
 ],
 "name": "string",
  "size": 0
}
```
Log objects are used in the following requests:

• [GET /logs/{log}](#page-261-0)

<span id="page-276-1"></span>**LogEntry:** Representation of a single log entry in a log file.

An object of type LogEntry has the following properties:

- **component** (string) module name that created this entry
- **level** (string) log level (one of DEBUG, INFO, WARN, ERROR, FATAL)
- **message** (string) actual log message
- **timestamp** (float) Unix time of log entry

## **Template object**

```
{
  "component": "string",
  "level": "string",
  "message": "string",
  "timestamp": 0
}
```
LogEntry objects are nested in *[Log](#page-275-0)*.

<span id="page-276-0"></span>**LogInfo:** Information about a specific log file.

An object of type LogInfo has the following properties:

- **date** (float) UNIX time when log was last modified
- **name** (string) name of log file
- **size** (integer) size of log file in bytes

## **Template object**

```
"date": 0,
"name": "string",
```
(continues on next page)

{

# roboception

(continued from previous page)

**"size"**: 0

}

LogInfo objects are used in the following requests:

• [GET /logs](#page-260-0)

<span id="page-277-0"></span>**ManualDNSServers:** List of manual DNS servers.

An object of type ManualDNSServers has the following properties:

• **manual\_dns\_servers** (array of string)

## **Template object**

```
{
  "manual_dns_servers": [
    "string",
    "string"
 ]
}
```
ManualDNSServers objects are used in the following requests:

• [PUT /system/dns](#page-265-0)

<span id="page-277-1"></span>**NetworkInfo:** Current network configuration.

An object of type NetworkInfo has the following properties:

- **current\_method** (string) method by which current settings were applied (one of INIT, LinkLocal, DHCP, PersistentIP, TemporaryIP)
- **default\_gateway** (string) current default gateway
- **ip\_address** (string) current IP address
- **settings** (*[NetworkSettings](#page-277-2)*) see description of *[NetworkSettings](#page-277-2)*
- **subnet\_mask** (string) current subnet mask

**Template object**

```
{
 "current_method": "string",
 "default_gateway": "string",
 "ip_address": "string",
 "settings": {
   "dhcp_enabled": false,
   "persistent_default_gateway": "string",
   "persistent_ip_address": "string",
   "persistent_ip_enabled": false,
   "persistent_subnet_mask": "string"
 },
 "subnet_mask": "string"
}
```
NetworkInfo objects are nested in *[SysInfo](#page-282-0)*, and are used in the following requests:

• [GET /system/network](#page-267-0)

<span id="page-277-2"></span>**NetworkSettings:** Current network settings.

An object of type NetworkSettings has the following properties:

- **dhcp\_enabled** (boolean) DHCP enabled
- **persistent default gateway** (string) Persistent default gateway
- **persistent\_ip\_address** (string) Persistent IP address
- **persistent\_ip\_enabled** (boolean) Persistent IP enabled
- **persistent\_subnet\_mask** (string) Persistent subnet mask

## **Template object**

}

```
{
 "dhcp_enabled": false,
 "persistent_default_gateway": "string",
 "persistent_ip_address": "string",
 "persistent_ip_enabled": false,
  "persistent_subnet_mask": "string"
```
NetworkSettings objects are nested in *[NetworkInfo](#page-277-1)*, and are used in the following requests:

- [GET /system/network/settings](#page-267-1)
- [PUT /system/network/settings](#page-268-0)

**NodeInfo:** Description of a computational node running on sensor.

An object of type NodeInfo has the following properties:

- **name** (string) name of the node
- **parameters** (array of string) list of the node's run-time parameters
- **services** (array of string) list of the services this node offers
- **status** (string) status of the node (one of unknown, down, idle, running)

# **Template object**

```
{
  "name": "string",
  "parameters": [
    "string",
    "string"
 ],
  "services": [
    "string",
    "string"
 ],
  "status": "string"
}
```
NodeInfo objects are used in the following requests:

- [GET /nodes](#page-243-0)
- [GET /nodes/{node}](#page-244-0)
- [GET /pipelines/{pipeline}/nodes](#page-247-0)
- [GET /pipelines/{pipeline}/nodes/{node}](#page-249-0)

<span id="page-278-0"></span>**NodeStatus:** Detailed current status of the node including run-time statistics.

An object of type NodeStatus has the following properties:

- **status** (string) status of the node (one of unknown, down, idle, running)
- **timestamp** (float) Unix time when values were last updated
- **values** (object) dictionary with current status/statistics of the node

## **Template object**

```
{
 "status": "string",
 "timestamp": 0,
  "values": {}
}
```
NodeStatus objects are used in the following requests:

- [GET /nodes/{node}/status](#page-246-0)
- [GET /pipelines/{pipeline}/nodes/{node}/status](#page-256-0)

<span id="page-279-1"></span>**NtpStatus:** Status of the NTP time sync.

An object of type NtpStatus has the following properties:

- **accuracy** (string) time sync accuracy reported by NTP
- **synchronized** (boolean) synchronized with NTP server

**Template object**

```
{
 "accuracy": "string",
 "synchronized": false
}
```
NtpStatus objects are nested in *[SysInfo](#page-282-0)*.

<span id="page-279-0"></span>**Parameter:** Representation of a node's run-time parameter. The parameter's 'value' type (and hence the types of the 'min', 'max' and 'default' fields) can be inferred from the 'type' field and might be one of the built-in primitive data types.

An object of type Parameter has the following properties:

- **default** (type not defined) the parameter's default value
- **description** (string) description of the parameter
- **max** (type not defined) maximum value this parameter can be assigned to
- **min** (type not defined) minimum value this parameter can be assigned to
- **name** (string) name of the parameter
- **type** (string) the parameter's primitive type represented as string (one of bool, int8, uint8, int16, uint16, int32, uint32, int64, uint64, float32, float64, string)
- **value** (type not defined) the parameter's current value

## **Template object**

```
{
 "default": {},
 "description": "string",
 "max": {},
 "min": {},
  "name": "string",
  "type": "string",
  "value": {}
}
```
Parameter objects are used in the following requests:

- [GET /pipelines/{pipeline}/nodes/{node}/parameters](#page-249-1)
- [PUT /pipelines/{pipeline}/nodes/{node}/parameters](#page-250-0)
- [GET /pipelines/{pipeline}/nodes/{node}/parameters/{param}](#page-251-0)
- [PUT /pipelines/{pipeline}/nodes/{node}/parameters/{param}](#page-252-0)
- **ParameterNameValue:** Parameter name and value. The parameter's 'value' type (and hence the types of the 'min', 'max' and 'default' fields) can be inferred from the 'type' field and might be one of the

built-in primitive data types.

An object of type ParameterNameValue has the following properties:

- **name** (string) name of the parameter
- **value** (type not defined) the parameter's current value

## **Template object**

```
{
  "name": "string",
  "value": {}
}
```
ParameterNameValue objects are used in the following requests:

- [PUT /pipelines/{pipeline}/nodes/{node}/parameters](#page-250-0)
- <span id="page-280-0"></span>**ParameterValue:** Parameter value. The parameter's 'value' type (and hence the types of the 'min', 'max' and 'default' fields) can be inferred from the 'type' field and might be one of the built-in primitive data types.

An object of type ParameterValue has the following properties:

• **value** (type not defined) - the parameter's current value

## **Template object**

**"value"**: {}

{

}

ParameterValue objects are used in the following requests:

• [PUT /pipelines/{pipeline}/nodes/{node}/parameters/{param}](#page-252-0)

<span id="page-280-2"></span>**PtpStatus:** Status of the IEEE1588 (PTP) time sync.

An object of type PtpStatus has the following properties:

- **master ip** (string) IP of the master clock
- **offset** (float) time offset in seconds to the master
- **offset dev** (float) standard deviation of time offset in seconds to the master
- **offset\_mean** (float) mean time offset in seconds to the master
- **state** (string) state of PTP (one of off, unknown, INITIALIZING, FAULTY, DISABLED, LISTENING, PASSIVE, UNCALIBRATED, SLAVE)

## **Template object**

```
{
 "master_ip": "string",
 "offset": 0,
 "offset_dev": 0,
 "offset_mean": 0,
 "state": "string"
}
```
<span id="page-280-1"></span>PtpStatus objects are nested in *[SysInfo](#page-282-0)*.

**Service:** Representation of a service that a node offers.

An object of type Service has the following properties:

- **args** (*[ServiceArgs](#page-281-1)*) see description of *[ServiceArgs](#page-281-1)*
- **description** (string) short description of this service
- **name** (string) name of the service
- **response** (*[ServiceResponse](#page-281-2)*) see description of *[ServiceResponse](#page-281-2)*

## **Template object**

```
{
 "args": {},
 "description": "string",
  "name": "string",
  "response": {}
}
```
Service objects are used in the following requests:

- [GET /nodes/{node}/services](#page-244-1)
- [GET /nodes/{node}/services/{service}](#page-245-0)
- [PUT /nodes/{node}/services/{service}](#page-246-1)
- [GET /pipelines/{pipeline}/nodes/{node}/services](#page-253-0)
- [GET /pipelines/{pipeline}/nodes/{node}/services/{service}](#page-254-0)
- [PUT /pipelines/{pipeline}/nodes/{node}/services/{service}](#page-255-0)
- <span id="page-281-1"></span>**ServiceArgs:** Arguments required to call a service with. The general representation of these arguments is a (nested) dictionary. The specific content of this dictionary depends on the respective node and service call.

ServiceArgs objects are nested in *[Service](#page-280-1)*.

<span id="page-281-2"></span>**ServiceResponse:** The response returned by the service call. The general representation of this response is a (nested) dictionary. The specific content of this dictionary depends on the respective node and service call.

ServiceResponse objects are nested in *[Service](#page-280-1)*.

<span id="page-281-0"></span>**Stream:** Representation of a data stream offered by the rc\_dynamics interface.

An object of type Stream has the following properties:

- **destinations** (array of *[StreamDestination](#page-282-1)*) list of destinations this data is currently streamed to
- **name** (string) the data stream's name specifying which rc\_dynamics data is streamed
- **type** (*[StreamType](#page-282-2)*) see description of *[StreamType](#page-282-2)*

## **Template object**

```
{
 "destinations": [
   "string",
   "string"
 ],
 "name": "string",
  "type": {
   "protobuf": "string",
   "protocol": "string"
```
} }

# roboception

(continued from previous page)

```
Stream objects are used in the following requests:
```
- [GET /datastreams](#page-257-0)
- [GET /datastreams/{stream}](#page-258-0)
- [PUT /datastreams/{stream}](#page-259-0)
- [DELETE /datastreams/{stream}](#page-259-1)

<span id="page-282-1"></span>**StreamDestination:** A destination of an rc\_dynamics data stream represented as string such as 'IP:port'

An object of type StreamDestination is of primitive type string.

StreamDestination objects are nested in *[Stream](#page-281-0)*.

<span id="page-282-2"></span>**StreamType:** Description of a data stream's protocol.

An object of type StreamType has the following properties:

- **protobuf** (string) type of data-serialization, i.e. name of protobuf message definition
- **protocol** (string) network protocol of the stream [UDP]

## **Template object**

```
{
  "protobuf": "string",
  "protocol": "string"
}
```
StreamType objects are nested in *[Stream](#page-281-0)*.

<span id="page-282-0"></span>**SysInfo:** System information about the sensor.

An object of type SysInfo has the following properties:

- **dns** (*[DNS](#page-272-0)*) see description of *[DNS](#page-272-0)*
- **firmware** (*[FirmwareInfo](#page-273-0)*) see description of *[FirmwareInfo](#page-273-0)*
- **hostname** (string) Hostname
- **link\_speed** (integer) Ethernet link speed in Mbps
- **mac** (string) MAC address
- **network** (*[NetworkInfo](#page-277-1)*) see description of *[NetworkInfo](#page-277-1)*
- **ntp\_status** (*[NtpStatus](#page-279-1)*) see description of *[NtpStatus](#page-279-1)*
- **ptp\_status** (*[PtpStatus](#page-280-2)*) see description of *[PtpStatus](#page-280-2)*
- **ready** (boolean) system is fully booted and ready
- **serial** (string) sensor serial number
- **time** (float) system time as Unix timestamp
- **ui\_lock** (*[UILock](#page-284-0)*) see description of *[UILock](#page-284-0)*
- **uptime** (float) system uptime in seconds

## **Template object**

```
{
  "dns": {
    "dns_servers": [
     "string",
     "string"
    ],
    "manual_dns_servers": [
      "string",
      "string"
    ]
  },
  "firmware": {
    "active_image": {
      "image_version": "string"
    },
    "fallback_booted": false,
    "inactive_image": {
      "image_version": "string"
    },
    "next_boot_image": "string"
  },
  "hostname": "string",
  "link_speed": 0,
  "mac": "string",
  "network": {
    "current_method": "string",
    "default_gateway": "string",
    "ip_address": "string",
    "settings": {
     "dhcp_enabled": false,
      "persistent_default_gateway": "string",
      "persistent_ip_address": "string",
     "persistent_ip_enabled": false,
     "persistent_subnet_mask": "string"
   },
    "subnet_mask": "string"
  },
  "ntp_status": {
   "accuracy": "string",
   "synchronized": false
 },
  "ptp_status": {
    "master_ip": "string",
    "offset": 0,
    "offset_dev": 0,
    "offset_mean": 0,
    "state": "string"
 },
  "ready": false,
  "serial": "string",
  "time": 0,
  "ui_lock": {
    "enabled": false
 },
  "uptime": 0
}
```
SysInfo objects are used in the following requests:

• [GET /system](#page-262-0)

## **Template:** Detection template

An object of type Template has the following properties:

• **id** (string) - Unique identifier of the template

## **Template object**

{ **"id"**: "string" }

Template objects are used in the following requests:

- [GET /templates/rc\\_silhouettematch](#page-158-0)
- [GET /templates/rc\\_silhouettematch/{id}](#page-159-0)
- [PUT /templates/rc\\_silhouettematch/{id}](#page-159-1)

## <span id="page-284-0"></span>**UILock:** UI lock status.

An object of type UILock has the following properties:

• **enabled** (boolean)

## **Template object**

{ **"enabled"**: **false**

UILock objects are nested in *[SysInfo](#page-282-0)*, and are used in the following requests:

• [GET /system/ui\\_lock](#page-270-0)

# **7.3.5 Swagger UI**

}

The *rc* visard's [Swagger UI](https://swagger.io/) allows developers to easily visualize and interact with the REST-API, e.g., for development and testing. Accessing http://<host>/api/ or http://<host>/api/swagger (the former will automatically be redirected to the latter) opens a visualization of the *rc\_visard*'s general API structure including all *[available resources and requests](#page-241-0)* (Section [7.3.3\)](#page-241-0) and offers a simple user interface for exploring all of its features.

**Note:** Users must be aware that, although the *rc\_visard*'s Swagger UI is designed to explore and test the REST-API, it is a fully functional interface. That is, any issued requests are actually processed and particularly PUT, POST, and DELETE requests might change the overall status and/or behavior of the device.

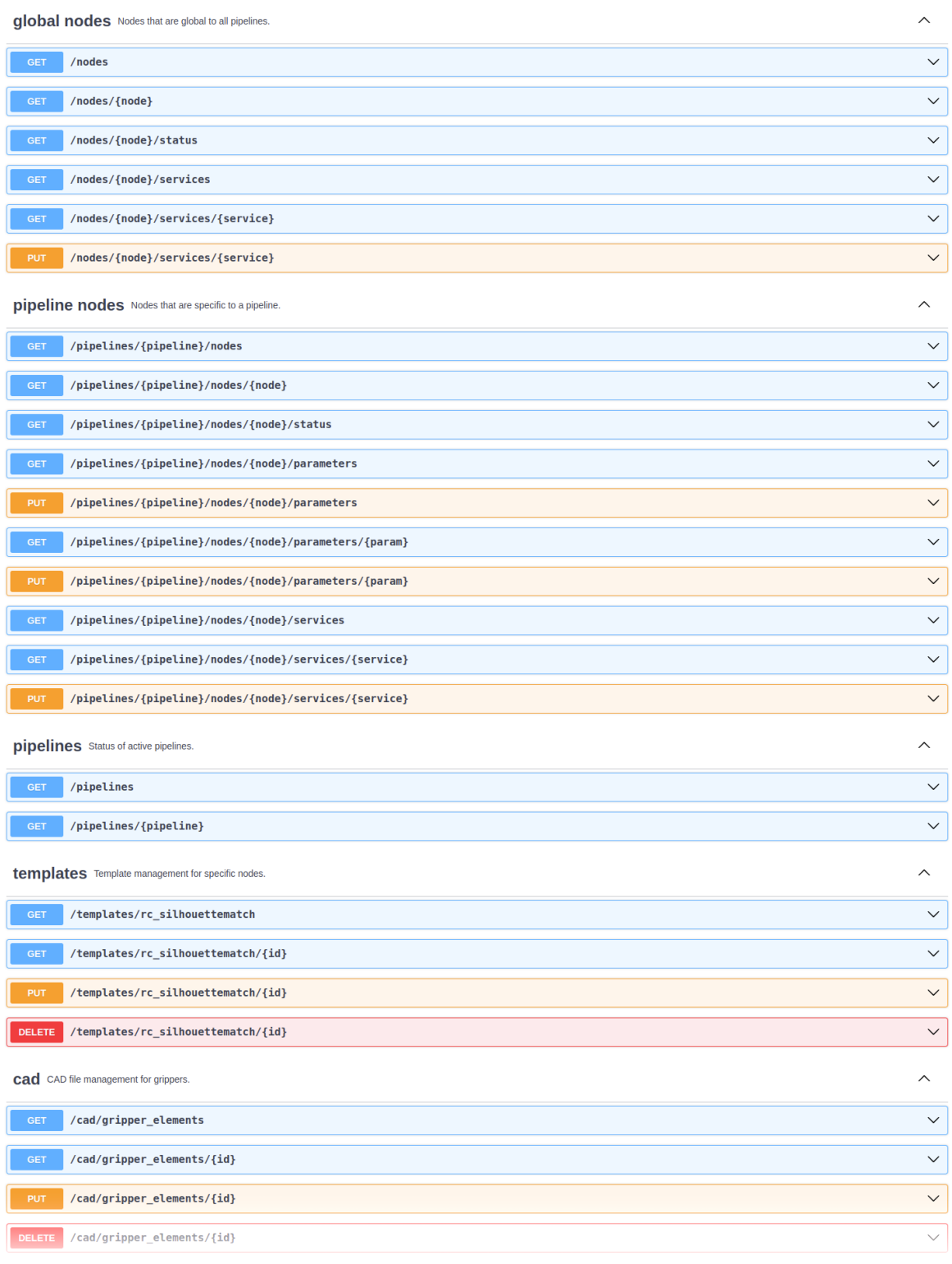

Fig. 7.2: Initial view of the *rc\_visard*'s Swagger UI with its resources and requests

Using this interface, available resources and requests can be explored by clicking on them to uncollapse or recollapse them. The following figure shows an example of how to get a node's current status by clicking the *Try it out!* button, filling in the necessary parameters (pipeline number and node name) and clicking *Execute*. This action results in the Swagger UI showing, amongst others, the actual curl command that was executed when issuing the request as well as the response body showing the current status of the requested node in a JSON-formatted string.

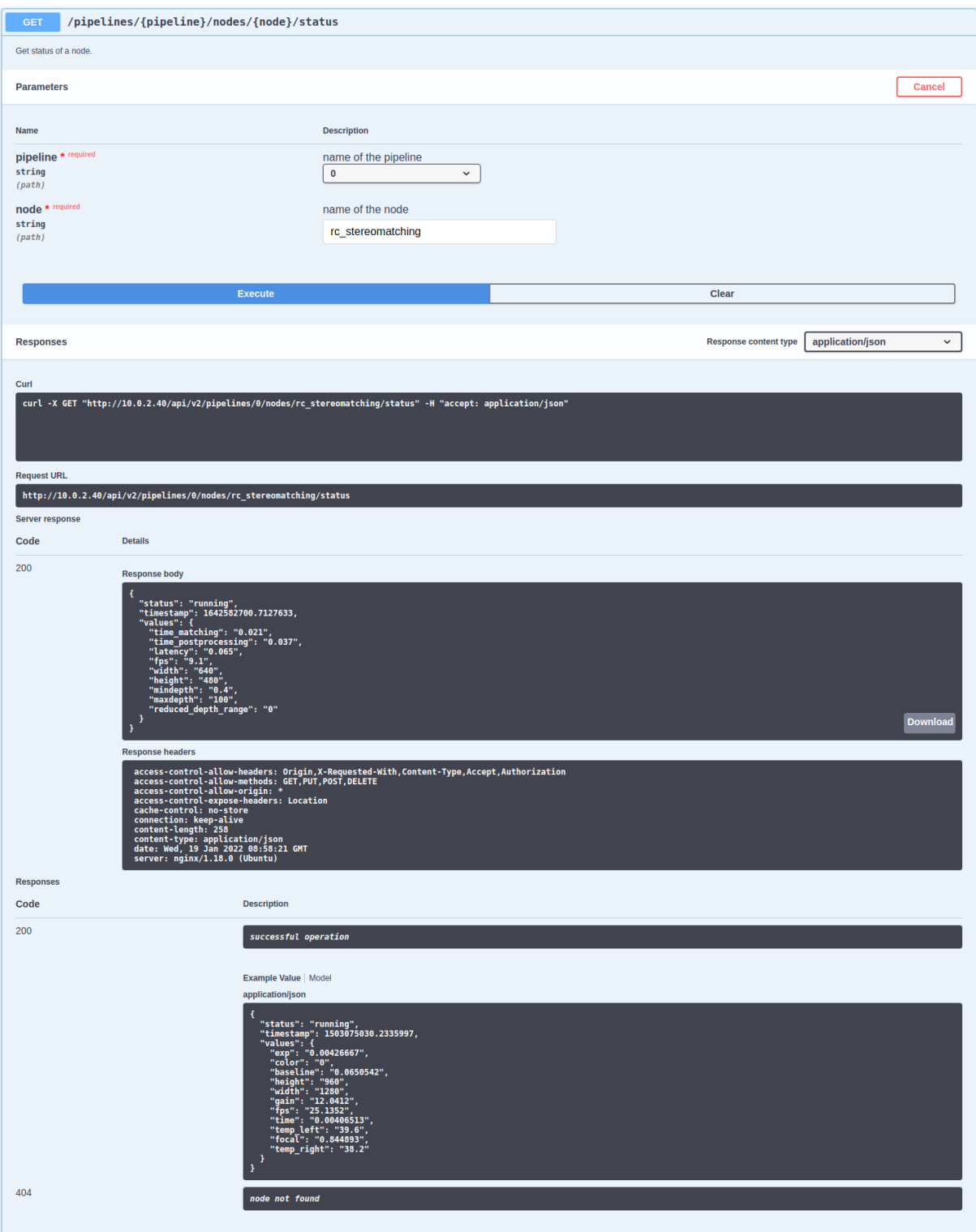

Fig. 7.3: Result of requesting the rc\_stereomatching node's status

Some actions, such as setting parameters or calling services, require more complex parameters to an HTTP request. The Swagger UI allows developers to explore the attributes required for these actions during run-time, as shown in the next example. In the figure below, the attributes required for the the rc\_hand\_eye\_calibration node's set\_pose service are explored by performing a GET request on this resource. The response features a full description of the service offered, including all required arguments with their names and types as a JSON-formatted string.

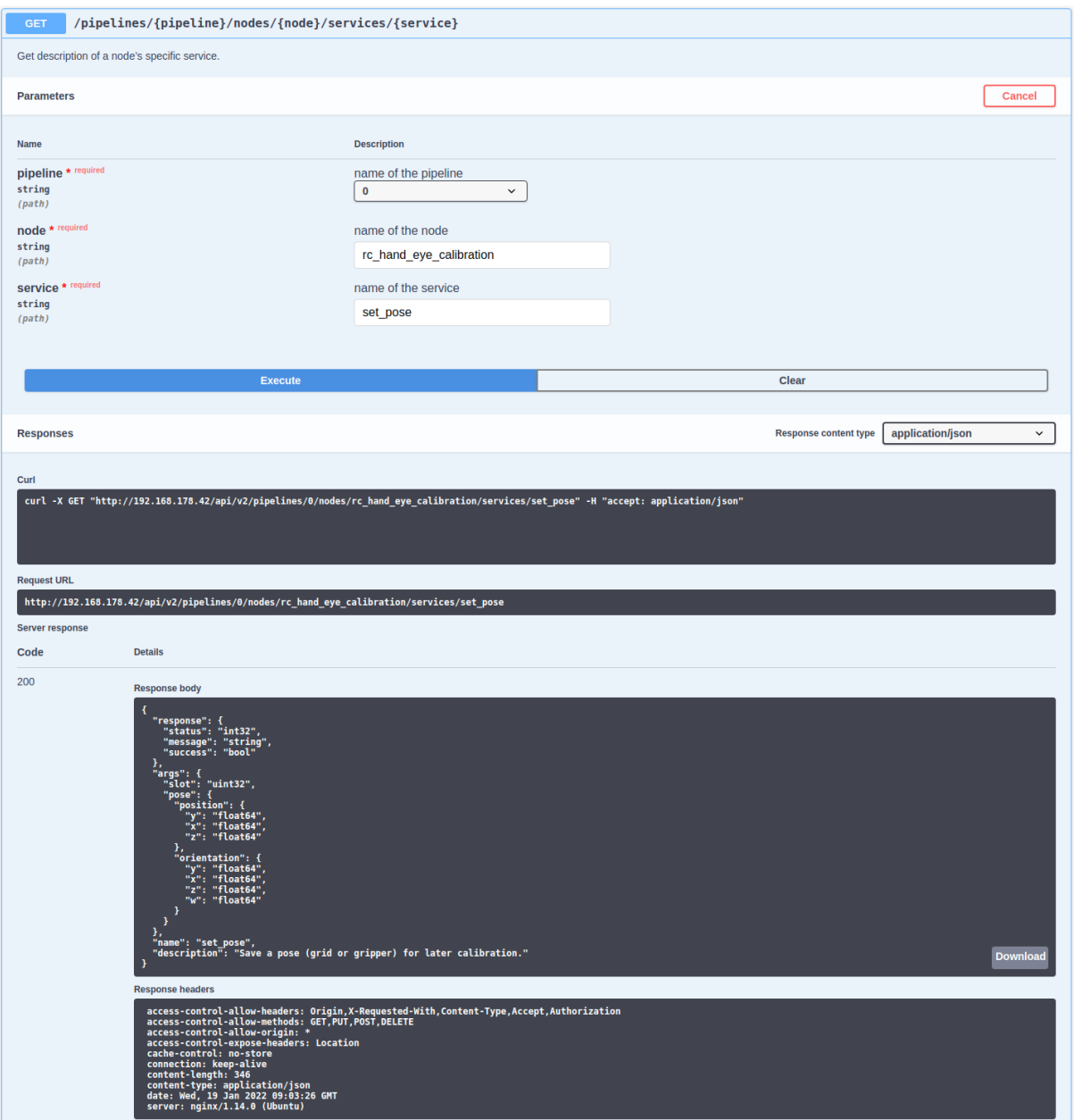

Fig. 7.4: The result of the GET request on the set\_pose service shows the required arguments for this service call.

Users can easily use this preformatted JSON string as a template for the service arguments to actually call the service:
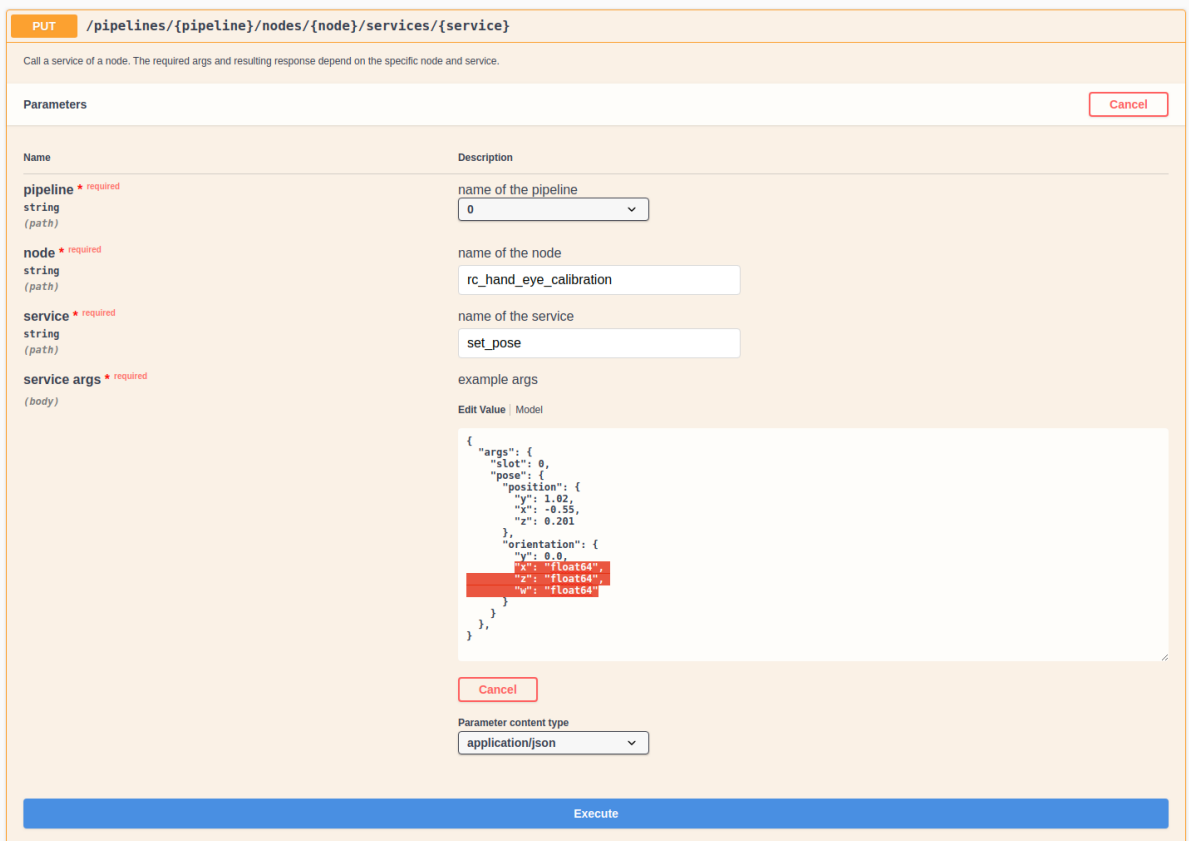

Fig. 7.5: Filling in the arguments of the set\_pose service request

# **7.4 The rc\_dynamics interface**

The rc\_dynamics interface offers continuous, real-time data-stream access to *rc\_visard*'s several *[dynamic](#page-55-0) [state estimates](#page-55-0)* (Section [6.2.1.2\)](#page-55-0) as continuous, real-time data streams. It allows state estimates of all offered types to be configured to be streamed to any host in the network. The *[Data-stream proto](#page-289-0)[col](#page-289-0)* (Section [7.4.3\)](#page-289-0) used is agnostic w.r.t. operating system and programming language.

## **7.4.1 Starting/stopping dynamic-state estimation**

The *rc\_visard*'s dynamic-state estimates are only available if the respective module, i.e., the *[sensor dy](#page-54-0)[namics module](#page-54-0)* (Section [6.2.1\)](#page-54-0), is turned on. This can be done either in the Web GUI - a respective switch is offered on the *Dynamics* page - or via the REST-API by using the module's service calls. A sample curl request to start dynamic-state estimation would look like:

```
curl -X PUT --header 'Content-Type: application/json' -d '{}' 'http://<host>/api/v1/nodes/rc_
˓→dynamics/services/start'
```
**Note:** To save computational resources, it is recommended to stop dynamic-state estimation when not needed any longer.

## **7.4.2 Configuring data streams**

Available data streams, i.e., dynamic-state estimates, can be listed and configured by the *rc\_visard*'s REST-API (Section [7.3.3.2\)](#page-257-0), e.g., a list of all available data streams can be requested with [GET /](#page-257-1)

[datastreams](#page-257-1). For a detailed description of the following data streams, please refer to *[Available state](#page-55-0) [estimates](#page-55-0)* (Section [6.2.1.2\)](#page-55-0).

| Name          | Protocol   | Protobuf        | Description                                                 |
|---------------|------------|-----------------|-------------------------------------------------------------|
| dynamics      | <b>UDP</b> | <b>Dynamics</b> | Dynamics of sensor (pose, velocity, acceleration) from INS  |
|               |            |                 | or SLAM (best effort depending on availability) at realtime |
|               |            |                 | frequency (IMU rate)                                        |
| dynamics_ins  | <b>UDP</b> | <b>Dynamics</b> | Dynamics of sensor (pose, velocity, acceleration) from      |
|               |            |                 | stereo INS at realtime frequency (IMU rate)                 |
| imu           | <b>UDP</b> | Imu             | Raw IMU (Inertial Measurement Unit) values at realtime      |
|               |            |                 | frequency (IMU rate)                                        |
| pose          | <b>UDP</b> | <b>Frame</b>    | Pose of left camera from INS or SLAM (best effort           |
|               |            |                 | depending on availability) at maximum camera frequency      |
|               |            |                 | (fps)                                                       |
| pose_ins      | <b>UDP</b> | <b>Frame</b>    | Pose of left camera from stereo INS at maximum camera       |
|               |            |                 | frequency (fps)                                             |
| pose_rt       | <b>UDP</b> | Frame           | Pose of left camera from INS or SLAM (best effort           |
|               |            |                 | depending on availability) at realtime frequency (IMU rate) |
| $pose-rt-ins$ | <b>UDP</b> | Frame           | Pose of left camera from stereo INS at realtime frequency   |
|               |            |                 | (IMU rate)                                                  |

Table 7.2: Available data streams via the rc\_dynamics interface

The general procedure for working with the rc\_dynamics interface is the following:

1. **Request a data stream via REST-API.** The following sample curl command issues a [PUT /](#page-259-0) [datastreams/{stream}](#page-259-0) request to initiate a stream of type pose\_rt from the *rc* visard to client host 10.0.1.14 at port 30000:

```
curl -X PUT --header 'Content-Type: application/x-www-form-urlencoded' --header
˓→'Accept: application/json' -d 'destination=10.0.1.14:30000' 'http://<host>/api/v1/
˓→datastreams/pose_rt'
```
- 2. **Receive and deserialize data.** With a successful request, the stream is initiated and data of the specified stream type is continuously sent to the client host. According to the *[Data-stream](#page-289-0) [protocol](#page-289-0)* (Section [7.4.3\)](#page-289-0), the client needs to receive, deserialize and process the data.
- 3. **Stop a requested data stream via REST-API.** The following sample curl command issues a [DELETE /datastreams/{stream}](#page-259-1) request to delete, i.e., stop, the previously requested stream of type pose\_rt with destination 10.0.1.14:30000:

curl -X DELETE --header 'Accept: application/json' 'http://<host>/api/v1/datastreams/ ˓<sup>→</sup>pose\_rt?destination=10.0.1.14:30000'

To remove all destinations for a stream, simply omit the destination parameter.

**Warning:** Data streams can not be deleted automatically, i.e., the *rc visard* keeps streaming data even if the client-side is disconnected or has stopped consuming the sent datagrams. A maximum of 10 destinations per stream are allowed. It is therefore strongly recommended to stop data streams via the REST-API when they are or no longer used.

### <span id="page-289-0"></span>**7.4.3 Data-stream protocol**

Once a data stream is established, data is continuously sent to the specified client host and port (destination) via the following protocol:

**Network protocol:** The only currently supported network protocol is *[UDP](#page-12-0)*, i.e., data is sent as UDP datagrams.

- <span id="page-290-2"></span>**Data serialization:** The data being sent is serialized via [Google protocol buffers.](https://developers.google.com/protocol-buffers/) The following message type definitions are used.
	- The *[camera-pose streams](#page-56-0)* and *[real-time camera-pose streams](#page-56-1)* (Section [6.2.1.2\)](#page-56-1) are serialized using the Frame message type:

```
message Frame
{
 optional PoseStamped pose = 1;
 optional string parent = 2; // Name of the parent frame
 optional string name = 3; // Name of the frame
 optional string producer = 4; // Name of the producer of this data
}
```
The producer field can take the values ins, slam, rt\_ins, and rt\_slam, indicating whether the data was computed by SLAM or Stereo INS, and is real-time (rt) or not.

<span id="page-290-0"></span>• The *[real-time dynamics stream](#page-56-2)* (Section [6.2.1.2\)](#page-56-2) is serialized using the Dynamics message type:

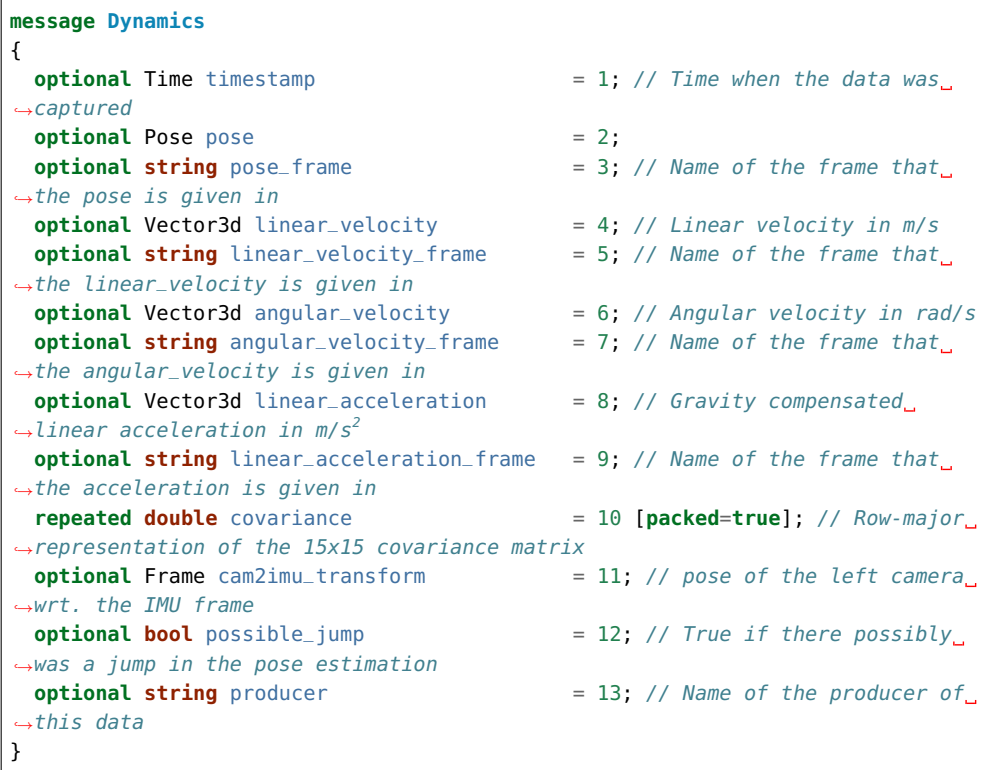

The producer field can take the values rt\_ins and rt\_slam, indicating whether the data was computed by SLAM or Stereo INS.

<span id="page-290-1"></span>• The *[IMU stream](#page-57-0)* (Section [6.2.1.2\)](#page-57-0) is serialized using the Imu message type:

```
message Imu
{
 optional Time timestamp = 1; // Time when the data was
˓→captured
 optional Vector3d linear_acceleration = 2; // Linear acceleration in m/
\leftrightarrows<sup>2</sup> measured by the IMU
 optional Vector3d angular_velocity = 3; // Angular velocity in rad/
˓→s measured by the IMU
}
```
• The nested types PoseStamped, Pose, Time, Quaternion, and Vector3D are defined as follows:

#### **message PoseStamped**

```
{
 optional Time timestamp = 1; // Time when the data was captured
 optional Pose pose = 2;
}
```

```
message Pose
```
{

```
optional Vector3d position = 1; // Position in meters
 optional Quaternion orientation = 2; // Orientation as unit quaternion
 repeated double covariance = 3 [packed=true]; // Row-major.
→representation of the 6x6 covariance matrix (x, y, z, rotation about X axis,
˓→rotation about Y axis, rotation about Z axis)
}
```
### **message Time**

```
{
  /// \brief Seconds
 optional int64 sec = 1;
  /// \brief Nanoseconds
  optional int32 nsec = 2;
}
```

```
message Quaternion
{
 optional double x = 2;
 optional double y = 3;
  optional double z = 4;
  optional double w = 5;
}
```

```
message Vector3d
{
 optional double x = 1;
  optional double y = 2;
  optional double z = 3;
}
```
### **7.4.4 rc\_dynamics\_api**

The open-source rc\_dynamics\_api package provides a simple, convenient C++ wrapper to request and parse rc\_dynamics streams, see [http://www.roboception.com/download.](http://www.roboception.com/download)

# **7.5 KUKA Ethernet KRL Interface**

The *rc* visard provides an Ethernet KRL Interface (EKI Bridge), which allows communicating with the *rc\_visard* from KUKA KRL via KUKA.EthernetKRL XML.

**Note:** The component is optional and requires a separate Roboception's EKIBridge *[license](#page-306-0)* (Section [8.7\)](#page-306-0) to be purchased.

**Note:** The KUKA.EthernetKRL add-on software package version 2.2 or newer must be activated on the robot controller to use this component.

The EKI Bridge can be used to programmatically

- do service calls, e.g. to start and stop individual computational nodes, or to use offered services such as the hand-eye calibration or the computation of grasp poses;
- set and get run-time parameters of computation nodes, e.g. of the camera, or disparity calculation.

**Note:** A known limitation of the EKI Bridge is that strings representing valid numbers will be converted to int/float. Hence user-defined names (like ROI IDs, etc.) should always contain at least one letter so they can be used in service call arguments.

### **7.5.1 Ethernet connection configuration**

The EKI Bridge listens on port 7000 for EKI XML messages and transparently bridges the *rc\_visard*'s *[REST-](#page-239-0)[API](#page-239-0) v2* (Section [7.3\)](#page-239-0). The received EKI messages are transformed to JSON and forwarded to the *rc\_visard*'s REST-API. The response from the REST-API is transformed back to EKI XML.

The EKI Bridge gives access to run-time parameters and offered services of all computational nodes described in *[Software modules](#page-33-0)* (Section [6\)](#page-33-0).

The Ethernet connection to the *rc\_visard* on the robot controller is configured using XML configuration files.

The EKI XML configuration files of all nodes running on the *rc\_visard* are available for download at:

#### <https://doc.rc-visard.com/latest/en/eki.html#eki-xml-configuration-files>

Each node offering run-time parameters has an XML configuration file for setting and getting its parameters. These are named following the scheme <node\_name>-parameters.xml. Each node's service has its own XML configuration file. These are named following the scheme <node\_name>-<service\_name>.xml.

The IP of the *rc\_visard* in the network needs to be filled in the XML file.

These files must be stored in the directory C:\KRC\ROBOTER\Config\User\Common\EthernetKRL of the robot controller and they are read in when a connection is initialized.

As an example, an Ethernet connection to configure the rc\_stereomatching parameters is established with the following KRL code.

```
DECL EKI_Status RET
RET = EKI_INIT("rc_stereomatching-parameters")
RET = EKI_Open("rc_stereomatching-parameters")
; ----------- Desired operation -----------
RET = EKI_Close("rc_stereomatching-parameters")
```
**Note:** The EKI Bridge automatically terminates the connection to the client if the received XML telegram is invalid.

### **7.5.2 Generic XML structure**

For data transmission, the EKI Bridge uses <req> as root XML element (short for request).

The root tag always includes the following elements.

- <node>. This includes a child XML element used by the EKI Bridge to identify the target node. The node name is already included in the XML configuration file.
- <end\_of\_request>. End of request flag that triggers the request.

The following listing shows the generic XML structure for data transmission.

```
<SEND>
 <XML>
   <ELEMENT Tag="req/node/<node_name>" Type="STRING"/>
   <ELEMENT Tag="req/end_of_request" Type="BOOL"/>
 </XML>
</SEND>
```
For data reception, the EKI Bridge uses <res> as root XML element (short for response). The root tag always includes a <return\_code> child element.

```
<RECEIVE>
  <XML>
    <ELEMENT Tag="res/return_code/@value" Type="INT"/>
    <ELEMENT Tag="res/return_code/@message" Type="STRING"/>
    <ELEMENT Tag="res" Set_Flag="998"/>
 </XML>
</RECEIVE>
```
**Note:** By default the XML configuration files uses 998 as flag to notify KRL that the response data record has been received. If this value is already in use, it should be changed in the corresponding XML configuration file.

### **7.5.2.1 Return code**

The <return\_code> element consists of a value and a message attribute.

As for all other components, a successful request returns with a res/return\_code/@value of 0. Negative values indicate that the request failed. The error message is contained in res/return\_code/ @message. Positive values indicate that the request succeeded with additional information, contained in res/return\_code/@message as well.

The following codes can be issued by the EKI Bridge component.

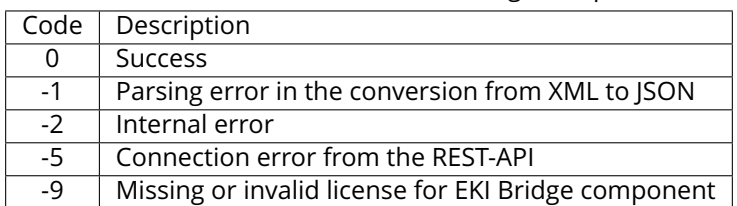

Table 7.3: Return codes of the EKI Bridge component

**Note:** The EKI Bridge can also return return code values specific to individual nodes. They are documented in the respective *[software module](#page-33-0)* (Section [6\)](#page-33-0).

**Note:** Due to limitations in KRL, the maximum length of a string returned by the EKI Bridge is 512 characters. All messages larger than this value are truncated.

### **7.5.3 Services**

For the nodes' services, the XML schema is generated from the service's arguments and response in JavaScript Object Notation (JSON) described in *[Software modules](#page-33-0)* (Section [6\)](#page-33-0). The conversion is done transparently, except for the conversion rules described below.

Conversions of poses:

A pose is a JSON object that includes position and orientation keys.

```
{
  "pose": {
    "position": {
      "x": "float64",
      "y": "float64",
      "z": "float64",
    },
    "orientation": {
      "x": "float64",
      "y": "float64",
      "z": "float64",
      "w": "float64",
    }
 }
}
```
This JSON object is converted to a KRL FRAME in the XML message.

**<pose** X="..." Y="..." Z="..." A="..." B="..." C="..."**></pose>**

Positions are converted from meters to millimeters and orientations are converted from quaternions to KUKA ABC (in degrees).

**Note:** No other unit conversions are included in the EKI Bridge. All dimensions and 3D coordinates that don't belong to a pose are expected and returned in meters.

#### Arrays:

Arrays are identified by adding the child element <le> (short for list element) to the list name. As an example, the JSON object

```
{
  "rectangles": [
    {
      "x": "float64",
      "y": "float64"
    }
 ]
}
```
is converted to the XML fragment

```
<rectangles>
 <le>
    <x>...</x>
    <y>...</y>
 </le>
</rectangles>
```
Use of XML attributes:

All JSON keys whose values are a primitive data type and don't belong to an array are stored in attributes. As an example, the JSON object

```
{
 "item": {
   "uuid": "string",
   "confidence": "float64",
   "rectangle": {
     "x": "float64",
     "y": "float64"
```
(continues on next page)

(continued from previous page)

} }

}

is converted to the XML fragment

```
<item uuid="..." confidence="...">
 <rectangle x="..." y="...">
 </rectangle>
</item>
```
#### **7.5.3.1 Request XML structure**

The <SEND> element in the XML configuration file for a generic service follows the specification below.

```
<SEND>
 <XML>
   <ELEMENT Tag="req/node/<node_name>" Type="STRING"/>
   <ELEMENT Tag="req/service/<service_name>" Type="STRING"/>
   <ELEMENT Tag="req/args/<argX>" Type="<argX_type>"/>
   <ELEMENT Tag="req/end_of_request" Type="BOOL"/>
 </XML>
</SEND>
```
The <service> element includes a child XML element that is used by the EKI Bridge to identify the target service from the XML telegram. The service name is already included in the configuration file.

The <args> element includes the service arguments and should be configured with EKI\_Set<Type> KRL instructions.

As an example, the <SEND> element of the rc\_load\_carrier\_db's get\_load\_carriers service (see *[Load-](#page-200-0)[CarrierDB](#page-200-0)*, Section [6.5.1\)](#page-200-0) is:

```
<SEND>
 <XML>
   <ELEMENT Tag="req/node/rc_load_carrier_db" Type="STRING"/>
   <ELEMENT Tag="req/service/get_load_carriers" Type="STRING"/>
   <ELEMENT Tag="req/args/load_carrier_ids/le" Type="STRING"/>
   <ELEMENT Tag="req/end_of_request" Type="BOOL"/>
 </XML>
</SEND>
```
The <end\_of\_request> element allows to have arrays in the request. For configuring an array, the request is split into as many packages as the size of the array. The last telegram contains all tags, including the <end\_of\_request> flag, while all other telegrams contain one array element each.

As an example, for requesting two load carrier models to the rc\_load\_carrier\_db's get\_load\_carriers service, the user needs to send two XML messages. The first XML telegram is:

```
<req>
 <args>
   <load_carrier_ids>
     <le>load_carrier1</le>
   </load_carrier_ids>
 </args>
</req>
```
This telegram can be sent from KRL with the EKI\_Send command, by specifying the list element as path:

```
DECL EKI_STATUS RET
RET = EKI_SetString("rc_load_carrier_db-get_load_carriers", "req/args/load_carrier_ids/
˓→le", "load_carrier1")
RET = EKI_Send("rc_load_carrier_db-get_load_carriers", "req/args/load_carrier_ids/le")
```
The second telegram includes all tags and triggers the request to the rc\_load\_carrier\_db node:

```
<req>
 <node>
   <rc_load_carrier_db></rc_load_carrier_db>
 </node>
 <service>
   <get_load_carriers></get_load_carriers>
 </service>
 <args>
   <load_carrier_ids>
     <le>load_carrier2</le>
   </load_carrier_ids>
 </args>
 <end_of_request></end_of_request>
</req>
```
This telegram can be sent from KRL by specifying req as path for EKI\_Send:

```
DECL EKI_STATUS RET
RET = EKI_SetString("rc_load_carrier_db-get_load_carriers", "req/args/load_carrier_ids/
˓→le", "load_carrier2")
RET = EKI_Send("rc_load_carrier_db-get_load_carriers", "req")
```
#### **7.5.3.2 Response XML structure**

The <RECEIVE> element in the XML configuration file for a generic service follows the specification below:

```
<RECEIVE>
 <XML>
   <ELEMENT Tag="res/<resX>" Type="<resX_type>"/>
   <ELEMENT Tag="res/return_code/@value" Type="INT"/>
   <ELEMENT Tag="res/return_code/@message" Type="STRING"/>
   <ELEMENT Tag="res" Set_Flag="998"/>
 </XML>
</RECEIVE>
```
As an example, the <RECEIVE> element of the rc\_april\_tag\_detect's detect service (see *[TagDetect](#page-88-0)*, Section [6.3.2\)](#page-88-0) is:

```
<RECEIVE>
 <XML>
   <ELEMENT Tag="res/timestamp/@sec" Type="INT"/>
   <ELEMENT Tag="res/timestamp/@nsec" Type="INT"/>
   <ELEMENT Tag="res/return_code/@message" Type="STRING"/>
   <ELEMENT Tag="res/return_code/@value" Type="INT"/>
   <ELEMENT Tag="res/tags/le/pose_frame" Type="STRING"/>
   <ELEMENT Tag="res/tags/le/timestamp/@sec" Type="INT"/>
   <ELEMENT Tag="res/tags/le/timestamp/@nsec" Type="INT"/>
   <ELEMENT Tag="res/tags/le/pose/@X" Type="REAL"/>
   <ELEMENT Tag="res/tags/le/pose/@Y" Type="REAL"/>
   <ELEMENT Tag="res/tags/le/pose/@Z" Type="REAL"/>
   <ELEMENT Tag="res/tags/le/pose/@A" Type="REAL"/>
   <ELEMENT Tag="res/tags/le/pose/@B" Type="REAL"/>
   <ELEMENT Tag="res/tags/le/pose/@C" Type="REAL"/>
```
(continues on next page)

(continued from previous page)

```
<ELEMENT Tag="res/tags/le/instance_id" Type="STRING"/>
   <ELEMENT Tag="res/tags/le/id" Type="STRING"/>
   <ELEMENT Tag="res/tags/le/size" Type="REAL"/>
   <ELEMENT Tag="res" Set_Flag="998"/>
 </XML>
</RECEIVE>
```
For arrays, the response includes multiple instances of the same XML element. Each element is written into a separate buffer within EKI and can be read from the buffer with KRL instructions. The number of instances can be requested with EKI\_CheckBuffer and each instance can then be read by calling EKI\_Get<Type>.

As an example, the tag poses received after a call to the rc\_april\_tag\_detect's detect service can be read in KRL using the following code:

```
DECL EKI_STATUS RET
DECL INT i
DECL INT num_instances
DECL FRAME poses[32]
DECL FRAME pose = {X 0.0, Y 0.0, Z 0.0, A 0.0, B 0.0, C 0.0}
RET = EKI_CheckBuffer("rc_april_tag_detect-detect", "res/tags/le/pose")
num_instances = RET.Buff
for i=1 to num_instances
 RET = EKI_GetFrame("rc_april_tag_detect-detect", "res/tags/le/pose", pose)
 poses[i] = pose
endfor
RET = EKI_ClearBuffer("rc_april_tag_detect-detect", "res")
```
**Note:** Before each request from EKI to the *rc\_visard*, all buffers should be cleared in order to store only the current response in the EKI buffers.

### **7.5.4 Parameters**

All nodes' parameters can be set and queried from the EKI Bridge. The XML configuration file for a generic node follows the specification below:

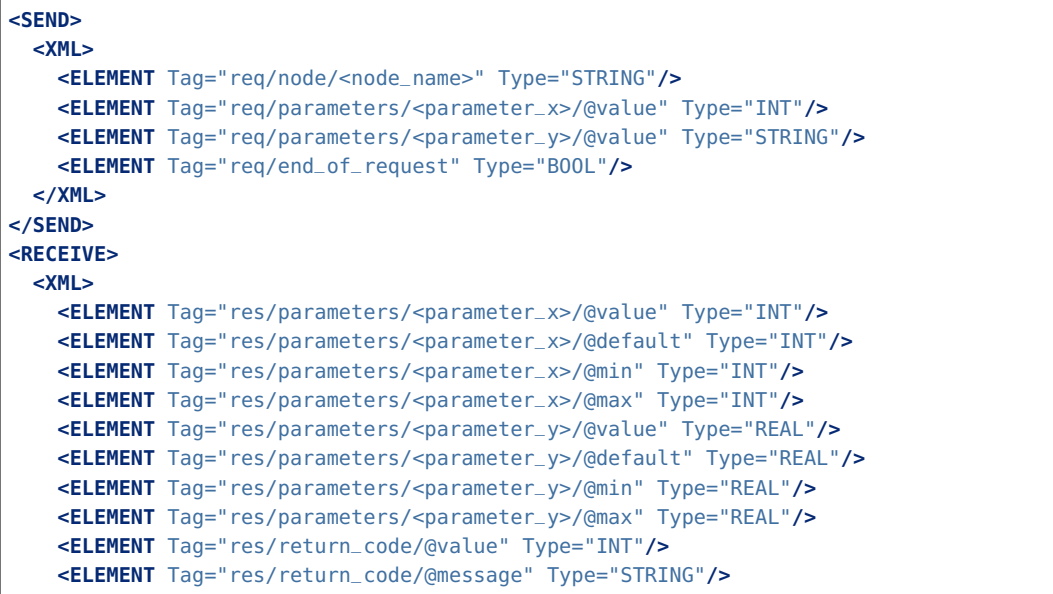

(continues on next page)

(continued from previous page)

```
<ELEMENT Tag="res" Set_Flag="998"/>
 </XML>
</RECEIVE>
```
The request is interpreted as a *get* request if all parameter's value attributes are empty. If any value attribute is non-empty, it is interpreted as *set* request of the non-empty parameters.

As an example, the current value of all parameters of rc\_stereomatching can be queried using the XML telegram:

```
<req>
 <node>
   <rc_stereomatching></rc_stereomatching>
 </node>
 <parameters></parameters>
 <end_of_request></end_of_request>
</req>
```
This XML telegram can be sent out with Ethernet KRL using:

```
DECL EKI_STATUS RET
RET = EKI_Send("rc_stereomatching-parameters", "req")
```
The response from the EKI Bridge contains all parameters:

```
<res>
 <parameters>
   <acquisition_mode default="Continuous" max="" min="" value="Continuous"/>
   <quality default="High" max="" min="" value="High"/>
   <static_scene default="0" max="1" min="0" value="0"/>
   <seg default="200" max="4000" min="0" value="200"/>
   <smooth default="1" max="1" min="0" value="1"/>
   <fill default="3" max="4" min="0" value="3"/>
   <minconf default="0.5" max="1.0" min="0.5" value="0.5"/>
   <mindepth default="0.1" max="100.0" min="0.1" value="0.1"/>
   <maxdepth default="100.0" max="100.0" min="0.1" value="100.0"/>
   <maxdeptherr default="100.0" max="100.0" min="0.01" value="100.0"/>
 </parameters>
 <return_code message="" value="0"/>
</res>
```
The quality parameter of rc\_stereomatching can be set to Low by the XML telegram:

```
<req>
   <node>
     <rc_stereomatching></rc_stereomatching>
   </node>
   <parameters>
     <quality value="Low"></quality>
   </parameters>
   <end_of_request></end_of_request>
</req>
```
This XML telegram can be sent out with Ethernet KRL using:

```
DECL EKI_STATUS RET
RET = EKI_SetString("rc_stereomatching-parameters", "req/parameters/quality/@value",
ightharpoonup"Low")
RET = EKI_Send("rc_stereomatching-parameters", "req")
```
In this case, only the applied value of quality is returned by the EKI Bridge:

```
<res>
 <parameters>
   <quality default="High" max="" min="" value="Low"/>
 </parameters>
 <return_code message="" value="0"/>
</res>
```
## **7.5.5 Migration to firmware version 22.01**

From firmware version 22.01 on the EKI Bridge reflects *rc\_visard*'s *[REST-API](#page-239-0) v2* (Section [7.3\)](#page-239-0).

This requires the following changes:

- Configuring load carriers, grippers and regions of interest is now only accessible in the global database modules:
	- **–** Use the rc\_load\_carrier\_db XML files for getting, setting and deleting of load carriers.
	- **–** Use the rc\_gripper\_db XML files for getting, setting and deleting of grippers.
	- **–** Use the rc\_roi\_db XML files for getting, setting and deleting of regions of interest.
- Load carrier detection and filling level detection is now only accessible via the rc\_load\_carrier node.
	- **–** Use the rc\_load\_carrier XML files for detect\_load\_carriers and detect\_filling\_level services.

### **7.5.6 Example applications**

More detailed robot application examples can be found at [https://github.com/roboception/eki\\_](https://github.com/roboception/eki_examples) [examples.](https://github.com/roboception/eki_examples)

## **7.5.7 Troubleshooting**

#### **SmartPad error message: Limit of element memory reached**

This error may occur if the number of matches exceeds the memory limit.

- Increase BUFFERING and set BUFFSIZE in EKI config files. Adapt these settings to your particular KRC.
- Decrease the 'Maximum Matches' parameter in the detection module
- Even if the total memory limit (BUFFSIZE) of a message is not reached, the KRC might not be able to parse the number of child elements in the XML tree if the BUFFERING limit is too small. For example, if your application proposes 50 different grasps, the BUFFERING limit needs to be 50 too.

# **7.6 gRPC image stream interface**

The gRPC image streaming interface can be used as an alternative to the *[GigE Vision / GenICam interface](#page-229-0)* (Section [7.2\)](#page-229-0) for getting camera images and synchronized sets of images (e.g. left camera image and corresponding disparity image). [gRPC](https://grpc.io/) is a remote procedure call system that also supports streaming. It uses [Protocol Buffers](https://developers.google.com/protocol-buffers/) (see [https://developers.google.com/protocol-buffers/\)](https://developers.google.com/protocol-buffers/) as interface description language and data serialization. For a gRPC introduction and more details please see the official website [\(https://grpc.io/\)](https://grpc.io/).

The advantages of the gRPC interface in comparison to GigE Vision are:

- It is simpler to use in own programs than GigE Vision.
- There is gRPC support for a lot of programming languages (see [https://grpc.io/\)](https://grpc.io/).
- The communication is based on TCP instead of UDP and therefore it also works over less stable networks, e.g. WLAN.

The disadvantages of the gRPC interface in comparison to GigE Vision are:

- It does not support changing parameters, but the *REST-API [interface](#page-239-0)* (Section [7.3\)](#page-239-0) can be used for changing parameters.
- It is not a standard vision interface like GigE Vision.

The *rc\_visard* provides synchronized image sets via gRPC server side streams on port 50051.

The communication is started by sending an ImageSetRequest message to the server. The message contains the information about requested images, i.e. left, right, disparity, confidence and disparity\_error images can be enabled separately.

After getting the request, the server starts continuously sending ImageSet messages that contain all requested images with all parameters necessary for interpreting the images. The images that are contained in an ImageSet message are synchronized, i.e. they are all captured at the same time. The only exception to this rule is if the *[out1\\_mode](#page-197-0)* (Section [6.4.4.1\)](#page-197-0) is set to AlternateExposureActive. In this case, the camera and disparity images are taken 40 ms apart, so that the GPIO Out1 is LOW when the left and right images are taken, and HIGH for the disparity, confidence and error images. This mode is useful when a random dot projector is used, because the projector would be off for capturing the left and right image, and on for the disparity image, which results in undisturbed camera images and a much denser and more accurate disparity image.

Streaming of images is done until the client closes the connection.

### **7.6.1 gRPC service definition**

```
syntax = "proto3";
message Time
{
 int32 sec = 1; // Seconds
 int32 nsec = 2; //< Nanoseconds
}
message Gpios
{
 uint32 inputs = 1; /// bitmask of available inputs
 uint32 outputs = 2; ///< bitmask of available outputs
 uint32 values = 3; /// bitmask of GPIO values
}
message Image
{
  Time timestamp = 1; ///< Acquisition timestamp of the image
  uint32 height = 2; ///< image height (number of rows)
  uint32 width = 3; //\lt image width (number of columns)
  float focal_length = 4; // < focal length in pixels
 float principal_point_u = 5; ///< horizontal position of the principal point
 float principal_point_v = 6; ///< vertical position of the principal point
  string encoding = 7; ///< Encoding of pixels ["mono8", "mono16", "rgb8"]
  bool is_bigendian = 8; ///< is data bigendian, (in our case false)
  uint32 step = 9; ///< full row length in bytes
 bytes data = 10; \frac{1}{2} ///< actual matrix data, size is (step * height)<br>Gpios gpios = 11; \frac{1}{2} ///< GPIOs as of acquisition timestamp
                          = 11; // < GPIOs as of acquisition timestamp
  float exposure_time = 12; ///< exposure time in seconds
```
(continues on next page)

# roboception

(continued from previous page)

```
float gain = 13; \frac{1}{3} ///< gain factor in decibel
 float noise = 14; // < noisefloat out1_reduction = 16; ///< Fraction of reduction (0.0 - 1.0) of exposure time for
˓→images with GPIO Out1=Low in exp_auto_mode=AdaptiveOut1
 float brightness = 17; \frac{1}{5} Current brightness of the image as value between 0 and 1
}
message DisparityImage
{
 Time timestamp = 1; //\le Acquisition timestamp of the image
  float scale = 2; //\le scale factor
  float offset = 3; ///< offset in pixels (in our case 0)
 float invalid_data_value = 4; ///< value used to mark pixels as invalid (in our case 0)
  float baseline = 5; ///< baseline in meters
  float delta_d = 6; ///< Smallest allowed disparity increment. The smallest
˓→achievable depth range resolution is delta_Z = (Z^2/image.focal_length*baseline)*delta_d.
 Image image = 7; //< disparity image
}
message Mesh
{
 Time timestamp = 1; ///< Acquisition timestamp of disparity image from which the mesh
\rightarrowis computed<br>string format
                     = 2; \frac{1}{5} currently only "ply" is supported
 bytes data = 3; //< actual mesh data
}
message ImageSet
{
 Time timestamp = 1;
 Image left = 2;Image right = 3;DisparityImage disparity = 4;
 Image disparity_error = 5;
 Image confidence = 6;
 Mesh mesh = 7:
}
message MeshOptions
{
 uint32 max_points = 1; //< limit maximum number of points, zero means default (up
˓→to 3.1MP), minimum is 1000
 enum BinningMethod {
  AVERAGE = 0: \frac{1}{2} \frac{1}{5} average over all points in bin
  MIN_DEPTH = 1; \frac{1}{\pi} ///< use point with minimum depth (i.e. closest to camera) in
\rightarrowbin
 }
 BinningMethod binning_method = 2; // method used for binning if limited by max_points
 bool watertight = 3; ///< connect all edges and fill all holes, e.g. for collision
˓→checking
 bool textured = 4; ///< add texture information to mesh
}
message ImageSetRequest
{
 bool left_enabled = 1;
 bool right_enabled = 2;
 bool disparity_enabled = 2;<br>= 3;
 bool disparity_error_enabled = 4;
 bool confidence_enabled = 5;
 bool mesh_enabled = 6;
```
(continues on next page)

(continued from previous page)

```
MeshOptions mesh_options = 7;
 bool color = 8; ///< send left/right image as color (rgb8) images
}
service ImageInterface
{
 // A server-to-client streaming RPC.
 rpc StreamImageSets(ImageSetRequest) returns (stream ImageSet) {}
}
```
### **7.6.2 Image stream conversions**

The conversion of disparity images into a point cloud can be done as described in the *[GigE Vision /](#page-238-0) [GenICam interface](#page-238-0)* (Section [7.2.7\)](#page-238-0).

## **7.6.3 Example client**

A simple example C++ client can be found at [https://github.com/roboception/grpc\\_image\\_client\\_](https://github.com/roboception/grpc_image_client_example) [example.](https://github.com/roboception/grpc_image_client_example)

# **7.7 OPC UA interface**

The *rc\_visard* also offers an optional OPC UA interface. The OPC UA server can be activated via license update.

The OPC UA server uses the DataTypeDefinition attribute (available in OPC UA version 1.04) for custom datatypes and also uses methods and variable length arrays. Please check if your OPC UA client supports this.

Please contact [support@roboception.de](mailto:support@roboception.de) if you are interested in using the OPC UA server.

# **7.8 Time synchronization**

The *rc\_visard* provides timestamps with all images and messages. To compare these with the time on the application host, the time needs to be properly synchronized.

This can be done either via the Network Time Protocol (NTP), which is the default, or the Precision Time Protocol (PTP).

**Note:** The *rc\_visard* does not have a backup battery for its real time clock and hence does not retain time across power cycles. The system time starts at the last saved time (saved on reboot and once every hour) at power up and is then automatically set via NTP if a server can be found.

The current system time as well as time synchronization status can be queried via *[REST-API](#page-239-0)* (Section [7.3\)](#page-239-0) and seen on the *[Web GUI](#page-226-0)*'s (Section [7.1\)](#page-226-0) *System* page.

**Note:** Depending on the reachability of NTP servers or PTP masters it might take up to several minutes until the time is synchronized.

## **7.8.1 NTP**

The Network Time Protocol (NTP) is a TCP/IP protocol for synchronizing time over a network. A client periodically requests the current time from a server, and uses it to set and correct its own clock.

By default the *rc\_visard* tries to reach NTP servers from the NTP Pool Project, which will work if the *rc\_visard* has access to the internet.

If the *rc\_visard* is configured for *[DHCP](#page-28-0)* (Section [4.4.2\)](#page-28-0) (which is the default setting), it will also request NTP servers from the DHCP server and try to use those.

### **7.8.2 PTP**

The Precision Time Protocol (PTP, also known as IEEE1588) is a protocol which offers more precise and robust clock synchronization than with NTP.

The *rc\_visard* can be configured to act as a PTP slave via the standard *[GigE Vision 2.0/GenICam inter](#page-229-0)[face](#page-229-0)* (Section [7.2\)](#page-229-0) using the GevIEEE1588 parameter.

At least one PTP master providing time has to be running in the network. On Linux the respective command for starting a PTP master on ethernet port eth0 is, e.g., sudo ptpd --masteronly --foreground -i eth0.

While the *rc\_visard* is synchronized with a PTP master (*rc\_visard* in PTP status SLAVE), the NTP synchronization is paused.

### **7.8.3 Setting time manually**

The *rc\_visard* allows to set the current date and time manually using the REST-API's **/system/time** endpoint, if no time synchronization is active (see *[System and logs](#page-260-0)*, Section [7.3.3.3\)](#page-260-0). A more convenient way is setting the system time on the *[Web GUI](#page-226-0)*'s (Section [7.1\)](#page-226-0) *System* page.

# **8 Maintenance**

**Warning:** The customer does not need to open the *rc\_visard*'s housing to perform maintenance. Unauthorized opening will void the warranty.

# <span id="page-304-0"></span>**8.1 Lens cleaning**

Glass lenses with antireflective coating are used to reduce glare. Please take special care when cleaning the lenses. To clean them, use a soft lens-cleaning brush to remove dust or dirt particles. Then use a clean microfiber cloth that is designed to clean lenses, and gently wipe the lens using a circular motion to avoid scratches that may compromise the sensor's performance. For stubborn dirt, high purity isopropanol or a lens cleaning solution formulated for coated lenses (such as the Uvex Clear family of products) may be used.

# **8.2 Camera calibration**

The cameras are calibrated during production. Under normal operating conditions, the calibration will be valid for the life time of the sensor. High impact, such as occurring when dropping the *rc\_visard*, can change the camera's parameters slightly. In this case, calibration can be verified and recalibration undertaken via the Web GUI (see *[Camera calibration](#page-190-0)*, Section [6.4.3\)](#page-190-0).

# **8.3 Creating and restoring backups of settings**

The *rc\_visard* offers the possibility to download the current settings as backup or for transferring them to a different *rc\_visard* or *rc\_cube*.

The current settings of the *rc\_visard* can be downloaded on the *[Web GUI](#page-226-0)*'s (Section [7.1\)](#page-226-0) *System* page in the *rc\_visard Settings* section. They can also be downloaded via the *rc\_visard*'s *REST-API [interface](#page-239-0)* (Section [7.3\)](#page-239-0) using the GET / system/backup request.

For downloading a backup, the user can choose which settings to include:

- nodes: the settings of all modules (parameters, preferred orientations and sorting strategies)
- load\_carriers: the configured load carriers
- regions\_of\_interest: the configured 2D and 3D regions of interest
- grippers: the configured grippers (without the CAD elements)

The returned backup should be stored as a .json file.

The templates of the SilhouetteMatch module are not included in the backup but can be downloaded manually using the REST-API or the Web GUI (see *[Template API](#page-158-0)*, Section [6.3.4.14\)](#page-158-0).

A backup can be restored to the *rc\_visard* on the *[Web GUI](#page-226-0)*'s (Section [7.1\)](#page-226-0) *System* page in the *rc\_visard Settings* section by uploading the backup .json file. In the *[Web GUI](#page-226-0)* the settings included in the backup are shown and can be chosen for restore. The corresponding *REST-API [interface](#page-239-0)* (Section [7.3\)](#page-239-0) call is [POST](#page-264-0) [/system/backup](#page-264-0).

**Warning:** When restoring load carriers, all existing load carriers on the *rc\_visard* will get lost and will be replaced by the content of the backup. The same applies to restoring grippers and regions of interest.

When restoring a backup, only the settings which are applicable to the *rc* visard are restored. Parameters for modules that do not exist on the device or do not have a valid license will be skipped. If a backup can only be restored partially, the user will be notified by warnings.

# **8.4 Updating the firmware**

Information about the current firmware image version can be found on the *[Web GUI](#page-226-0)*'s (Section [7.1\)](#page-226-0) *System* → *Firmware & License* page. It can also be accessed via the *rc\_visard*'s *REST-API [interface](#page-239-0)* (Section [7.3\)](#page-239-0) using the GET / system request. Users can use either the Web GUI or the REST-API to update the firmware.

**Warning:** When upgrading from a version prior to 21.07, all of the software modules' configured parameters will be reset to their defaults after a firmware update. Only when upgrading from version 21.07 or higher, the last saved parameters will be preserved. Please make sure these settings are persisted on the application-side or client PC (e.g., using the *REST-API [interface](#page-239-0)*, Section [7.3\)](#page-239-0) to request all parameters and store them prior to executing the update.

The following settings are excluded from this and will be persisted across a firmware update:

- the *rc\_visard*'s network configuration including an optional static IP address and the userspecified device name,
- the latest result of the *[Hand-eye calibration](#page-161-0)* (Section [6.4.1\)](#page-161-0), i.e., recalibrating the *rc\_visard* w.r.t. a robot is not required, unless camera mounting has changed, and
- the latest result of the *[Camera calibration](#page-190-0)* (Section [6.4.3\)](#page-190-0), i.e., recalibration of the *rc\_visard*'s stereo cameras is not required.
- **Step 1: Download the newest firmware version.** Firmware updates will be supplied from of a Mender artifact file identified by its .mender suffix.

If a new firmware update is available for your *rc\_visard* device, the respective file can be downloaded to a local computer from [https://www.roboception.com/download.](https://www.roboception.com/download)

**Step 2: Upload the update file.** To update with the *rc\_visard's* REST-API, users may refer to the *[POST](#page-272-0)* [/system/update](#page-272-0) request.

To update the firmware via the Web GUI, locate the *System* → *Firmware & License* page and press the "Upload *rc\_visard* Update" button. Select the desired update image file (file extension .mender) from the local file system and open it to start the update.

Depending on the network architecture and configuration, the upload may take several minutes. During the update via the Web GUI, a progress bar indicates the progress of the upload.

**Note:** Depending on the web browser, the update progress status shown in the progress bar may indicate the completion of the update too early. Please wait until a notification window opens, which indicates the end of the update process. Expect an overall update time of at least five minutes.

**Warning:** Do not close the web browser tab which contains the Web GUI or press the renew button on this tab, because it will abort the update procedure. In that case, repeat the update procedure from the beginning.

**Step 3: Reboot the** *rc\_visard***.** To apply a firmware update to the *rc\_visard* device, a reboot is required after having uploaded the new image version.

**Note:** The new image version is uploaded to the inactive partition of the *rc\_visard*. Only after rebooting will the inactive partition be activated, and the active partition will become inactive. If the updated firmware image cannot be loaded, this partition of the *rc\_visard* remains inactive and the previously installed firmware version from the active partition will be used automatically.

As for the REST-API, the reboot can be performed by the [PUT /system/reboot](#page-268-0) request.

After having uploaded the new firmware via the Web GUI, a notification window is opened, which offers to reboot the device immediately or to postpone the reboot. To reboot the *rc\_visard* at a later time, use the *Reboot* button on the Web GUI's *System* page.

**Step 4: Confirm the firmware update.** After rebooting the *rc\_visard*, please check the firmware image version number of the currently active image to make sure that the updated image was successfully loaded. You can do so either via the Web GUI's *System* → *Firmware & License* page or via the REST-API's [GET /system/update](#page-272-1) request.

Please contact Roboception in case the firmware update could not be applied successfully.

# **8.5 Restoring the previous firmware version**

After a successful firmware update, the previous firmware image is stored on the inactive partition of the *rc\_visard* and can be restored in case needed. This procedure is called a *rollback*.

**Note:** Using the latest firmware as provided by Roboception is strongly recommended. Hence, rollback functionality should only be used in case of serious issues with the updated firmware version.

Rollback functionality is only accessible via the *rc\_visard*'s *REST-API [interface](#page-239-0)* (Section [7.3\)](#page-239-0) using the [PUT](#page-269-0) [/system/rollback](#page-269-0) request. It can be issued using any HTTP-compatible client or using a web browser as described in *[Swagger UI](#page-284-0)* (Section [7.3.5\)](#page-284-0). Like the update process, the rollback requires a subsequent device reboot to activate the restored firmware version.

# **8.6 Rebooting the** *rc\_visard*

An *rc* visard reboot is necessary after updating the firmware or performing a software rollback. It can be issued either programmatically, via the *rc\_visard*'s *REST-API [interface](#page-239-0)* (Section [7.3\)](#page-239-0) using the [PUT /system/](#page-268-0) [reboot](#page-268-0) request, or manually on the *[Web GUI](#page-226-0)*'s (Section [7.1\)](#page-226-0) *System* page.

The reboot is finished when the LED turns green again.

# <span id="page-306-0"></span>**8.7 Updating the software license**

Licenses that are purchased from Roboception for enabling additional features can be installed via the *[Web GUI](#page-226-0)*'s (Section [7.1\)](#page-226-0) *System* → *Firmware & License* page. The *rc\_visard* has to be rebooted to apply the licenses.

# **8.8 Downloading log files**

During operation, the *rc\_visard* logs important information, warnings, and errors into files. If the *rc* visard exhibits unexpected or erroneous behavior, the log files can be used to trace its origin. Log messages can be viewed and filtered using the *[Web GUI](#page-226-0)*'s (Section [7.1\)](#page-226-0) *System* → *Logs* page. If contacting the support (*[Contact](#page-315-0)*, Section [11\)](#page-315-0), the log files are very useful for tracking possible problems. To download them as a .tar.gz file, click on *Download all logs* on the Web GUI's *System* → *Logs* page.

Aside from the Web GUI, the logs are also accessible via the *rc\_visard*'s *REST-API [interface](#page-239-0)* (Section [7.3\)](#page-239-0) using the [GET /logs](#page-260-1) and [GET /logs/{log}](#page-261-0) requests.

# **9 Accessories**

# **9.1 Connectivity kit**

Roboception offers an optional connectivity kit to aid customers with setting up the *rc\_visard*. For permanent installation, the customer is responsible for providing a suitable power supply. The connectivity kit consists of a:

- network cable with straight M12 plug to straight RJ45 connector in either 2 m, 5 m, or 10 m length,
- power adapter cable with straight M12 socket to DC barrel connector in 30 cm length,
- 24 V, 30 W wall power supply, or a 24 V, 60 W desktop power supply.

Connecting the *rc\_visard* to residential or office grid power requires a power supply that meets EN 55011 Class B emission standards. The E2CFS 30W 24V by EGSTON System Electronics Eggenburg GmbH [\(http:](http://www.egston.com) [//www.egston.com\)](http://www.egston.com) contained in the connectivity kit is certified accordingly. However, it does not meet immunity standards for industrial environments under EN 61000-6-2.

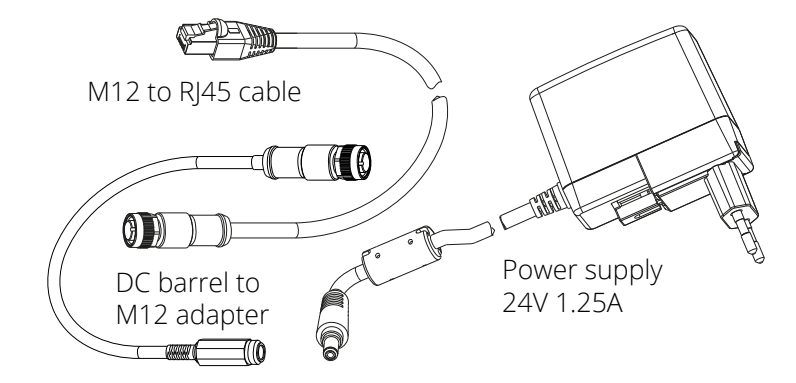

Fig. 9.1: The optional connectivity kit's components

# **9.2 Wiring**

Cables are by default not provided with the *rc\_visard*. It is the customer's responsibility to obtain appropriate parts. The following sections provide an overview of suggested components.

## **9.2.1 Ethernet connections**

The *rc\_visard* provides an industrial 8-pin A-coded M12 socket connector for Ethernet connectivity. Various cabling solutions can be obtained directly from third party vendors.

### **CAT5 (1 Gbps) M12 plug to RJ45**

- Straight M12 plug to straight RJ45 connector, 10 m length: Phoenix Contact NBC-MS/ 10,0- 94B/R4AC SCO, Art.-Nr.: 1407417
- Straight M12 plug to straight RJ45 connector, 10 m length: MURR Electronics Art.-Nr.: 7700-48521- S4W1000
- Angled M12 plug to straight RJ45 connector, 10 m length: MURR Electronics Art.-Nr.: 7700-48551- S4W1000

### **9.2.2 Power connections**

An 8-pin A-coded M12 plug connector is provided for power and GPIO connectivity. Various cabling solutions can be obtained from third party vendors. A selection of M12 to open ended cables is provided below. Customers are required to provide power and GPIO connections to the cables according to the pinouts described in *[Wiring](#page-20-0)* (Section [3.5\)](#page-20-0). The *rc\_visard*'s housing must be connected to ground.

#### **Sensor/Actor cable M12 socket to open end**

- Straight M12 socket connector to open end, shielded, 10m length: Phoenix Contact SAC-8P-10,0- PUR/M12FS SH, Art.Nr.: 1522891
- Angled M12 socket connector to open end, shielded 10m length: Phoenix Contact SAC-8P-10,0- PUR/M12FR SH, Art.Nr.: 1522943

#### **Sensor/Actor M12 socket for field termination**

- Phoenix Contact SACC-M12FS-8CON-PG9-M, Art.Nr.:1513347
- TE Connectivity T4110011081-000 (metal housing)
- TE Connectivity T4110001081-000 (plastic housing)

### **9.2.3 Power supplies**

The *rc\_visard* is classified as an EN-55011 Class B device and immune to light industrial and industrial environments. For connecting the sensor to residential grid power, a power supply under EN 55011/55022 Class B has to be used.

It is the customer's responsibility to obtain and install a suitable power supply satisfying EN 61000-6-2 for permanent installation in industrial environments. One example that satisfies both EN 61000-6-2 and EN 55011/55022 Class B is the DIN-Rail mounted PULS MiniLine ML60.241 24V/DC 2.5 A by PULS GmbH [\(http://www.pulspower.com\)](http://www.pulspower.com). A certified electrician must perform installation.

Only one *rc* visard shall be connected to a power supply at any time, and the total length of cables must be less than 30 m.

# **9.3 Spare parts**

No user-serviceable spare parts are currently available for *rc\_visard* devices.

# **10 Troubleshooting**

# **10.1 LED colors**

During the boot process, the LED will change color several times to indicate stages in the boot process:

| LED color                               | Boot stage                      |  |
|-----------------------------------------|---------------------------------|--|
| white                                   | power supply OK                 |  |
| yellow                                  | normal boot process in progress |  |
| purple                                  |                                 |  |
| blue                                    |                                 |  |
| boot complete, rc_visard ready<br>green |                                 |  |

Table 10.1: LED color codes

The LED will signal some warning or error states to support the user during troubleshooting.

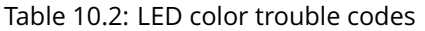

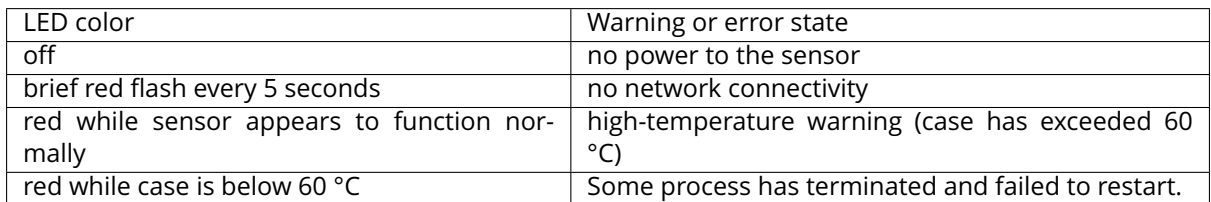

# **10.2 Hardware issues**

#### **LED does not illuminate**

The *rc\_visard* does not start up.

- Ensure that cables are connected and secured properly.
- Ensure that adequate DC voltage (18 V to 30 V) with correct polarity is applied to the power connector at the pins labeled as **Power** and **Ground** as described in the device's *[pin assignment specifi](#page-21-0)[cation](#page-21-0)* (Section [3.6\)](#page-21-0). Connecting the sensor to voltage outside of the specified range, to alternating current, with reversed polarity, or to a supply with voltage spikes will lead to permanent hardware damage.

#### **LED turns red while the sensor appears to function normally**

This may indicate a high housing temperature. The sensor might be mounted in a position that obstructs free airflow around the cooling fins.

- Clean cooling fins and housing.
- Ensure a minimum of 10 cm free space in all directions around cooling fins to provide adequate convective cooling.

• Ensure that ambient temperature is within specified range.

The sensor may slow down processing when cooling is insufficient or the ambient temperature exceeds the specified range.

#### **Reliability issues and/or mechanical damage**

This may be an indication of ambient conditions (vibration, shock, resonance, and temperature) being outside of specified range. Please refer to the *[specification of environmental conditions](#page-19-0)* (Section [3.4\)](#page-19-0).

• Operating the *rc\_visard* outside of specified ambient conditions might lead to damage and will void the warranty.

#### **Electrical shock when touching the sensor**

This indicates an electrical fault in sensor, cabling, or power supply or adjacent system.

- Immediately turn off power to the system, disconnect cables, and have a qualified electrician check the setup.
- Ensure that the sensor housing is properly grounded; check for large ground loops.

# **10.3 Connectivity issues**

#### **LED briefly flashes red every 5 seconds**

If the LED briefly flashes red every 5 seconds, then the *rc* visard is not able to detect a network link.

- Check that the network cable is properly connected to the *rc\_visard* and the network.
- If no problem is visible, then replace the Ethernet cable.

#### **A GigE Vision client or rcdiscover-gui cannot detect the camera**

- Check whether the *rc\_visard*'s LED flashes briefly every 5 seconds (check the cable if it does).
- Ensure that the *rc\_visard* is connected to the same subnet (the discovery mechanism uses broadcasts that will not work across different subnets).

#### **The Web GUI is inaccessible**

- Ensure that the *rc\_visard* is turned on and connected to the same subnet as the host computer.
- Check whether the *rc\_visard*'s LED flashes briefly every 5 seconds (check the cable if it does).
- Check whether rcdiscover-qui detects the sensor. If it reports the *rc* visard as unreachable, then the *rc\_visard*'s *[network configuration](#page-27-0)* (Section [4.4\)](#page-27-0) is wrong.
- If the *rc* visard is reported as reachable, try double clicking the entry to open the Web GUI in a browser.
- If this does not work, try entering the *rc\_visard*'s reported IP address directly in the browser as target address.

#### **Too many Web GUIs are open at the same time**

The Web GUI consumes the *rc\_visard*'s processing resources to compress images to be transmitted and for statistical output that is regularly polled by the browser. Leaving several instances of the Web GUI open on the same or different computers can significantly diminish the *rc\_visard*'s performance. The Web GUI is meant for configuration and validation, not to permanently monitor the *rc* visard.

## <span id="page-311-0"></span>**10.4 Camera-image issues**

#### **The camera image is too bright**

- If the camera is in manual exposure mode, decrease the exposure time (see *[Parameters](#page-34-0)*, Section [6.1.1.3\)](#page-34-0), or
- switch to auto-exposure mode (see *[Parameters](#page-34-0)*, Section [6.1.1.3\)](#page-34-0).

#### **The camera image is too dark**

- If the camera is in manual exposure mode, increase the exposure time (see *[Parameters](#page-34-0)*, Section [6.1.1.3\)](#page-34-0), or
- switch to auto-exposure mode (see *[Parameters](#page-34-0)*, Section [6.1.1.3\)](#page-34-0).

#### **The camera image is too noisy**

Large gain factors cause high-amplitude image noise. To decrease the image noise,

- use an additional light source to increase the scene's light intensity, or
- choose a greater maximal auto-exposure time (see *[Parameters](#page-34-0)*, Section [6.1.1.3\)](#page-34-0).

#### **The camera image is out of focus**

- Check whether the object is too close to the lens and increase the distance between the object and the lens if it is.
- Check whether the camera lenses are dirty and clean them if they are.
- If none of the above applies, a severe hardware problem might exist. Please *[contact sup](#page-315-0)[port](#page-315-0)* (Section [11\)](#page-315-0).

#### **The camera image is blurred**

Fast motions in combination with long exposure times can cause blur. To reduce motion blur,

- decrease the motion speed of the camera,
- decrease the motion speed of objects in the field of view of the camera, or
- decrease the exposure time of the camera (see *[Parameters](#page-34-0)*, Section [6.1.1.3\)](#page-34-0).

#### **The camera image is fuzzy**

- Check whether the lenses are dirty and clean them if so (see *[Lens cleaning](#page-304-0)*, Section [8.1\)](#page-304-0).
- If none of the above applies, a severe hardware problem might exist. Please *[contact sup](#page-315-0)[port](#page-315-0)* (Section [11\)](#page-315-0).

#### **The camera image frame rate is too low**

- Increase the image frame rate as described in *[Parameters](#page-34-0)* (Section [6.1.1.3\)](#page-34-0).
- The maximal frame rate of the cameras is 25 Hz.

# **10.5 Depth/Disparity, error, and confidence image issues**

All these guidelines also apply to error and confidence images, because they correspond directly to the disparity image.

#### **The disparity image is too sparse or empty**

- Check whether the camera images are well exposed and sharp. Follow the instructions in *[Camera](#page-311-0)[image issues](#page-311-0)* (Section [10.4\)](#page-311-0) if applicable.
- Check whether the scene has enough texture (see *[Stereo matching](#page-43-0)*, Section [6.1.2\)](#page-43-0) and install an external pattern projector if required.
- Decrease the *[Minimum Distance](#page-49-0)* (Section [6.1.2.5\)](#page-45-0).
- Increase the *[Maximum Distance](#page-50-0)* (Section [6.1.2.5\)](#page-45-0).
- Check whether the object is too close to the cameras. Consider the different depth ranges of the camera variants.
- Decrease the *[Minimum Confidence](#page-51-0)* (Section [6.1.2.5\)](#page-45-0).
- Increase the *[Maximum Depth Error](#page-51-1)* (Section [6.1.2.5\)](#page-45-0).
- Choose a lesser *Disparity [Image Quality](#page-48-0)* (Section [6.1.2.5\)](#page-45-0). Lower resolution disparity images are generally less sparse.
- Check the cameras' calibration and recalibrate if required (see *[Camera calibration](#page-190-0)*, Section [6.4.3\)](#page-190-0).

#### **The disparity images' frame rate is too low**

- Check and increase the frame rate of the camera images (see *[Parameters](#page-34-0)*, Section [6.1.1.3\)](#page-34-0). The frame rate of the disparity image cannot be greater than the frame rate of the camera images.
- Choose a lesser *Disparity [Image Quality](#page-48-0)* (Section [6.1.2.5\)](#page-45-0).
- Increase the *[Minimum Distance](#page-49-0)* (Section [6.1.2.5\)](#page-45-0) as much as possible for the application.

#### **The disparity image does not show close objects**

- Check whether the object is too close to the cameras. Consider the depth ranges of the camera variants.
- Decrease the *[Minimum Distance](#page-49-0)* (Section [6.1.2.5\)](#page-45-0).

#### **The disparity image does not show distant objects**

- Increase the *[Maximum Distance](#page-50-0)* (Section [6.1.2.5\)](#page-45-0).
- Increase the *[Maximum Depth Error](#page-51-1)* (Section [6.1.2.5\)](#page-45-0).
- Decrease the *[Minimum Confidence](#page-51-0)* (Section [6.1.2.5\)](#page-45-0).

#### **The disparity image is too noisy**

- Increase the *[Segmentation value](#page-51-2)* (Section [6.1.2.5\)](#page-45-0).
- Increase the *[Fill-In value](#page-51-3)* (Section [6.1.2.5\)](#page-45-0).

#### **The disparity values or the resulting depth values are too inaccurate**

- Decrease the distance between the camera and the scene. Depth-measurement error grows quadratically with the distance from the cameras.
- Check whether the scene contains repetitive patterns and remove them if it does. They could cause wrong disparity measurements.

#### **The disparity image is too smooth**

• Decrease the *[Fill-In value](#page-51-3)* (Section [6.1.2.5\)](#page-45-0).

#### **The disparity image does not show small structures**

- Decrease the *[Segmentation value](#page-51-2)* (Section [6.1.2.5\)](#page-45-0).
- Decrease the *[Fill-In value](#page-51-3)* (Section [6.1.2.5\)](#page-45-0).

# **10.6 Dynamics issues**

#### **State estimates are unavailable**

- Check in the Web GUI that pose estimation has been switched on (see *[Parameters](#page-62-0)*, Section [6.2.2.1\)](#page-62-0).
- Check in the Web GUI that the update rate is about 200 Hz.
- Check the *Logs* in the Web GUI for errors.

#### **The state estimates are too noisy**

- Adapt the parameters for visual odometry as described in *[Parameters](#page-62-0)* (Section [6.2.2.1\)](#page-62-0).
- Check whether the *camera pose stream* has enough accuracy.

#### **Pose estimation has jumps**

- Has the SLAM module been turned on? SLAM can cause jumps when reducing errors due to a loop closure.
- Adapt the parameters for visual odometry as described in *[Parameters](#page-62-0)* (Section [6.2.2.1\)](#page-62-0).

#### **Pose frequency is too low**

• Use the real-time pose stream with a 200 Hz update rate. See *[Stereo](#page-66-0) INS* (Section [6.2.3\)](#page-66-0).

#### **Delay/Latency of pose is too great**

• Use the real-time pose stream. See *[Stereo](#page-66-0) INS* (Section [6.2.3\)](#page-66-0).

# **10.7 GigE Vision/GenICam issues**

#### **No images**

• Check that the modules are enabled. See ComponentSelector and ComponentEnable in *[Important](#page-229-1) [GenICam parameters](#page-229-1)* (Section [7.2.2\)](#page-229-1).

# <span id="page-315-0"></span>**11 Contact**

# **11.1 Support**

For support issues, please see <http://www.roboception.com/support> or contact [sup](mailto:support@roboception.de)[port@roboception.de.](mailto:support@roboception.de)

# **11.2 Downloads**

Software SDKs, etc. can be downloaded from [http://www.roboception.com/download.](http://www.roboception.com/download)

# **11.3 Address**

Roboception GmbH Kaflerstrasse 2 81241 Munich Germany

Web: <http://www.roboception.com> Email: [info@roboception.de](mailto:info@roboception.de) Phone: +49 89 889 50 79-0

# **12 Appendix**

# **12.1 Pose formats**

A pose consists of a translation and rotation. The translation defines the shift along the  $x$ ,  $y$  and  $z$  axes. The rotation can be defined in many different ways. The *rc* visard uses quaternions to define rotations and translations are given in meters. This is called the XYZ+quaternion format. This chapter explains the conversion between different common conventions and the XYZ+quaternion format.

It is quite common to define rotations in 3D by three angles that define rotations around the three coordinate axes. Unfortunately, there are many different ways to do that. The most common conventions are Euler and Cardan angles (also called Tait-Bryan angles). In both conventions, the rotations can be applied to the previously rotated axis (intrinsic rotation) or to the axis of a fixed coordinate system (extrinsic rotation).

We use  $x$ ,  $y$  and  $z$  to denote the three coordinate axes.  $x'$ ,  $y'$  and  $z'$  refer to the axes that have been rotated one time. Similarly,  $x''$ ,  $y''$  and  $z''$  are the axes after two rotations.

In the (original) Euler angle convention, the first and the third axis are always the same. The rotation order  $z$ - $x'$ - $z''$  means rotating around the  $z$ -axis, then around the already rotated  $x$ -axis and finally around the (two times) rotated  $z$ -axis. In the Cardan angle convention, three different rotation axes are used, e.g.  $z-y'$ - $x''$ . Cardan angles are often also just called Euler angles.

For each intrinsic rotation order, there is an equivalent extrinsic rotation order, which is inverted, e.g. the intrinsic rotation order  $z \cdot y' \cdot x''$  is equivalent to the extrinsic rotation order  $x \cdot y \cdot z.$ 

Rotations around the  $x$ ,  $y$  and  $z$  axes can be defined by quaternions as

$$
r_x(\alpha) = \begin{pmatrix} \sin \frac{\alpha}{2} \\ 0 \\ 0 \\ \cos \frac{\alpha}{2} \end{pmatrix}, \qquad r_y(\beta) = \begin{pmatrix} 0 \\ \sin \frac{\beta}{2} \\ 0 \\ \cos \frac{\beta}{2} \end{pmatrix}, \qquad r_z(\gamma) = \begin{pmatrix} 0 \\ 0 \\ \sin \frac{\gamma}{2} \\ \cos \frac{\beta}{2} \end{pmatrix},
$$

or by rotation matrices as

$$
r_x(\alpha) = \begin{pmatrix} 1 & 0 & 0 \\ 0 & \cos \alpha & -\sin \alpha \\ 0 & \sin \alpha & \cos \alpha \end{pmatrix},
$$

$$
r_y(\beta) = \begin{pmatrix} \cos \beta & 0 & \sin \beta \\ 0 & 1 & 0 \\ -\sin \beta & 0 & \cos \beta \end{pmatrix},
$$

$$
r_z(\gamma) = \begin{pmatrix} \cos \gamma & -\sin \gamma & 0 \\ \sin \gamma & \cos \gamma & 0 \\ 0 & 0 & 1 \end{pmatrix}.
$$

The extrinsic rotation order  $x-y-z$  can be computed by multiplying the individual rotations in inverse order, i.e.  $r_z(\gamma)r_u(\beta)r_x(\alpha)$ .

Based on these definitions, the following sections explain the conversion between common conventions and the XYZ+quaternion format.

**Note:** Please be aware of units for positions and orientations. *rc\_visard* devices always specify positions in meters, while most robot manufacturers use millimeters or inches. Angles are typically specified in degrees, but may sometimes also be given in radians.

### **12.1.1 Rotation matrix and translation vector**

A pose can also be defined by a rotation matrix  $R$  and a translation vector  $T$ .

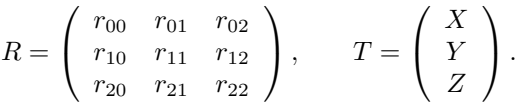

The pose transformation can be applied to a point  $P$  by

$$
P' = RP + T.
$$

#### **12.1.1.1 Conversion from rotation matrix to quaternion**

The conversion from a rotation matrix (with  $det(R) = 1$ ) to a quaternion  $q = (x, y, z, w)$  can be done as follows.

$$
x = sign(r_{21} - r_{12})\frac{1}{2}\sqrt{max(0, 1 + r_{00} - r_{11} - r_{22})}
$$
  
\n
$$
y = sign(r_{02} - r_{20})\frac{1}{2}\sqrt{max(0, 1 - r_{00} + r_{11} - r_{22})}
$$
  
\n
$$
z = sign(r_{10} - r_{01})\frac{1}{2}\sqrt{max(0, 1 - r_{00} - r_{11} + r_{22})}
$$
  
\n
$$
w = \frac{1}{2}\sqrt{max(0, 1 + r_{00} + r_{11} + r_{22})}
$$

The sign operator returns -1 if the argument is negative. Otherwise, 1 is returned. It is used to recover the sign for the square root. The max function ensures that the argument of the square root function is not negative, which can happen in practice due to round-off errors.

#### **12.1.1.2 Conversion from quaternion to rotation matrix**

The conversion from a quaternion  $q = (x \ y \ z \ w)$  with  $||q|| = 1$  to a rotation matrix can be done as follows.

$$
R = 2\begin{pmatrix} \frac{1}{2} - y^2 - z^2 & xy - zw & xz + yw \\ xy + zw & \frac{1}{2} - x^2 - z^2 & yz - xw \\ xz - yw & yz + xw & \frac{1}{2} - x^2 - y^2 \end{pmatrix}
$$

### **12.1.2 ABB pose format**

ABB robots use a position and a quaternion for describing a pose, like *rc\_visard* devices. There is no conversion of the orientation needed.

### **12.1.3 FANUC XYZ-WPR format**

The pose format that is used by FANUC robots consists of a position  $XYZ$  in millimeters and an orientation  $WPR$  that is given by three angles in degrees, with  $W$  rotating around  $x$ -axis,  $P$  rotating around y-axis and R rotating around z-axis. The rotation order is  $x-y-z$  and computed by  $r_z(R)r_u(P)r_x(W)$ .

#### **12.1.3.1 Conversion from FANUC-WPR to quaternion**

The conversion from the WPR angles in degrees to a quaternion  $q = (x, y, z, w)$  can be done by first converting all angles to radians

$$
W_r = W \frac{\pi}{180},
$$
  
\n
$$
P_r = P \frac{\pi}{180},
$$
  
\n
$$
R_r = R \frac{\pi}{180},
$$

and then calculating the quaternion with

$$
x = \cos (R_r/2) \cos (P_r/2) \sin (W_r/2) - \sin (R_r/2) \sin (P_r/2) \cos (W_r/2),
$$
  
\n
$$
y = \cos (R_r/2) \sin (P_r/2) \cos (W_r/2) + \sin (R_r/2) \cos (P_r/2) \sin (W_r/2),
$$
  
\n
$$
z = \sin (R_r/2) \cos (P_r/2) \cos (W_r/2) - \cos (R_r/2) \sin (P_r/2) \sin (W_r/2),
$$
  
\n
$$
w = \cos (R_r/2) \cos (P_r/2) \cos (W_r/2) + \sin (R_r/2) \sin (P_r/2) \sin (W_r/2).
$$

#### **12.1.3.2 Conversion from quaternion to FANUC-WPR**

The conversion from a quaternion  $q = (x \ y \ z \ w)$  with  $||q|| = 1$  to the  $WPR$  angles in degrees can be done as follows.

$$
R = \operatorname{atan}_2(2(wz + xy), 1 - 2(y^2 + z^2))\frac{180}{\pi}
$$

$$
P = \operatorname{asin}(2(wy - zx))\frac{180}{\pi}
$$

$$
W = \operatorname{atan}_2(2(wx + yz), 1 - 2(x^2 + y^2))\frac{180}{\pi}
$$

### **12.1.4 Franka Emika Pose Format**

Franka Emika robots use a transformation matrix  $T$  to define a pose. A transformation matrix combines a rotation matrix R and a translation vector  $t = (x \quad y \quad z)^T$ .

$$
T = \left(\begin{array}{cccc} r_{00} & r_{01} & r_{02} & x \\ r_{10} & r_{11} & r_{12} & y \\ r_{20} & r_{21} & r_{22} & z \\ 0 & 0 & 0 & 1 \end{array}\right)
$$

The pose given by Franka Emika's "Measure Pose" App consists of a translation  $x, y, z$  in millimeters and a rotation  $x, y, z$  in degrees. The rotation convention is  $z-y'$ - $x''$  (i.e.  $x-y-z$ ) and is computed by  $r_z(z)r_y(y)r_x(x)$ .

#### **12.1.4.1 Conversion from transformation matrix to quaternion**

The conversion from a rotation matrix (with  $det(R) = 1$ ) to a quaternion  $q = (q_x \ q_y \ q_z \ q_w)$  can be done as follows:

$$
q_x = sign(r_{21} - r_{12})\frac{1}{2}\sqrt{max(0, 1 + r_{00} - r_{11} - r_{22})}
$$
  
\n
$$
q_y = sign(r_{02} - r_{20})\frac{1}{2}\sqrt{max(0, 1 - r_{00} + r_{11} - r_{22})}
$$
  
\n
$$
q_z = sign(r_{10} - r_{01})\frac{1}{2}\sqrt{max(0, 1 - r_{00} - r_{11} + r_{22})}
$$
  
\n
$$
q_w = \frac{1}{2}\sqrt{max(0, 1 + r_{00} + r_{11} + r_{22})}
$$

Roboception GmbH Manual: rc\_visard

The sign operator returns -1 if the argument is negative. Otherwise, 1 is returned. It is used to recover the sign for the square root. The max function ensures that the argument of the square root function is not negative, which can happen in practice due to round-off errors.

#### **12.1.4.2 Conversion from Rotation-XYZ to quaternion**

The conversion from the  $x, y, z$  angles in degrees to a quaternion  $q = (q_x \ q_y \ q_z \ q_w)$  can be done by first converting all angles to radians

$$
X_r = x \frac{\pi}{180},
$$
  
\n
$$
Y_r = y \frac{\pi}{180},
$$
  
\n
$$
Z_r = z \frac{\pi}{180},
$$

and then calculating the quaternion with

$$
q_x = \cos (Z_r/2) \cos (Y_r/2) \sin (X_r/2) - \sin (Z_r/2) \sin (Y_r/2) \cos (X_r/2),
$$
  
\n
$$
q_y = \cos (Z_r/2) \sin (Y_r/2) \cos (X_r/2) + \sin (Z_r/2) \cos (Y_r/2) \sin (X_r/2),
$$
  
\n
$$
q_z = \sin (Z_r/2) \cos (Y_r/2) \cos (X_r/2) - \cos (Z_r/2) \sin (Y_r/2) \sin (X_r/2),
$$
  
\n
$$
q_w = \cos (Z_r/2) \cos (Y_r/2) \cos (X_r/2) + \sin (Z_r/2) \sin (Y_r/2) \sin (X_r/2).
$$

#### **12.1.4.3 Conversion from quaternion and translation to transformation**

The conversion from a quaternion  $q=$   $(\begin{array}{cccc} q_x & q_y & q_z & q_w \end{array})$  and a translation vector  $t=$   $(\begin{array}{cccc} x & y & z \end{array})^T$ to a transformation matrix  $T$  can be done as follows:

$$
T = \left( \begin{array}{ccc} 1 - 2s(q_y^2 + q_z^2) & 2s(q_x q_y - q_z q_w) & 2s(q_x q_z + q_y q_w) & x \\ 2s(q_x q_y + q_z q_w) & 1 - 2s(q_x^2 + q_z^2) & 2s(q_y q_z - q_x q_w) & y \\ 2s(q_x q_z - q_y q_w) & 2s(q_y q_z + q_x q_w) & 1 - 2s(q_x^2 + q_y^2) & z \\ 0 & 0 & 0 & 1 \end{array} \right)
$$

where  $s=||q||^{-2}=\frac{1}{q_x^2+q_y^2+q_z^2+q_w^2}$  and  $s=1$  if  $q$  is a unit quaternion.

#### **12.1.4.4 Conversion from quaternion to Rotation-XYZ**

The conversion from a quaternion  $q = ( q_x + q_y + q_z + q_w )$  with  $||q|| = 1$  to the  $x, y, z$  angles in degrees can be done as follows.

$$
x = \operatorname{atan}_2(2(q_w q_z + q_x q_y), 1 - 2(q_y^2 + q_z^2))\frac{180}{\pi}
$$

$$
y = \operatorname{asin}(2(q_w q_y - q_z q_x))\frac{180}{\pi}
$$

$$
z = \operatorname{atan}_2(2(q_w q_x + q_y q_z), 1 - 2(q_x^2 + q_y^2))\frac{180}{\pi}
$$

#### **12.1.4.5 Pose representation in RaceCom messages and state machines**

In RaceCom messages and in state machines a pose is usually defined as one-dimensional array of 16 float values, representing the transformation matrix in column-major order. The indices of the matrix entries below correspond to the array indices

$$
T = \left(\begin{array}{cccc} a_0 & a_4 & a_8 & a_{12} \\ a_1 & a_5 & a_9 & a_{13} \\ a_2 & a_6 & a_{10} & a_{14} \\ a_3 & a_7 & a_{11} & a_{15} \end{array}\right)
$$

### **12.1.5 Fruitcore HORST pose format**

Fruitcore HORST robots use a position in meters and a quaternion with  $q_0 = w$ ,  $q_1 = x$ ,  $q_2 = y$  and  $q_3 = z$  for describing a pose, like *rc\_visard* devices. There is no conversion needed.

### **12.1.6 Kawasaki XYZ-OAT format**

The pose format that is used by Kawasaki robots consists of a position  $XYZ$  in millimeters and an orientation  $OAT$  that is given by three angles in degrees, with  $O$  rotating around  $z$  axis,  $A$  rotating around the rotated  $y$  axis and  $T$  rotating around the rotated  $z$  axis. The rotation convention is  $z$ - $y'$ - $z''$ (i.e.  $z-y-z$ ) and computed by  $r_z(O)r_u(A)r_z(T)$ .

#### **12.1.6.1 Conversion from Kawasaki-OAT to quaternion**

The conversion from the OAT angles in degrees to a quaternion  $q = (x \ y \ z \ w)$  can be done by first converting all angles to radians

$$
O_r = O \frac{\pi}{180},
$$
  
\n
$$
A_r = A \frac{\pi}{180},
$$
  
\n
$$
T_r = T \frac{\pi}{180},
$$

and then calculating the quaternion with

$$
x = \cos (O_r/2) \sin (A_r/2) \sin (T_r/2) - \sin (O_r/2) \sin (A_r/2) \cos (T_r/2),
$$
  
\n
$$
y = \cos (O_r/2) \sin (A_r/2) \cos (T_r/2) + \sin (O_r/2) \sin (A_r/2) \sin (T_r/2),
$$
  
\n
$$
z = \sin (O_r/2) \cos (A_r/2) \cos (T_r/2) + \cos (O_r/2) \cos (A_r/2) \sin (T_r/2),
$$
  
\n
$$
w = \cos (O_r/2) \cos (A_r/2) \cos (T_r/2) - \sin (O_r/2) \cos (A_r/2) \sin (T_r/2).
$$

#### **12.1.6.2 Conversion from quaternion to Kawasaki-OAT**

The conversion from a quaternion  $q = (x \, y \, z \, w)$  with  $||q|| = 1$  to the  $OAT$  angles in degrees can be done as follows.

If  $x = 0$  and  $y = 0$  the conversion is

$$
O = \text{atan}_2(2(z - w), 2(z + w))\frac{180}{\pi}
$$

$$
A = \text{acos}(w^2 + z^2)\frac{180}{\pi}
$$

$$
T = \text{atan}_2(2(z + w), 2(w - z))\frac{180}{\pi}
$$

If  $z = 0$  **and**  $w = 0$  the conversion is

$$
O = \operatorname{atan}_2(2(y - x), 2(x + y)) \frac{180}{\pi}
$$

$$
A = \operatorname{acos}(-1.0) \frac{180}{\pi}
$$

$$
T = \operatorname{atan}_2(2(y + x), 2(y - x)) \frac{180}{\pi}
$$

In all other cases the conversion is

$$
O = \text{atan}_2(2(yz - wx), 2(xz + wy))\frac{180}{\pi}
$$

$$
A = \text{acos}(w^2 - x^2 - y^2 + z^2)\frac{180}{\pi}
$$

$$
T = \text{atan}_2(2(yz + wx), 2(wy - xz))\frac{180}{\pi}
$$

#### <span id="page-321-0"></span>**12.1.7 KUKA XYZ-ABC format**

KUKA robots use the so called XYZ-ABC format.  $XYZ$  is the position in millimeters.  $ABC$  are angles in degrees, with A rotating around  $z$  axis, B rotating around  $y$  axis and  $C$  rotating around  $x$  axis. The rotation convention is  $z$ - $y'$ - $x''$  (i.e.  $x$ - $y$ - $z$ ) and computed by  $r_z(A)r_y(B)r_x(C).$ 

#### **12.1.7.1 Conversion from KUKA-ABC to quaternion**

The conversion from the ABC angles in degrees to a quaternion  $q = (x \, y \, z \, w)$  can be done by first converting all angles to radians

$$
A_r = A \frac{\pi}{180},
$$
  
\n
$$
B_r = B \frac{\pi}{180},
$$
  
\n
$$
C_r = C \frac{\pi}{180},
$$

and then calculating the quaternion with

$$
x = \cos (A_r/2) \cos (B_r/2) \sin (C_r/2) - \sin (A_r/2) \sin (B_r/2) \cos (C_r/2),
$$
  
\n
$$
y = \cos (A_r/2) \sin (B_r/2) \cos (C_r/2) + \sin (A_r/2) \cos (B_r/2) \sin (C_r/2),
$$
  
\n
$$
z = \sin (A_r/2) \cos (B_r/2) \cos (C_r/2) - \cos (A_r/2) \sin (B_r/2) \sin (C_r/2),
$$
  
\n
$$
w = \cos (A_r/2) \cos (B_r/2) \cos (C_r/2) + \sin (A_r/2) \sin (B_r/2) \sin (C_r/2).
$$

#### **12.1.7.2 Conversion from quaternion to KUKA-ABC**

The conversion from a quaternion  $q = (x \, y \, z \, w)$  with  $||q|| = 1$  to the ABC angles in degrees can be done as follows.

$$
A = \operatorname{atan}_2(2(wz + xy), 1 - 2(y^2 + z^2))\frac{180}{\pi}
$$

$$
B = \operatorname{asin}(2(wy - zx))\frac{180}{\pi}
$$

$$
C = \operatorname{atan}_2(2(wx + yz), 1 - 2(x^2 + y^2))\frac{180}{\pi}
$$

### **12.1.8 Mitsubishi XYZ-ABC format**

The pose format that is used by Mitsubishi robots is the same as that for KUKA robots (see *[KUKA XYZ-ABC](#page-321-0) [format](#page-321-0)*, Section [12.1.7\)](#page-321-0), except that  $A$  is a rotation around  $x$  axis and  $C$  is a rotation around  $z$  axis. Thus, the rotation is computed by  $r_z(C)r_y(B)r_x(A)$ .

#### **12.1.8.1 Conversion from Mitsubishi-ABC to quaternion**

The conversion from the ABC angles in degrees to a quaternion  $q = (x, y, z, w)$  can be done by first converting all angles to radians

$$
A_r = A \frac{\pi}{180},
$$
  
\n
$$
B_r = B \frac{\pi}{180},
$$
  
\n
$$
C_r = C \frac{\pi}{180},
$$

and then calculating the quaternion with

$$
x = \cos (C_r/2) \cos (B_r/2) \sin (A_r/2) - \sin (C_r/2) \sin (B_r/2) \cos (A_r/2),
$$
  
\n
$$
y = \cos (C_r/2) \sin (B_r/2) \cos (A_r/2) + \sin (C_r/2) \cos (B_r/2) \sin (A_r/2),
$$
  
\n
$$
z = \sin (C_r/2) \cos (B_r/2) \cos (A_r/2) - \cos (C_r/2) \sin (B_r/2) \sin (A_r/2),
$$
  
\n
$$
w = \cos (C_r/2) \cos (B_r/2) \cos (A_r/2) + \sin (C_r/2) \sin (B_r/2) \sin (A_r/2).
$$

#### **12.1.8.2 Conversion from quaternion to Mitsubishi-ABC**

The conversion from a quaternion  $q = (x \ y \ z \ w)$  with  $||q|| = 1$  to the ABC angles in degrees can be done as follows.

$$
A = \operatorname{atan}_2(2(wx + yz), 1 - 2(x^2 + y^2))\frac{180}{\pi}
$$

$$
B = \operatorname{asin}(2(wy - zx))\frac{180}{\pi}
$$

$$
C = \operatorname{atan}_2(2(wx + xy), 1 - 2(y^2 + z^2))\frac{180}{\pi}
$$

#### **12.1.9 Universal Robots pose format**

The pose format that is used by Universal Robots consists of a position  $XYZ$  in millimeters and an orientation in angle-axis format  $V = (RX - RY - RZ)^T$ . The rotation angle  $\theta$  in radians is the length of the rotation axis  $U$ .

$$
V = \left(\begin{array}{c} RX \\ RY \\ RZ \end{array}\right) = \left(\begin{array}{c} \theta u_x \\ \theta u_y \\ \theta u_z \end{array}\right)
$$

 $V$  is called a rotation vector.

#### **12.1.9.1 Conversion from angle-axis format to quaternion**

The conversion from a rotation vector V to a quaternion  $q = (x, y, z, w)$  can be done as follows. We first recover the angle  $\theta$  in radians from the rotation vector  $V$  by

$$
\theta = \sqrt{RX^2 + RY^2 + RZ^2}.
$$

If  $\theta = 0$ , then the quaternion is  $q = (0 \ 0 \ 0 \ 1)$ , otherwise it is

$$
x = RX \frac{\sin(\theta/2)}{\theta},
$$

$$
y = RV \frac{\sin(\theta/2)}{\theta},
$$

$$
z = RZ \frac{\sin(\theta/2)}{\theta},
$$

$$
w = \cos(\theta/2).
$$

#### **12.1.9.2 Conversion from quaternion to angle-axis format**

The conversion from a quaternion  $q = (x \ y \ z \ w)$  with  $||q|| = 1$  to a rotation vector in angle-axis form can be done as follows.

We first recover the angle  $\theta$  in radians from the quaternion by

$$
\theta = 2 \cdot \arccos(w).
$$

If  $\theta = 0$ , then the rotation vector is  $V = (0 \ 0 \ 0)^T$ , otherwise it is

$$
RX = \theta \frac{x}{\sqrt{1 - w^2}},
$$
  
\n
$$
RY = \theta \frac{y}{\sqrt{1 - w^2}},
$$
  
\n
$$
RZ = \theta \frac{z}{\sqrt{1 - w^2}}.
$$

### **12.1.10 Yaskawa Pose Format**

The pose format that is used by Yaskawa robots consists of a position  $XYZ$  in millimeters and an orientation that is given by three angles in degrees, with  $Rx$  rotating around  $x$ -axis,  $Ry$  rotating around y-axis and  $Rz$  rotating around z-axis. The rotation order is  $x-y-z$  and computed by  $r_z(Rz)r_u(Ry)r_x(Rx)$ .

#### **12.1.10.1 Conversion from Yaskawa Rx, Ry, Rz to quaternion**

The conversion from the  $Rx, Ry, Rz$  angles in degrees to a quaternion  $q = (x, y, z, w)$  can be done by first converting all angles to radians

$$
X_r = Rx \frac{\pi}{180},
$$
  
\n
$$
Y_r = Ry \frac{\pi}{180},
$$
  
\n
$$
Z_r = Rx \frac{\pi}{180},
$$

and then calculating the quaternion with

$$
x = \cos (Z_r/2) \cos (Y_r/2) \sin (X_r/2) - \sin (Z_r/2) \sin (Y_r/2) \cos (X_r/2),
$$
  
\n
$$
y = \cos (Z_r/2) \sin (Y_r/2) \cos (X_r/2) + \sin (Z_r/2) \cos (Y_r/2) \sin (X_r/2),
$$
  
\n
$$
z = \sin (Z_r/2) \cos (Y_r/2) \cos (X_r/2) - \cos (Z_r/2) \sin (Y_r/2) \sin (X_r/2),
$$
  
\n
$$
w = \cos (Z_r/2) \cos (Y_r/2) \cos (X_r/2) + \sin (Z_r/2) \sin (Y_r/2) \sin (X_r/2).
$$
#### **12.1.10.2 Conversion from quaternion to Yaskawa Rx, Ry, Rz**

The conversion from a quaternion  $q = (x \ y \ z \ w)$  with  $||q|| = 1$  to the  $Rx, Ry, Rz$  angles in degrees can be done as follows.

$$
Rx = \operatorname{atan}_2(2(wx + yz), 1 - 2(x^2 + y^2))\frac{180}{\pi}
$$
  
\n
$$
Ry = \operatorname{asin}(2(wy - zx))\frac{180}{\pi}
$$
  
\n
$$
Rz = \operatorname{atan}_2(2(wz + xy), 1 - 2(y^2 + z^2))\frac{180}{\pi}
$$

## **HTTP Routing Table**

#### /cad

GET /cad/gripper\_elements, [223](#page-223-0) GET /cad/gripper\_elements/{id}, [224](#page-224-0) PUT /cad/gripper\_elements/{id}, [224](#page-224-1) DELETE /cad/gripper\_elements/{id}, [225](#page-225-0)

#### /datastreams

GET /datastreams, [257](#page-257-0) GET /datastreams/{stream}, [258](#page-258-0) PUT /datastreams/{stream}, [259](#page-259-0) DELETE /datastreams/{stream}, [259](#page-259-1)

#### /logs

GET /logs, [260](#page-260-0) GET /logs/{log}, [261](#page-261-0)

#### /nodes

- GET /nodes, [243](#page-243-0)
- GET /nodes/{node}, [244](#page-244-0)
- GET /nodes/{node}/services, [244](#page-244-1)
- GET /nodes/{node}/services/{service}, [245](#page-245-0)
- GET /nodes/{node}/status, [246](#page-246-0)
- PUT /nodes/{node}/services/{service}, [246](#page-246-1)

#### /pipelines

- GET /pipelines/{pipeline}/nodes, [247](#page-247-0)
- GET /pipelines/{pipeline}/nodes/{node}, [249](#page-249-0)
- GET /pipelines/{pipeline}/nodes/{node}/parameters, [249](#page-249-1)
- GET /pipelines/{pipeline}/nodes/{node}/parameters/{param}, [251](#page-251-0)
- GET /pipelines/{pipeline}/nodes/{node}/services, [253](#page-253-0)
- GET /pipelines/{pipeline}/nodes/{node}/services/{service}, [254](#page-254-0)
- GET /pipelines/{pipeline}/nodes/{node}/status, [256](#page-256-0)
- PUT /pipelines/{pipeline}/nodes/{node}/parameters, [250](#page-250-0)
- PUT /pipelines/{pipeline}/nodes/{node}/parameters/{param},  $252$
- PUT /pipelines/{pipeline}/nodes/{node}/services/{service}, [255](#page-255-0)

#### /system

GET /system, [262](#page-262-0) GET /system/backup, [263](#page-263-0) GET /system/dns, [264](#page-264-0)

GET /system/network, [267](#page-267-0) GET /system/network/settings, [267](#page-267-1) GET /system/rollback, [269](#page-269-0) GET /system/time, [269](#page-269-1) GET /system/ui\_lock, [270](#page-270-0) GET /system/update, [272](#page-272-0) POST /system/backup, [264](#page-264-1) POST /system/license, [266](#page-266-1) POST /system/ui\_lock, [271](#page-271-0) POST /system/update, [272](#page-272-1) PUT /system/dns, [265](#page-265-0) PUT /system/network/settings, [268](#page-268-0) PUT /system/reboot, [268](#page-268-1) PUT /system/rollback, [269](#page-269-2) PUT /system/time, [270](#page-270-1) DELETE /system/ui\_lock, [271](#page-271-1)

GET /system/license, [266](#page-266-0)

#### /templates

GET /templates/rc\_silhouettematch, [158](#page-158-0) GET /templates/rc\_silhouettematch/{id}, [159](#page-159-0) PUT /templates/rc\_silhouettematch/{id}, [159](#page-159-1) DELETE /templates/rc\_silhouettematch/{id}, [160](#page-160-0)

## **Index**

#### Symbols

3D coordinates, [44](#page-44-0) disparity image, [43](#page-43-0) 3D modeling, [44,](#page-44-0) [56](#page-56-0)

#### A

acceleration, [56,](#page-56-0) [57](#page-57-0) dynamics, [31](#page-31-0) acquisition mode disparity image, [47](#page-47-0) AcquisitionAlternateFilter GenICam, [234](#page-234-0) AcquisitionFrameRate GenICam, [231](#page-231-0) AcquisitionMultiPartMode GenICam, [234](#page-234-0) active partition, [306](#page-306-0) AdaptiveOut1 auto exposure mode, [38](#page-38-0) angular velocity, [56,](#page-56-0) [57](#page-57-0) AprilTag, **[89](#page-89-0)** pose estimation, [91](#page-91-0) re-identification, [92](#page-92-0) return codes, [100](#page-100-0) services, [95](#page-95-0) auto exposure, [38](#page-38-0) auto exposure, [37–](#page-37-0)[39](#page-39-0) auto exposure mode, [38](#page-38-0) AdaptiveOut1, [38](#page-38-0) Normal, [38](#page-38-0) Out1High, [38](#page-38-0)

#### B

backup settings, [304](#page-304-0) BalanceRatio GenICam, [231](#page-231-0) BalanceRatioSelector GenICam, [231](#page-231-0) BalanceWhiteAuto GenICam, [231](#page-231-0) base-plane SilhouetteMatch, [127](#page-127-0) base-plane calibration SilhouetteMatch, [127](#page-127-0) Baseline

GenICam, [235](#page-235-0) baseline, [33](#page-33-0) Baumer IpConfigTool, [29](#page-29-0) bin picking, [100](#page-100-0) BoxPick, **[100](#page-100-0)** filling level, [75](#page-75-0) grasp, [101](#page-101-0) grasp sorting, [101](#page-101-0) item model, [101](#page-101-0) load carrier, [74,](#page-74-0) [200](#page-200-0) parameters, [104](#page-104-0) region of interest, [208](#page-208-0) return codes, [125](#page-125-0) services, [109](#page-109-0) status, [109](#page-109-0)

#### C

cables, [20,](#page-20-0) [308](#page-308-0) CAD model, [18](#page-18-0) calibration camera, [190](#page-190-0) camera to IMU, [56](#page-56-0) hand-eye calibration, [165](#page-165-0) rectification, [33](#page-33-0) calibration grid, [191](#page-191-0) camera calibration, [190](#page-190-0) frame rate, [36](#page-36-0) gamma, [37](#page-37-0) parameters, [34,](#page-34-0) [36](#page-36-0) pose stream, [56](#page-56-0) Web GUI, [34](#page-34-0) camera calibration monocalibration, [195](#page-195-0) parameters, [196](#page-196-0) services, [196](#page-196-0) stereo calibration, [193](#page-193-0) camera model, [33](#page-33-0) camera to IMU calibration, [56](#page-56-0) transformation, [56](#page-56-0) Chunk data GenICam, [233](#page-233-0) collision check, [182,](#page-182-0) [215](#page-215-0) CollisionCheck, **[182](#page-182-0)** return codes, [190](#page-190-0) compartment

load carrier, [203](#page-203-0) ComponentEnable GenICam, [230](#page-230-0) ComponentIDValue GenICam, [230](#page-230-0) components rc\_visard, [15](#page-15-0) ComponentSelector GenICam, [230](#page-230-0) Confidence GenICam image stream, [237](#page-237-0) confidence, **[44](#page-44-0)** minimum, [51](#page-51-0) connectivity kit, [308](#page-308-0) conversions GenICam image stream, [238](#page-238-0) cooling, [19](#page-19-0) coordinate frames dynamics, [56](#page-56-0) mounting, [23](#page-23-0) state estimation, [54](#page-54-0) corners visual odometry, [62,](#page-62-0) [64](#page-64-0) correspondences visual odometry, [62](#page-62-0)

#### D

data IMU, [57](#page-57-0) inertial measurement unit, [57](#page-57-0) data model REST-API, [272](#page-272-2) data stream dynamics, [55,](#page-55-0) [56](#page-56-0) imu, [57](#page-57-0) pose, [56](#page-56-0) pose\_rt, [56](#page-56-0) REST-API, [257](#page-257-1) data-type REST-API, [272](#page-272-2) definition load carrier, [201](#page-201-0) depth error maximum, [51](#page-51-0) depth image, **[43](#page-43-0)**, [43](#page-43-0) Web GUI, [45](#page-45-0) DepthAcquisitionMode GenICam, [235](#page-235-0) DepthAcquisitionTrigger GenICam, [236](#page-236-0) DepthDoubleShot GenICam, [236](#page-236-0) DepthFill GenICam, [236](#page-236-0) DepthMaxDepth GenICam, [237](#page-237-0) DepthMaxDepthErr GenICam, [237](#page-237-0)

DepthMinConf GenICam, [236](#page-236-0) DepthMinDepth GenICam, [236](#page-236-0) DepthQuality GenICam, [236](#page-236-0) DepthSeg GenICam, [236](#page-236-0) DepthSmooth GenICam, [236](#page-236-0) DepthStaticScene GenICam, [236](#page-236-0) detection load carrier, [74](#page-74-0) tag, [88](#page-88-0) DHCP, **[11](#page-11-0)** DHCP, [28](#page-28-0) dimensions load carrier, [201](#page-201-0) rc\_visard, [17](#page-17-0) disable parameter lock GenICam, [234](#page-234-0) discovery GUI, [25](#page-25-0) Disparity GenICam image stream, [237](#page-237-0) disparity, [30,](#page-30-0) [33,](#page-33-0) [43](#page-43-0) disparity error, [44](#page-44-0) disparity image, [30,](#page-30-0) [43](#page-43-0) 3D coordinates, [43](#page-43-0) acquisition mode, [47](#page-47-0) double\_shot, [49](#page-49-0) exposure adaptation timeout, [48](#page-48-0) parameters, [45](#page-45-0) quality, [48](#page-48-0) smooth, [50](#page-50-0) static\_scene, [49](#page-49-0) Web GUI, [45](#page-45-0) disparity range visual odometry, [64](#page-64-0) DNS, **[11](#page-11-0)** DOF, **[11](#page-11-0)** double\_shot disparity image, [49](#page-49-0) GenICam, [236](#page-236-0) download images, [34](#page-34-0) log files, [307](#page-307-0) point cloud, [45](#page-45-0) settings, [304](#page-304-0) dynamic state, [31](#page-31-0) dynamics acceleration, [31](#page-31-0) coordinate frames, [56](#page-56-0) data stream, [55,](#page-55-0) [56](#page-56-0) jump flag, [56](#page-56-0) pose, [31](#page-31-0) REST-API, [257](#page-257-1) services, [57](#page-57-0)

velocity, [31](#page-31-0) Web GUI, [62](#page-62-0) dynamics stream, [55,](#page-55-0) [56](#page-56-0) E egomotion, [31,](#page-31-0) [62](#page-62-0) eki, [291](#page-291-0) Error GenICam image stream, [237](#page-237-0) error, **[44](#page-44-0)** hand-eye calibration, [171](#page-171-0) pose, [67](#page-67-0) Ethernet pin assignments, [20](#page-20-0) exposure auto, [37,](#page-37-0) [38](#page-38-0) HDR, [37](#page-37-0) manual, [37,](#page-37-0) [38](#page-38-0) exposure adaptation timeout disparity image, [48](#page-48-0) exposure region, [39](#page-39-0) exposure time, [34,](#page-34-0) [40](#page-40-0) maximum, [39](#page-39-0) ExposureAuto GenICam, [231](#page-231-0) ExposureRegionHeight GenICam, [235](#page-235-0) ExposureRegionOffsetX GenICam, [234](#page-234-0) ExposureRegionOffsetY GenICam, [234](#page-234-0) ExposureRegionWidth GenICam, [235](#page-235-0) ExposureTime GenICam, [231](#page-231-0) ExposureTimeAutoMax GenICam, [234](#page-234-0) external reference frame hand-eye calibration, [161](#page-161-0) F

features visual odometry, [65](#page-65-0) fill-in, [51](#page-51-0) GenICam, [236](#page-236-0) filling level BoxPick, [75](#page-75-0) ItemPick, [75](#page-75-0) LoadCarrier, [75](#page-75-0) SilhouetteMatch, [75](#page-75-0) firmware mender, [305](#page-305-0) rollback, [306](#page-306-0) update, [305](#page-305-0) version, [305](#page-305-0) focal length, [33](#page-33-0) focal length factor GenICam, [235](#page-235-0)

FocalLengthFactor GenICam, [235](#page-235-0) fps, *see* frame rate frame rate, [16](#page-16-0) camera, [36](#page-36-0) GenICam, [231](#page-231-0) pose, [55,](#page-55-0) [56](#page-56-0) visual odometry, [62](#page-62-0) G Gain GenICam, [231](#page-231-0) gain factor, [34,](#page-34-0) [39,](#page-39-0) [40](#page-40-0) gamma camera, [37](#page-37-0) GenICam, **[11](#page-11-0)** GenICam AcquisitionAlternateFilter, [234](#page-234-0) AcquisitionFrameRate, [231](#page-231-0) AcquisitionMultiPartMode, [234](#page-234-0) BalanceRatio, [231](#page-231-0) BalanceRatioSelector, [231](#page-231-0) BalanceWhiteAuto, [231](#page-231-0) Baseline, [235](#page-235-0) Chunk data, [233](#page-233-0) ComponentEnable, [230](#page-230-0) ComponentIDValue, [230](#page-230-0) ComponentSelector, [230](#page-230-0) DepthAcquisitionMode, [235](#page-235-0) DepthAcquisitionTrigger, [236](#page-236-0) DepthDoubleShot, [236](#page-236-0) DepthFill, [236](#page-236-0) DepthMaxDepth, [237](#page-237-0) DepthMaxDepthErr, [237](#page-237-0) DepthMinConf, [236](#page-236-0) DepthMinDepth, [236](#page-236-0) DepthQuality, [236](#page-236-0) DepthSeg, [236](#page-236-0) DepthSmooth, [236](#page-236-0) DepthStaticScene, [236](#page-236-0) disable parameter lock, [234](#page-234-0) double\_shot, [236](#page-236-0) ExposureAuto, [231](#page-231-0) ExposureRegionHeight, [235](#page-235-0) ExposureRegionOffsetX, [234](#page-234-0) ExposureRegionOffsetY, [234](#page-234-0) ExposureRegionWidth, [235](#page-235-0) ExposureTime, [231](#page-231-0) ExposureTimeAutoMax, [234](#page-234-0) fill-in, [236](#page-236-0) focal length factor, [235](#page-235-0) FocalLengthFactor, [235](#page-235-0) frame rate, [231](#page-231-0) Gain, [231](#page-231-0) Height, [230](#page-230-0) HeightMax, [230](#page-230-0) LineSelector, [232](#page-232-0)

LineSource, [232](#page-232-0)

LineStatus, [232](#page-232-0) LineStatusAll, [232](#page-232-0) maximum depth error, [237](#page-237-0) maximum distance, [237](#page-237-0) minimum confidence, [236](#page-236-0) minimum distance, [236](#page-236-0) PixelFormat, [230,](#page-230-0) [237](#page-237-0) PtpEnable, [232](#page-232-0) quality, [236](#page-236-0) RcExposureAutoAverageMax, [235](#page-235-0) RcExposureAutoAverageMin, [235](#page-235-0) Scan3dBaseline, [233](#page-233-0) Scan3dCoordinateOffset, [233](#page-233-0) Scan3dCoordinateScale, [233](#page-233-0) Scan3dDistanceUnit, [232](#page-232-0) Scan3dFocalLength, [232](#page-232-0) Scan3dInvalidDataFlag, [233](#page-233-0) Scan3dInvalidDataValue, [233](#page-233-0) Scan3dOutputMode, [232](#page-232-0) Scan3dPrinciplePointU, [233](#page-233-0) Scan3dPrinciplePointV, [233](#page-233-0) segmentation, [236](#page-236-0) smooth, [236](#page-236-0) static\_scene, [236](#page-236-0) system ready, [234](#page-234-0) timestamp, [238](#page-238-0) Width, [230](#page-230-0) WidthMax, [230](#page-230-0) GenICam image stream Confidence, [237](#page-237-0) conversions, [238](#page-238-0) Disparity, [237](#page-237-0) Error, [237](#page-237-0) Intensity, [237](#page-237-0) IntensityCombined, [237](#page-237-0) GigE, **[11](#page-11-0)** GigE Vision, **[11](#page-11-0)** GigE Vision, *see* GenICam IP address, [29](#page-29-0) GPIO pin assignments, [21](#page-21-0) grasp computation, [100](#page-100-0) gripper CAD element api, [223](#page-223-1) gripper CAD element deletion, [223](#page-223-1) gripper CAD element download, [223](#page-223-1) gripper CAD element upload, [223](#page-223-1) GripperDB, **[215](#page-215-0)** return codes, [223](#page-223-1) gRPC, [299](#page-299-0)

#### H

```
hand-eye calibration
    calibration, 165
    error, 171
    external reference frame, 161
    mounting, 161
    parameters, 171
    robot frame, 161
```
slot, [168](#page-168-0) Height GenICam, [230](#page-230-0) HeightMax GenTCam, [230](#page-230-0) host name, [28](#page-28-0) housing temperature LED, [19](#page-19-0) humidity, [19](#page-19-0) I image timestamp, [45,](#page-45-0) [238](#page-238-0) image features visual odometry, [62](#page-62-0) image noise, [39](#page-39-0) images download, [34](#page-34-0) IMU, **[11](#page-11-0)** IMU, [31](#page-31-0) data, [57](#page-57-0) inertial measurement unit, [62](#page-62-0) imu data stream, [57](#page-57-0) inactive partition, [306](#page-306-0) inertial measurement unit data, [57](#page-57-0) IMU, [62](#page-62-0) inner volume load carrier, [201](#page-201-0) INS, **[11](#page-11-0)** INS, [31](#page-31-0) installation, [25](#page-25-0) Intensity GenICam image stream, [237](#page-237-0) IntensityCombined GenICam image stream, [237](#page-237-0) IP, **[11](#page-11-0)** IP address, **[11](#page-11-0)** IP address, [27](#page-27-0) GigE Vision, [29](#page-29-0) IP54, [19](#page-19-0) IpConfigTool Baumer, [29](#page-29-0) ItemPick, **[100](#page-100-0)** filling level, [75](#page-75-0) grasp, [101](#page-101-0) grasp sorting, [101](#page-101-0) load carrier, [74,](#page-74-0) [200](#page-200-0) parameters, [104](#page-104-0) region of interest, [208](#page-208-0) return codes, [125](#page-125-0) services, [109](#page-109-0) status, [109](#page-109-0)

#### J

jump flag dynamics, [56](#page-56-0) SLAM, [56](#page-56-0)

#### K

keyframes, [62](#page-62-0) visual odometry, [62,](#page-62-0) [64](#page-64-0)

#### $\mathbf{L}$

LED, [25](#page-25-0) colors, [310](#page-310-0) housing temperature, [19](#page-19-0) linear velocity, [56](#page-56-0) LineSelector GenICam, [232](#page-232-0) LineSource GenICam, [232](#page-232-0) LineStatus GenTCam, [232](#page-232-0) LineStatusAll GenICam, [232](#page-232-0) Link-Local, **[11](#page-11-0)** Link-Local, [29](#page-29-0) load carrier BoxPick, [74,](#page-74-0) [200](#page-200-0) compartment, [203](#page-203-0) definition, [201](#page-201-0) detection, [74](#page-74-0) dimensions, [201](#page-201-0) inner volume, [201](#page-201-0) ItemPick, [74,](#page-74-0) [200](#page-200-0) orientation prior, [201](#page-201-0) pose, [201](#page-201-0) rim, [201](#page-201-0) SilhouetteMatch, [74,](#page-74-0) [200](#page-200-0) load carrier detection, [74](#page-74-0) load carrier model, [200](#page-200-0) LoadCarrier, **[74](#page-74-0)** filling level, [75](#page-75-0) parameters, [77](#page-77-0) return codes, [87](#page-87-0) services, [79](#page-79-0) LoadCarrierDB, **[200](#page-200-0)** return codes, [208](#page-208-0) services, [205](#page-205-0) log files download, [307](#page-307-0) logs REST-API, [260](#page-260-1) loop closure, [67](#page-67-0)

#### M

MAC address, **[11](#page-11-0)** MAC address, [28](#page-28-0) manual exposure, [37,](#page-37-0) [38,](#page-38-0) [40](#page-40-0) maximum depth error, [51](#page-51-0) exposure time, [39](#page-39-0) maximum depth error, [51](#page-51-0)

GenICam, [237](#page-237-0) maximum distance, [50](#page-50-0) GenICam, [237](#page-237-0) mDNS, **[11](#page-11-0)** mender firmware, [305](#page-305-0) minimum confidence, [51](#page-51-0) minimum confidence, [51](#page-51-0) GenICam, [236](#page-236-0) minimum distance, [49](#page-49-0) GenICam, [236](#page-236-0) monocalibration camera calibration, [195](#page-195-0) motion blur, [39](#page-39-0) mounting, [22](#page-22-0) hand-eye calibration, [161](#page-161-0)

#### N

network cable, [308](#page-308-0) network configuration, [27](#page-27-0) node REST-API, [241](#page-241-0) Normal auto exposure mode, [38](#page-38-0) NTP, **[11](#page-11-0)** NTP synchronization, [303](#page-303-0)

#### O

object detection, [125](#page-125-0) OPC UA, [302](#page-302-0) operating conditions, [19](#page-19-0) orientation prior load carrier, [201](#page-201-0) Out1High auto exposure mode, [38](#page-38-0)

#### P

parameter REST-API, [242](#page-242-0) parameters camera, [34,](#page-34-0) [36](#page-36-0) camera calibration, [196](#page-196-0) disparity image, [45](#page-45-0) hand-eye calibration, [171](#page-171-0) services, [42](#page-42-0) visual odometry, [62](#page-62-0) pin assignments Ethernet, [20](#page-20-0) GPIO, [21](#page-21-0) power, [21](#page-21-0) PixelFormat GenICam, [230,](#page-230-0) [237](#page-237-0) point cloud, [44](#page-44-0) download, [45](#page-45-0) pose data stream, [56](#page-56-0)

dynamics, [31](#page-31-0) error, [67](#page-67-0) frame rate, [55,](#page-55-0) [56](#page-56-0) load carrier, [201](#page-201-0) timestamp, [55](#page-55-0) pose estimation, *see* state estimation AprilTag, [91](#page-91-0) QR code, [91](#page-91-0) pose stream, [56](#page-56-0) camera, [56](#page-56-0) pose\_rt data stream, [56](#page-56-0) power pin assignments, [21](#page-21-0) power cable, [308,](#page-308-0) [309](#page-309-0) power supply, **[19](#page-19-0)**, [309](#page-309-0) protection class, [19](#page-19-0) PTP, **[11](#page-11-0)** PTP synchronization, [232,](#page-232-0) [303](#page-303-0) PtpEnable GenICam, [232](#page-232-0)

### $\Omega$

```
QR Code
    return codes, 100
QR code, 88
    pose estimation, 91
    re-identification, 92
    services, 95
quality
    disparity image, 48
    GenICam, 236
quaternion
    rotation, 56
```
#### R

rc\_dynamics, [288](#page-288-0) rc\_visard components, [15](#page-15-0) RcExposureAutoAverageMax GenICam, [235](#page-235-0) RcExposureAutoAverageMin GenICam, [235](#page-235-0) re-identification AprilTag, [92](#page-92-0) QR code, [92](#page-92-0) real-time pose, [55,](#page-55-0) [56](#page-56-0) reboot, [306](#page-306-0) rectification, [33](#page-33-0) reset, [25](#page-25-0) resolution, [16](#page-16-0) REST-API, [239](#page-239-0) data model, [272](#page-272-2) data stream, [257](#page-257-1) data-type, [272](#page-272-2) dynamics, [257](#page-257-1) entry point, [239](#page-239-0)

logs, [260](#page-260-1) node, [241](#page-241-0) parameter, [242](#page-242-0) services, [242](#page-242-0) status value, [242](#page-242-0) system, [260](#page-260-1) version, [239](#page-239-0) restore settings, [304](#page-304-0) return codes AprilTag, [100](#page-100-0) BoxPick, [125](#page-125-0) CollisionCheck, [190](#page-190-0) GripperDB, [223](#page-223-1) ItemPick, [125](#page-125-0) LoadCarrier, [87](#page-87-0) LoadCarrierDB, [208](#page-208-0) QR Code, [100](#page-100-0) RoiDB, [215](#page-215-0) SilhouetteMatch, [157](#page-157-0) rim load carrier, [201](#page-201-0) robot frame hand-eye calibration, [161](#page-161-0) ROI, [208](#page-208-0) RoiDB, **[208](#page-208-0)** return codes, [215](#page-215-0) services, [210](#page-210-0) rollback firmware, [306](#page-306-0) rotation quaternion, [56](#page-56-0)

#### S

Scan3dBaseline GenICam, [233](#page-233-0) Scan3dCoordinateOffset GenICam, [233](#page-233-0) Scan3dCoordinateScale GenICam, [233](#page-233-0) Scan3dDistanceUnit GenICam, [232](#page-232-0) Scan3dFocalLength GenICam, [232](#page-232-0) Scan3dInvalidDataFlag GenICam, [233](#page-233-0) Scan3dInvalidDataValue GenICam, [233](#page-233-0) Scan3dOutputMode GenICam, [232](#page-232-0) Scan3dPrinciplePointU GenICam, [233](#page-233-0) Scan3dPrinciplePointV GenICam, [233](#page-233-0) SDK, **[11](#page-11-0)** segmentation, [51](#page-51-0) GenICam, [236](#page-236-0) self-calibration, [190](#page-190-0)

Semi-Global Matching, *see* SGM sensor fusion, [62](#page-62-0) serial number, [26,](#page-26-0) [28](#page-28-0) services AprilTag, [95](#page-95-0) camera calibration, [196](#page-196-0) dynamics, [57](#page-57-0) parameters, [42](#page-42-0) QR code, [95](#page-95-0) REST-API, [242](#page-242-0) tag detection, [95](#page-95-0) visual odometry, [65](#page-65-0) set time, [303](#page-303-0) settings backup, [304](#page-304-0) download, [304](#page-304-0) restore, [304](#page-304-0) upload, [304](#page-304-0) SGM, **[11](#page-11-0)** SGM, [30,](#page-30-0) **[43](#page-43-0)** silhouette, [125](#page-125-0) SilhouetteMatch, **[125](#page-125-0)** base-plane, [127](#page-127-0) base-plane calibration, [127](#page-127-0) collision check, [134](#page-134-0) detection of objects, [130](#page-130-0) filling level, [75](#page-75-0) grasp points, [128](#page-128-0) load carrier, [74,](#page-74-0) [200](#page-200-0) object template, [128](#page-128-0) parameters, [134](#page-134-0) preferred orientation, [130](#page-130-0) region of interest, [128,](#page-128-0) [208](#page-208-0) return codes, [157](#page-157-0) services, [139](#page-139-0) sorting, [130](#page-130-0) status, [139](#page-139-0) template api, [158](#page-158-1) template deletion, [158](#page-158-1) template download, [158](#page-158-1) template upload, [158](#page-158-1) Simultaneous Localization and Mapping, *see* SLAM SLAM, **[12](#page-12-0)** SLAM, **[67](#page-67-0)** jump flag, [56](#page-56-0) Web GUI, [67](#page-67-0) slot hand-eye calibration, [168](#page-168-0) smooth disparity image, [50](#page-50-0) GenICam, [236](#page-236-0) spare parts, [309](#page-309-0) specifications rc\_visard, [16](#page-16-0) state estimate, [55](#page-55-0) state estimation

coordinate frames, [54](#page-54-0) static\_scene disparity image, [49](#page-49-0) GenICam, [236](#page-236-0) status value REST-API, [242](#page-242-0) stereo calibration camera calibration, [193](#page-193-0) stereo camera, [33](#page-33-0) stereo matching, [30](#page-30-0) Swagger UI, [284](#page-284-0) synchronization NTP, [303](#page-303-0) PTP, [232,](#page-232-0) [303](#page-303-0) time, [232,](#page-232-0) [302](#page-302-0) system REST-API, [260](#page-260-1) system ready GenICam, [234](#page-234-0)

#### T

```
tag detection, 88
    families, 89
    pose estimation, 91
    re-identification, 92
    services, 95
TCP, 12
temperature range, 19
texture, 43
time
    set, 303
    synchronization, 232, 302
timestamp
    GenICam, 238
    image, 45, 238
    pose, 55
transformation
    camera to IMU, 56
translation, 56
tripod, 22
```
#### U

```
UDP, 12
     update
         firmware, 305
     upload
         settings, 304
     URI, 12
     URL, 12
```
#### V

velocity angular, [56,](#page-56-0) [57](#page-57-0) dynamics, [31](#page-31-0) linear, [56](#page-56-0) version firmware, [305](#page-305-0) REST-API, [239](#page-239-0)

visual odometry, [31,](#page-31-0) **[62](#page-62-0)** corners, [62,](#page-62-0) [64](#page-64-0) correspondences, [62](#page-62-0) disparity range, [64](#page-64-0) features, [65](#page-65-0) frame rate, [62](#page-62-0) image features, [62](#page-62-0) keyframes, [62,](#page-62-0) [64](#page-64-0) parameters, [62](#page-62-0) services, [65](#page-65-0) Web GUI, [62](#page-62-0) VO, *see* visual odometry

#### W

Web GUI, **[226](#page-226-0)** backup, [304](#page-304-0) camera, [34](#page-34-0) depth image, [45](#page-45-0) disparity image, [45](#page-45-0) dynamics, [62](#page-62-0) logs, [307](#page-307-0) SLAM, [67](#page-67-0) update, [305](#page-305-0) visual odometry, [62](#page-62-0) white balance, [40,](#page-40-0) [41](#page-41-0) Width GenICam, [230](#page-230-0) WidthMax GenICam, [230](#page-230-0)

#### X

XYZ+quaternion, **[12](#page-12-0)** XYZABC, **[12](#page-12-0)**

# roboception

#### **rc\_visard** 3D Stereo Sensor

ASSEMBLY AND OPERATING MANUAL

#### **Roboception GmbH**

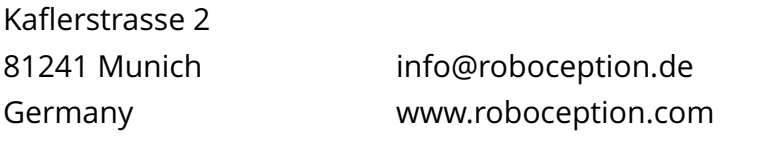

**Tutorials:** https://tutorials.roboception.com **GitHub:** https://github.com/roboception **Documentation:** https://doc.rc-visard.com https://doc.rc-viscore.com https://doc.rc-cube.com https://doc.rc-randomdot.com **Shop:** https://roboception.com/shop

#### **For customer support, contact**

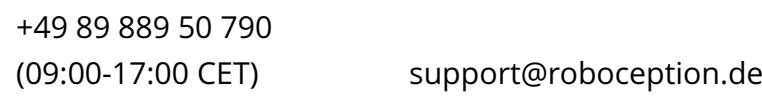

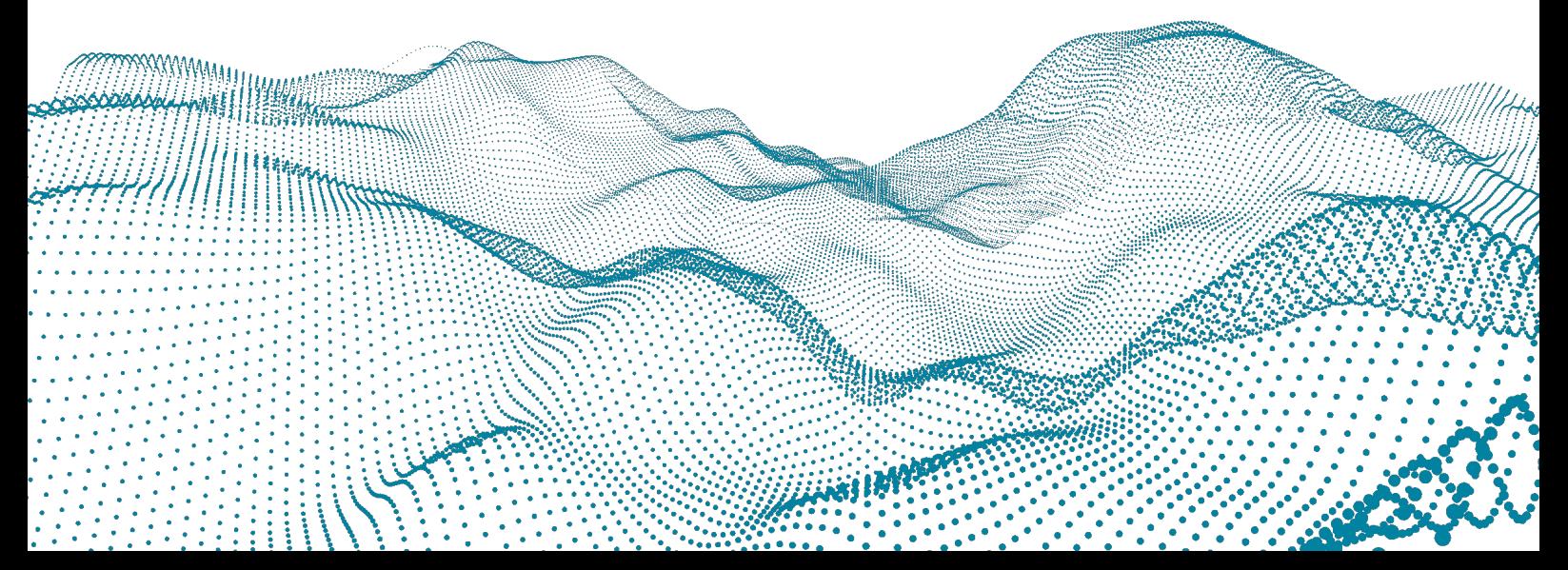